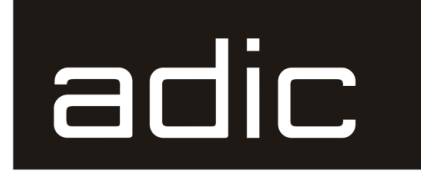

Distributed AML Server

#### **DAS-Administrator-Handbuch**

#### **633** Advanced Digital Information Corp

#### **Urheberrechtshinweis**

© *Copyright* adic *1999*

Änderungen der Informationen in diesem Dokument vorbehalten.

Dieses Dokument enthält urheberrechtlich geschützte Informationen. Alle Rechte vorbehalten. Dieses Dokument darf in keiner Form ohne vorherige schriftliche Genehmigung seitens adic weder auszugsweise noch ganz fotokopiert, reproduziert oder in eine andere Sprache übersetzt werden.

adic übernimmt keine Haftung für etwaige Fehler in diesem Dokument oder für unmittelbare oder mittelbare Folgeschäden (einschließlich entgangenen Gewinn) in Zusammenhang mit der Lieferung, der Leistung oder dem Einsatz dieses Materials, unabhängig davon, ob sich der Anspruch auf eine Garantie, einen Vertrag oder eine andere Rechtsgrundlage stützt.

#### **Urheberrechtshinweis (Europa)**

© *Copyright* adic Europe *1999*

Alle Rechte vorbehalten. Dieses Dokument darf in keiner Form und mit keinem Mittel ohne schriftliche Genehmigung seitens adic Europe, ZAC des Basses Auges, 1 rue Alfres de Vigny, 78112 - Fourqueux, Frankreich, weder auszugsweise noch ganz kopiert oder reproduziert werden.

adic Europe übernimmt keine Haftung für etwaige Fehler in diesem Dokument und behält sich das Recht vor, Spezifikationen und Beschreibungen jederzeit ohne Vorankündigung zu ändern.

Diese Veröffentlichung beschreibt möglicherweise Designs, für die Patente angemeldet sind oder erteilt wurden. adic Europe überträgt durch die Veröffentlichung dieser Informationen keine Lizenz unter irgendeinem Patent oder Recht.

adic Europe macht keine Zusicherungen und übernimmt keine Garantie in bezug auf den Inhalt dieses Dokuments und lehnt spezifisch jede Gewährleistung der Handelstauglichkeit oder der Eignung für einen bestimmten Zweck ab. Darüber hinaus behält sich adic Europe das Recht vor, diese Veröffentlichung zu überarbeiten und zu ändern, ohne Verpflichtung seitens adic Europe, die Überarbeitung oder Änderung einer Person oder Organisation mitzuteilen.

Es wurde jede Anstrengung unternommen, Warenzeichen und die jeweiligen Besitzer anzuerkennen. Warenzeichennamen werden ausschließlich für Identifikations- oder Demonstrationszwecke verwendet; jegliche Auslassungen sind unbeabsichtigt.

adic und adic Europe sind Warenzeichen von Advanced Digital Information Corporation.

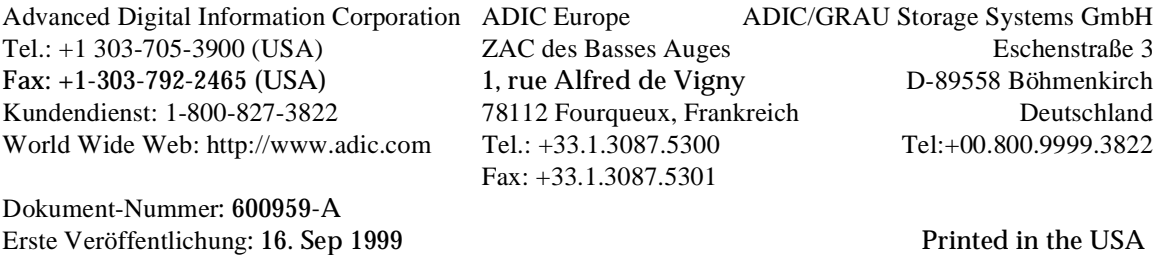

#### **ADIC • 10949 EAST PEAKVIEW AVENUE • ENGLEWOOD, COLORADO, USA • 1-800-827-3822**

## Inhaltsverzeichnis

#### Einführung

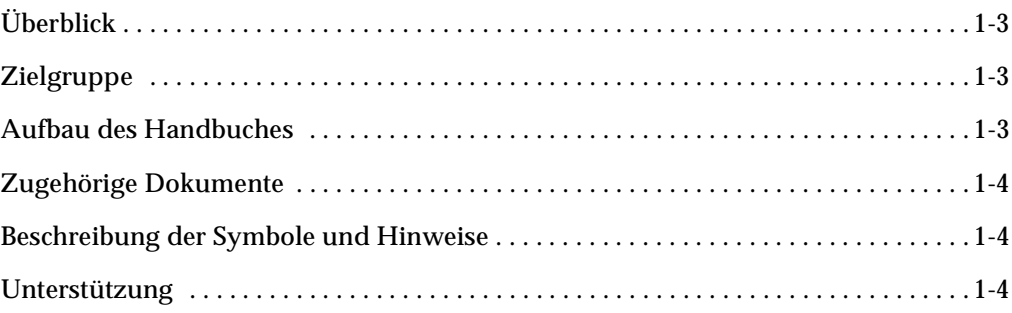

# $\overline{2}$

#### **Funktions-beschreibung**

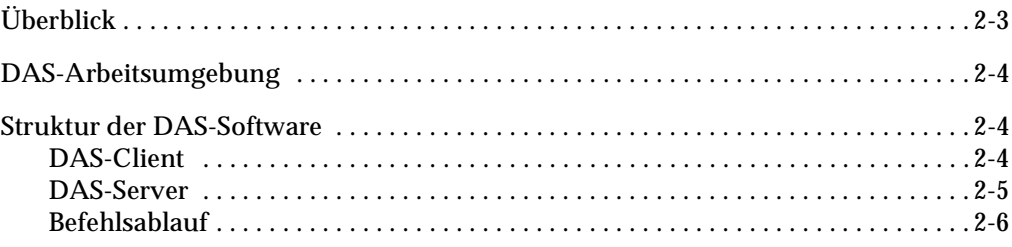

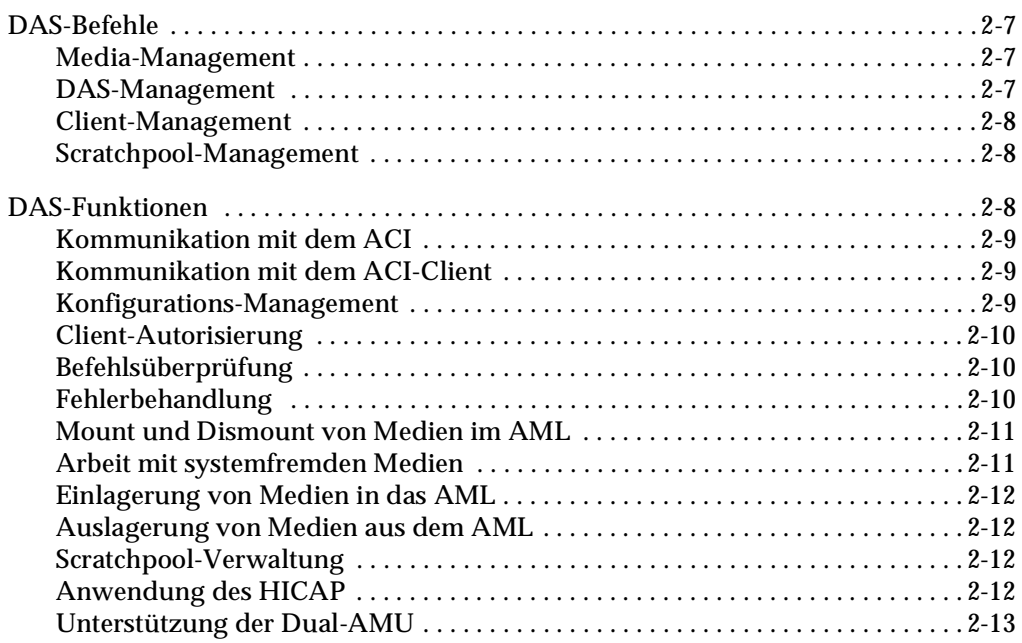

#### **[Sicherheit](#page-52-1)**

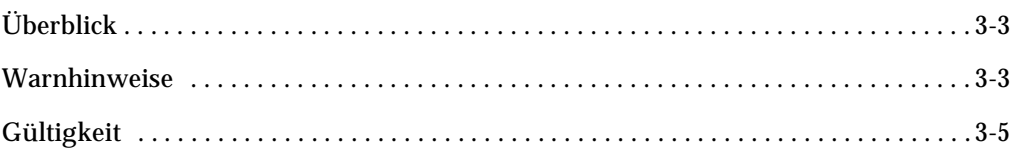

## **[4](#page-58-0)**

#### **[Installation und Konfiguration](#page-58-1)**

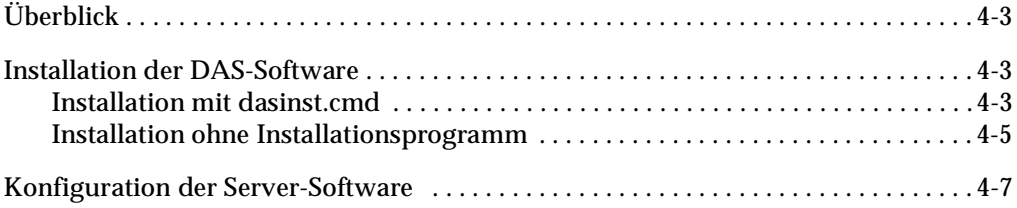

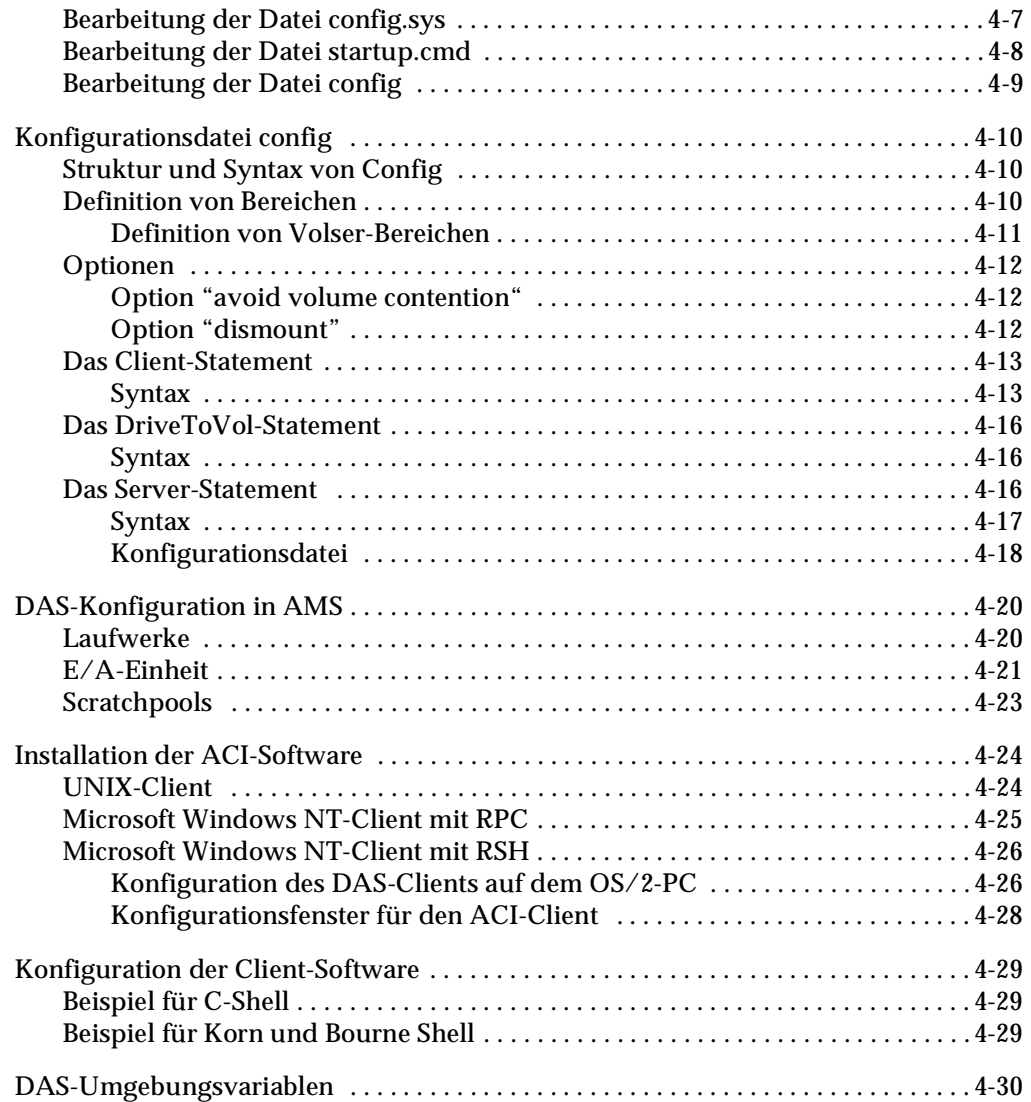

#### **[DAS-Befehle](#page-90-1)**

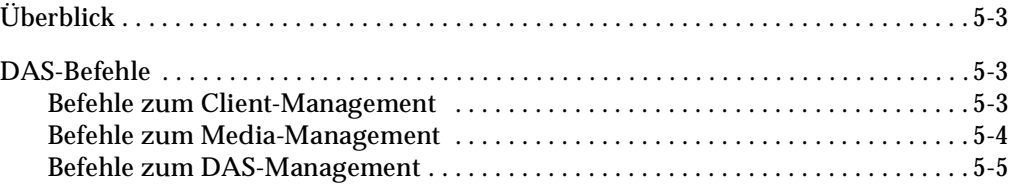

W.

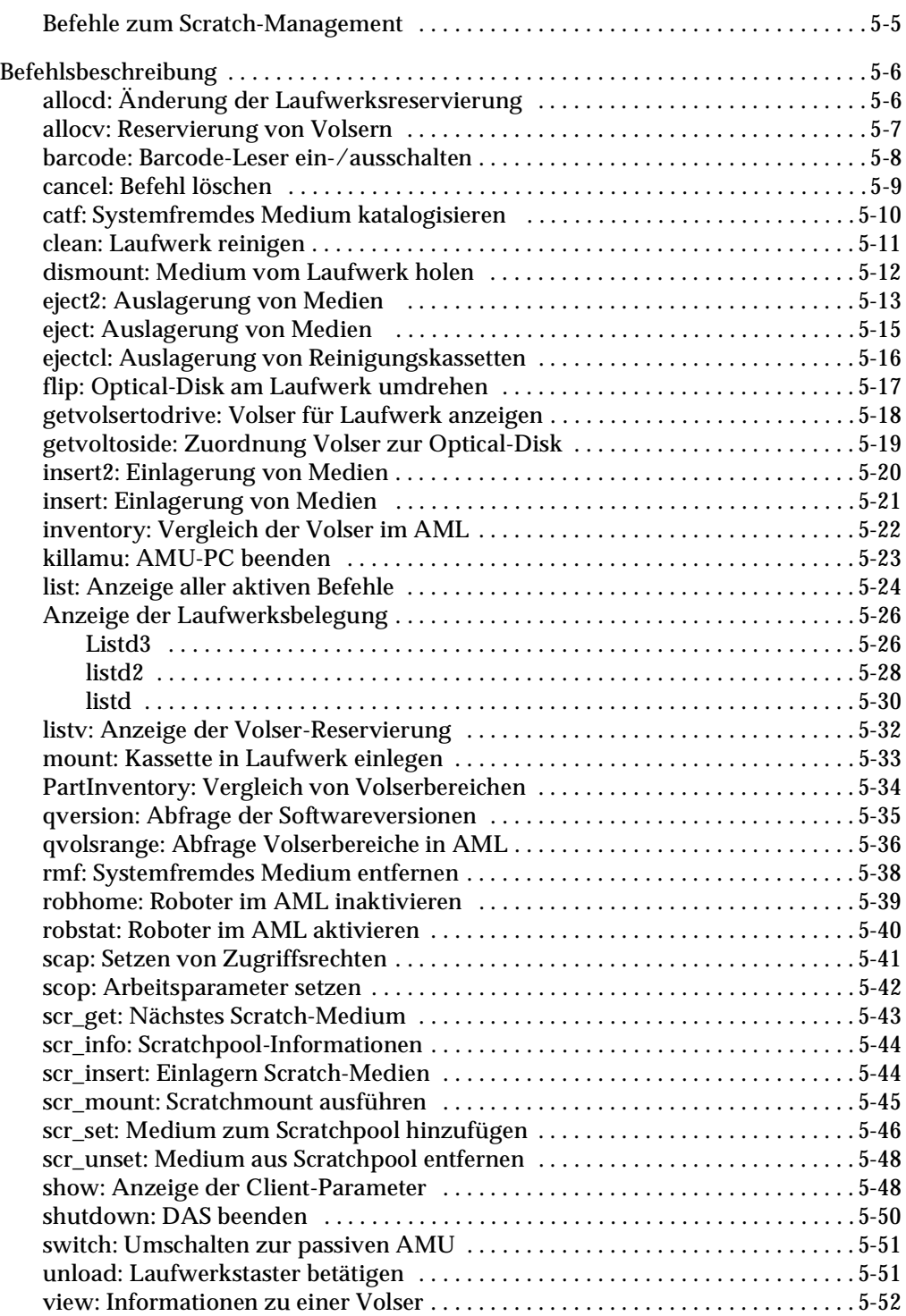

#### **DAS-Meldungen**

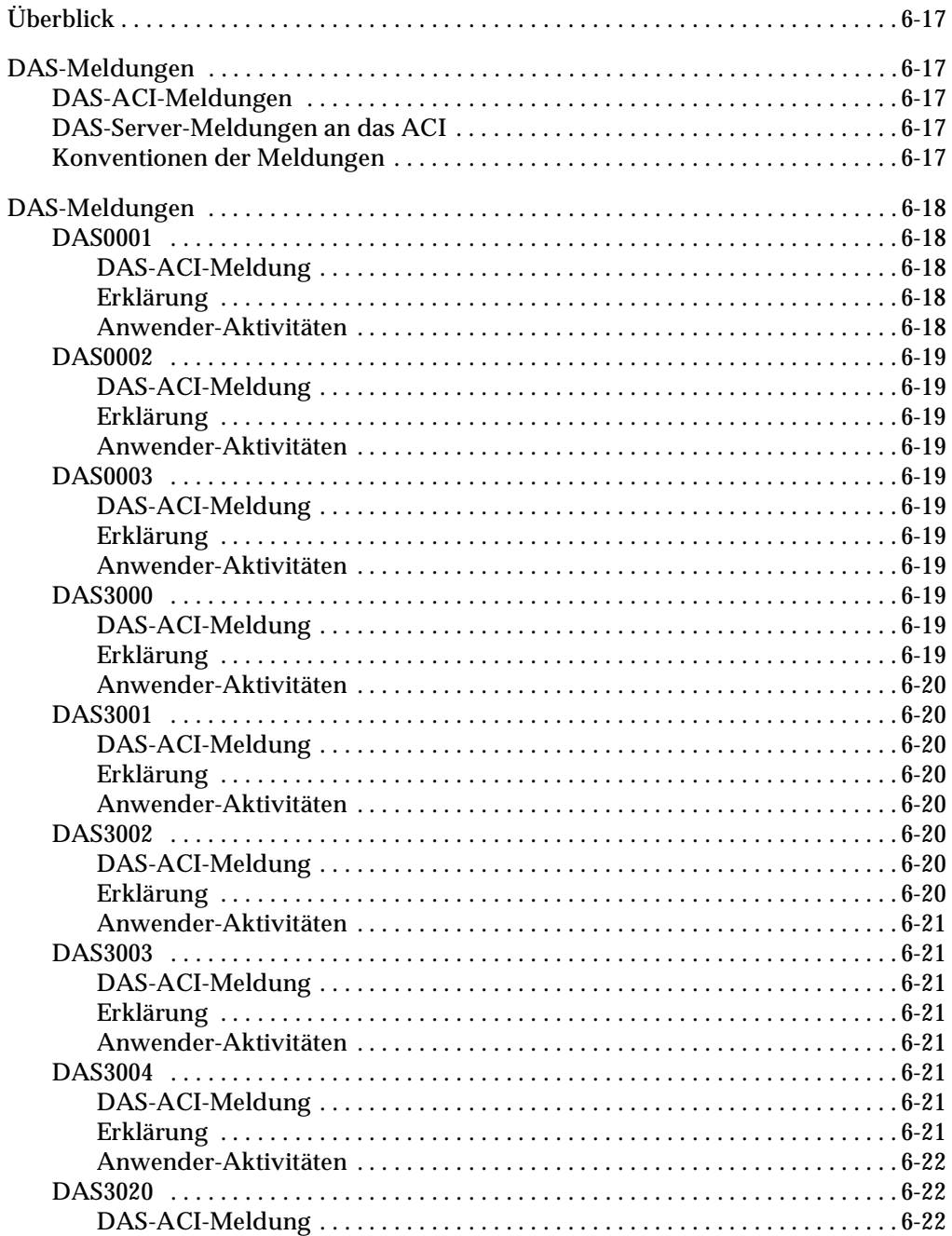

N

 $\equiv$ 

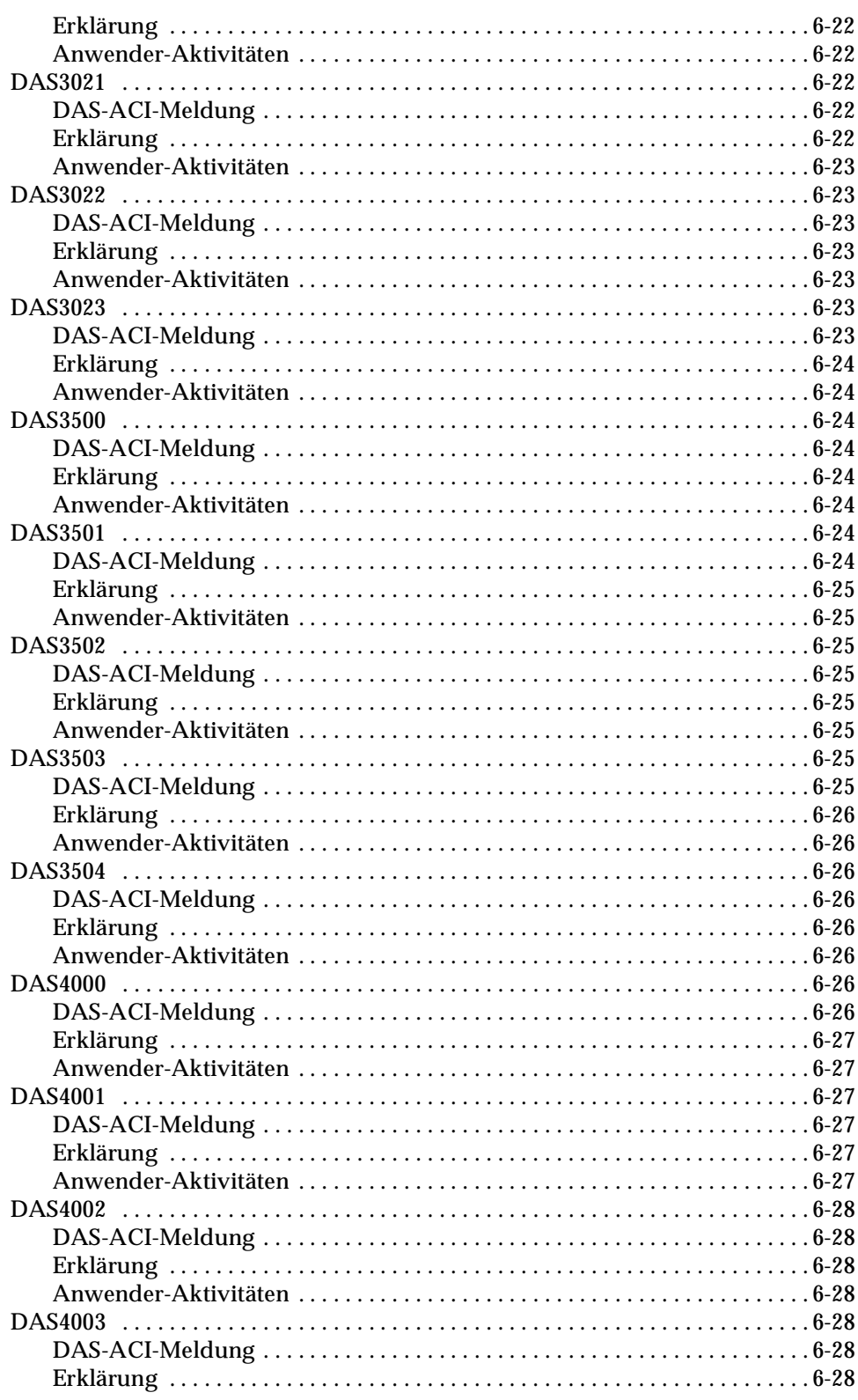

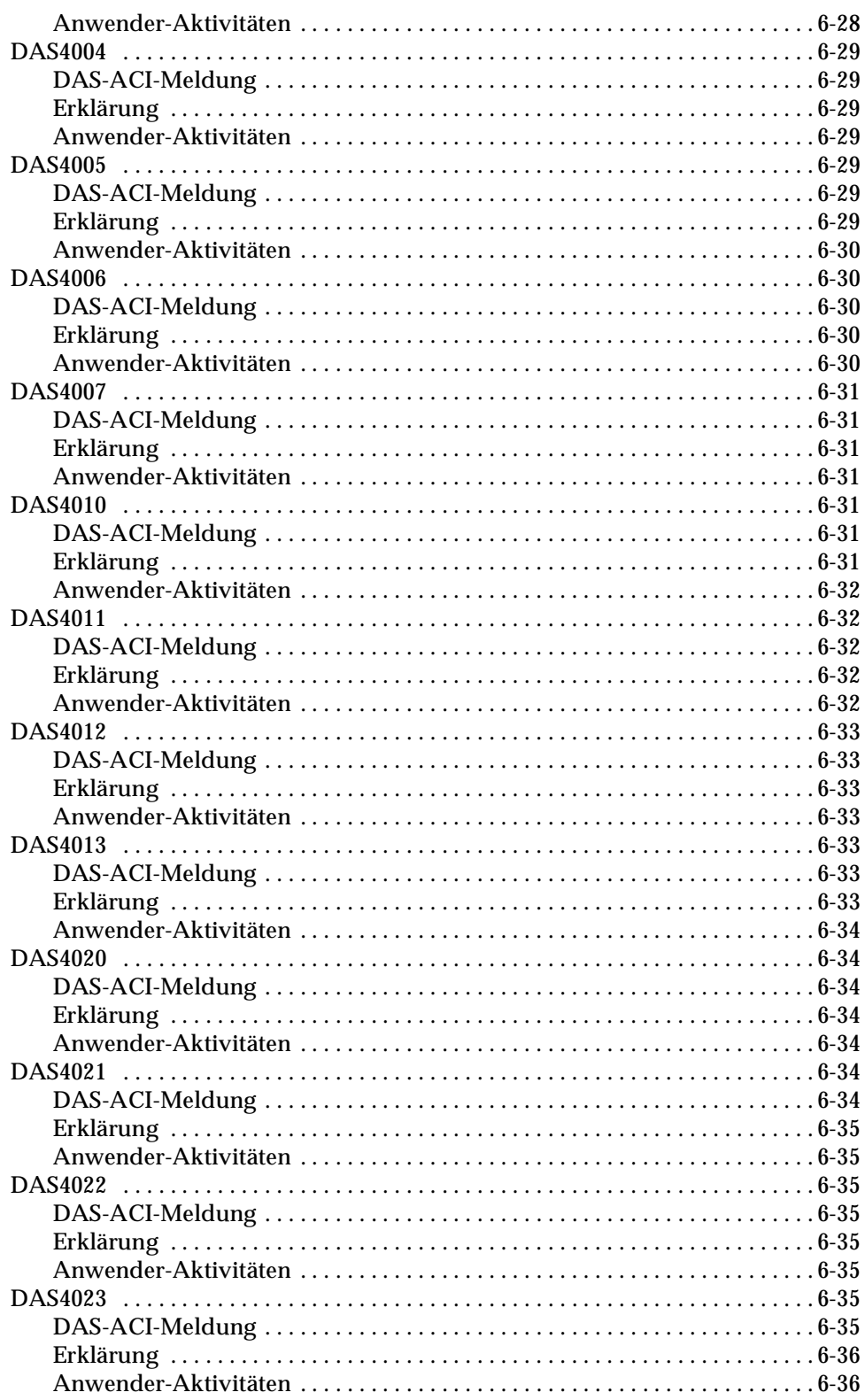

W.

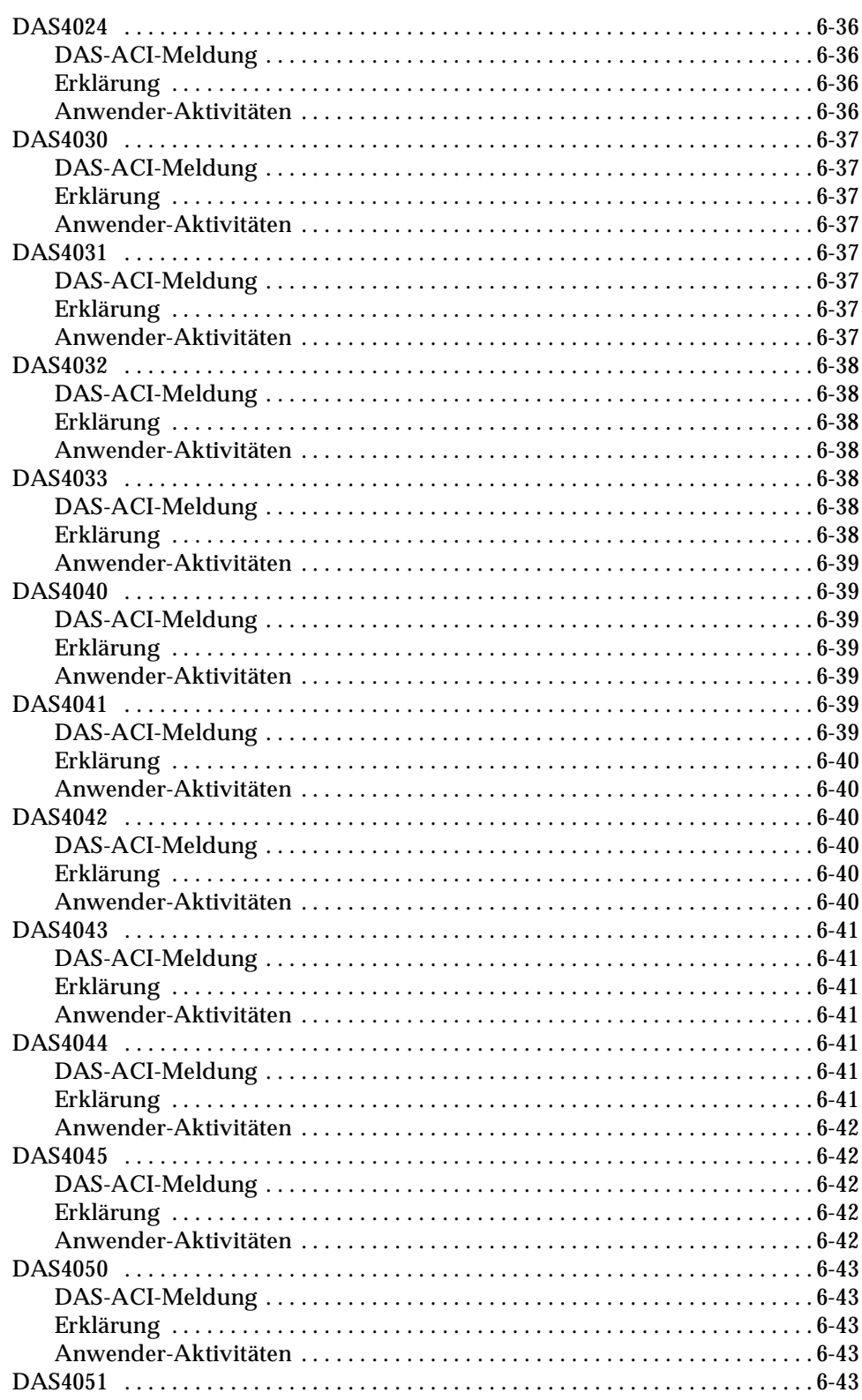

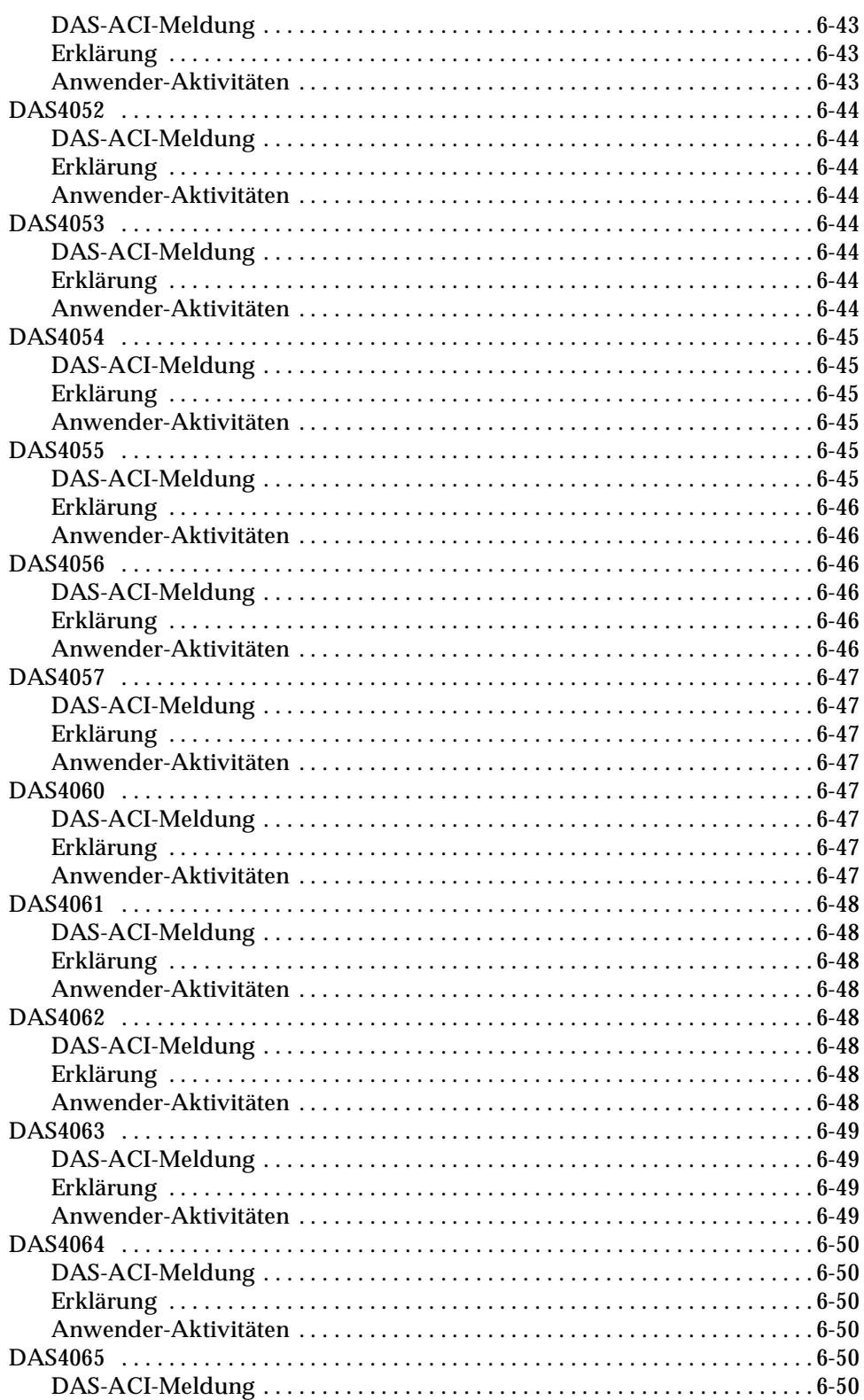

W.<br>Martin

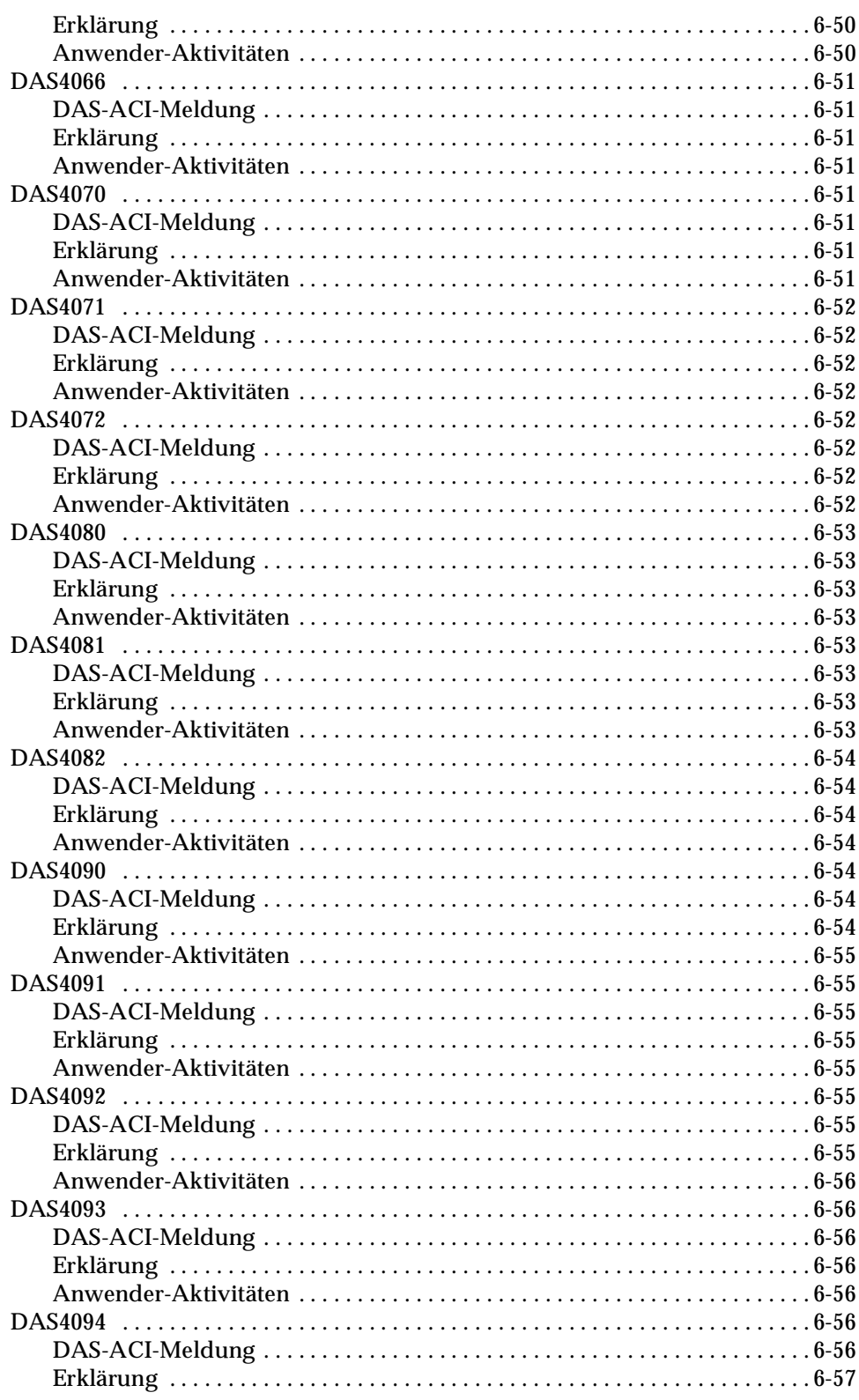

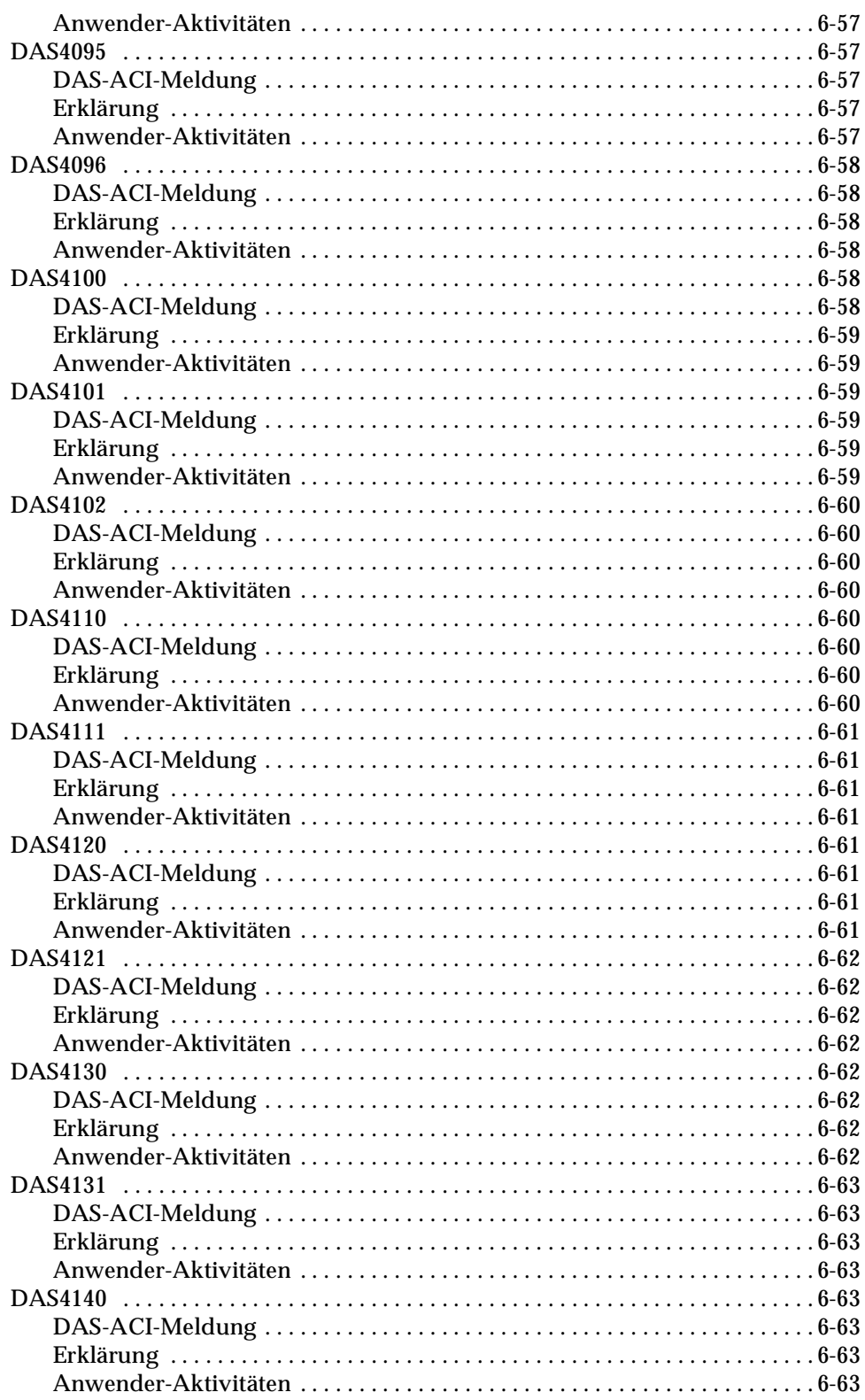

W.<br>Martin

 $\equiv$ 

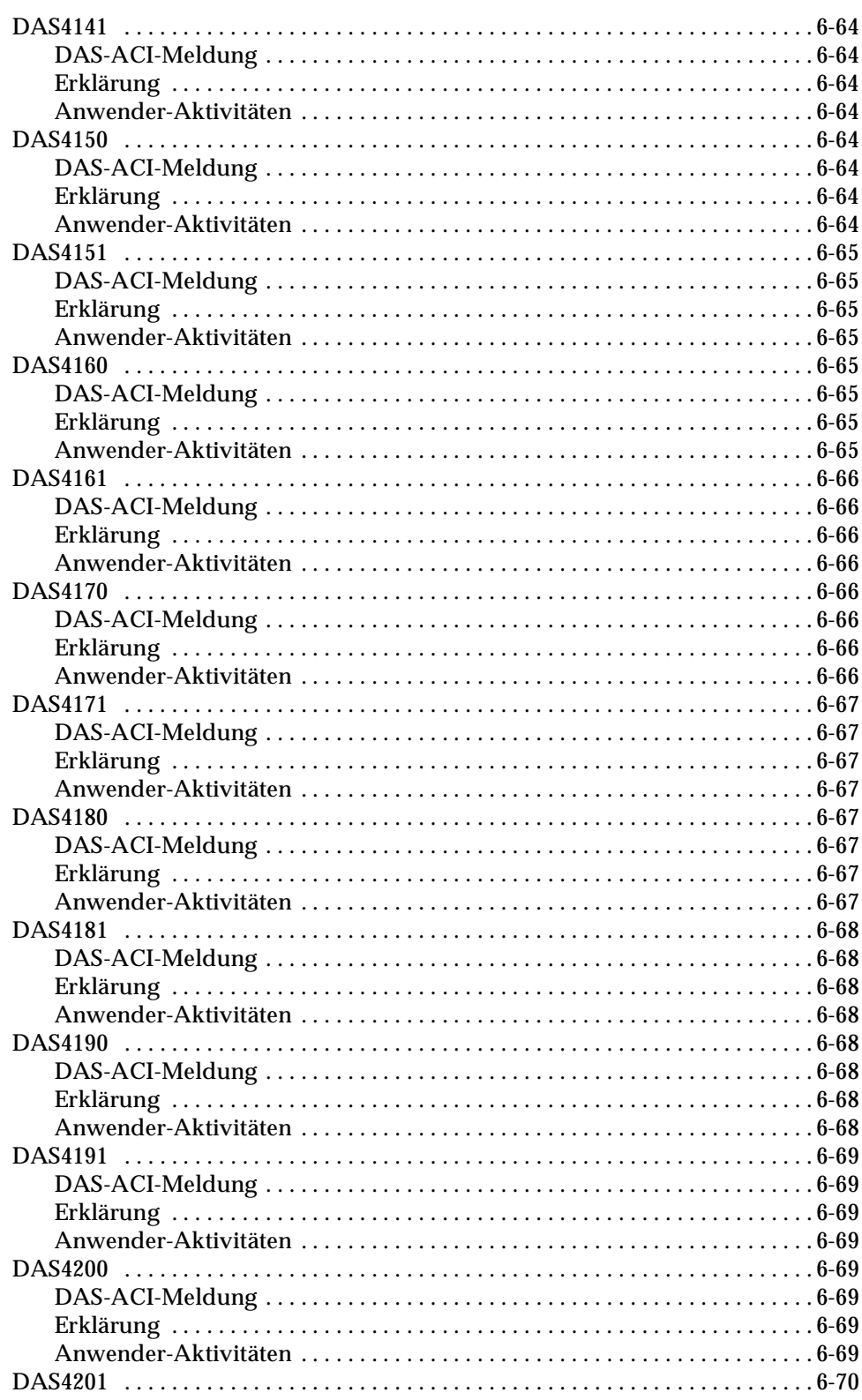

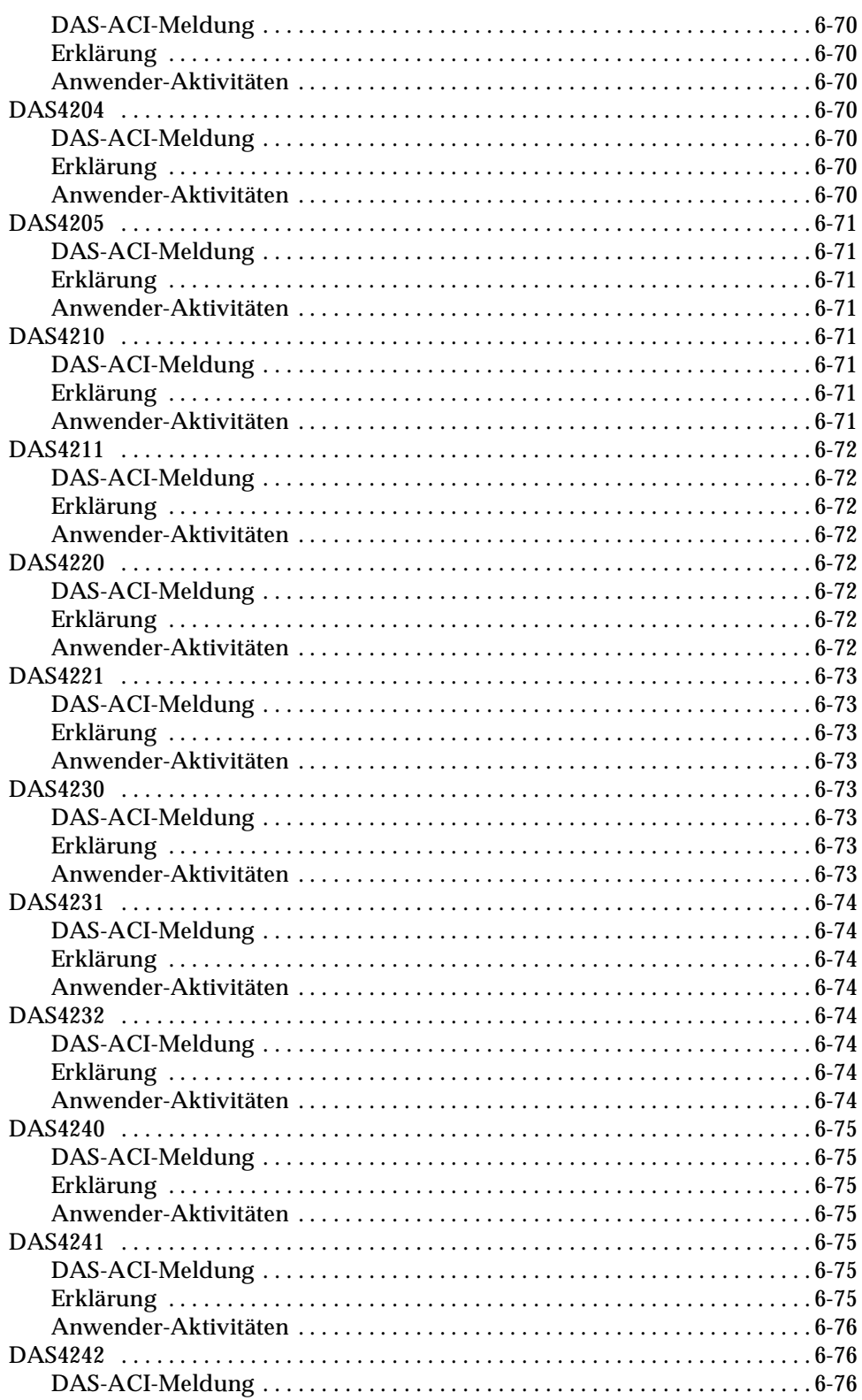

W.<br>Martin

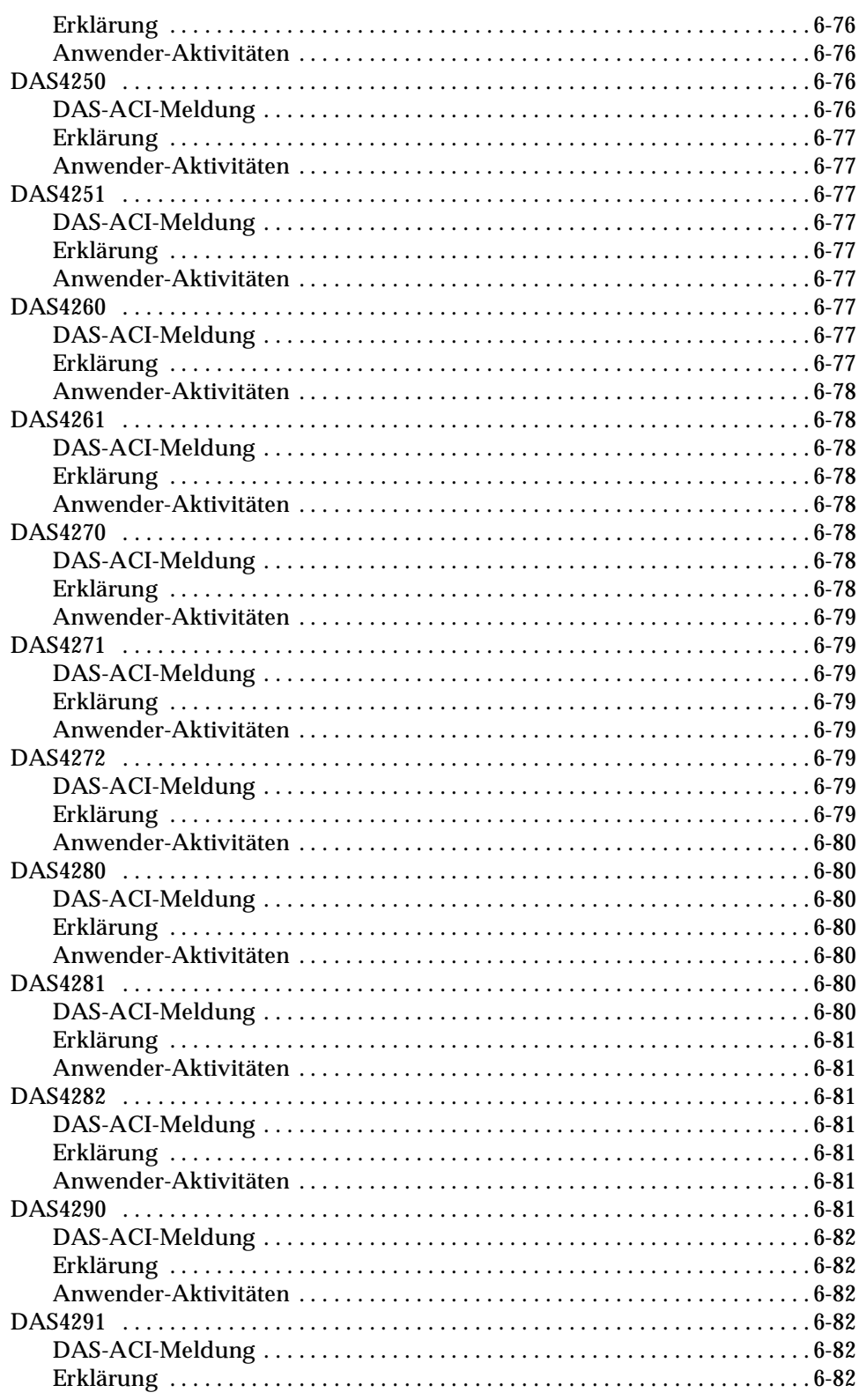

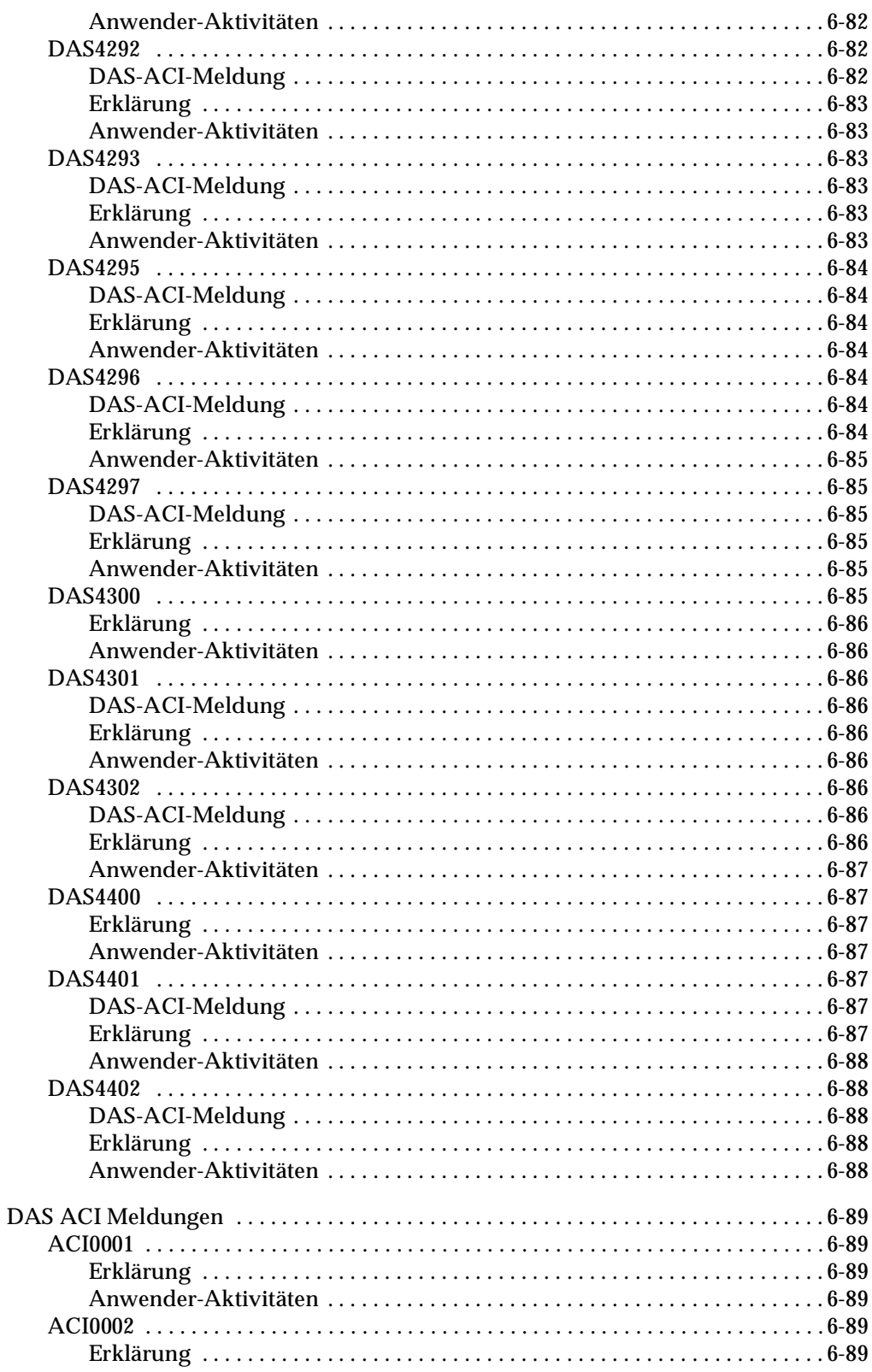

W

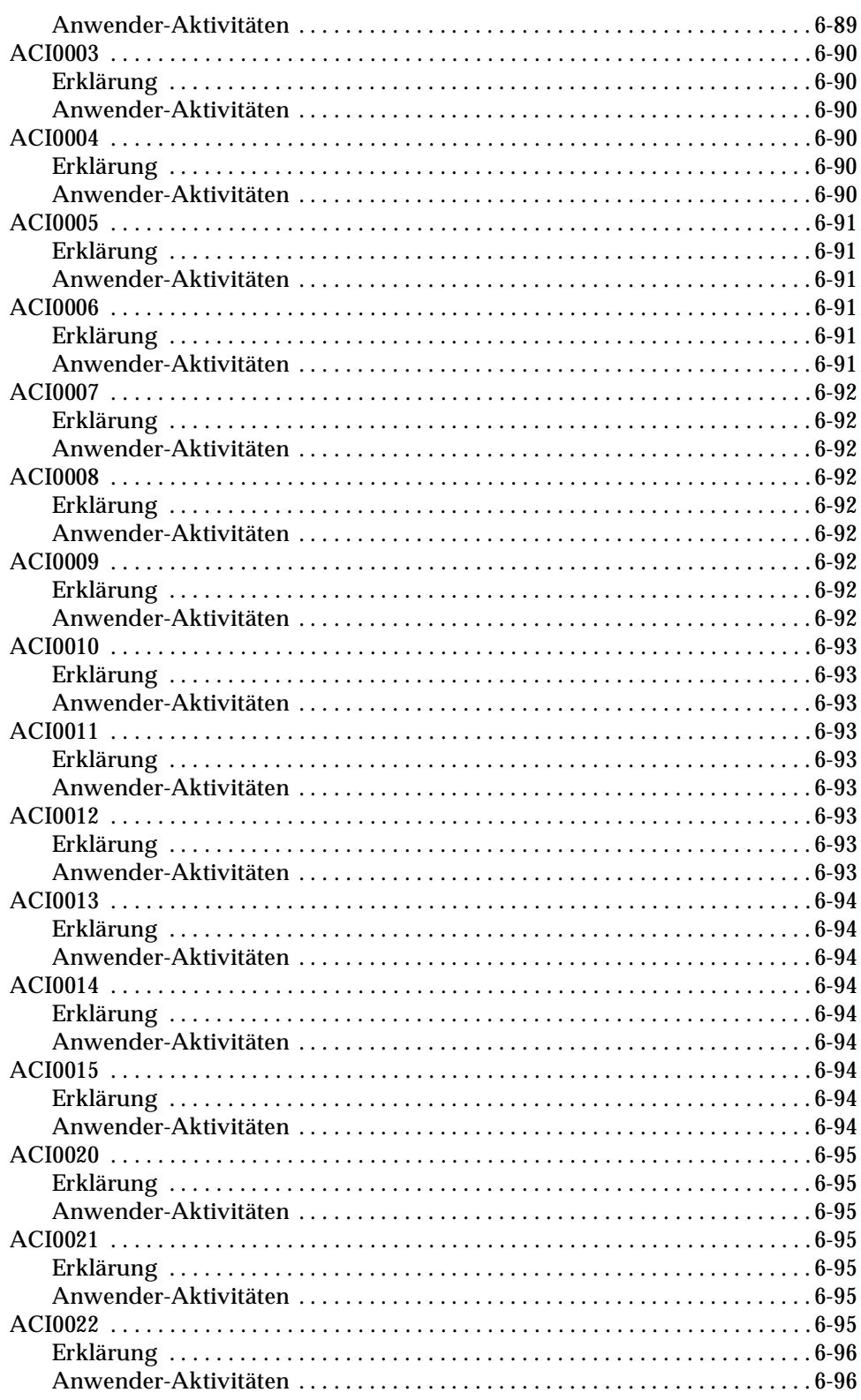

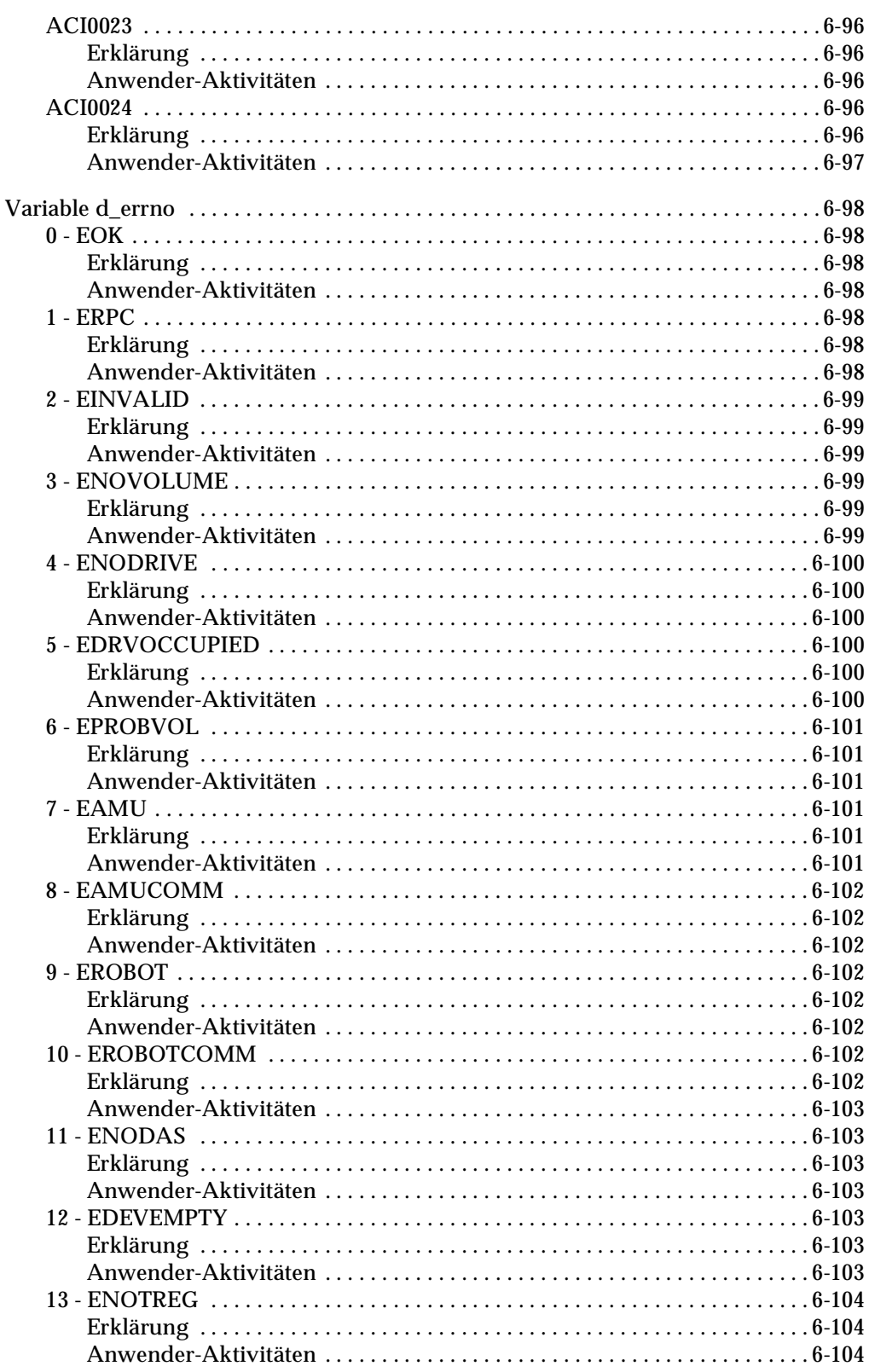

W

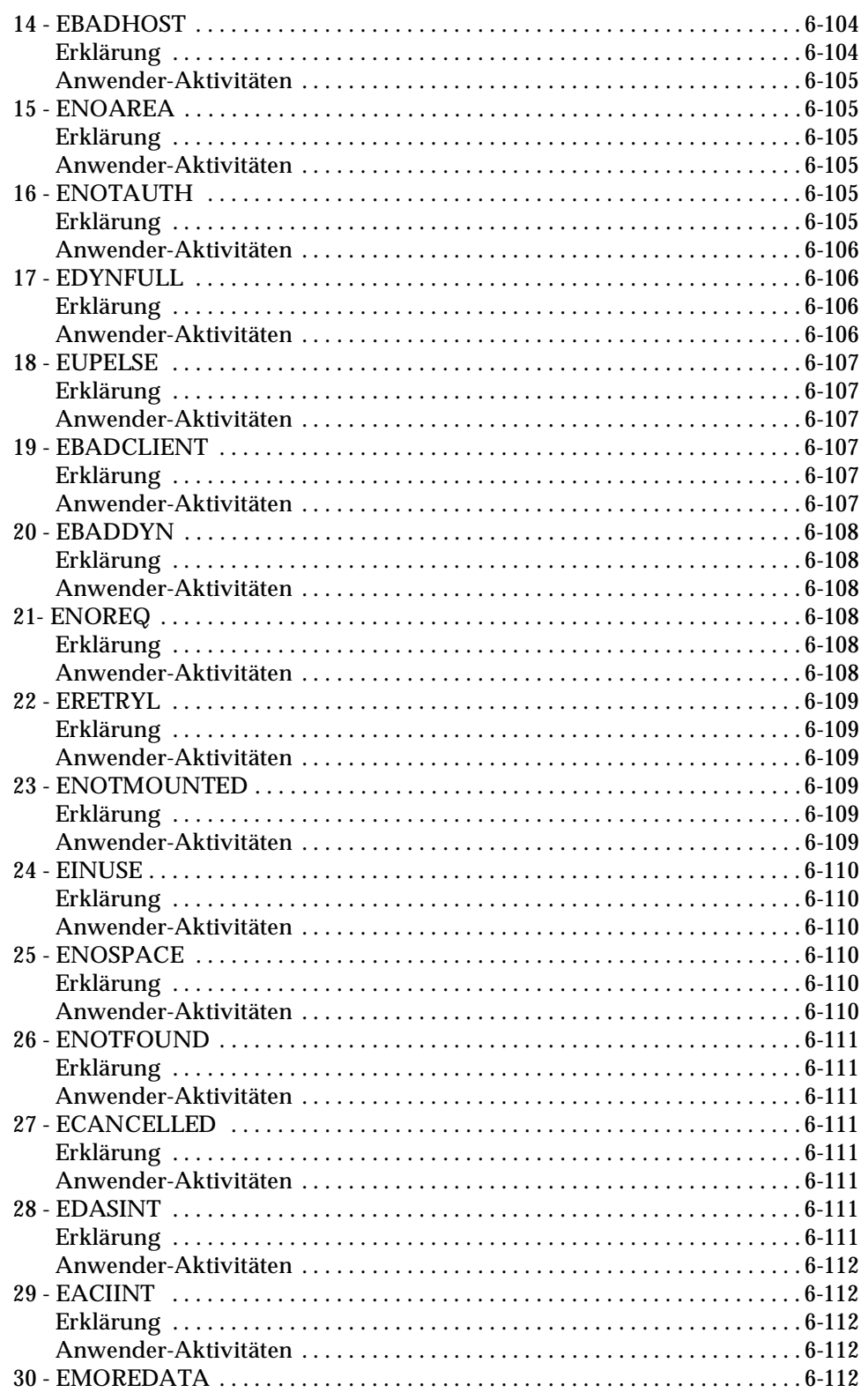

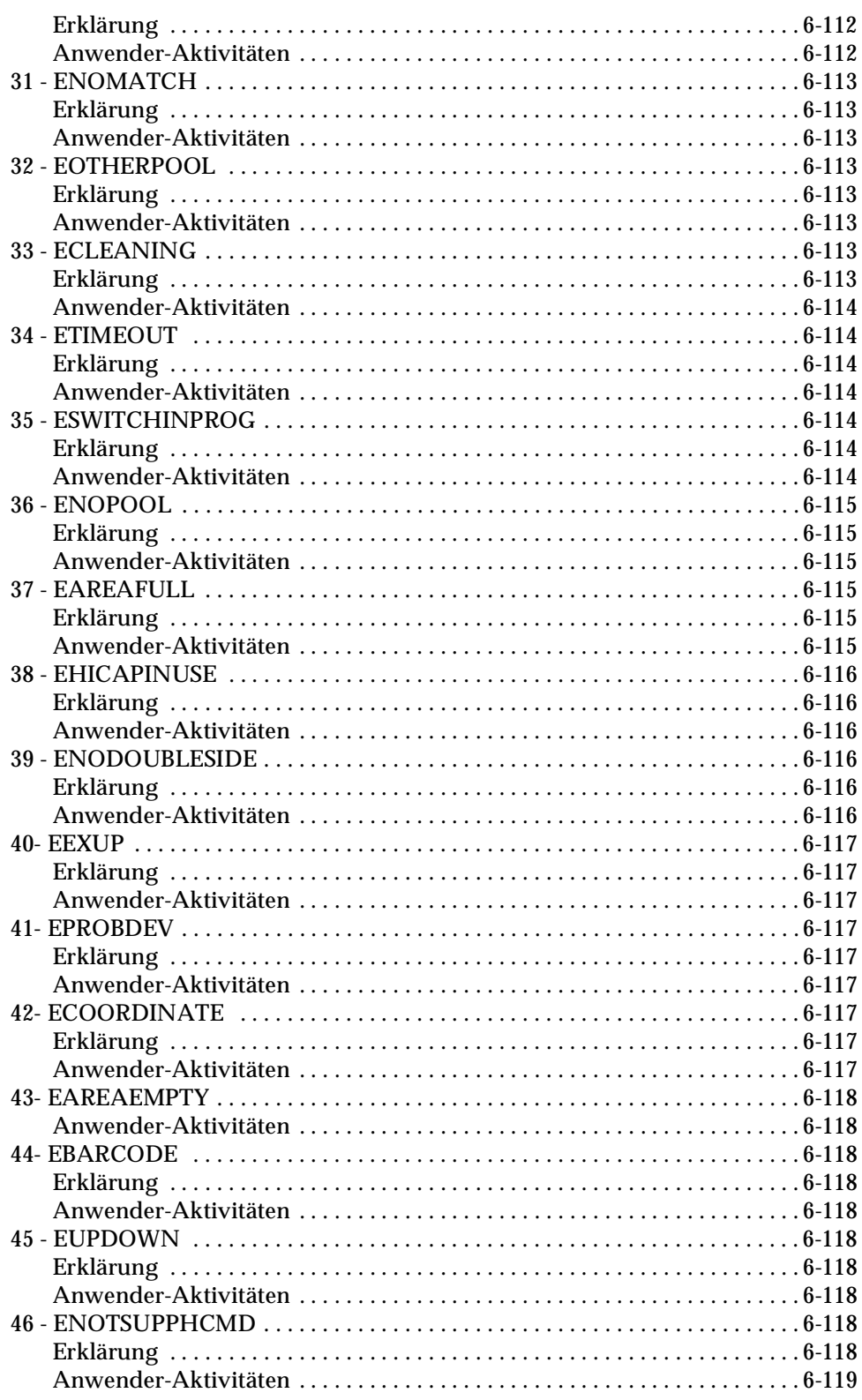

W.<br>Martin

 $\equiv$ 

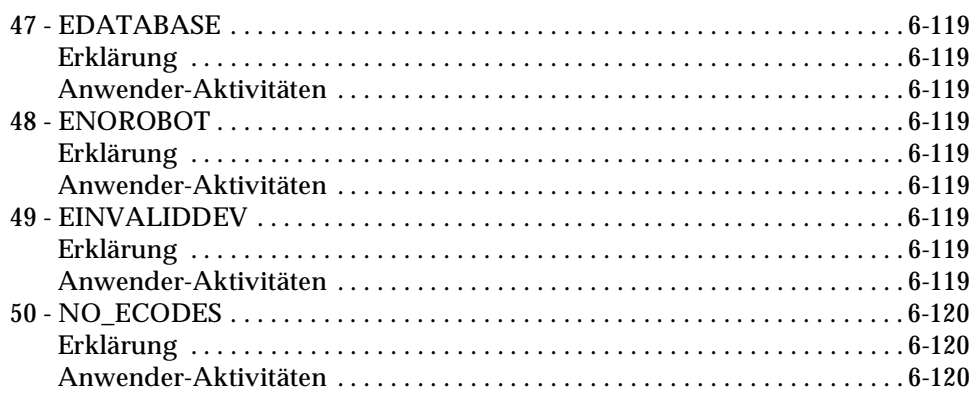

#### Hilfsprogramme

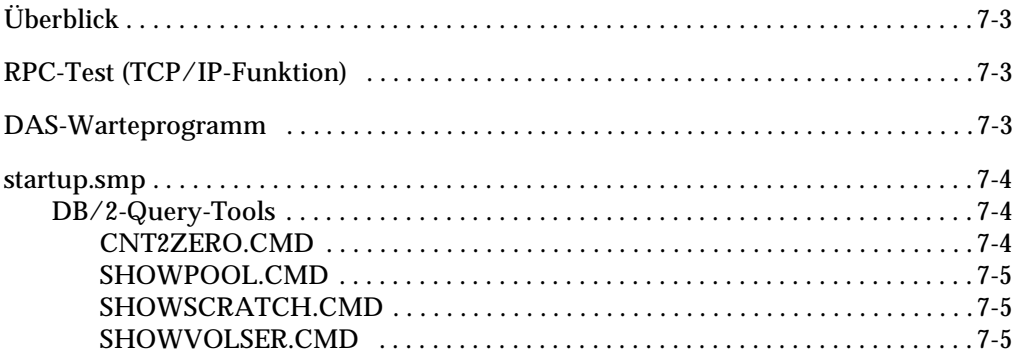

# 8

#### **Communication Applications**

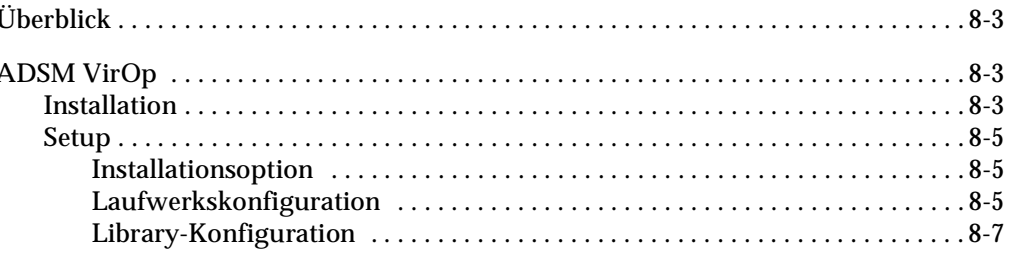

://

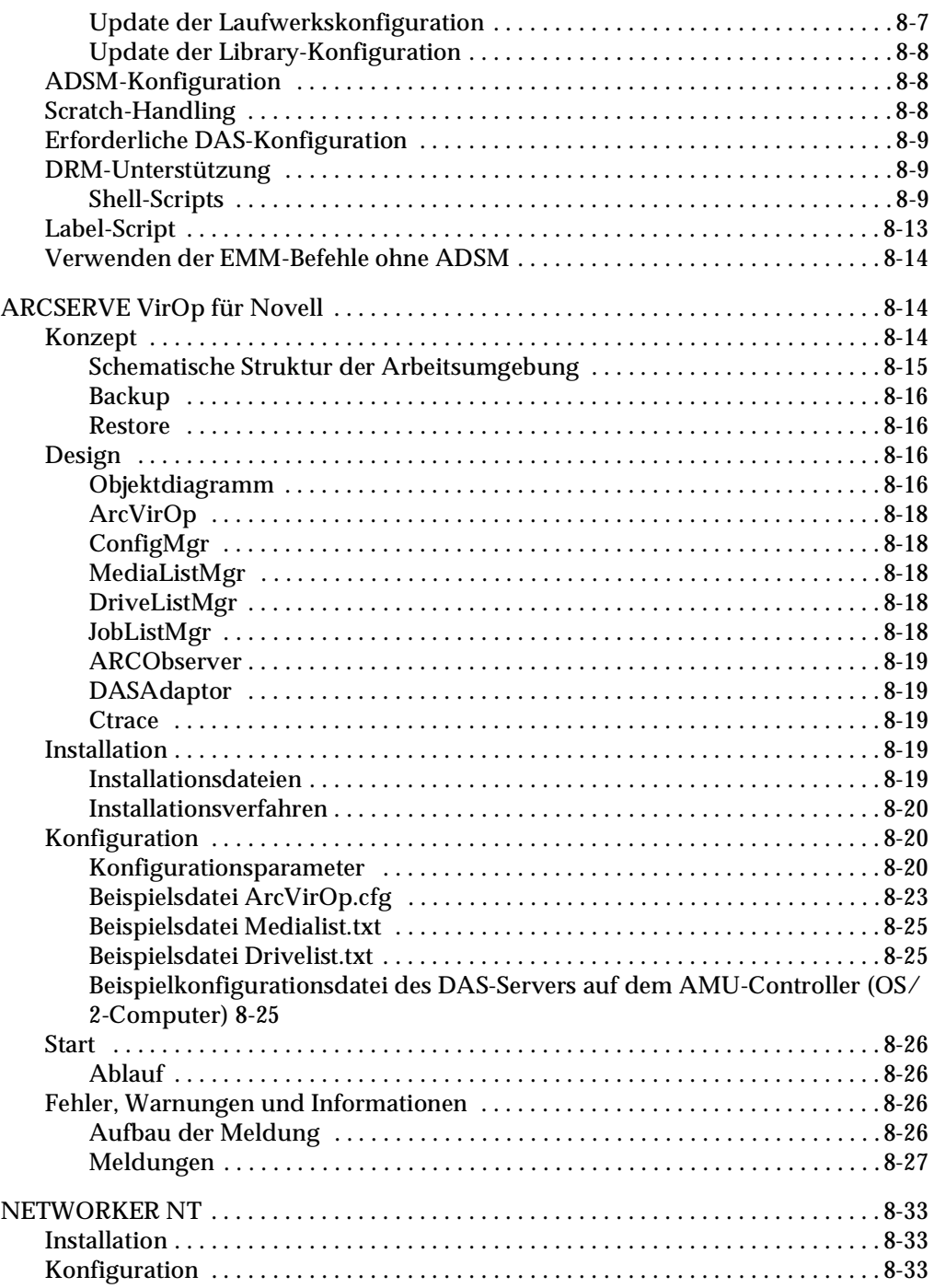

W

 $\equiv$ 

# **[A](#page-304-0)**

### **[Application Notes](#page-304-1)**

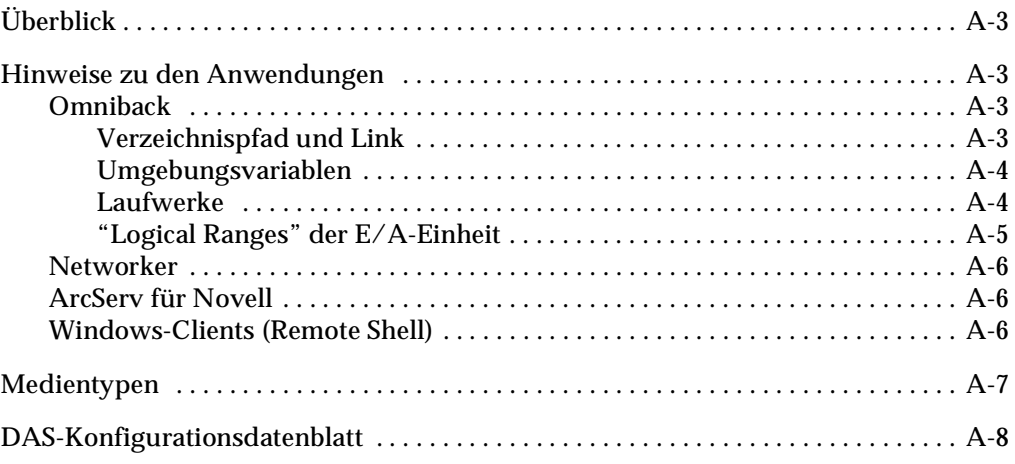

#### **[Index](#page-314-0)**

# **Abbildung**

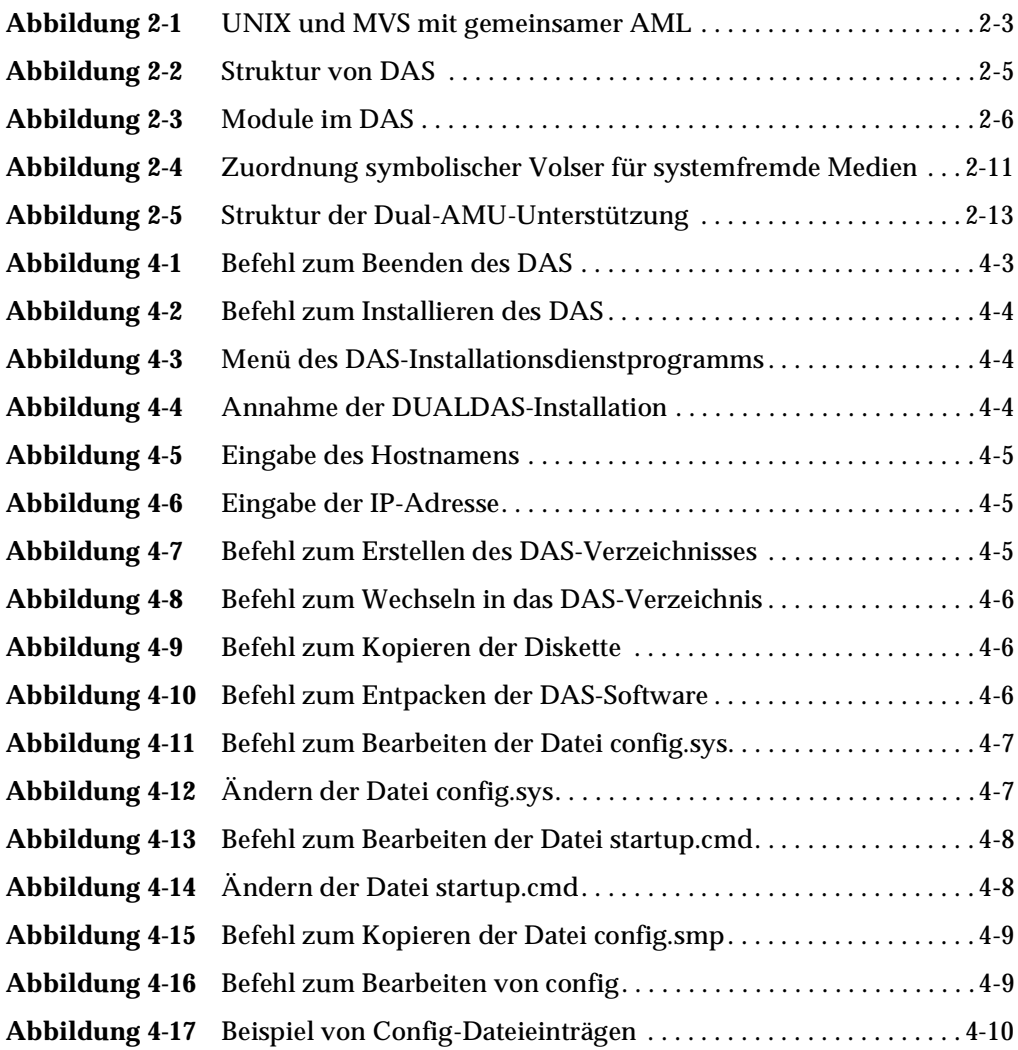

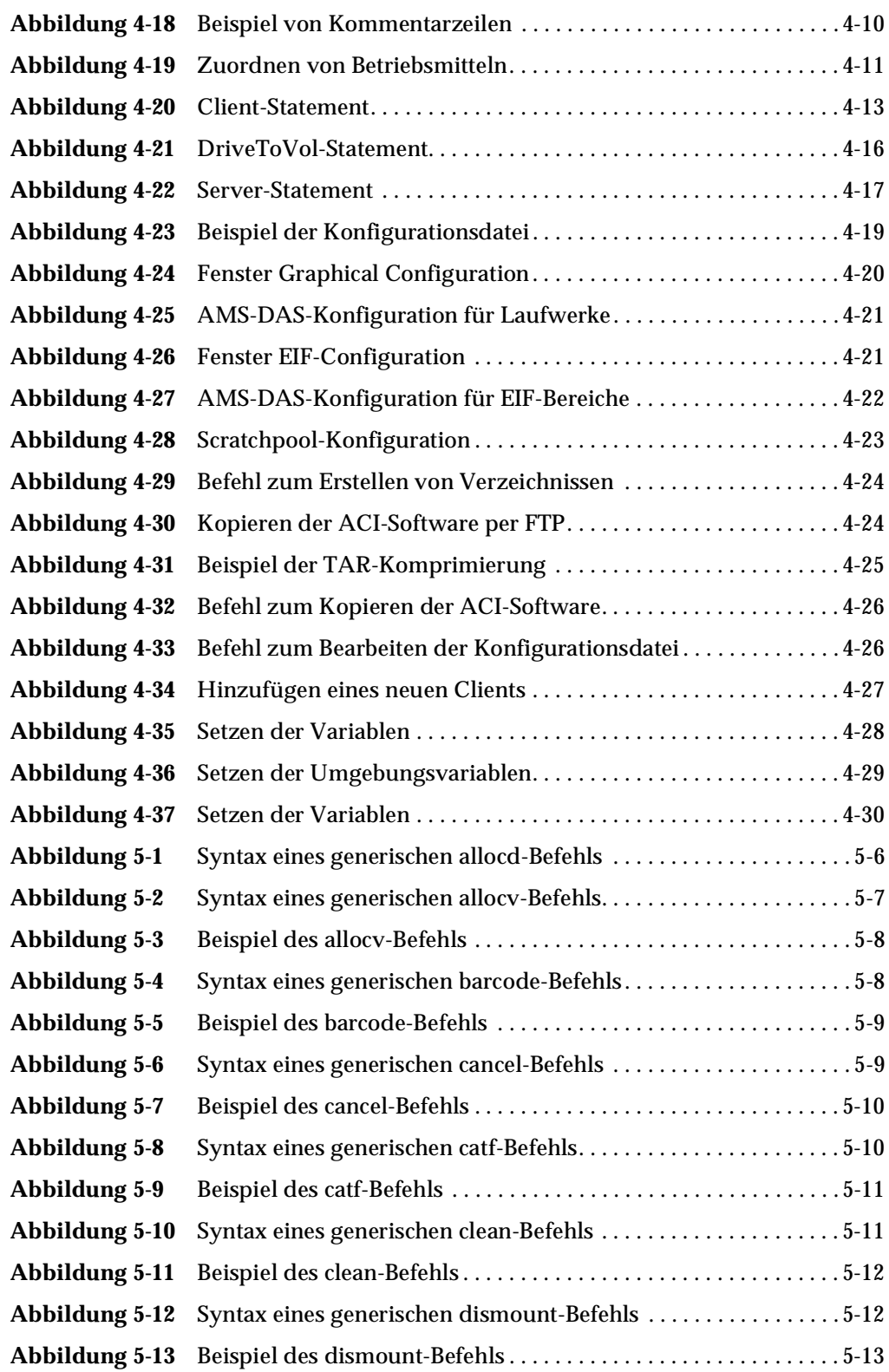

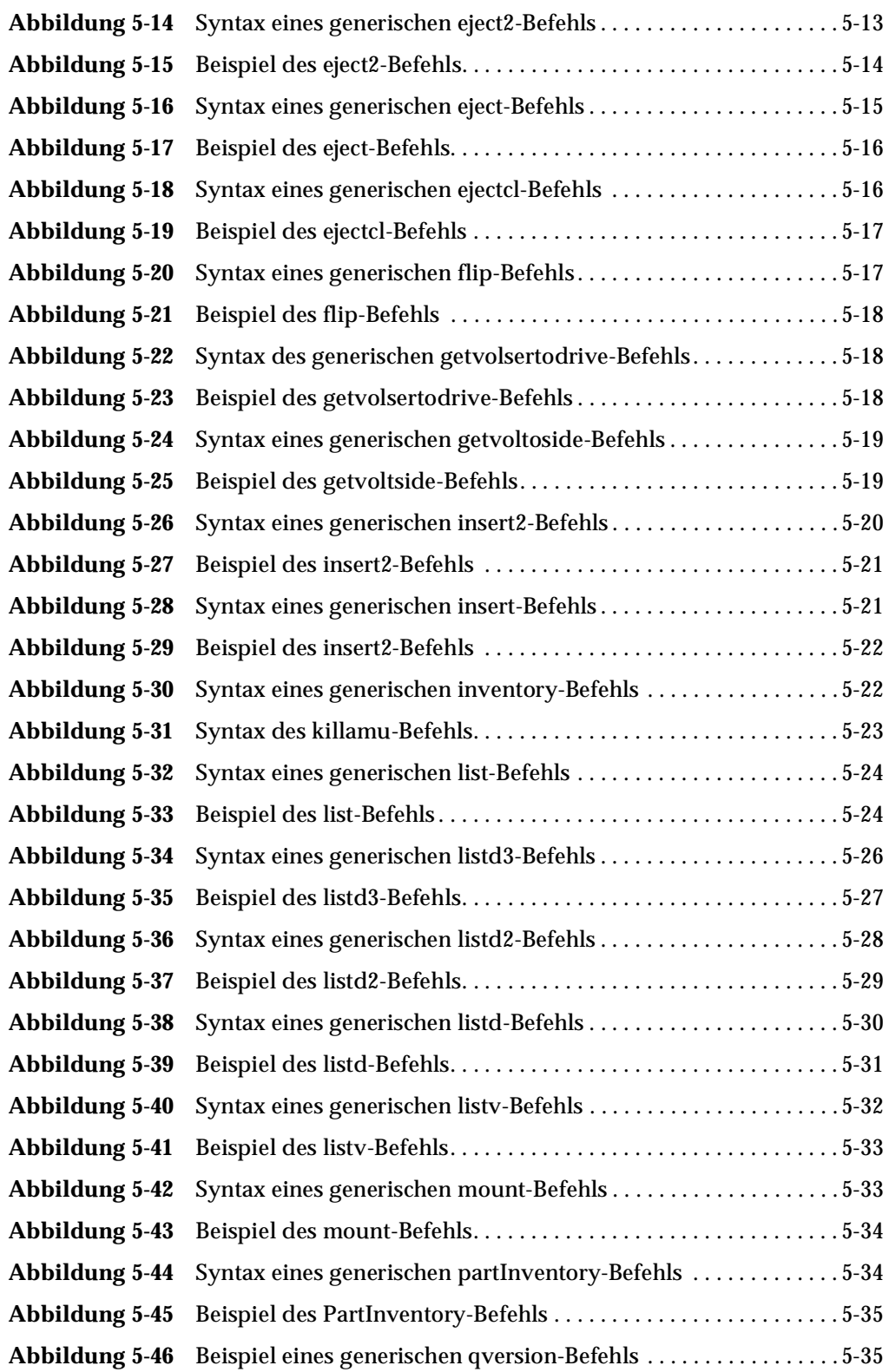

e de la comparació de la comparació de la comparació de la comparació de la comparació de la comparació de la<br>Comparació de la comparació de la comparació de la comparació de la comparació de la comparació de la comparaci

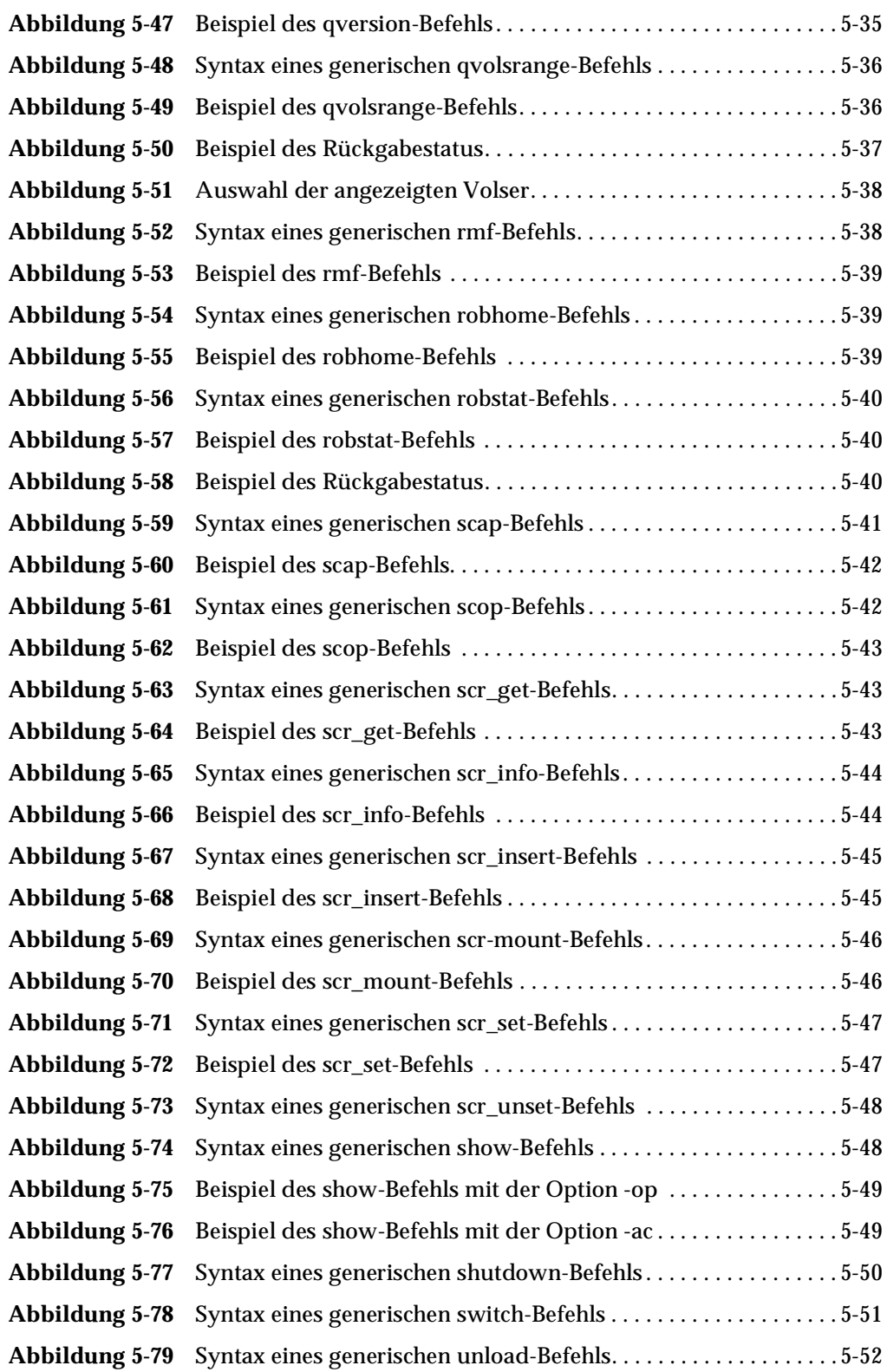

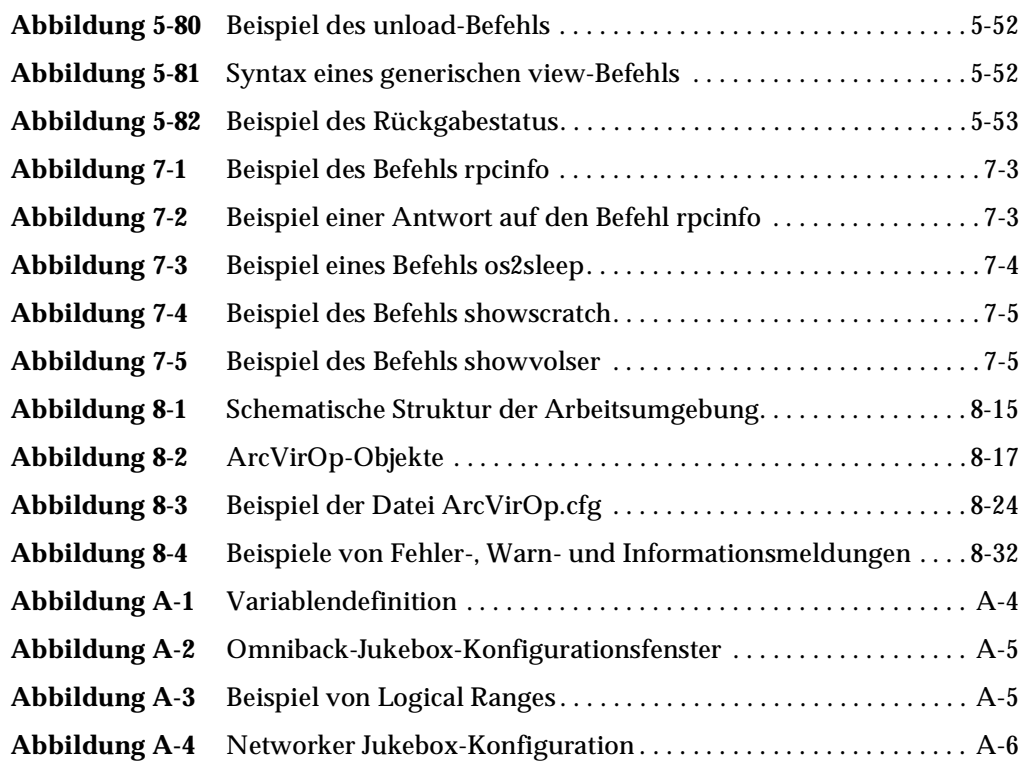

e de la comparació de la comparació de la comparació de la comparació de la comparació de la comparació de la<br>Comparació de la comparació de la comparació de la comparació de la comparació de la comparació de la comparaci

## **Tabelle**

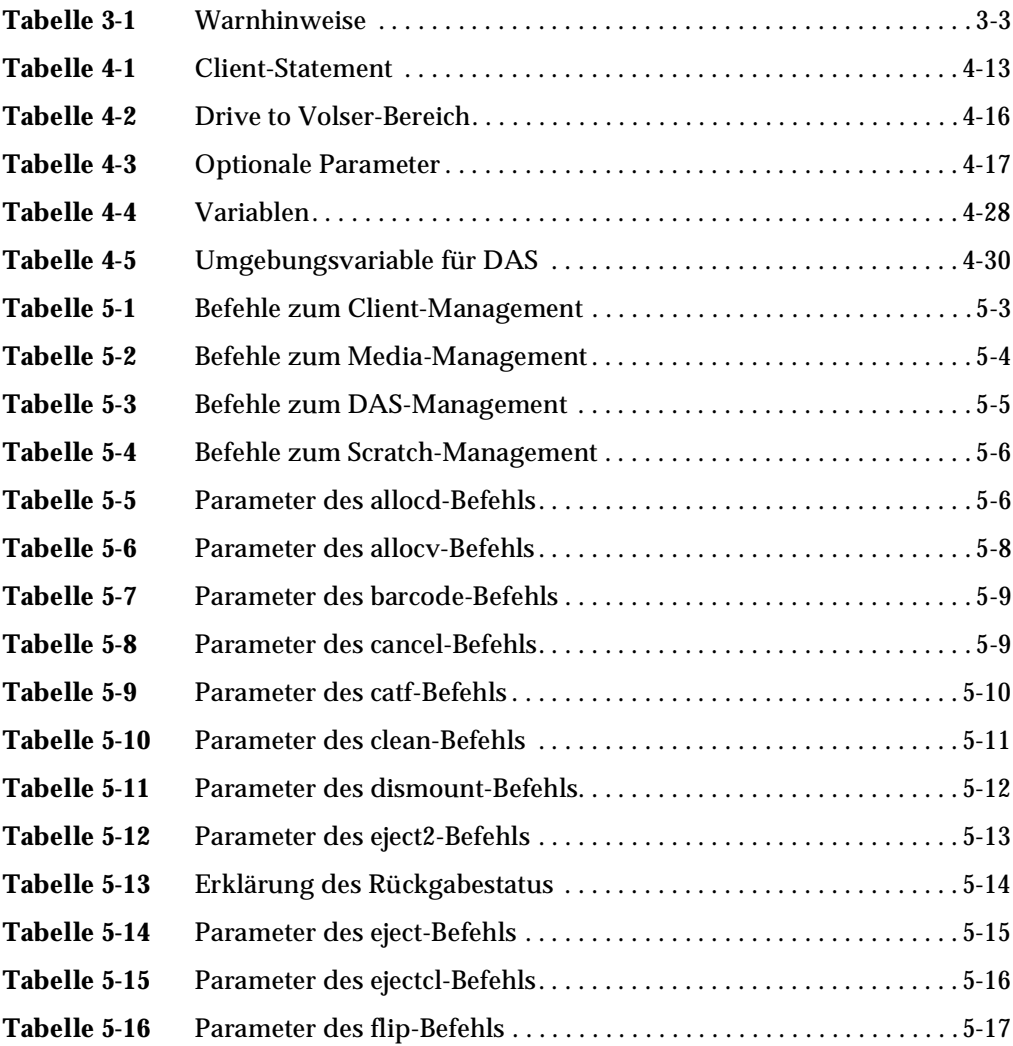

 $\equiv$ 

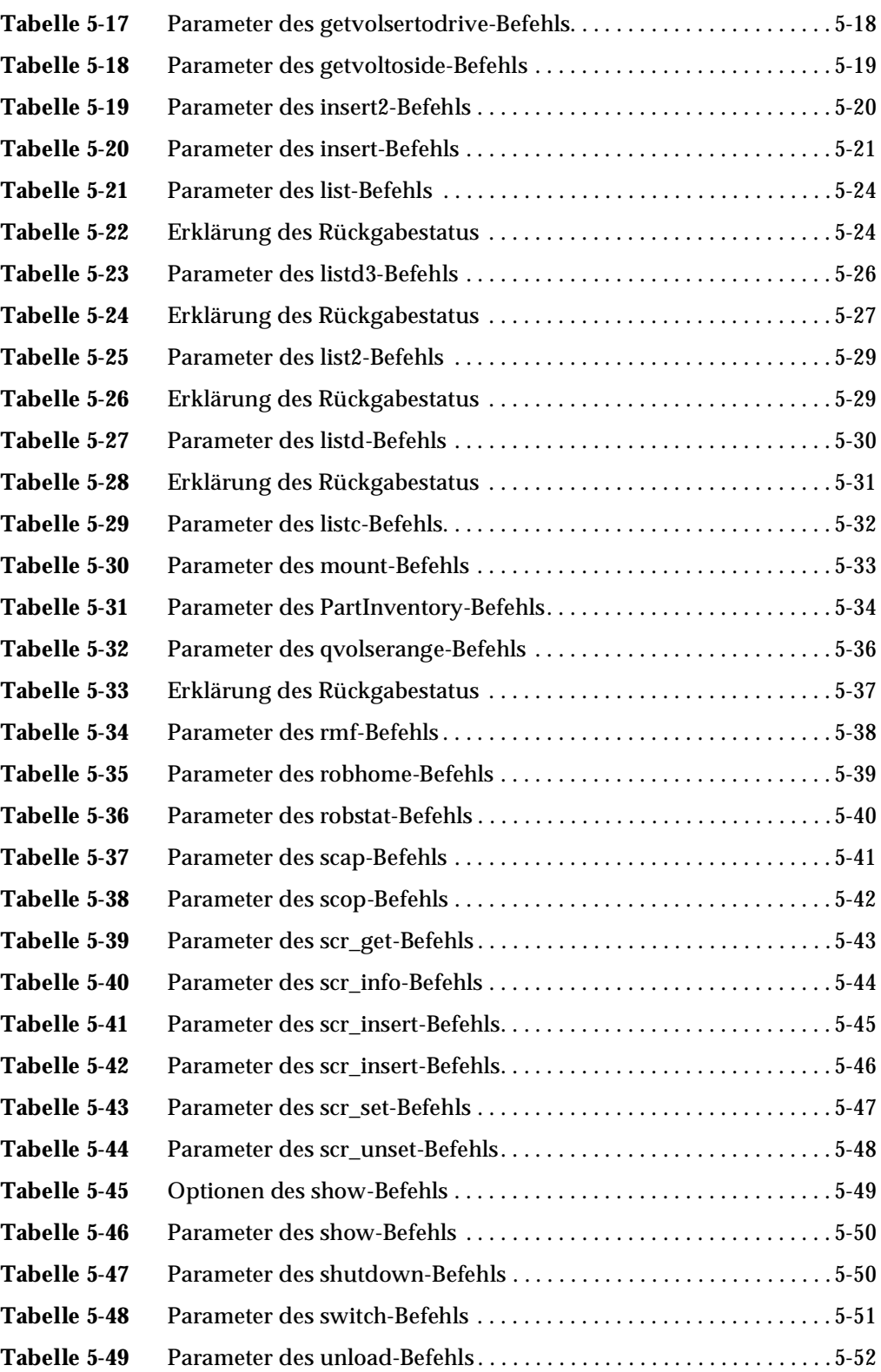

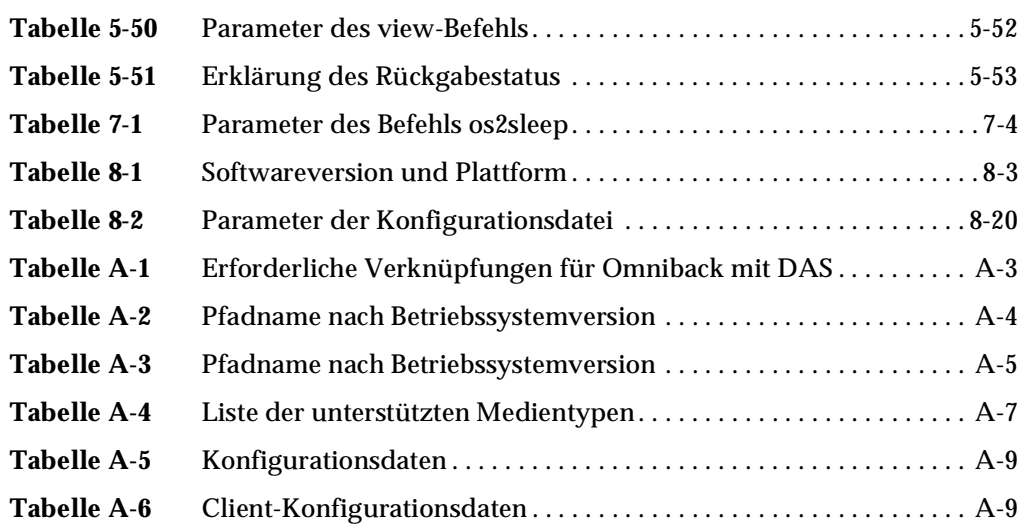

 $\mathcal{P}$ 

# <span id="page-34-1"></span><span id="page-34-0"></span>Einführung

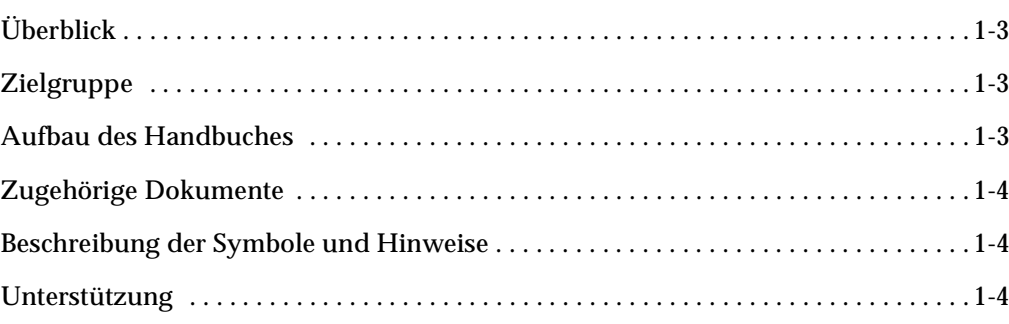

 $\equiv$ 

 $\mathscr{P}$
## **Überblick**

Dieses Handbuch enthält Informationen und Anweisungen, die Sie für das Einrichten und Betreiben des "Distributed AML Server" (DAS) benötigen.

### **Zielgruppe**

Das Handbuch ist für die System-Administratoren und Anwender bestimmt, die mit dem "Distributed AML Server" arbeiten. Kenntnisse der Betriebssysteme UNIX, Windows NT und OS/2 werden vorausgesetzt.

#### **Aufbau des Handbuches**

Das Handbuch gliedert sich in folgende Kapitel:

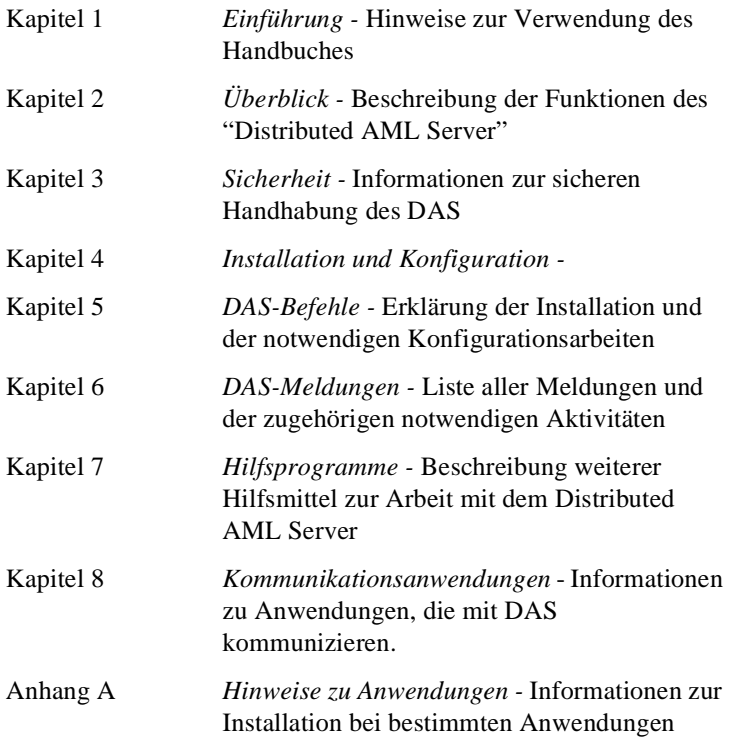

#### **Zugehörige Dokumente**

600816-A DAS Interfacing Guide für Windows 95/NT 600815-A DAS Interfacing Guide

### **Beschreibung der Symbole und Hinweise**

Die nachfolgenden Symbole und Hinweise machen Sie auf wichtige Informationen aufmerksam.

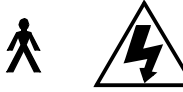

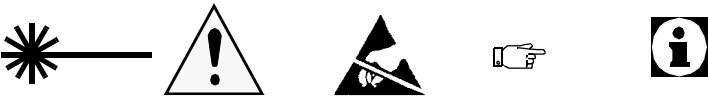

Detaillierte Erläuterungen der obigen Symbole sind unter *[Warnhinweise](#page-54-0)* auf Seite 3-3 enthalten.

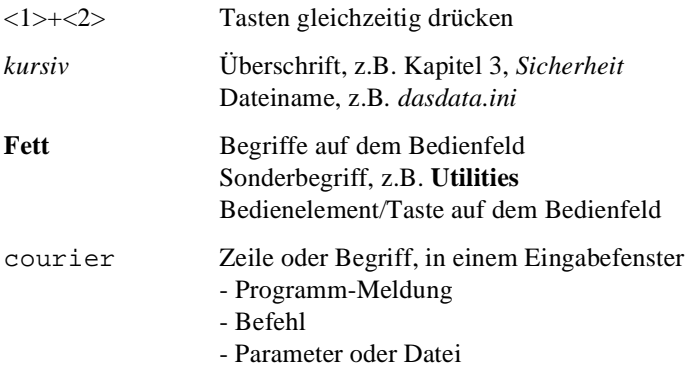

#### **Unterstützung**

Können Sie ein Problem nicht mit Hilfe dieses Dokuments lösen oder wenn Sie an einer Empfehlung bezüglich Schulungen interessiert sind, wenden Sie sich bitte an das ADIC Technical Assistance Center (ATAC).

ADIC/Grau Storage Systems GmbH Kelsterbacher Str. 23 D-65479 Raunheim

//

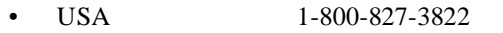

• Europa/Afrika +00-800-9999-3822

# **2**

#### **Funktionsbeschreibung**

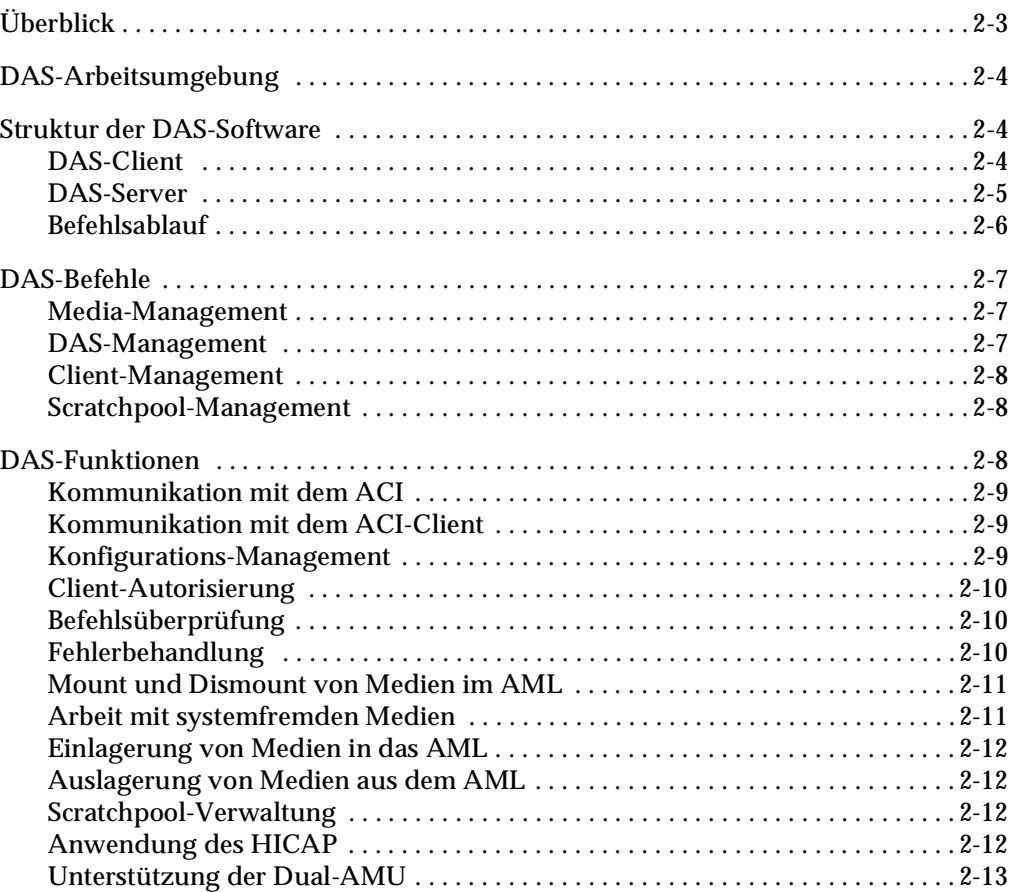

<u>J</u>

## <span id="page-40-0"></span>**Überblick**

Die folgenden Abschnitte enthalten eine Einführung in die DAS-Umgebung, Struktur, Administrator-Befehle und Funktionen. Siehe [Abbildung 2-1](#page-40-1).

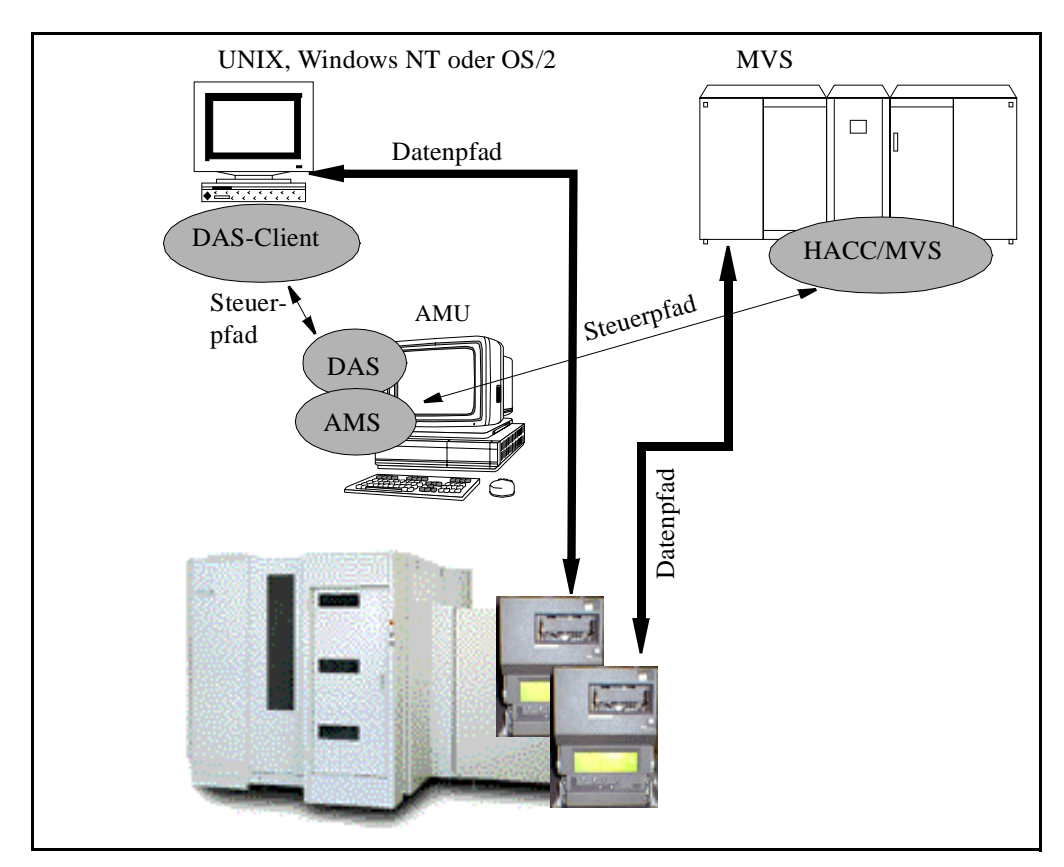

<span id="page-40-1"></span>**Abbildung 2-1** UNIX und MVS mit gemeinsamer AML

Die DAS-Software ist eine Client/Server-Software für die gemeinsame Nutzung einer ADIC/GRAU Storage Systems AML-Anlage durch bis zu 50 verschiedene Clients. Dabei können die Clients auf völlig verschiedenen Plattformen laufen und unterschiedliche Medien in dem AML-System verwenden. Durch die DAS-Software ist es möglich, daß Anwendungen für Backup, Dokumenten-Management oder HSM direkt auf die Medien in den ADIC/GRAU Storage Systems AML-Systemen zugreifen können.

### <span id="page-41-0"></span>**DAS-Arbeitsumgebung**

Die Steuerung des AML-Systems erfolgt über die AML Management Unit (Steuerpfad). Unabhängig davon werden die Daten von den Anwendungen direkt zu den Laufwerken übertragen (Datenpfad). Die DAS-Software unterstützt eine Vielzahl unterschiedlicher UNIX-Systeme und die Betriebssysteme BS2000 und Windows NT. Der Anschluß an andere Betriebssysteme, wie MVS, VM oder Tandem, erfolgt über eine andere Schnittstelle der AMU.

#### <span id="page-41-1"></span>**Struktur der DAS-Software**

Die DAS-Software setzt sich aus zwei Hauptkomponenten zusammen:

Server-Funktion

D

• ACI-Funktion (AML Client Interface)

#### <span id="page-41-2"></span>**DAS-Client**

Die Client-Software besteht aus einer Funktionsbibliothek und einem Administrationsprogramm (*dasadmin*). Die Software ist für verschiedene Plattformen verfügbar. Für einen neuen Client werden lediglich die Standard-TCP/IP-Funktionen mit ONC RPC (Remote Procedure Calls)-Unterstützung und ein ANSI-C-Compiler benötigt. Die Anwendungen können auf die offene Schnittstelle (ACI) zugreifen. Siehe [Abbildung 2-2 auf Seite 2-5](#page-42-1).

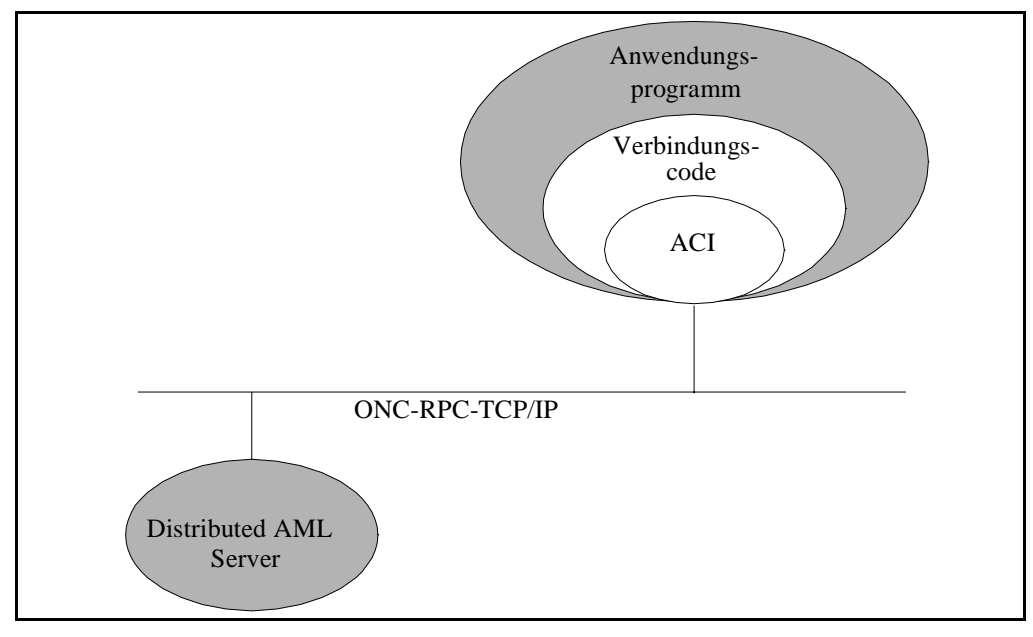

<span id="page-42-1"></span>**Abbildung 2-2** Struktur von DAS

Jedem Client können bestimmte Zugriffsrechte auf dem AML eingeräumt werden.

- Funktionen (Basisfunktionen oder alle Funktionen)
- Laufwerke
- Volsers (Volume Serial Number)
- Bereiche der E/A-Einheiten
- Scratchpools

#### <span id="page-42-0"></span>**DAS-Server**

Die Server-Software wird auf der AML Management Unit (AMU), einem OS/2-Rechner installiert. Siehe [Abbildung 2-3 auf Seite 2-6.](#page-43-1)

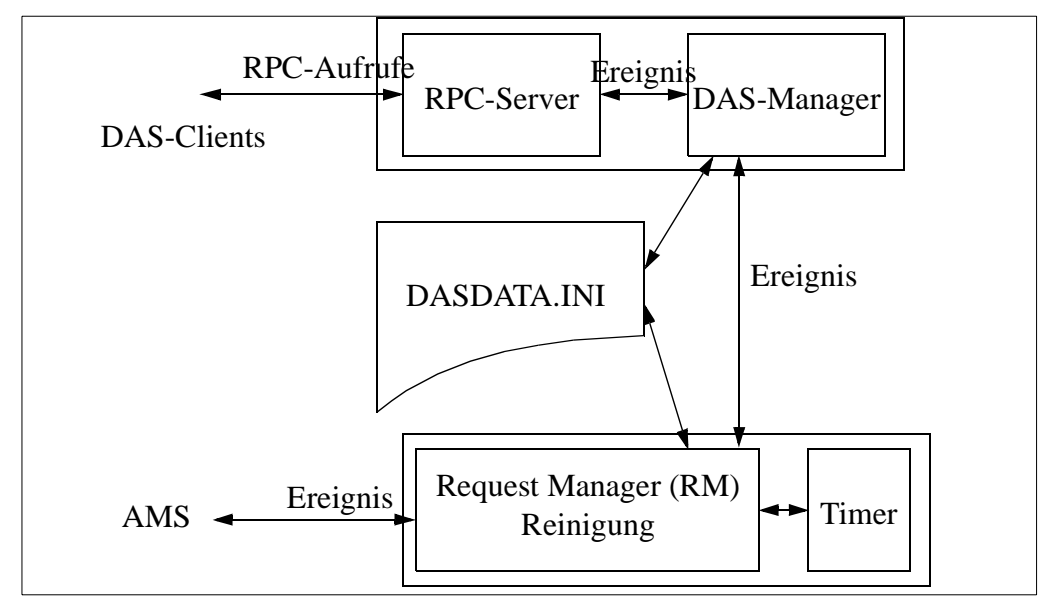

<span id="page-43-1"></span>**Abbildung 2-3** Module im DAS

Die DAS-Server-Software gliedert sich in drei Teile:

- RPC-Server
- DAS-Manager
- Request Manager.

//

Der RPC-Server ist verantwortlich für die Kommunikation mit den Clients im TCP/IP-Netzwerk und wandelt die Anforderungen und Antworten in das entsprechende Format um.

Der DAS-Manager kontrolliert die Zugriffsrechte und Prioritäten und leitet die zugelassenen Anforderungen an den Request Manager.

Der Request Manager bildet die AMS-Befehle und leitet diese an die AML Management Software (AMS) weiter.

Die Datei *dasdata.ini* wird zum Speichern der Informationen über Laufwerkszuordnung, Volser-Zuordnung und systemfremde Zuordnungen verwendet.

#### <span id="page-43-0"></span>**Befehlsablauf**

Nachfolgend ist etwas vereinfacht eine mögliche Befehlsabfolge dargestellt:

- Die Anwendung reserviert sich ein Laufwerk im DAS für einen Mount
- Für diesen Mount fordert die Anwendung ein Medium von einem Systemprozeß
- Der Systemprozeß erzeugt die Mount-Anforderung für das Medium und sendet sie mit Laufwerk, Medientyp und Volser über das ACI zum DAS
- DAS erzeugt einen Mount-Befehl für die AMS
- Nach Abschluß des Mountvorgangs bestätigt die AMS den Vorgang an das DAS
- DAS gibt die Antwort weiter an den aufrufenden Systemprozeß
- Die Anwendung schreibt Daten auf das Medium oder liest Daten
- Nach Abschluß sendet die Anwendung dem Systemprozeß die Anforderung zum Entladen des Laufwerks
- Der Systemprozeß sendet den Entlade-Befehl an das Laufwerk und den Dismount-Befehl an das DAS über das ACI
- DAS führt den Befehl über die AMS aus und quittiert an den Systemprozeß

#### <span id="page-44-0"></span>**DAS-Befehle**

Die DAS-Administrator-Befehle können in vier Bereiche unterteilt werden:

- Media-Management
- DAS-Management
- Client-Management
- Scratchpool-Management

#### <span id="page-44-1"></span>**Media-Management**

- Mount und Dismount
- Seite der Optical-Disk im Laufwerk wechseln
- Einlagerung und Auslagerung
- **Inventur**
- Anzeige der verfügbaren Medien
- Anzeige des Medien-Status
- Katalogisieren und Entkatalogisieren von systemfremden Medien
- Laufwerk reinigen
- Reinigungskassetten ein- und auslagern

#### <span id="page-44-2"></span>**DAS-Management**

- Befehl löschen
- Anzeige des noch ausstehenden Befehle
- Barcodelesen für Mount, Move und Eject vom DAS ein- und ausschalten
- DAS beenden
- AMU beenden

#### <span id="page-45-0"></span>**Client-Management**

- Laufwerk für Client reservieren/freigeben
- Volser für Client reservieren/freigeben
- Zugriffsrechte für Client ändern
- Ausführungsparameter ändern

#### <span id="page-45-1"></span>**Scratchpool-Management**

- Volser dem Scratchpool hinzufügen
- Volser aus dem Scratchpool entfernen
- Volser aus dem Scratchpool erhalten
- Anzeige von Scratchpool-Informationen

#### <span id="page-45-2"></span>**DAS-Funktionen**

Die DAS-Software reicht alle zulässigen Anforderungen der Distributed AML Clients an die AML Management Software weiter und ermöglicht mit Hilfe des dasadmin-Programms und der Konfigurationsdatei *config* die Administration des AML-Systems. Im einzelnen werden auf dem Distributed AML Server die folgenden Aufgaben ausgeführt:

- Kommunikation mit dem ACI
- Kommunikation mit der AMS
- Konfigurations-Management
- Client-Autorisierung
- Befehlsprüfung
- Fehlerbehandlung
- Mount und Dismount von Medien im AML
- Arbeit mit systemfremden Medien
- Einlagerung von Medien in das AML
- Auslagerung von Medien aus dem AML
- HICAP-Unterstützung
- Scratchpool-Verwaltung

D

- Unterstützung der Dual-AMU
- Dienste für Laufwerksreinigung

#### <span id="page-46-0"></span>**Kommunikation mit dem ACI**

Die Kommunikation zwischen dem AML Client und der DAS-Software benutzt das ONC-RPC-Verfahren. Durch Anwendung des XDR-Protokolls (eXternal Data Representation) für die Datenkonvertierung werden die Daten auf allen Plattformen gleich interpretiert.

Zwischen dem Befehl an das AML-System und der vollständigen Quittung kann einige Zeit vergehen (zwischen wenigen Sekunden bis einige Minuten, wenn die Laufwerke im Moment belegt sind oder die Befehlswarteschlange in der AMS gefüllt ist). Deshalb sind die RPC-Aufrufe so eingerichtet, daß es der DAS am Ende des Befehls den entsprechenden Client zurückruft. Die Organisation der RPC-Anforderung erfolgt über den TCP/IP-**Portmapper**.

#### <span id="page-46-1"></span>**Kommunikation mit dem ACI-Client**

Die Kommunikation mit der ACI wird über den **OS/2-Event**-Mechanismus ausgeführt. Nach Befehlsaufruf wird mit Hilfe eines Timers die Einhaltung der Antwortzeit überwacht. Ein Befehl wird abgebrochen oder wiederholt, wenn der Befehl nicht in der vorgeschriebenen Zeit abgearbeitet wurde.

Bei einem erfolgreich abgeschlossenen Befehl wird sofort der Client benachrichtigt. Bei einer Fehlersituation wird entschieden, ob es sinnvoll ist, den Befehl zu wiederholen oder den Fehler mit einer entsprechenden Fehlermeldung an den Client zu schicken. Wenn die Fehlerbehandlung des DAS nicht erfolgreich ist, wird der Client informiert. Eine Ausnahmestellung nimmt der Inventurbefehl ein, der über eine sehr lange Laufzeit verfügt. Dieser Befehl wird immer sofort quittiert, nach positivem oder negativem Abschluß erhält der Client keine weitere Nachricht.

#### <span id="page-46-2"></span>**Konfigurations-Management**

Die ADIC/GRAU Storage Systems AML-Systeme können mit einer Vielzahl von verschiedenen Speichersystemen, Laufwerken und E/ A-Einheiten ausgestattet sein. Diese Informationen sind in der AMS in einer Konfigurationsdatei gespeichert (Siehe AMU-Referenz-Handbuch).

Die DAS-Software hat Zugriff auf die AMS-Konfigurationsdaten, um Informationen über Medien und System zu erhalten.

Neben diesen Konfigurationsdaten der AMS benötigt DAS noch weitere eigene Parameter, die während des Programmstarts aus der Datei *config* eingelesen werden. Diese Parameter sind:

- Parameter für jeden Client
	- **Betriebsparameter**
	- Zugriffsrechte für
		- **Laufwerke**
		- Volser
		- E/A-Einheiten
		- **Scratchpool**
- Zuordnung Laufwerke zu Volsern
- DAS Server statement

#### <span id="page-47-0"></span>**Client-Autorisierung**

Jeder Client, der auf den DAS zugreift, muß für den Befehl autorisiert sein. Die Autorisierung erfolgt durch:

- Vergleich des Client-Namens mit der TCP/IP-Adresse des Absenders (In der Datei config ist die Zuordnung mit TCP/IP-Adresse oder Hostname konfiguriert)
- Vergabe von Zugriffsrechten (Basis oder Vollständig)
- Zuordnung von Rechten für Betriebsmittel (Laufwerke, Volser, E/A-Einheiten, Scratchpools)

**Die Möglichkeit, den Zugriff auf Medien, Laufwerke, E/A-Einheiten einzuschränken, erlaubt den sicheren Einsatz von verschiedenen Anwendungen auf einem AML-System.**

#### <span id="page-47-1"></span>**Befehlsüberprüfung**

Anforderungen der Clients werden geprüft auf:

- Befehlsformat und Befehlsyntax
- Gültigkeit der Parameter (Laufwerk, Volser, E/A-Bereich usw.)

#### <span id="page-47-2"></span>**Fehlerbehandlung**

Alle Anforderungen von den Clients werden im DAS temporär gespeichert, um bei Kommunikationsfehlern den Befehl ohne Datenverlust und ohne unnötige Fehlerbehandlungsmaßnahmen wiederaufnehmen zu können. Sobald eine Anforderung von einem Client im DAS anliegt, wird:

- der Befehl temporär gespeichert (im Arbeitsspeicher, bei Spannungsausfall sind diese Informationen verloren)
- der Befehl an die Dual-AMU zum Dual-DAS übertragen (wenn Dual-AMU installiert ist)
- die Empfangsbestätigung an den Client gesendet

D

- der Befehl in die AMS-Log-Datei geschrieben
- der Befehl an die AMS weitergereicht
- die Antwort von AMS in vorgegebener Zeit abgewartet
- der Client über den Status der Anforderung informiert

Der Status der Laufwerke und die katalogisierten systemfremden Medien werden in der Systemdatei *dasdata.ini* gespeichert.

#### <span id="page-48-0"></span>**Mount und Dismount von Medien im AML**

Mount und Dismount sind die Basisfunktionen des AML, um die Medien mit Hilfe der Volser aus dem Archiv auszuwählen und in die Laufwerke einzulegen und nach Benutzung wieder im Archiv abzulegen.

#### **Arbeit mit systemfremden Medien**

Medien, die nur einmal kurzzeitig in einem Laufwerk im AML eingelegt werden sollen, müssen nicht eingelagert werden, sondern können als systemfremde Medien auch ohne Barcodelabel direkt von der E/A-Einheit aus in das Laufwerk gebracht werden. Auf diese Weise können auch Medien verarbeitet werden, dessen Volser bereits im Archiv existiert.

Die Bereiche, die für systemfremde Medien in der E/A-Einheit genutzt werden können, müssen in der AMS-Konfiguration definiert sein.

Mit Hilfe des catf-Befehls können einer Koordinate (siehe AMU-Referenz-Handbuch) eine symbolische Volser zugeordnet werden, mit dessen Hilfe danach ein Mount möglich ist. Siehe [Abbildung 2-4](#page-48-2).

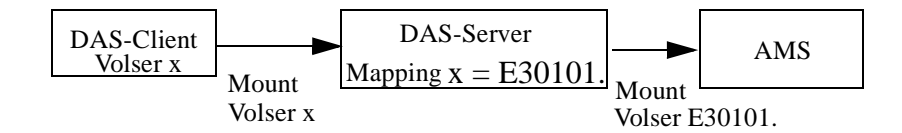

<span id="page-48-2"></span>**Abbildung 2-4** Zuordnung symbolischer Volser für systemfremde Medien

<span id="page-48-1"></span>п

#### <span id="page-49-0"></span>**Einlagerung von Medien in das AML**

Wenn neue Medien im AML benötigt werden (Scratch-Medien oder zum Ersetzen von selten benutzten Medien), kann das mit Hilfe der Einlagerungsfunktion über die E/A-Einheit des AML-Systems erfolgen. Der DAS-Server erlaubt Clients mit vollen Zugriffsrechten (Administrator) die Einlagerung von Medien.

#### <span id="page-49-1"></span>**Auslagerung von Medien aus dem AML**

Wenn Medien im AML nicht mehr oder vorübergehend nicht benötigt werden, können diese mit Hilfe der Auslagerungsfunktion über die E/A-Einheit des AML-Systems ausgelagert werden. Bei der vorübergehenden Auslagerung bleibt der Stellplatz im Archiv für die Volser erhalten, ansonsten wird die "**Null-Volser**" eingetragen und der Stellplatz ist für andere Volser verfügbar.

#### <span id="page-49-2"></span>**Scratchpool-Verwaltung**

DAS unterstützt das Anlegen von Scratchpools für die Verwaltung von Medien, die für das Wiederbeschreiben freigegeben sind. Mit Hilfe von Scratchpools kann der Administrator den einzelnen Anwendungen die zu verwendenden Medien zuweisen. DAS unterstützt

- Hinzufügen von Volsern zu einem Scratchpool
- Entfernen von Volsern vom Scratchpool
- Mount eines Scratch-Mediums aus einem Scratchpool
- Ausgabe der Volser des nächsten verfügbaren Scratchmediums
- Ausgabe von Informationen zum Scratchpool

#### <span id="page-49-3"></span>**Anwendung des HICAP**

D

Als HICAP (High Capacity) wird die große E/A-Einheit des AML/ J-Systems bezeichnet. Diese E/A-Einheit hat die Besonderheit, daß während der Bestückung das Archiv geöffnet ist und der Roboter im Archiv aus Sicherheitsgründen stillgesetzt werden muß.

Die Anforderung zum Öffnen des HICAP wird dem DAS vom AMS mitgeteilt. DAS reagiert darauf:

- Alle neuen Befehle von Clients, die den Roboter erfordern, werden mit der Meldung EHICAPINUSE abgewiesen.
- Befehle in der Befehlswarteschlange bleiben stehen; der Timer setzt längere Zeiten für diese Befehle.

Nachdem das AML/J-System wieder zur Verfügung steht, werden die Befehle aus der Warteschlange abgearbeitet. Die Clients erhalten keine Information über diesen neuen Status.

#### <span id="page-50-0"></span>**Unterstützung der Dual-AMU**

Zur Erhöhung der Ausfallsicherheit des ADIC/GRAU Storage Systems AML-Gesamtsystems können wichtige Komponenten redundant ausgeführt werden. Bei dem Einsatz eines zweiten PCs (Dual-AMU) kommt die Dual-Funktion vom DAS zum Einsatz. Siehe [Abbildung 2-5.](#page-50-1)

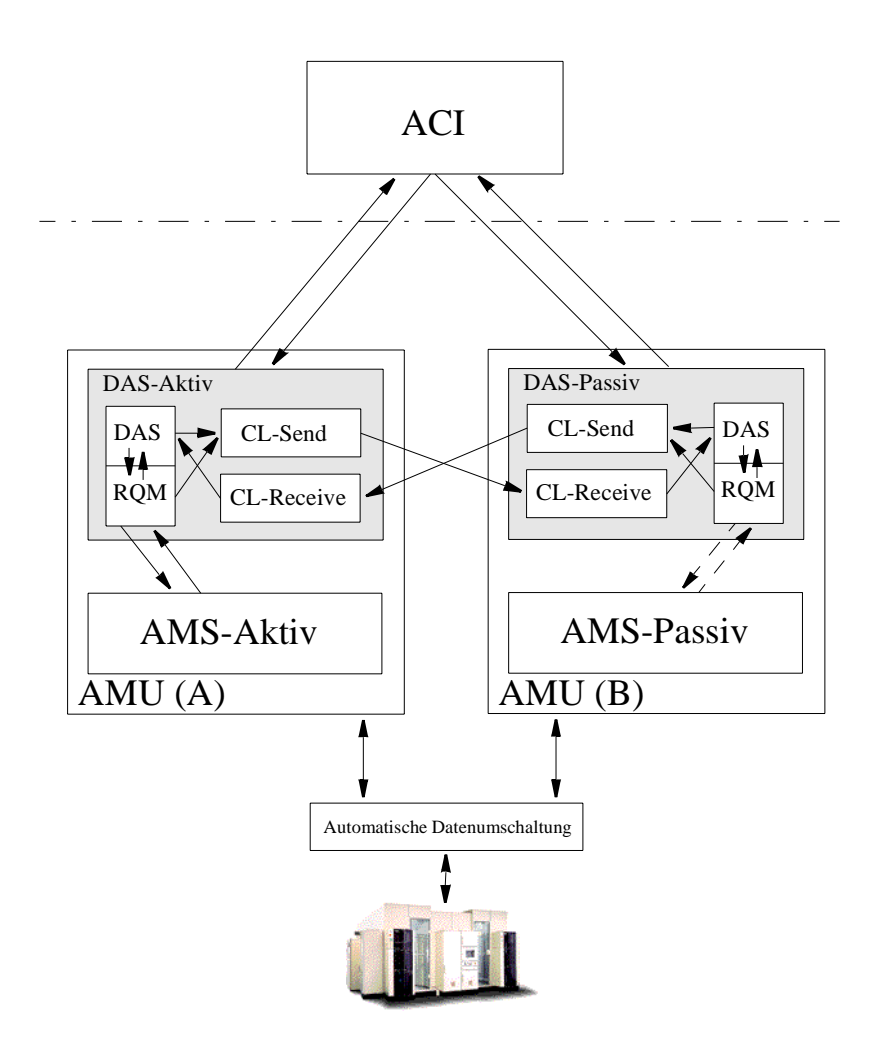

<span id="page-50-1"></span>**Abbildung 2-5** Struktur der Dual-AMU-Unterstützung

Zur Laufzeit ist jeweils eine AMU und damit verbunden ein DAS aktiv und die zweite AMU passiv. Bei Befehlen vom ACI wird automatisch der aktive Server erkannt und an diesen der Befehl geschickt.

Die Umschaltung der passiven AMU zur aktiven kann automatisch bei einer Störung oder mit dem Befehl switch erfolgen. Der Befehl switch kann normal oder mit der Option force ausgeführt werden. Force bedeutet sofortiges Umschalten über den passiven Server, ohne vorher die Datenbank der AMU mit der bisher aktiven AMU zu synchronisieren.

Während des Umschaltvorgangs werden neue Befehle der Clients von dem DAS mit ESWITCHINPROG abgelehnt. Nach erfolgreicher Umschaltung werden alle Befehle, die als Kopie auf dem bisher passiven Server lagen, überprüft bzw. ausgeführt und entsprechend an die Clients quittiert.

D

# 3

## **Sicherheit**

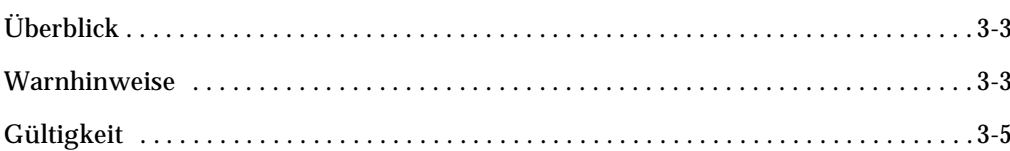

 $\equiv$ 

<u> J</u>

## <span id="page-54-1"></span>**Überblick**

#### **Hinweis**

Außer den Sicherheits-Bestimmungen in diesem Handbuch gelten die örtlichen und fachspezifischen Sicherheits-Vorschriften.

Für den sicheren Betrieb des ADIC/GRAU Storage Systems AML-Systems sind Kenntnis und Einhaltung dieser Anweisungen unbedingt erforderlich.

Sie können bei der Wartung und dem Betrieb von Maschinen Gefahren vermeiden, indem Sie

- sich sicherheitsbewußt verhalten
- alle Sicherheitsvorschriften einhalten.

#### <span id="page-54-2"></span><span id="page-54-0"></span>**Warnhinweise**

ADIC/GRAU klassifiziert Gefahren in verschiedene Kategorien. [Tabelle 3-1](#page-54-3) zeigt die Beziehung zwischen Symbolen, Signalworten, tatsächlichen Gefahren und möglichen Folgen.

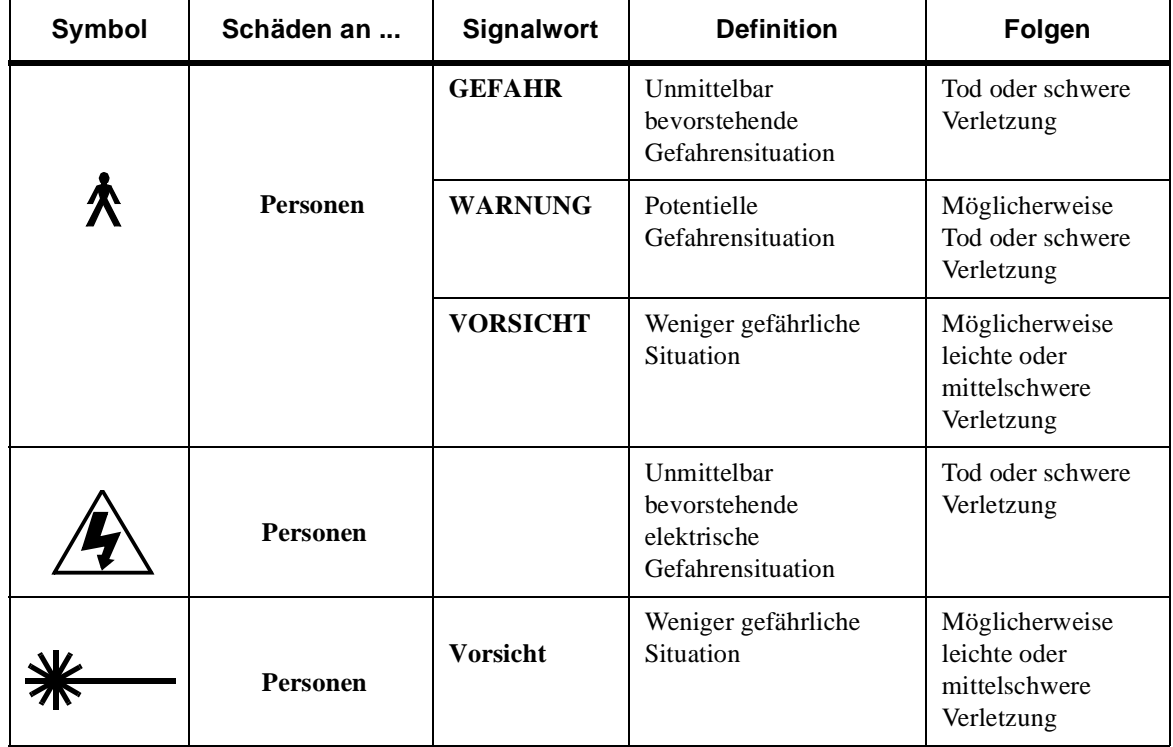

y.

<span id="page-54-3"></span>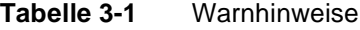

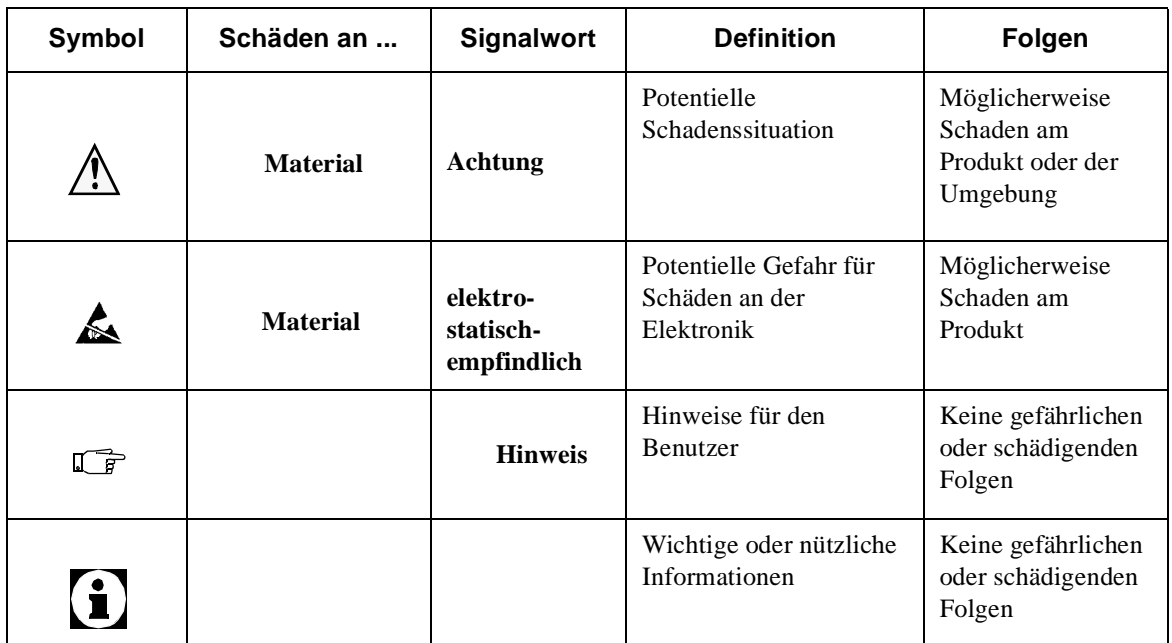

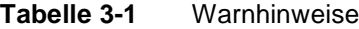

Besonders hervorgehobene Absätze in diesem Handbuch warnen vor einer Gefahr oder machen auf wichtige Informationen aufmerksam. Dazu gehören die folgenden Absätze und Symbole:

**In Zusammenhang mit den Signalworten 'Gefahr' oder 'Warnung' warnt dieses Symbol vor einer Gefahrensituation, bei der dem Personal Tod oder schwere Verletzungen drohen. In Zusammenhang mit dem Signalwort 'Vorsicht' warnt das Symbol vor einer Gefahrensituation, bei der leichte Verletzungen die Folge sein können.** 

**Die Gefahr eines tödlichen Stromschlags besteht. An Stellen, die mit diesem Symbol gekennzeichnet sind, ist möglicherweise elektrischer Strom vorhanden. Vor allen Arbeiten immer sicherstellen, daß keine elektrischen Anschlüsse unter Spannung stehen.** 

**Dieses Symbol ist ein Hinweis auf Laser.**

D

**Verwenden Sie zum Justieren und Einrichten des Lasers nur die beschriebenen Prozeduren. Bei der Verwendung anderer Prozeduren kann es zu Verletzungen durch Laserlicht kommen.**

**Dieses Symbol weist auf spezifische Vorschriften, Regeln, Hinweise und Arbeitsverfahren hin, die beachtet werden müssen. Bei Nichtbeachtung dieses Symbols können Geräteschäden oder -zerstörungen bzw. andere Sachschäden die Folge sein.** 

**Vorsicht**

木

**Achtung**

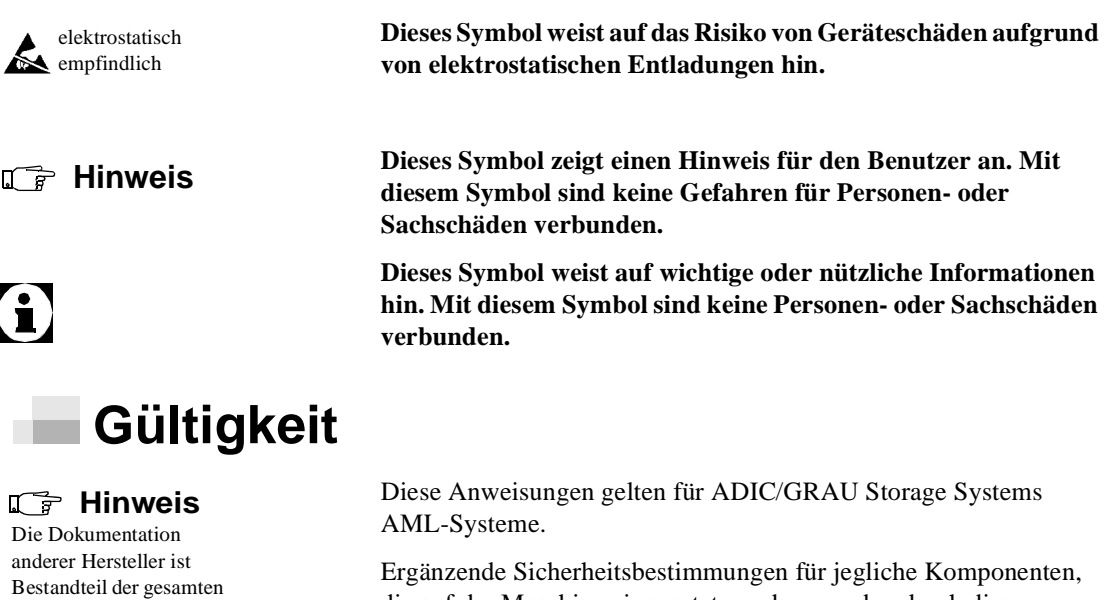

Anweisungen nicht ungültig.

e di contro di contro di contro di contro di contro di contro di contro di contro di contro di contro di contro di contro di contro di contro di contro di contro di contro di contro di contro di contro di contro di contro

die auf der Maschine eingesetzt werden, werden durch diese

Ξ

<span id="page-56-0"></span>AML-Dokumentation.

Ė

## **4**

#### **Installation und Konfiguration**

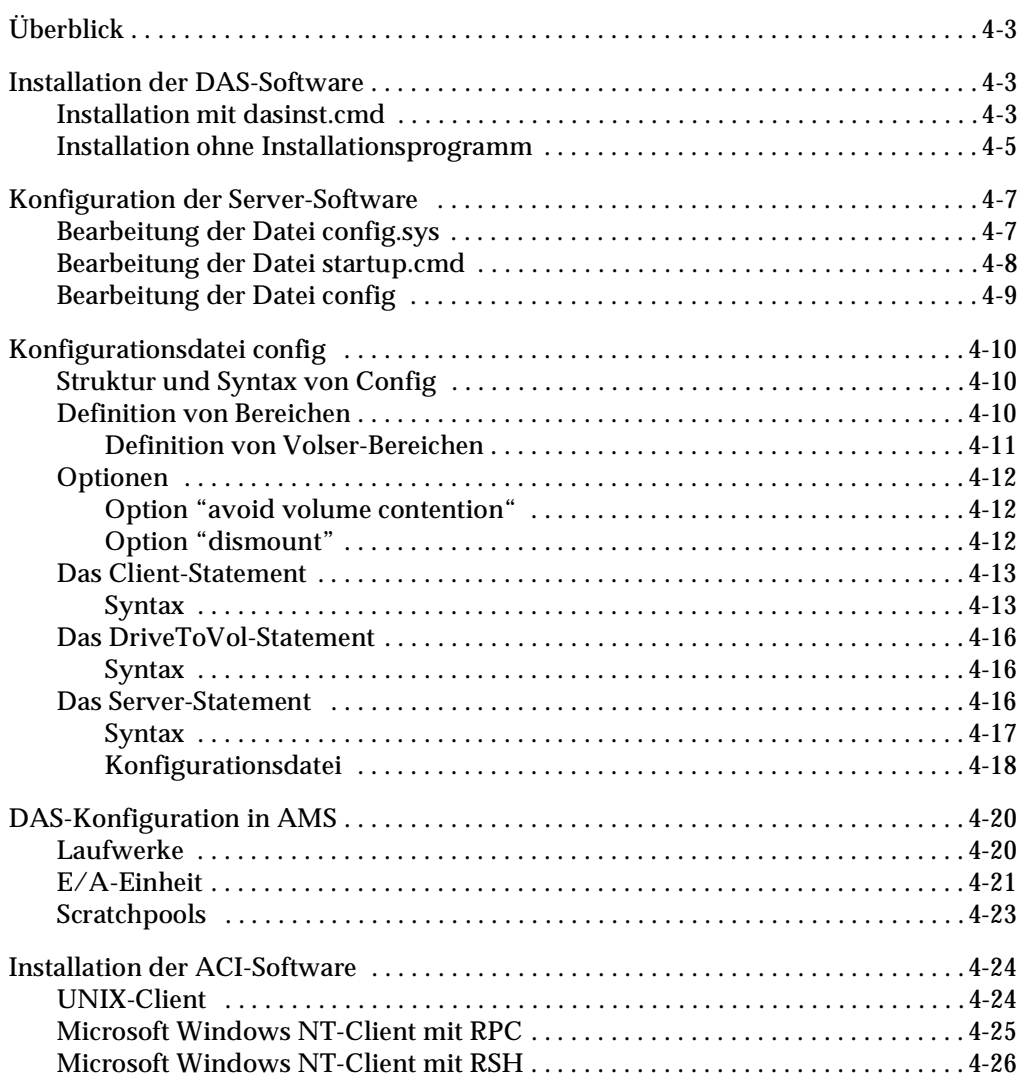

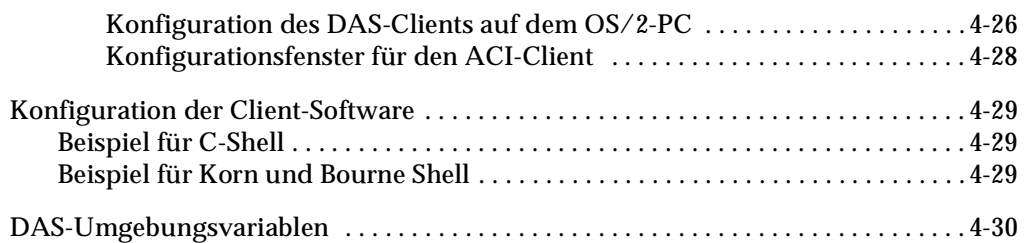

J<sup>E</sup>

## <span id="page-60-0"></span>**Überblick**

In diesem Kapitel wird der Ablauf erklärt der

- Installation der DAS-Software auf dem AMU-PC (Betriebssystem OS/2)
- Konfiguration der Server-Software
- Installation der ACI-Software auf einem UNIX-Rechner
- Einstellung der Arbeitsumgebung für das ACI

#### <span id="page-60-1"></span>**Installation der DAS-Software**

Die DAS-Software für OS/2 wird auf einer Diskette ausgeliefert mit einem Installationsprogramm *dasinst.cmd,* einer Installationsdatei und dem Entpack-Programm. Die DAS-Software für OS/2 beinhaltet neben dem Server auch das ACI für OS/2 und das Administrator-Programm *dasadmin*. ADIC/GRAU Storage Systems empfiehlt zur Installation die Verwendung des Installationsprogrammes, aber eine manuelle Installation ist auch möglich.

#### <span id="page-60-2"></span>**Installation mit dasinst.cmd**

**Schritt 1** Wenn DAS aktiv ist (Fenster DAS/2 in der tasklist): Beenden Sie DAS mit C:> \das\bin\dasadmin shut now . Siehe [Abbildung 4-1](#page-60-3).

C:> \das\bin\dasadmin shut now

<span id="page-60-3"></span>**Abbildung 4-1** Befehl zum Beenden des DAS

**Schritt 2** Legen Sie die Diskette mit der DAS-Software in das Diskettenlaufwerk des AMU-PCs ein und starten Sie das Installationsprogramm. Siehe [Abbildung 4-2 auf Seite](#page-61-0)  [4-4](#page-61-0).

```
C:> A:\dasinst
```
<span id="page-61-0"></span>**Abbildung 4-2** Befehl zum Installieren des DAS

**Schritt 3** Wählen Sie die Installationsoption. Siehe [Abbildung 4-3](#page-61-1).

GRAU Storage Systems, AMU-Service, 01.01.98 12.00 I N S T A L L A T I O N U T I L I T Y DAS - V E R S I O N 3.01 1 = New Installation of DAS Server Software (Installation without backup of an older Version) 2 = DAS Software Update from DAS 3.x to 3.x 3 = DAS Software Update from DAS 1.30x to 3.x 4 = DAS Software Update from DAS 1.20x to 3.0 5 = Deinstallation of the last update 6 = Deinstallation of complete DAS 7 = End Select an Option:

<span id="page-61-1"></span>**Abbildung 4-3** Menü des DAS-Installationsdienstprogramms

**Schritt 4** Folgen Sie den Schritten des Installationsprogramms. Siehe [Abbildung 4-4.](#page-61-2)

```
If you want to use DUALDAS type 'y' for yes otherwise 'n' 
for no:
```
f f

<span id="page-61-2"></span>**Abbildung 4-4** Annahme der DUALDAS-Installation

Wählen Sie die Option **Y**, wenn Sie eine DUAL-AMU haben, nachfolgend werden weitere Parameter für das DUALDAS erfragt. Siehe [Abbildung 4-5 auf Seite 4-5.](#page-62-1)

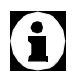

**Die folgenden beiden Schritte beziehen sich ausschließlich auf das DUALDAS.**

```
Abbildung 4-5 Eingabe des Hostnamens
                         • Geben Sie den TCP/IP-Namen der DUAL-AMU ein (für die 
   Type the hostname of the partner-pc:
```
Umgebungsvariable DAS\_PARTNER). Siehe [Abbildung 4-6](#page-62-2).

Type the ip-address of the partner-pc:

<span id="page-62-2"></span>**Abbildung 4-6** Eingabe der IP-Adresse

- Geben Sie die TCP/IP-Adresse im Format xxx.xxx.xxx.xxx.xxx ein. (Zuordnung Hostname-IP-Adresse wird in die Datei *hosts* geschrieben.)
- **Schritt 5** Kopieren Sie die gesamte Clientsoftware in das Verzeichnis c:\das\aci und folgen Sie den Anweisungen.
- **Schritt 6** Nehmen Sie die Diskette aus dem Laufwerk.

#### <span id="page-62-0"></span>**Installation ohne Installationsprogramm**

Wenn Sie das Installationsprogramm erfolgreich verwendet haben, können Sie diesen Abschnitt überspringen.

- **Schritt 1** Sichern Sie die vorhandene DAS-Software (wenn vorhanden) und löschen Sie alle Dateien aus dem Verzeichnis c:\das
- **Schritt 2** Legen Sie das Verzeichnis DAS auf Ihrer Festplatte an. Siehe [Abbildung 4-7.](#page-62-3)

C:> md das

<span id="page-62-3"></span>**Abbildung 4-7** Befehl zum Erstellen des DAS-Verzeichnisses

**Schritt 3** Wechseln Sie in das Verzeichnis. Siehe [Abbildung 4-8](#page-63-0).

C:> cd das

<span id="page-63-0"></span>**Abbildung 4-8** Befehl zum Wechseln in das DAS-Verzeichnis

**Schritt 4** Legen Sie die Diskette mit der DAS-Software in das Diskettenlaufwerk des AMU-PCs ein und kopieren Sie die DAS-Software in das Verzeichnis DAS. Siehe [Abbildung 4-9](#page-63-1).

C\DAS:> copy a:\\*.zip

<span id="page-63-1"></span>**Abbildung 4-9** Befehl zum Kopieren der Diskette

**Schritt 5** Entfernen Sie die Diskette aus dem Laufwerk.

**Schritt 6** Entpacken Sie die DAS-Software. Siehe [Abbildung 4-10](#page-63-2).

```
C\DAS:> a:\unzip *.zip
```
<span id="page-63-2"></span>**Abbildung 4-10** Befehl zum Entpacken der DAS-Software

//

**Schritt 7** Kopieren Sie alle tar-Dateien von der zweiten und dritten Diskette in das Verzeichnis c:\das\aci.

**Schritt 8** Nach der Installation ist die manuelle Anpassung der Datei config.sys notwendig. Siehe *[Bearbeitung der Datei](#page-64-1)  config.sys* [auf Seite 4-7](#page-64-1).

#### <span id="page-64-0"></span>**Konfiguration der Server-Software**

Die folgenden Abschnitte enthalten Informationen zur Bearbeitung der Server-Software.

#### <span id="page-64-1"></span>**Bearbeitung der Datei config.sys**

Für den Zugriff auf die Administrator-Funktionen auf dem OS/2- Rechner empfiehlt ADIC/GRAU Storage Systems, die folgenden Änderungen in der Datei *config.sys* auszuführen. Der Verzeichnispfad und die Variablen DAS\_SERVER, DAS\_CLIENT und DAS\_PARTNER werden vom Installationsprogramm in die Datei config.sys geschrieben.

**Schritt 1** Öffnen Sie die Datei *config.sys* im Editor. Siehe [Abbildung 4-11](#page-64-2).

C:> epm c:\config.sys

<span id="page-64-2"></span>**Abbildung 4-11** Befehl zum Bearbeiten der Datei config.sys

**Schritt 2** Ändern oder ergänzen Sie folgenden Zeilen in der Datei *config.sys*. Siehe *[DAS-Umgebungsvariablen](#page-87-0)* auf Seite 4-30.

```
LIBPATH=...C:\DAS\BIN;
SET DAS_SERVER=AMUA,AMUB
SET DAS_PARTNER=AMUB
SET DAS_CLIENT=AMUADMIN
SET DAS_AUTOSWITCH=YES
SET DAS_EJECTAREAFULL=1
```
**Abbildung 4-12** Ändern der Datei config.sys

- **Schritt 3** Speichern Sie die Datei *config.sys.*
- **Schritt 4** Starten Sie den OS/2 Rechner zum Aktivieren der Änderungen in der Konfiguration neu.

**Der nachfolgende Neustart ist nur bei einer Neuinstallation notwendig.**

### <span id="page-65-0"></span>**Bearbeitung der Datei startup.cmd**

Für den automatischen Start der DAS-Software auf dem OS/2- Rechner empfiehlt ADIC/GRAU Storage Systems, die folgenden Änderungen in der Datei *startup.cmd* auszuführen:

C:> epm c:\startup.cmd

<span id="page-65-1"></span>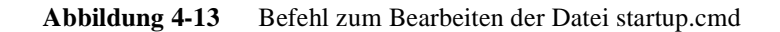

**Schritt 2** Ergänzen Sie folgende Zeilen in *startup.cmd* oder fügen Sie diese Zeilen hinzu. Siehe [Abbildung 4-14.](#page-65-2)

```
call tcpstart
das\tools\os2sleep 20
CD \AMU
START CON 
START KRN
cd \das
tools\os2sleep 20
call dasstart
cd bin 
start DAS/2 AmuClient
exit
```
<span id="page-65-2"></span>**Abbildung 4-14** Ändern der Datei startup.cmd

**Schritt 3** Speichern Sie die Datei *startup.cmd.*

e filmoù diwezh diwezh eo diwezh enemet an diwezh enemet an diwezh enemet an diwezh enemet an diwezh enemet an<br>Gwelet e diwezh eo diwezh enemet an diwezh enemet an diwezh enemet an diwezh enemet an diwezh enemet an diwezh

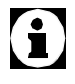

**Diese Beispiel-Datei für die startup.cmd wird unter c:**\**das**\**tools**\**startup.smp installiert. Eine Erklärung der einzelnen Punkte in der Datei** *startup.cmd* **finden Sie im AMU-Referenz-Handbuch.**

*4-8 Einführung*

**Schritt 1** Öffnen Sie die Datei *startup.cmd* im Editor. Siehe [Abbildung 4-13.](#page-65-1)

#### <span id="page-66-0"></span>**Bearbeitung der Datei config**

Die Datei config beinhaltet alle Einstellungen zu Zugriffsrechten, Laufwerkszuordnung und Befehls-Optionen. Ein Beispiel dieser Datei wird bei der Installation unter c:\das\etc\config.smp abgelegt.

**Schritt 1** Nur bei manueller Erstinstallation: Kopieren Sie die Beispieldatei *config.smp* in die Datei config. Siehe [Abbildung 4-15](#page-66-2).

C:> copy \das\etc\config.smp das\etc\config

<span id="page-66-2"></span>**Abbildung 4-15** Befehl zum Kopieren der Datei config.smp

**Schritt 2** Öffnen Sie die Datei *config* im Editor. Siehe [Abbildung 4-16](#page-66-1).

C:> epm \das\etc\config

<span id="page-66-1"></span>**Abbildung 4-16** Befehl zum Bearbeiten von config

**Schritt 1** Ergänzen Sie *config* oder fügen Sie zu *config* hinzu.

**Schritt 2** Speichern Sie *config*.

#### <span id="page-67-0"></span>**Konfigurationsdatei config**

Dieser Abschnitt beschreibt die Bearbeitung der Datei *config* und der Statement-Struktur.

#### <span id="page-67-1"></span>**Struktur und Syntax von Config**

Die Einträge in der Datei *config* sind nach folgendem Schema aufgebaut. Siehe [Abbildung 4-17](#page-67-3).

```
Statement_name Keyword_name1 = Keyword_parameter1,
                 Keyword name2 = ...
```
<span id="page-67-3"></span>**Abbildung 4-17** Beispiel von Config-Dateieinträgen

Dabei gibt es drei Arten von Statements:

- Client-Statement
- DriveToVol-Statement
- Server-Statement

In jeder Zeile dürfen maximal 100 Zeichen stehen. Für Variablen in der Datei (außer für die TCP/IP-Hostnamen und Clientnamen) sind keine Sonderzeichen erlaubt. Im TCP/IP-Hostnamen und Clientnamen dürfen die Sonderzeichen -, \_, + und \$ verwendet werden. Das Layout der Datei (Reihenfolge der Statements, Leerzeilen und Leerstellen) ist frei, doch zur besseren Übersicht empfiehlt ADIC/GRAU Storage Systems die Struktur der Beispiel-Datei. Kommentarzeilen können eingefügt werden, wenn sie mit dem mit dem "#"-Zeichen beginnen, z.B. siehe [Abbildung 4-18.](#page-67-4)

```
 # This line is comment
client clientname = AMUCLIENT,
  hostname = AMU,# this is a comment from here on
```
#### <span id="page-67-4"></span><span id="page-67-2"></span>**Abbildung 4-18** Beispiel von Kommentarzeilen

#### **Definition von Bereichen**

Ŋ

In den Definitionen in der Datei *config* werden die Betriebsmittel den einzelnen Clients zugeordnet. Diese Zuordnung erfolgt in logischen Bereichen im AML. Ein logischer Bereich kann sein:

- eine Aufzählung von einzelnen Objekten
- ein fortlaufender Bereich
- ein einzelnes Objekt
- Schlüsselwort *ALL*.

```
 range = item | 
        item, item, ... | 
        item-item |ALL# contains all objects
```
<span id="page-68-0"></span>**Abbildung 4-19** Zuordnen von Betriebsmitteln

n i

#### **Definition von Volser-Bereichen**

Eine Sonderform der Definition von logischen Bereichen ist die Definition der Volser-Bereiche. Für die Volser gelten folgende Regeln:

- Eine Volser kann bis zu 16 alphanumerischen Zeichen haben.
- Gültige Zeichen sind die kleinen und großen Buchstaben (ohne Umlaute) und die Ziffern 0 bis 9.
- Bei einer Bereichsdefinition muß zeichenweise Anfang und Ende übereinstimmen (z.B. ABC001 - ABC999 oder 0001001 - 5638516 oder 00aaAAa - 99zzZZZ).
- Bereiche "a Z" beinhalten auch die Ziffern 0 bis 9.

#### <span id="page-69-1"></span><span id="page-69-0"></span>**Optionen**

Dieser Abschnitt beschreibt die Optionen "avoid volume contention" und "dismount".

#### **Option "avoid volume contention"**

Diese Option definiert die Fehlerbehandlung bei einem Mount-Befehl auf eine sich nicht auf der Home-Position befindliche Volser und ein durch eine Reinigungskassette belegtes Laufwerk.

- **avc**: Der Befehle wird sofort negativ bestätigt bei einem Mount-Befehl auf einer Volser mit dem Attribut *Mounted*, *Reverse\_Side\_Mounted*, *Ejected* in der AMU-Datenbank oder falls sich eine Reinigungskassette im Laufwerk befindet.
- **no\_avc**: Bei einem Mount-Befehl auf einer Volser mit dem Attribut *Mounted*, *Reverse\_Side\_Mounted*, *Ejected* in der AMU-Datenbank oder falls sich eine Reinigungskassette im Laufwerk befindet, wird der Befehl in die Befehlswarteschlange eingereiht und angehalten, bis
- die Volser durch einen Befehl dismount auf die Home-Position kommt
- DAS beendet wird.

Voreinstellung (ohne Angabe in der Datei *config*) ist no\_avc.

#### <span id="page-69-2"></span>**Option "dismount"**

Diese Option definiert die Reaktion auf einen Mount-Befehl auf ein bereits belegtes Laufwerk.

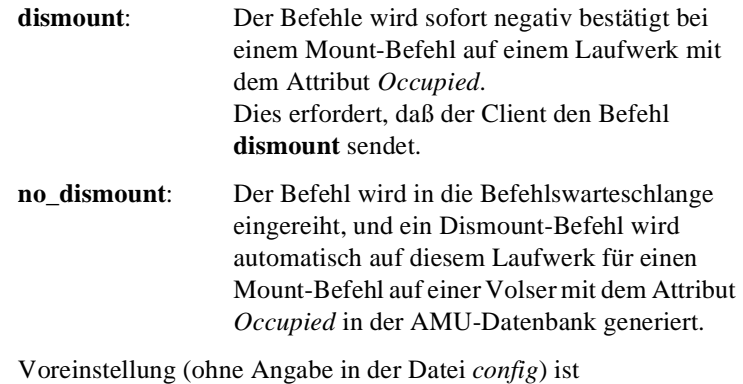

no\_dismount.

D

#### <span id="page-70-0"></span>**Das Client-Statement**

Ein Client-Statement ist für jeden Client erforderlich, der auf den Server zugreift. Die maximale Anzahl von Client-Statements beträgt 50.

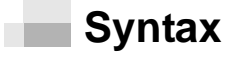

[Abbildung 4-20](#page-70-2) zeigt die Syntax des Client-Statements.

```
client client_name = client-name 
           , hostname = workstation_network_name | , 
ip_address = ip address
         [, requests =(basic | complete)]
         [, 
options=([avc|no_avc][,dismount|no_dismount])]
         [, volumes = ((volume range),(volume 
range),...)]
         [, drives = ((drive range))]
         [, inserts = ((insert area range))]
         [, ejects = ((eject area range))]
         [, scratchpools = (( scratchpools range ))]
```
<span id="page-70-2"></span>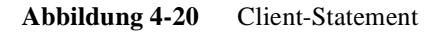

Siehe [Tabelle 4-1](#page-70-3) für eine Erklärung der Schlüsselwörter im Client-Statement.

<span id="page-70-3"></span>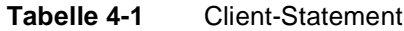

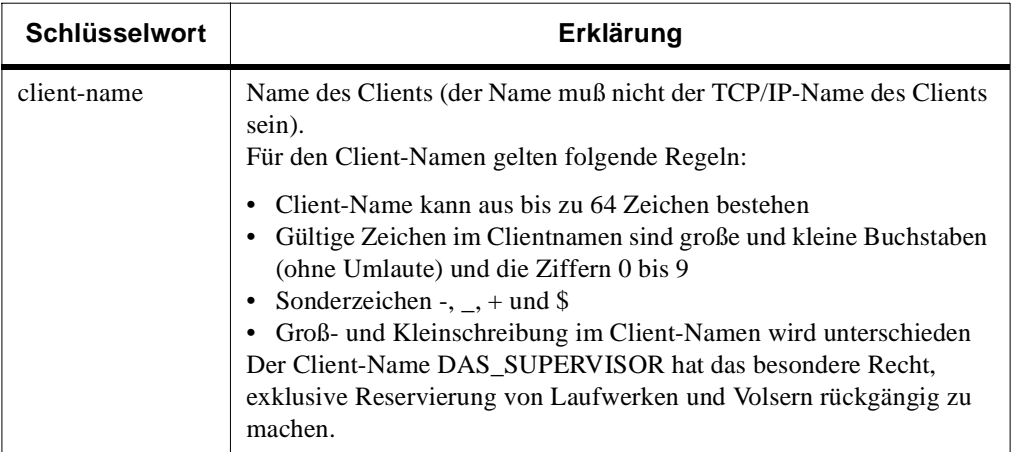

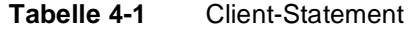

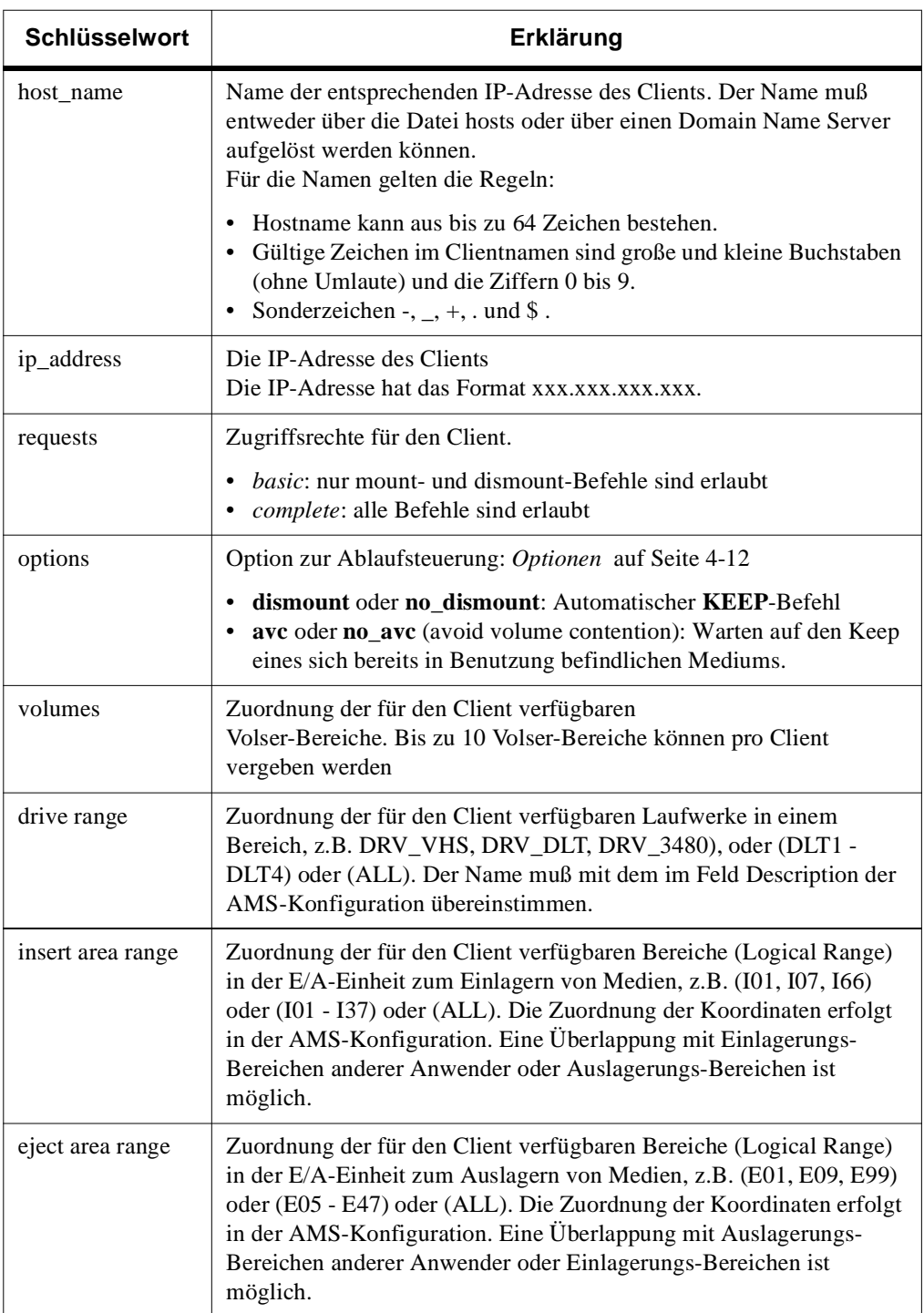
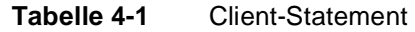

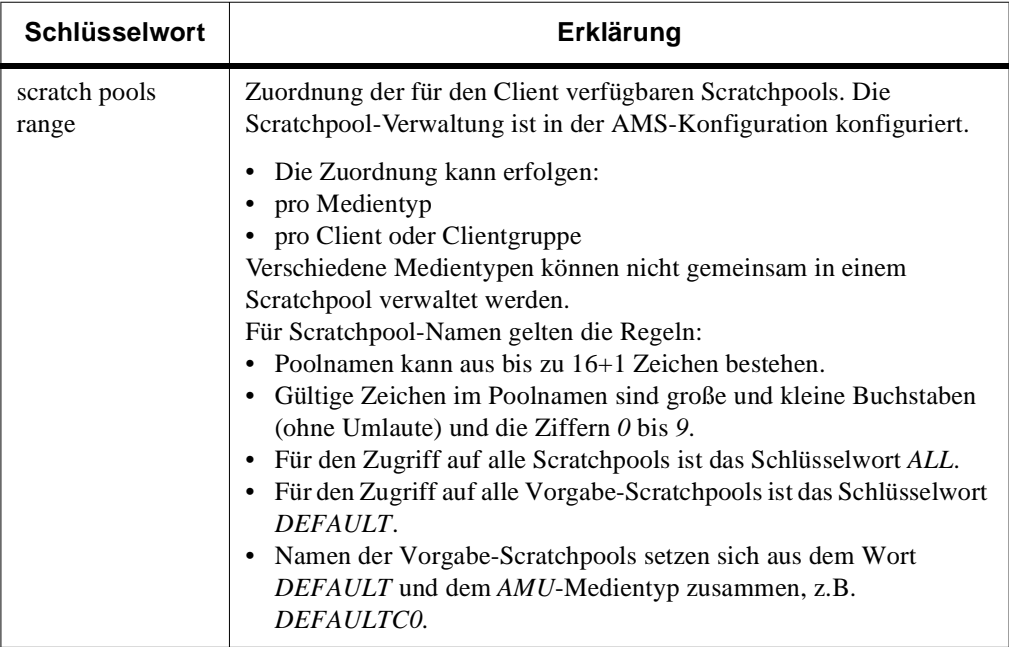

e de la comparació de la comparació de la comparació de la comparació de la comparació de la comparació de la<br>Comparació de la comparació de la comparació de la comparació de la comparació de la comparació de la comparaci

## **Das DriveToVol-Statement**

Das DriveToVol-Statement kann für jedes Laufwerk im AML-System verwendet werden. Mit dem Statement werden Volserbereiche bestimmten Laufwerken zugeordnet. Eine Überprüfung des Medientyps (AMU) ist unabhängig von diesem Statement.

## **Syntax**

[Abbildung 4-21](#page-73-0) zeigt ein Beispiel des DriveToVol-Statements.

```
DriveToVol drive = drive-name,
volsers =((volumerange),(volumerange),.)
```
<span id="page-73-0"></span>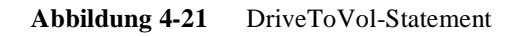

# 0

#### **Jedes Laufwerk benötigt ein vollständiges eigenes Statement. Es können keine Laufwerksbereiche verwendet werden.**

Siehe [Tabelle 4-2](#page-73-1) für eine Erklärung der Schlüsselwörter im DriveToVol-Statement.

<span id="page-73-1"></span>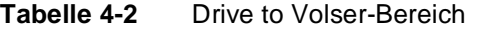

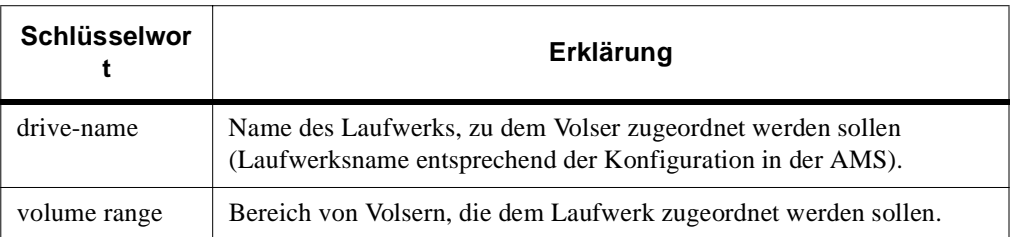

## **Das Server-Statement**

//

Das Server-Statement kann einmal in die Datei *config* eingetragen werden. Es werden damit optionale Parameter für den Betrieb des Dual-DAS und für Fehlerbehandlung gesetzt. Das Server-Statement ist erforderlich.

## **Syntax**

[Abbildung 4-22](#page-74-0) zeigt ein Beispiel des Server-Statements.

```
server [ dualdas_port = port_number ]
              [, retry_keep = retry_number ]
              [, timeout_move = time]
              [, timeout_ei = time],
              [logging_off = command]
```
<span id="page-74-0"></span>**Abbildung 4-22** Server-Statement

Siehe [Tabelle 4-3](#page-74-1) für eine Erklärung der Schlüsselwörter im Server-Statement.

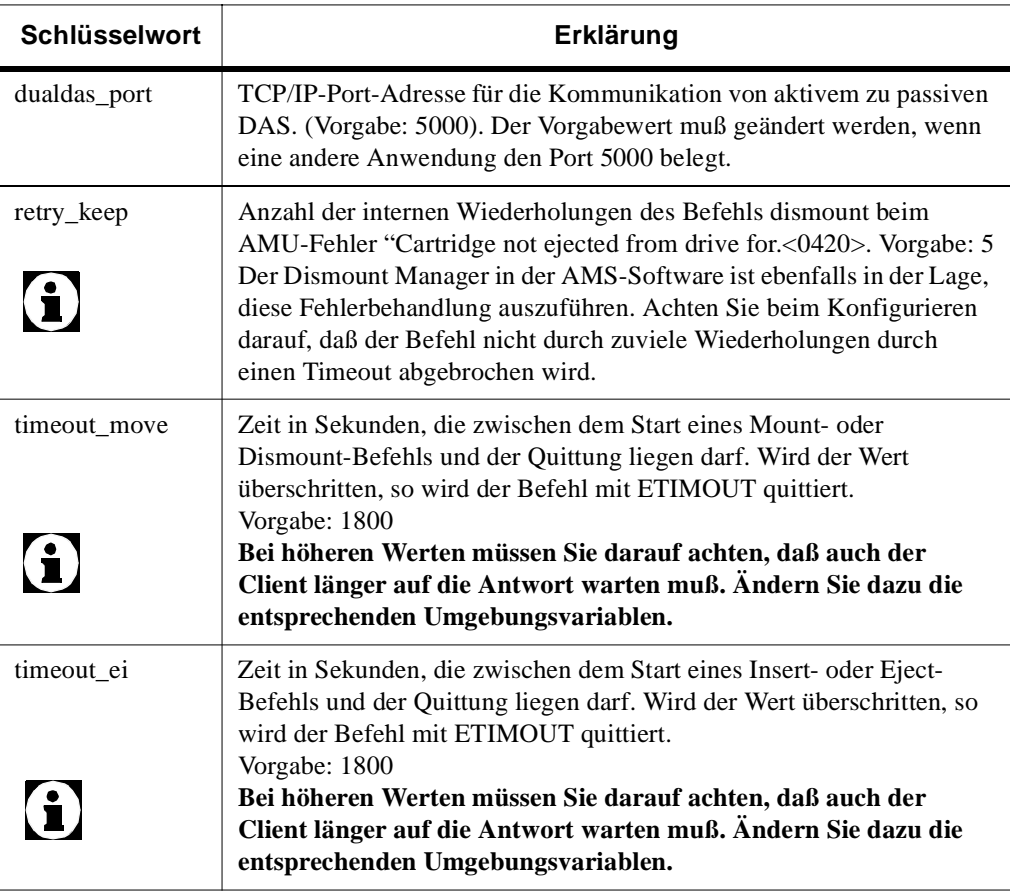

<span id="page-74-1"></span>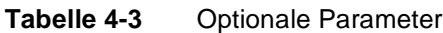

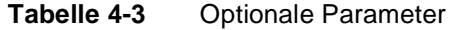

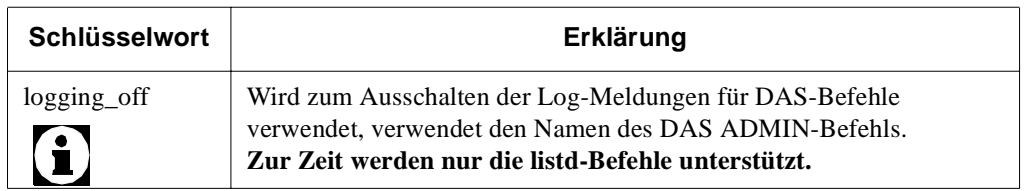

## **Konfigurationsdatei**

Ŋ

[Abbildung 4-23 auf Seite 4-19](#page-76-0) zeigt den kombinierten Einsatz aller vorherigen definierten Statements.

```
client client_name = DAS_SUPERVISOR,
           hostname = AMU,
           requests = complete,
           options = (no_avc,no_dismount),
           volumes = ((ALL)),drives = ((ALL)),insets = ((ALL)),ejects = ((ALL)),
           scratchpools = ((ALL))
client client_name = client,
# ip_address = xxx.xxx.xxx.xxx,
           hostname = clienthost,
           requests = basic,
           options = (avc,dismount),
           volumes = ((xxxxxx - xxxxxx)),
           drives = ((xxx,xxx)),inserts = ((101)),
           ejects = ((E01)),
           scratchpools = ((ALL,DEFAULT))
client client_name = dasadmin,
           hostname = unixhost,
           requests = complete,
           volumes = ((ALL)),
           drives = ((ALL)),inserts = ((ALL)),ejects = ((ALL)),scratchpools = ((ALL))
DriveToVol drive = DLT01,
              volsers = ((000001),(000004 - 000999))
DriveToVol drive = ODISK01,
              volsers = ((000002),(00A - 99B))
DriveToVol drive = Drive2,
              volsers = ( (000002),(000007 - 000010) )
server dualdas_port = 5000,
              retry_{keep} = 5,
               timeout_move = 1800,
              timeout_ei = 1800,
              logging_off = listd
```
#### <span id="page-76-0"></span>**Abbildung 4-23** Beispiel der Konfigurationsdatei

## **DAS-Konfiguration in AMS**

Für die richtige Funktion des DAS mit der AMS müssen die Einstellungen zusammenpassen. Nachfolgend werden die Einstellungen in der AMS bezüglich der DAS-Software dargestellt. Genaue Informationen zu der AMS-Konfiguration entnehmen Sie dem AMU-Referenzhandbuch.

Die Einstellungen sind im Menü *Admin* - *Configuration* ... vorzunehmen. Siehe [Abbildung 4-24](#page-77-0).

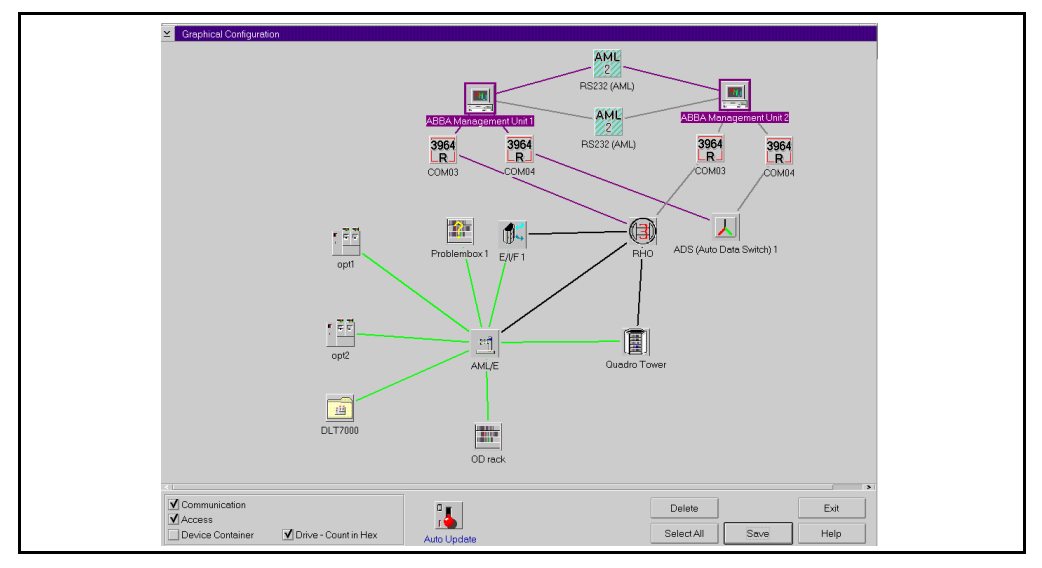

//

<span id="page-77-0"></span>**Abbildung 4-24** Fenster Graphical Configuration

DAS wird in der Konfiguration der AMS nicht als Host dargestellt.

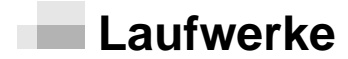

**Schritt 1** Öffnen Sie durch Doppelklick auf das Laufwerk-Symbol das Fenster *Drive Configuration*. Siehe [Abbildung 4-25 auf Seite 4-21.](#page-78-0)

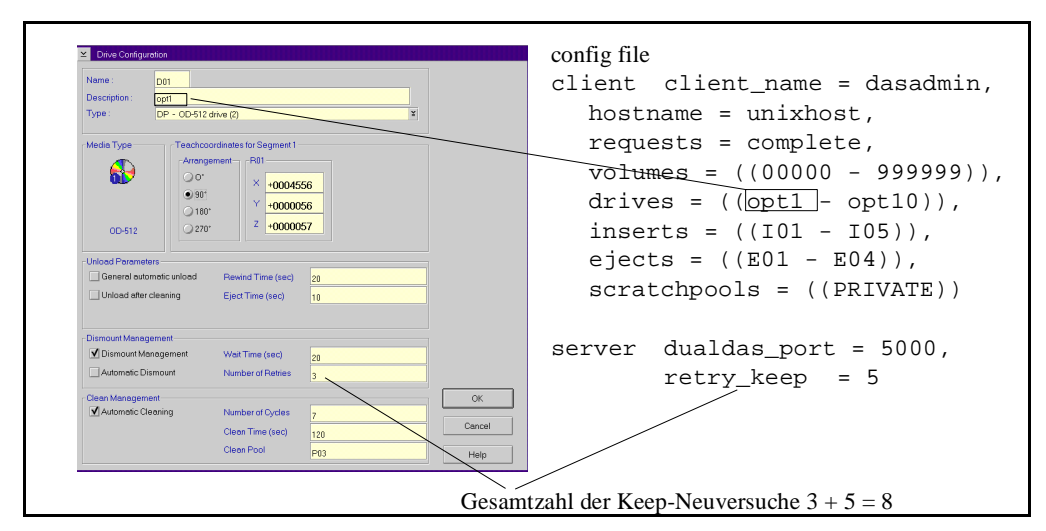

<span id="page-78-0"></span>**Abbildung 4-25** AMS-DAS-Konfiguration für Laufwerke

**Schritt 2** Passen Sie die Konfiguration an.

**Schritt 3** Schließen Sie die Konfiguration mit OK.

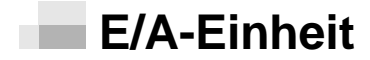

**Schritt 1** Öffnen Sie durch Doppelklick auf das E/A-Einheit-Symbol das Fenster *EIF-Configuration*. Siehe [Abbildung 4-26](#page-78-1).

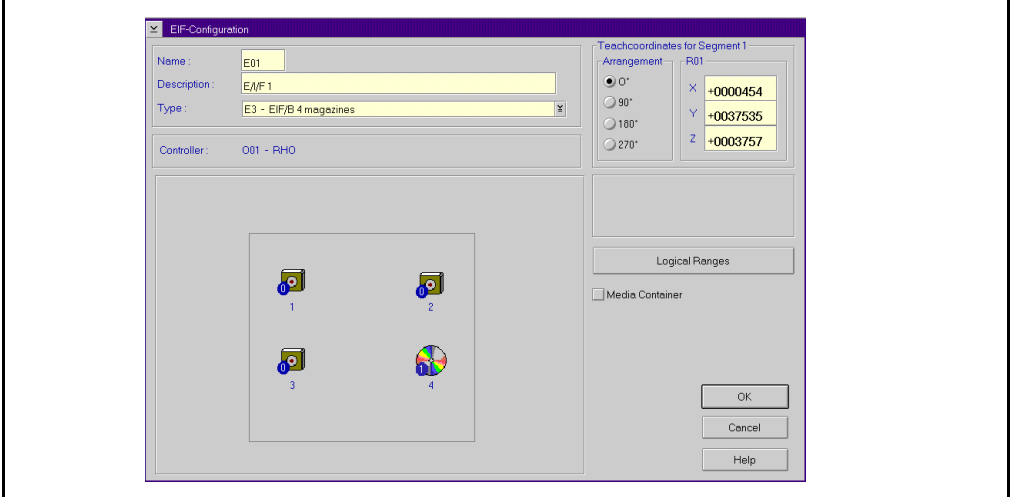

<span id="page-78-1"></span>**Abbildung 4-26** Fenster EIF-Configuration

**Schritt 2** Öffnen Sie durch Klick auf das Feld *Logical Ranges* das entsprechende Fenster. Siehe [Abbildung 4-27](#page-79-0).

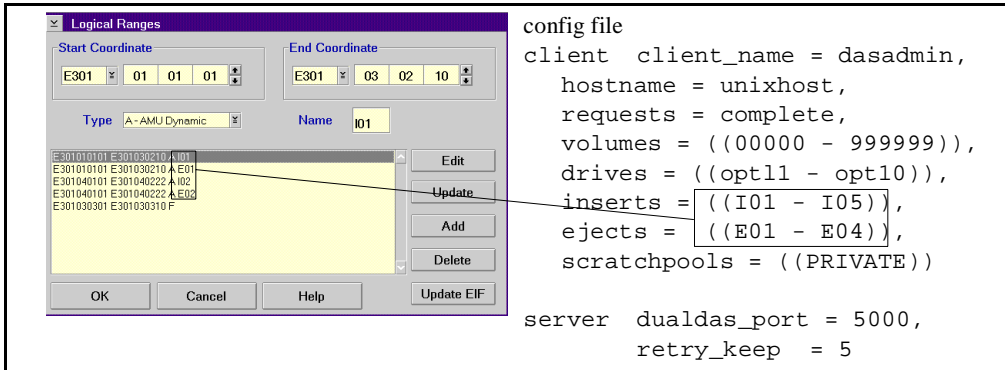

<span id="page-79-0"></span>**Abbildung 4-27** AMS-DAS-Konfiguration für EIF-Bereiche

**Schritt 3** Ändern Sie die Konfiguration.

- Fügen Sie Einlagerungsbereiche hinzu (*Type: AMU Dynamic*, Name: Ixx, wobei xx 01-99 ist)
- Fügen Sie Auslagerungsbereiche hinzu (*Type: AMU Dynamic*, Name: Exx, wobei xx 01-99 ist)
- Fügen Sie Fremdmountbereiche hinzu (*Type: Foreign*)

**Jeder Name darf nur einmal in der Liste definiert sein. Bereiche vom Type AMU-Dynamik dürfen sich überlappen. Überlappungen mit Bereichen vom Typ Foreign und HACC-Dynamic sind nicht zulässig.**

- **Schritt 4** Verlassen Sie das Fenster Logical Range mit *OK.*
- **Schritt 5** Verlassen Sie das Fenster EIF-Configuration mit *OK.*
- **Schritt 6** Speichern Sie die Änderungen mit *Save.*
- **Schritt 7** Öffnen Sie noch einmal das Fenster *EIF-Configuration* und *Logical Ranges.*
- **Schritt 8** Ändern Sie die Datenbank mit *Update EIF.*

e filmoù diwezh diwezh eo diwezh enemet an diwezh enemet an diwezh enemet an diwezh enemet an diwezh enemet an<br>Gwelet e diwezh eo diwezh enemet an diwezh enemet an diwezh enemet an diwezh enemet an diwezh enemet an diwezh

0

## **Scratchpools**

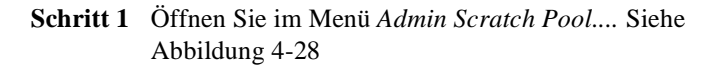

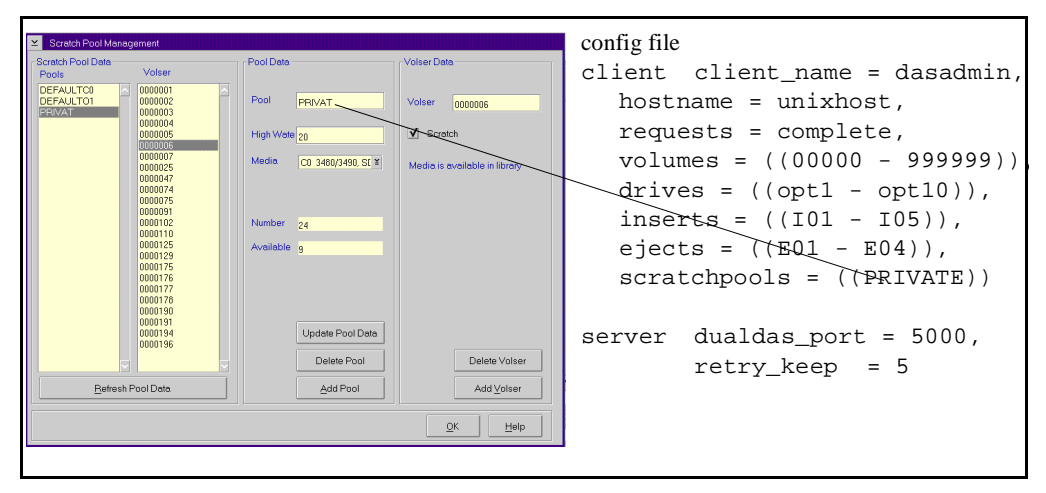

<span id="page-80-0"></span>**Abbildung 4-28** Scratchpool-Konfiguration

## **Installation der ACI-Software**

Dieser Abschnitt beschreibt das Verfahren zur Installation der ACI-Software für einen UNIX-Client und einen Windows NT-Client.

## **UNIX-Client**

Während der DAS-Installation wird die ACI-Software in das Verzeichnis c:/das/aci kopiert. Die gewünschte tar-Datei kann mit einem FTP-Programm auf die UNIX-Maschine kopiert werden.

**Schritt 1** Legen Sie ein Verzeichnis für die ACI-Software an. Siehe [Abbildung 4-29.](#page-81-0)

\$ mkdir /usr/local/aci

<span id="page-81-0"></span>**Abbildung 4-29** Befehl zum Erstellen von Verzeichnissen

**Schritt 2** Kopieren Sie die ACI-Software in das erstellte Verzeichnis (ftp von der AMU)

— oder —

(Konfiguration des OS/2 ftp) Siehe *AMU-Installationshandbuch*.

Siehe [Abbildung 4-30.](#page-81-1)

```
$ cd /usr/local/aci
$ ftp amu_hostname 
userid> useid
password> password
ftp> bin
ftp> get das/aci/filename
ftp> quit
```
<span id="page-81-1"></span>**Abbildung 4-30** Kopieren der ACI-Software per FTP

//

**Schritt 3** Entpacken Sie die Dateien in das Verzeichnis /usr/local/aci. Siehe [Abbildung 4-31 auf Seite](#page-82-0)  [4-25.](#page-82-0)

<span id="page-82-0"></span>**Abbildung 4-31** Beispiel der TAR-Komprimierung

## **Microsoft Windows NT-Client mit RPC**

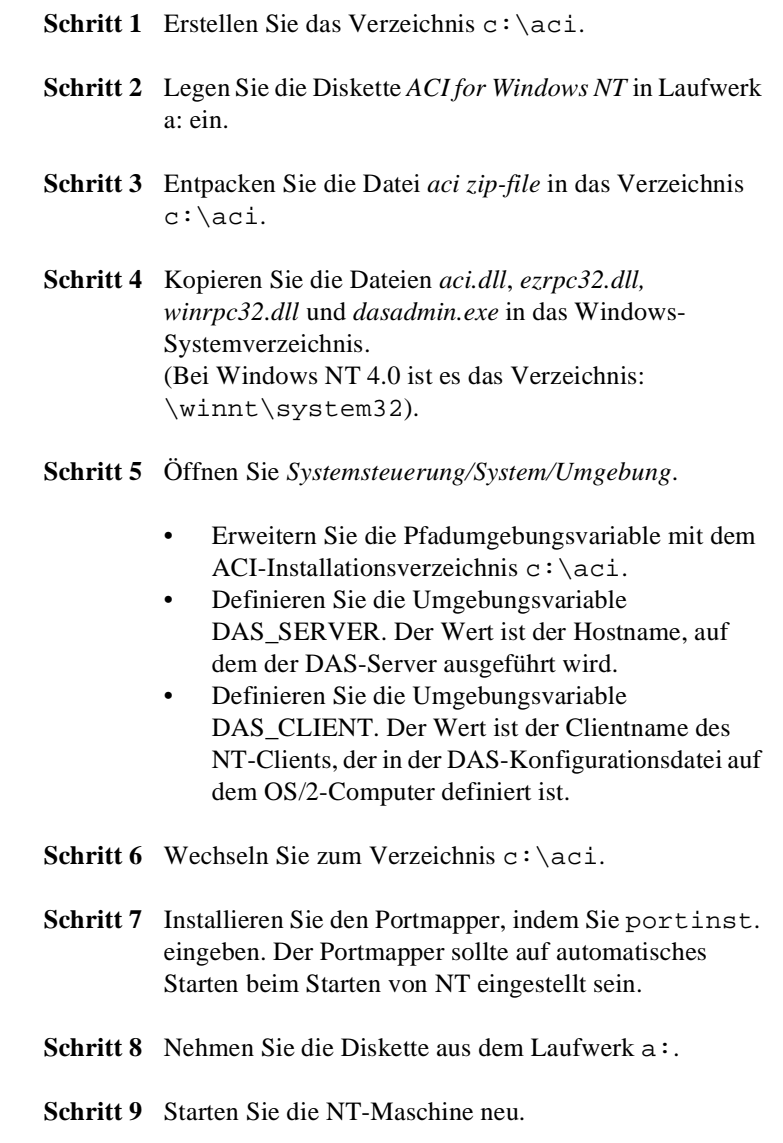

e de la comparacción de la comparacción de la comparacción de la comparacción de la comparacción de la comparacción de la comparacción de la comparacción de la compa<br>Comparacción de la comparacción de la comparacción de la

## <span id="page-83-2"></span>**Microsoft Windows NT-Client mit RSH**

Dieser Abschnitt beschreibt das Verfahren zur Konfiguration von DAS-Clients auf dem OS/2-PC. Für weitere Informationen siehe *[Konfiguration des DAS-Clients auf dem OS/2-PC](#page-83-2)* auf Seite 4-26 des DAS Interfacing Guide für Windows 95/NT.

### **Konfiguration des DAS-Clients auf dem OS/2-PC**

**Schritt 1** Legen Sie die Diskette in den AMU-PC.

**Schritt 2** Öffnen Sie ein OS/2-Fenster und geben Sie ein. Siehe [Abbildung 4-32](#page-83-0).

C:> copy a:aci.cmd c:\os2

<span id="page-83-0"></span>**Abbildung 4-32** Befehl zum Kopieren der ACI-Software

**Schritt 3** Bearbeiten Sie die Datei C:\DAS\ETC\CONFIG, indem Sie C:> epm c:\das\etc\config eingeben. Siehe [Abbildung 4-33](#page-83-1).

C:> epm c:\das\etc\config

<span id="page-83-1"></span>**Abbildung 4-33** Befehl zum Bearbeiten der Konfigurationsdatei

Ŋ

**Schritt 4** Fügen Sie einen neuen Client in der Liste der DAS-Clients hinzu. Siehe [Abbildung 4-34 auf Seite 4-27.](#page-84-0)

**Bei Dual-AMU-Betrieb wird empfohlen, beide AMU client\_names zur Konfigurationsdatei hinzufügen.**

# 0

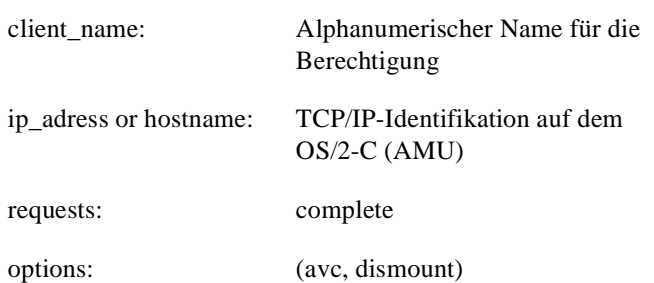

```
volumes: Bis zu 10 Bereiche von Volsern 
               drives: Alphanumerische Namen (passend zu 
                                   der "Description" in der "Graphical
                                   Configuration" in der AMU)
client client_name = arcserve,
# ip_address = 192.63.193.60,
```

```
 hostname = AMU,
 requests = complete,
 options = (avc,dismount),
 volumes = ((OD0001 - OD9999)),
 drives = ((LIBRARYA-LIBRARYZ))
```
<span id="page-84-0"></span>**Abbildung 4-34** Hinzufügen eines neuen Clients

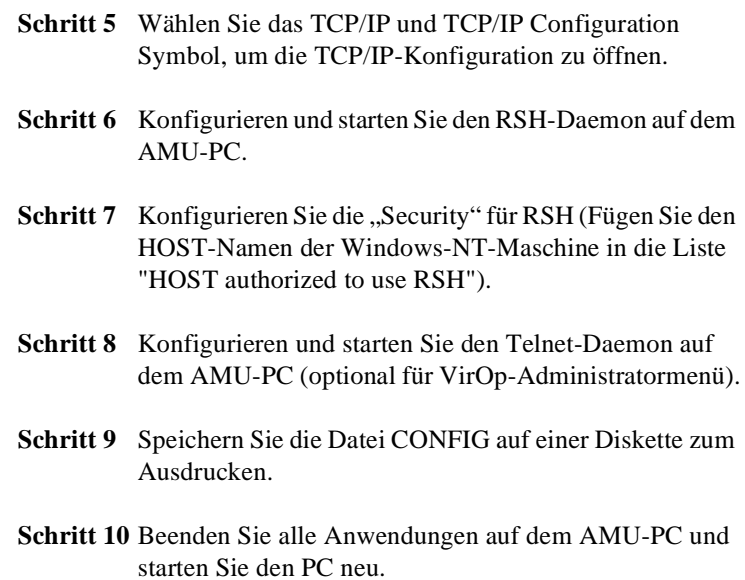

# 0

## **Konfigurationsfenster für den ACI-Client**

**Schritt 1** Stellen Sie die erforderlichen Umgebungsvariablen ein:

**Die folgende Konfiguration ist nur erforderlich, wenn Sie mit der** *dasadmin***-Befehlszeile arbeiten.**

Siehe [Tabelle 4-4](#page-85-0) für eine Erklärung der Variablen bei der Konfiguration von Windows für ACI.

<span id="page-85-0"></span>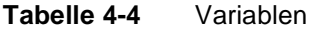

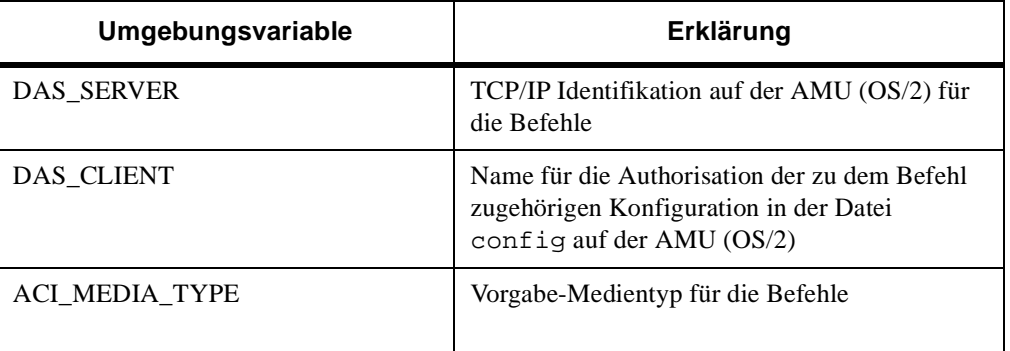

//

[Abbildung 4-35](#page-85-1) zeigt ein Beispiel für das Setzen der Variablen.

```
set DAS_SERVER=AMU
set DAS_CLIENT=arcserve
set ACI_MEDIA_TYPE=DECDLT
```
<span id="page-85-1"></span>**Abbildung 4-35** Setzen der Variablen

# 0

**Starten Sie die Umgebungsvariablen automatisch mit Hilfe der Datei** *AUTOEXEC.BAT* **oder mit Hilfe eines Login-Scripts.**

## **Konfiguration der Client-Software**

Die Konfiguration der Clients ist abhängig von der verwendeten Plattform und der Anwendung, die auf das AML-System zugreifen soll. Hinweise zu bestimmten Punkten finden Sie im Anhang unter *[Hinweise zu den Anwendungen](#page-306-0)* auf Seite A-3.

Für den Einsatz des ACI sind

- die Library-Dateien dem System zugänglich zu machen (*LIBPATH* setzen oder Verknüpfung erstellen)
- Umgebungsvariablen zu setzen.

Nachfolgend sind zwei Beispiele für die Konfiguration der Umgebungsvariablen dargestellt.

## **Beispiel für C-Shell**

Alternativ können die Variablen auch in die Datei *.cshrc* eingetragen werden, um die Werte allgemeingültig zu setzen. Siehe [Abbildung 4-36](#page-86-0).

```
setenv DAS_SERVER AMUA,AMUB
setenv DAS_CLIENT dasadmin
setenv ACI_MEDIA_TYPE DECDLT
setenv ACI_TIMOUT_MOVE 1800
setenv ACI_TIMOUT_EI 1800
```
<span id="page-86-0"></span>**Abbildung 4-36** Setzen der Umgebungsvariablen

## **Beispiel für Korn und Bourne Shell**

Alternativ können die Variablen auch die Datei *.profile* (Korn Shell) oder *.login* (Bourne Shell) eingetragen werden, um die Werte allgemeingültig zu setzen. Siehe [Abbildung 4-37 auf Seite 4-30.](#page-87-0)

```
DAS_SERVER=AMUA,AMUB; export DAS_SERVER
DAS_CLIENT=dasadmin; export DAS_CLIENT
ACI_MEDIA_TYPE=DECDLT; export ACI_MEDIA_TYPE
ACI_TIMOUT_MOVE=1800; export ACI_TIMEOUT_MOVE
ACI_TIMOUT_EI=1800; export ACI_TIMOUT_EI
```
<span id="page-87-0"></span>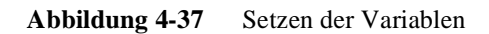

## **DAS-Umgebungsvariablen**

Die aufgelisteten Umgebungsvariablen sind für jeden Client zu setzen. Siehe [Tabelle 4-5 auf Seite 4-30.](#page-87-1)

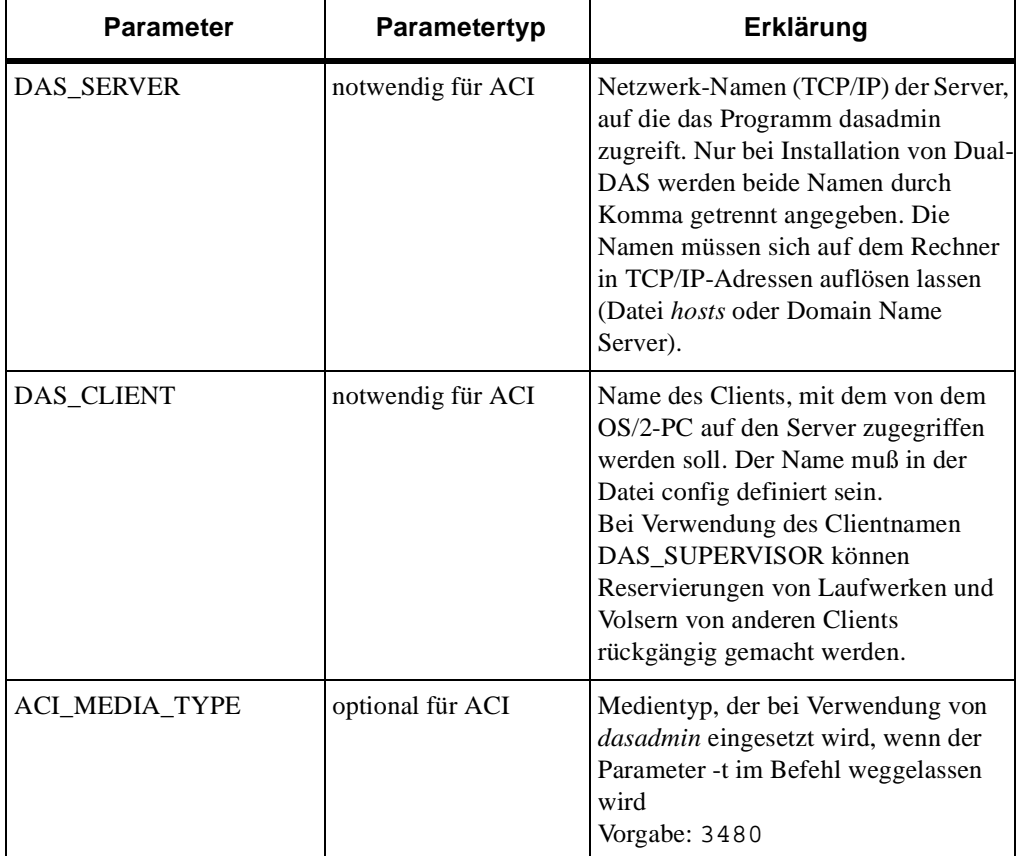

Ŋ

<span id="page-87-1"></span>**Tabelle 4-5** Umgebungsvariable für DAS

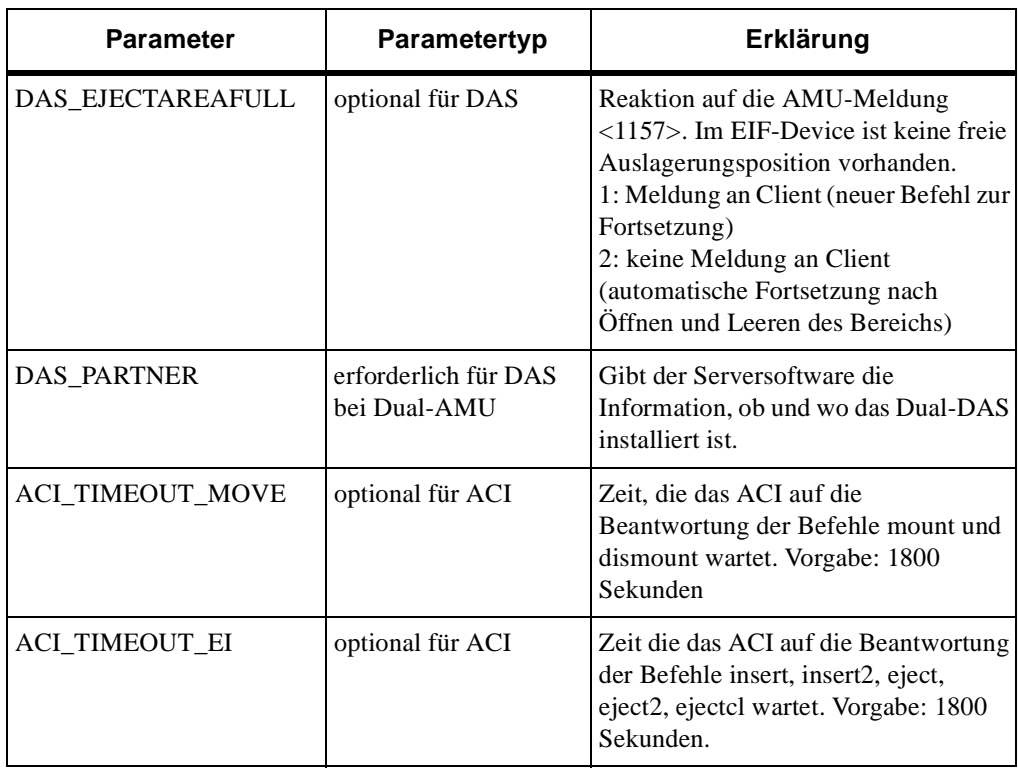

e de la comparació de la comparació de la comparació de la comparació de la comparació de la comparació de la<br>Comparació de la comparació de la comparació de la comparació de la comparació de la comparació de la comparaci

**Tabelle 4-5** Umgebungsvariable für DAS

 $\equiv$ 

 $\subset$ 

# **5**

## **DAS-Befehle**

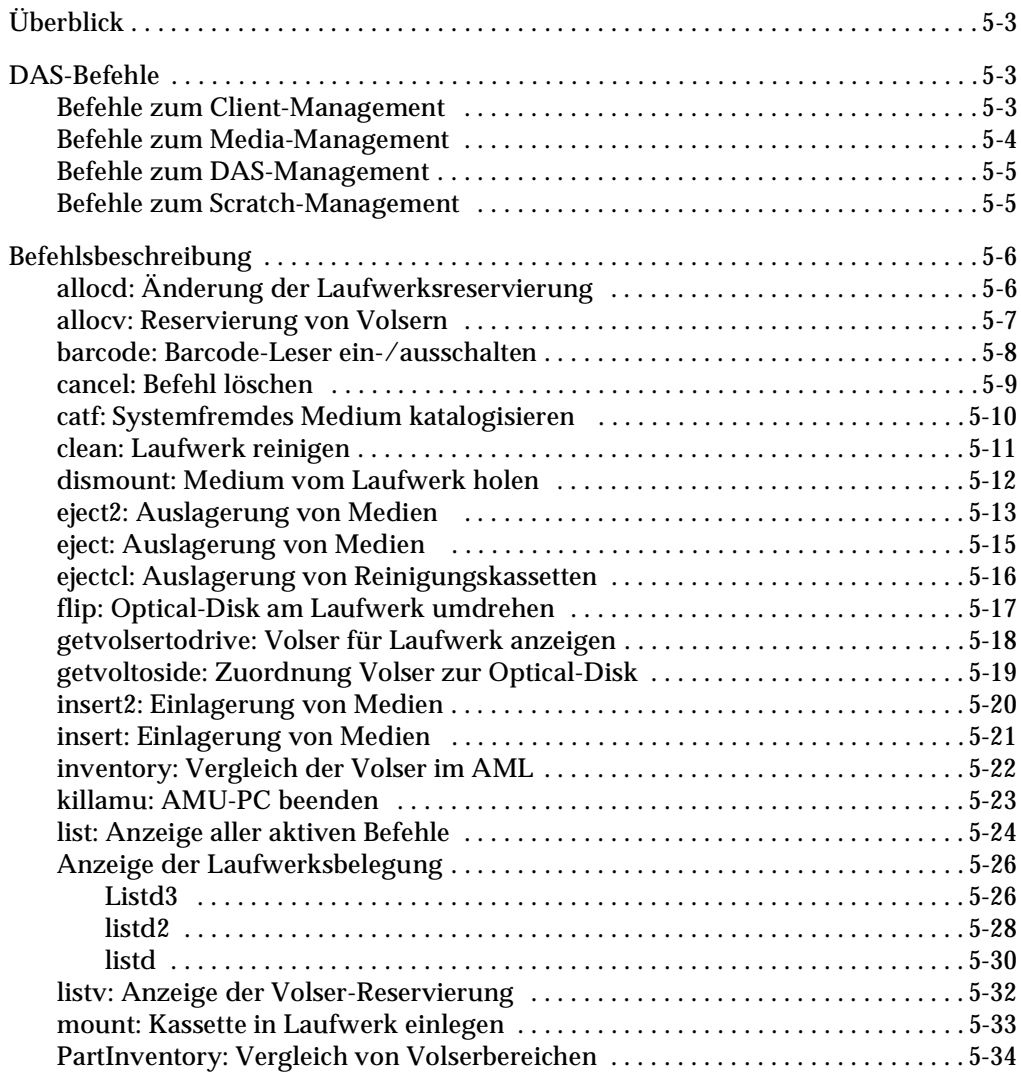

 $\equiv$ 

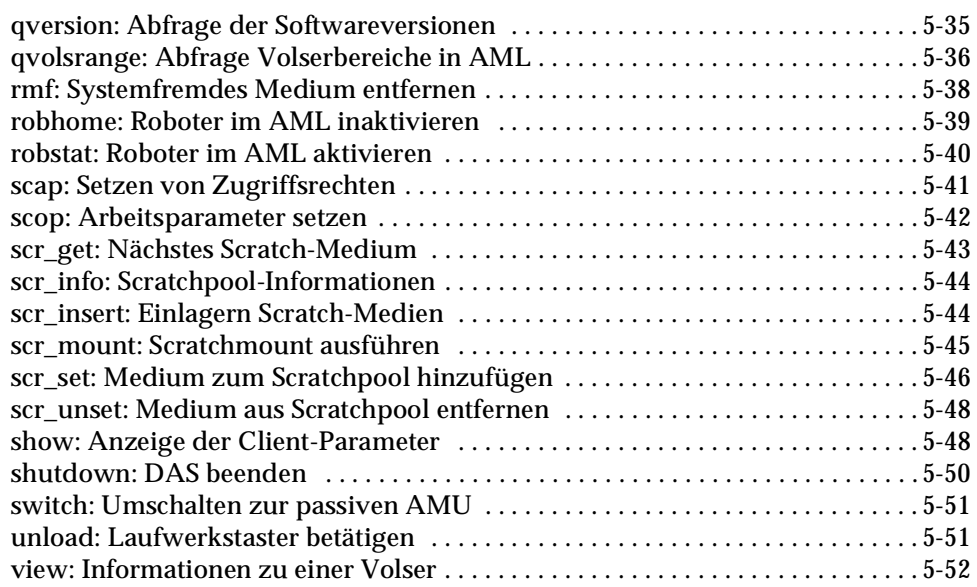

<u> September 1988 – Septe</u>mber 1988 (1988)<br>1988 – September 1988 – September 1988 – September 1988 (1988)<br>1988 – September 1988 – September 1988 – September 1988 (1988)

# <span id="page-92-0"></span>**Überblick**

Der DAS-Administrator kann die Befehle für das Einrichten und Überwachen des AML-Systems benutzen. In diesem Kapitel sind alle Befehle in alphabetischer Reihenfolge ausführlich erläutert. Eine kurze Darstellung der Syntax erfolgt Online durch Eingabe des Befehls mit der Option -h.

#### <span id="page-92-1"></span>**DAS-Befehle** n i

Die DAS-Befehle sind gegliedert in

- Media-Management
- DAS-Management
- Client-Management
- Scratch-Management

Alle diese Befehle werden mit dasadmin aufgerufen

- aus dem Verzeichnis  $c: \das \binom{dm}{cm}$ OS/2-Client
- aus dem Verzeichnis /usr/local/aci/bin auf dem UNIX-Client
- aus dem Verzeichnis \winnt\system32

## <span id="page-92-2"></span>**Befehle zum Client-Management**

Dieser Abschnitt enthält eine Liste und Erklärungen der Befehle zum Client-Management. Siehe [Tabelle 5-1.](#page-92-3)

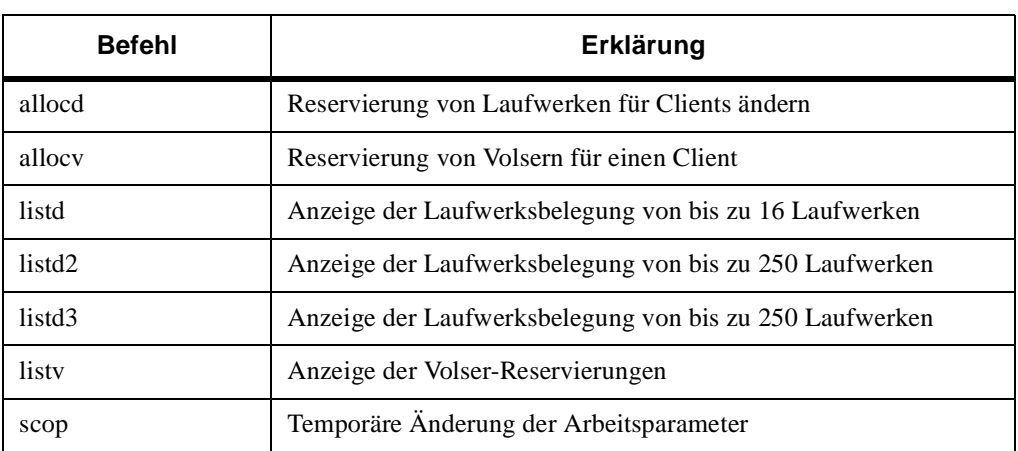

<span id="page-92-3"></span>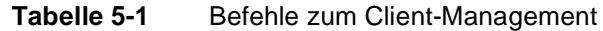

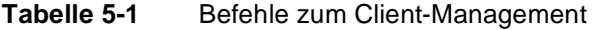

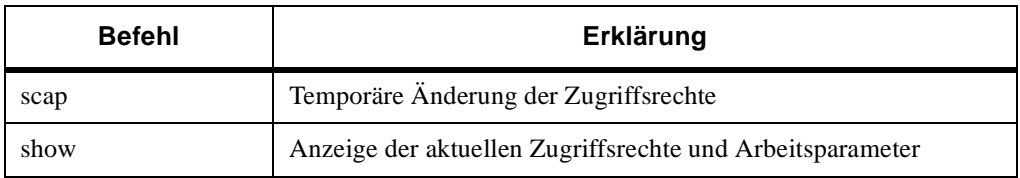

# <span id="page-93-0"></span>**Befehle zum Media-Management**

Dieser Abschnitt enthält eine Liste und Erklärungen der Befehle zum Media-Management. Siehe [Tabelle 5-2.](#page-93-1)

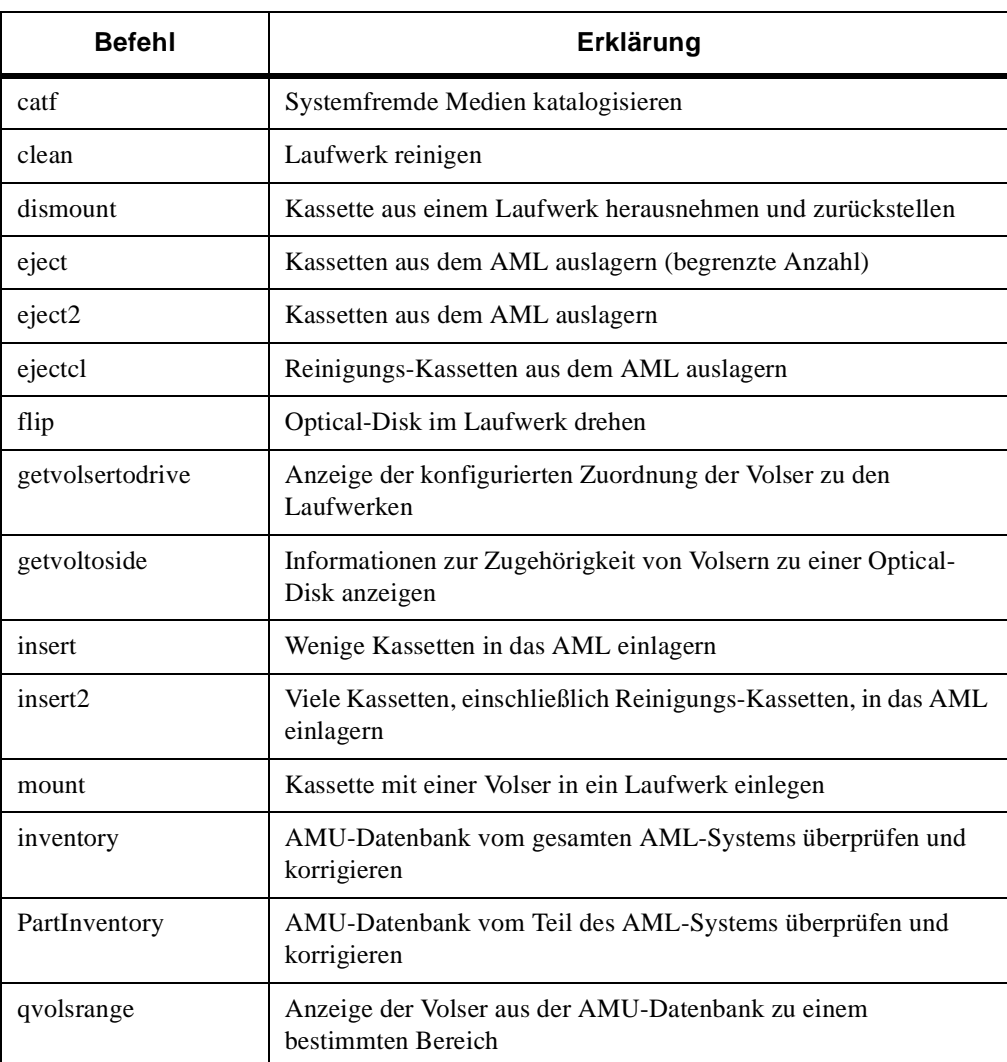

Ŋ

<span id="page-93-1"></span>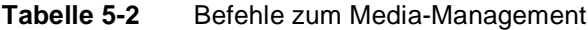

| <b>Befehl</b> | Erklärung                                                                     |
|---------------|-------------------------------------------------------------------------------|
| rm f          | Systemfremde Medien entkatalogisieren                                         |
| unload        | Roboter betätigt im AML-System die Taster am Laufwerk (z. B.<br>Entladeknopf) |
| view          | Anzeige der Informationen aus der AMU-Datenbank zu einer<br>Volser            |

**Tabelle 5-2** Befehle zum Media-Management

## <span id="page-94-0"></span>**Befehle zum DAS-Management**

Dieser Abschnitt enthält eine Liste und Erklärungen der Befehle zum DAS-Management. Siehe [Tabelle 5-3](#page-94-2).

| Befehl   | Erklärung                                                              |
|----------|------------------------------------------------------------------------|
| barcode  | AML-Barcodeleser für die Befehle mount, carry und eject<br>ausschalten |
| list     | Anzeige der DAS-Befehlswarteschlange                                   |
| cancel   | Löschen eines Befehls aus der Befehlswarteschlange                     |
| qversion | Anzeige der DAS- und der ACI-Version                                   |
| killamu  | AMU-Software (DAS, AMS und OS/2) beenden                               |
| robhome  | AML-System inaktiv setzen                                              |
| robstat  | AML-System auf aktiv setzen oder Zustandsabfrage                       |
| shutdown | DAS-Software beenden                                                   |
| switch   | Umschalten zwischen aktivem und passivem DAS bei DUAL-<br><b>DAS</b>   |

<span id="page-94-2"></span>**Tabelle 5-3** Befehle zum DAS-Management

## **Befehle zum Scratch-Management**

Dieser Abschnitt enthält eine Liste und Erklärungen der Befehle zum Scratch-Management. Siehe [Tabelle 5-4 auf Seite 5-6](#page-95-2).

<span id="page-94-1"></span>×.

<span id="page-95-2"></span>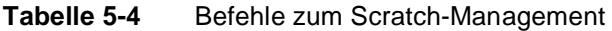

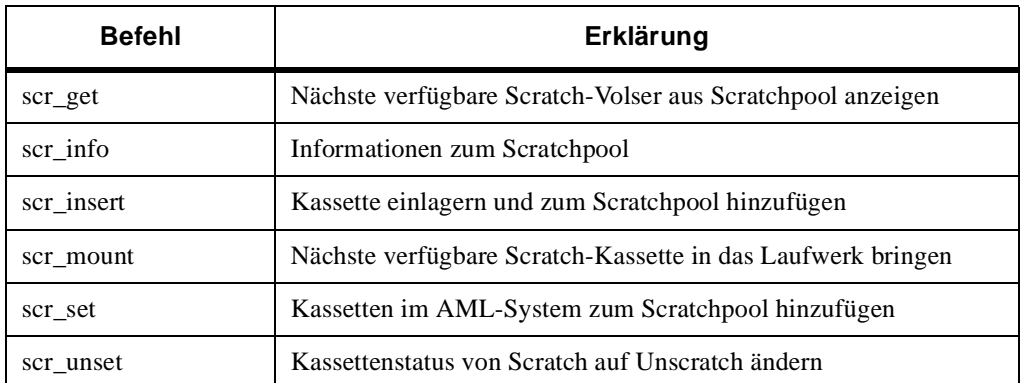

## <span id="page-95-0"></span>**Befehlsbeschreibung**

Der folgende Abschnitt enthält detaillierte Beschreibungen der DAS-Befehle.

## <span id="page-95-1"></span>**allocd: Änderung der Laufwerksreservierung**

Der Befehl allocd ändert den Reservierungsstatus des Laufwerks für einen Client. Siehe [Abbildung 5-1.](#page-95-4)

dasadmin allocd drive UP|EXUP|FUP|DOWN|FDOWN client dasadmin all drive UP|EXUP|FUP|DOWN|FDOWN client

<span id="page-95-4"></span>**Abbildung 5-1** Syntax eines generischen allocd-Befehls

Siehe [Tabelle 5-5](#page-95-3) für eine Liste und Erklärungen der Parameter des Befehls **allocd**.

<span id="page-95-3"></span>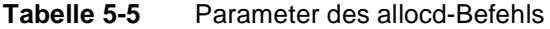

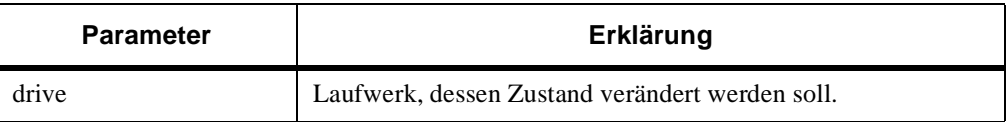

Ŋ

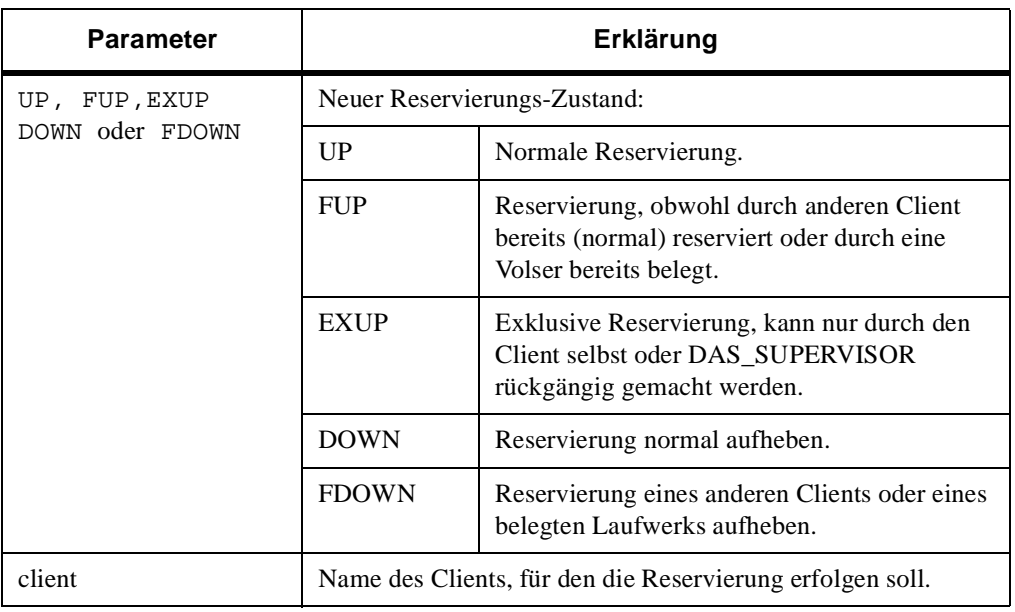

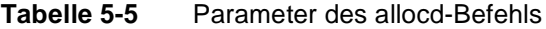

Diese Funktion ist für die Verwaltung gemeinsam genutzter Laufwerke. Nur ein Client kann zu einer Zeit ein Laufwerk benutzen. Mount- und dismount-Befehle anderer Clients werden abgelehnt. Bevor ein Client normal ein Laufwerk benutzen kann, muß es durch den vorherigen Benutzer freigegeben sein.

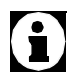

**Das Laufwerk kann nur mit FDOWN in den Status DOWN gebracht werden, wenn das Laufwerk belegt ist.**

## <span id="page-96-0"></span>**allocv: Reservierung von Volsern**

Der Befehl **allocv** reserviert die angegebene Volser für einen Client. Siehe [Abbildung 5-2.](#page-96-1)

dasadmin allocv volserrange UP client | dasadmin allocv DOWN client

<span id="page-96-1"></span>**Abbildung 5-2** Syntax eines generischen allocv-Befehls

Die Reservierung ist nur möglich, wenn

- die Volser nicht bereits reserviert ist
- die Volser nicht in Benutzung ist (mounted)

Siehe [Tabelle 5-6 auf Seite 5-8](#page-97-1)

<span id="page-97-1"></span>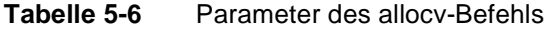

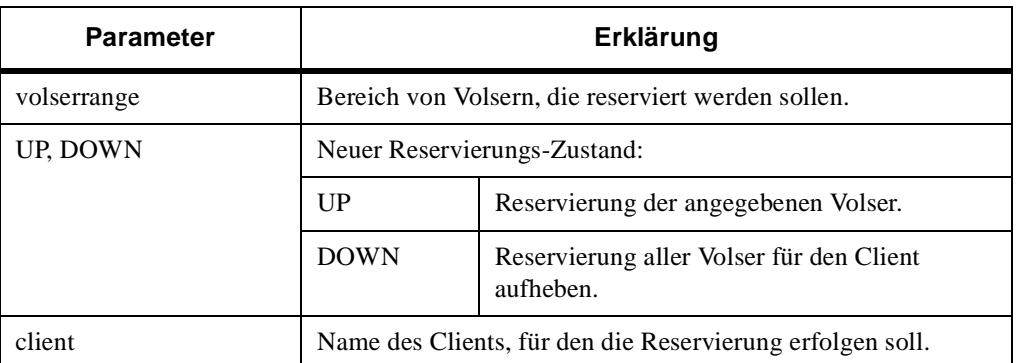

0

**Die reservierte Volser kann nur durch den Client selbst oder den Client DAS\_SUPERVISOR freigegeben werden. Siehe [Abbildung 5-3](#page-97-2).**

dasadmin allocv 00012A - 00066B UP DAS\_SUPERVISOR

<span id="page-97-2"></span>**Abbildung 5-3** Beispiel des allocv-Befehls

#### <span id="page-97-0"></span>**barcode: Barcode-Leser ein-/** ×. **ausschalten**

//

Der Befehl barcode schaltet den Barcode-Leser des angegebenen Roboters für die Befehle mount, carry und eject ein oder aus, aber nur für die Befehle, die von dem DAS an die AMS geschickt werden. Siehe [Abbildung 5-4](#page-97-3).

dasadmin barcode robotnumber ON|OFF

<span id="page-97-3"></span>**Abbildung 5-4** Syntax eines generischen barcode-Befehls

Barcode-Lesen für Inventur und Einlagerung bleibt auch bei ausgeschaltetem Barcode-Lesen aktiv. Siehe [Tabelle 5-7 auf Seite](#page-98-1)  [5-9](#page-98-1) für eine Liste und Erklärungen der Parameter des Befehls **barcode**.

<span id="page-98-1"></span>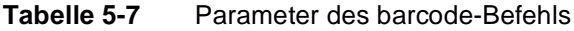

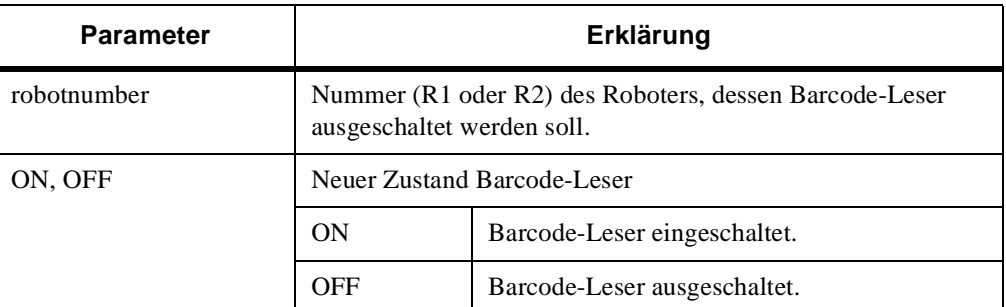

Siehe [Abbildung 5-5](#page-98-2) für ein Beispiel zum Einschalten des Barcode-Lesers für einen Roboter, dessen *robtnumber R1* ist.

dasadmin barcode ON R1

<span id="page-98-2"></span><span id="page-98-0"></span>**Abbildung 5-5** Beispiel des barcode-Befehls

ш

## **cancel: Befehl löschen**

Der Befehl cancel löscht Befehle, die in der DAS-Befehlswarteschlange stehen. Siehe Abbildung 5-6.

```
dasadmin cancel request-id |
dasadmin can request-id
```
**Abbildung 5-6** Syntax eines generischen cancel-Befehls

Siehe [Tabelle 5-8](#page-98-3) für die Parameter des cancel-Befehls.

<span id="page-98-3"></span>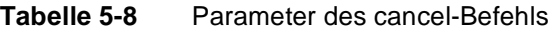

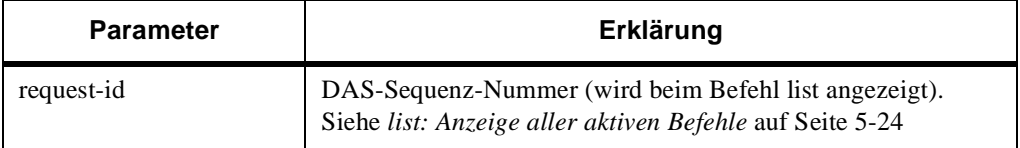

Siehe [Abbildung 5-7 auf Seite 5-10](#page-99-1) für ein Beispiel des Befehls **cancel**.

dasadmin can 67

n i

<span id="page-99-1"></span><span id="page-99-0"></span>**Abbildung 5-7** Beispiel des cancel-Befehls

## **catf: Systemfremdes Medium katalogisieren**

Der Befehl catf erstellt die Verknüpfung zwischen symbolischer Volser und Stellplatz in der E/A-Einheit. Siehe [Abbildung 5-8.](#page-99-3)

dasadmin catf [-t media-type] volser coordinate

<span id="page-99-3"></span>**Abbildung 5-8** Syntax eines generischen catf-Befehls

Siehe [Tabelle 5-9](#page-99-2) für eine Liste und Erklärungen der Parameter des Befehls **catf**.

<span id="page-99-2"></span>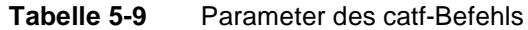

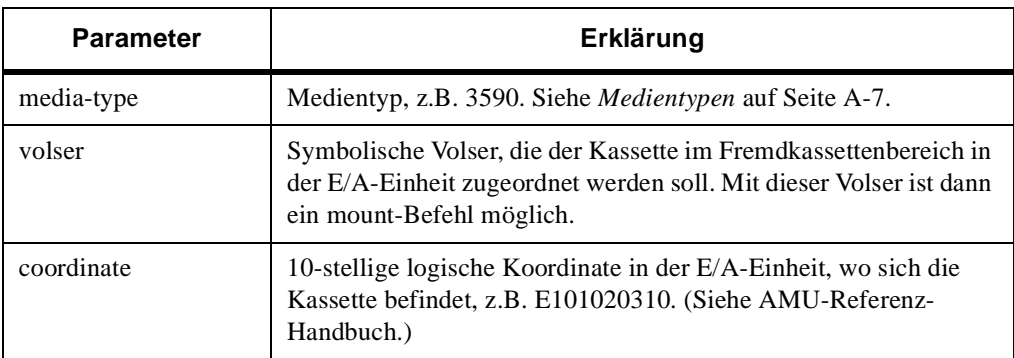

Ŋ

Stellen Sie die systemfremden Medien in den Bereich Foreign in der E/A-Einheit. Mit dem dasadmin-Befehl catf stellen Sie danach die Zuordnung zu einer symbolischen Volser her (wird nicht als Barcode auf der Kassette benötigt und darf bereits in der Datenbank als Volser existieren). Mit dem Befehl mount und der symbolischen Volser wird die Kassette in das Laufwerk gebracht. Entnehmen Sie nach Benutzung die Kassette wieder aus der E/A-Einheit und entkatalogisieren Sie die symbolische Volser mit **rmf**.

**In dieser Version gibt es noch keinen Befehl, um die belegten symbolischen Volser anzuzeigen. Notieren Sie sich sorgfältig diese Zuordnung, für den Befehl rmf benötigen Sie wieder die symbolische Volser.** 

Die Koordinate in der E/A-Einheit muß in der AMU-Datenbank für den catf-Befehl definiert sein

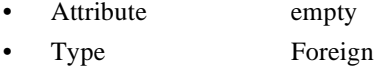

Siehe [Abbildung 5-9](#page-100-2) für ein Beispiel des Befehls **catf**.

dasadmin catf -t 3590 000815 E601010101

<span id="page-100-2"></span>**Abbildung 5-9** Beispiel des catf-Befehls

siehe *[rmf: Systemfremdes Medium entfernen](#page-127-0)* auf Seite 5-38.

## <span id="page-100-0"></span>**clean: Laufwerk reinigen**

Der Befehl clean löst eine einmalige Laufwerksreinigung an dem angegebenen Laufwerk aus. Siehe [Abbildung 5-10](#page-100-1).

dasadmin clean drive

<span id="page-100-1"></span>**Abbildung 5-10** Syntax eines generischen clean-Befehls

Siehe [Tabelle 5-10](#page-100-3) für eine Erklärung des Parameter des Befehls **clean**.

<span id="page-100-3"></span>**Tabelle 5-10** Parameter des clean-Befehls

| <b>Parameter</b> | Erklärung                                       |
|------------------|-------------------------------------------------|
| drive            | Laufwerk, welches sofort gereinigt werden soll. |

Die Verwaltung der Reinigungskassetten und die Steuerung der Verweildauer der Reinigungskassette im Laufwerk erfolgt in der AMS. Siehe Clean-Manager im AMU-Referenz-Handbuch.

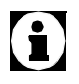

**Reinigen Sie Laufwerke nur, wenn diese eine Reinigung benötigen. Unnötiges Reinigen schadet den Laufwerken.** Siehe [Abbildung 5-11](#page-101-1) für ein Beispiel des Befehls **clean**.

dasadmin clean Drive6

<span id="page-101-1"></span>**Abbildung 5-11** Beispiel des clean-Befehls

Siehe auch *[insert2: Einlagerung von Medien](#page-109-0)* auf Seite 5-20 and *[ejectcl: Auslagerung von Reinigungskassetten](#page-105-0)* auf Seite 5-16.

## <span id="page-101-0"></span>**dismount: Medium vom Laufwerk holen**

Der Befehl dismount holt eine Kassette oder Optical-Disk vom Laufwerk ab und bringt sie wieder zur ursprünglichen Position (Home-Position) in dem AML. Siehe [Abbildung 5-12.](#page-101-2)

```
dasadmin dismount [-t media-type] volser | -d drive
dasadmin dism [-t media-type] volser | -d drive
```
<span id="page-101-2"></span>**Abbildung 5-12** Syntax eines generischen dismount-Befehls

Siehe [Tabelle 5-11](#page-101-3) für eine Erklärung der Parameter des Befehls **dismount**.

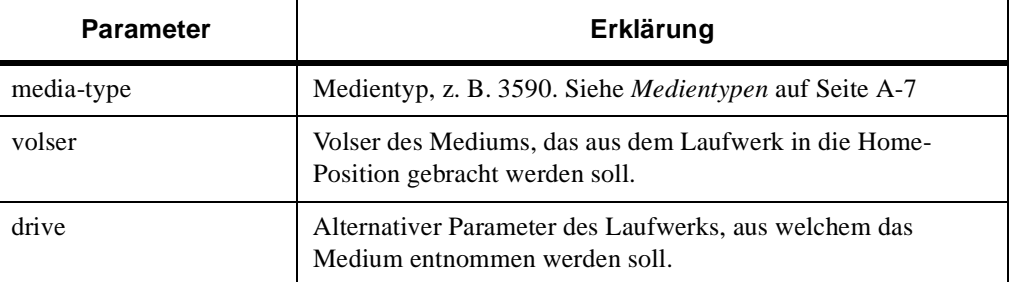

//

<span id="page-101-3"></span>**Tabelle 5-11** Parameter des dismount-Befehls

Der **dismount**-Befehl funktioniert nicht, wenn das Medium nicht aus dem Laufwerk entladen wurde.

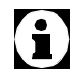

**Die Anzahl der dismount-Versuche kann in der Datei config und in der AMS-Konfiguration eingestellt werden.**

Siehe [Abbildung 5-13](#page-102-1) für ein Beispiel des Befehls **dismount**.

dasadmin dism -t 3590 000815

<span id="page-102-1"></span><span id="page-102-0"></span>**Abbildung 5-13** Beispiel des dismount-Befehls

Siehe auch *[mount: Kassette in Laufwerk einlegen](#page-122-0)* auf Seite 5-33.

## **eject2: Auslagerung von Medien**

Der Befehl eject2 veranlaßt, die angegebene Volser in die E/A-Einheit des AML-Systems zu bringen. Siehe [Abbildung 5-14](#page-102-2).

dasadmin eject2 [-c] [-t media-type] volserrange area dasadmin ej2 [-c] [-t media-type] volserrange area

<span id="page-102-2"></span>**Abbildung 5-14** Syntax eines generischen eject2-Befehls

Siehe [Tabelle 5-12](#page-102-3) für eine Erklärung der Parameter des Befehls **eject**.

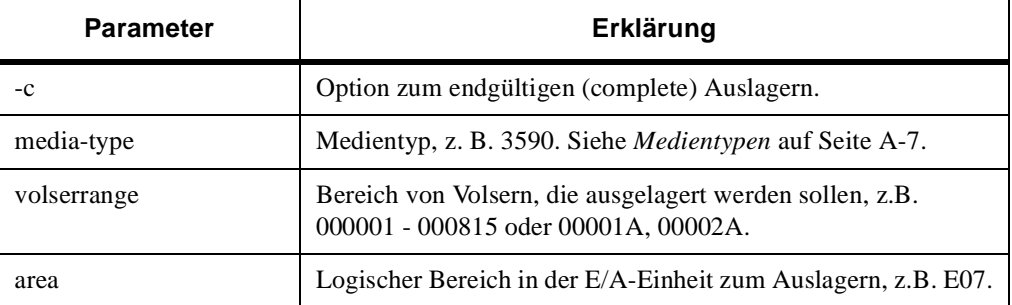

<span id="page-102-3"></span>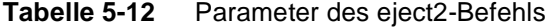

Wenn die E/A-Einheit voll ist, wird eine entsprechende Meldung im AMU-Log angezeigt. Wenn Sie die E/A-Einheit entleert haben und die E/A-Einheit wieder geschlossen ist, wird die Auslagerung automatisch fortgesetzt.

Bei der endgültigen (complete) Auslagerung werden die Stellplätze in der AMU-Datenbank gesetzt

- Volser 0000000000000000
- Attribute empty
- Type unverändert

Bei der normalen (ohne Option) Auslagerung werden die Stellplätze in der AMU-Datenbank gesetzt

- Volser unverändert
	- Attribute ejected

Diese Position bleibt für die ausgelagerte Volser reserviert.

Siehe [Abbildung 5-15](#page-103-0) für ein Beispiel des Befehls **eject**.

```
dasadmin ej2 -c -t 3590 000001-000005 E02
eject of volser range: 000001-000005, to area: E02 
successful
volser 528333 media C0 error 0 
volser 528335 media C0 error 0 
volser 528341 media C0 error 0 
volser 528343 media C0 error 0 
volser 528344 media C0 error 0
```
<span id="page-103-0"></span>**Abbildung 5-15** Beispiel des eject2-Befehls

Siehe [Tabelle 5-13](#page-103-1) für eine Erklärung des Rückgabestatus, der dem Befehl **eject2** zugehörig ist.

<span id="page-103-1"></span>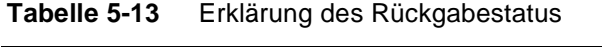

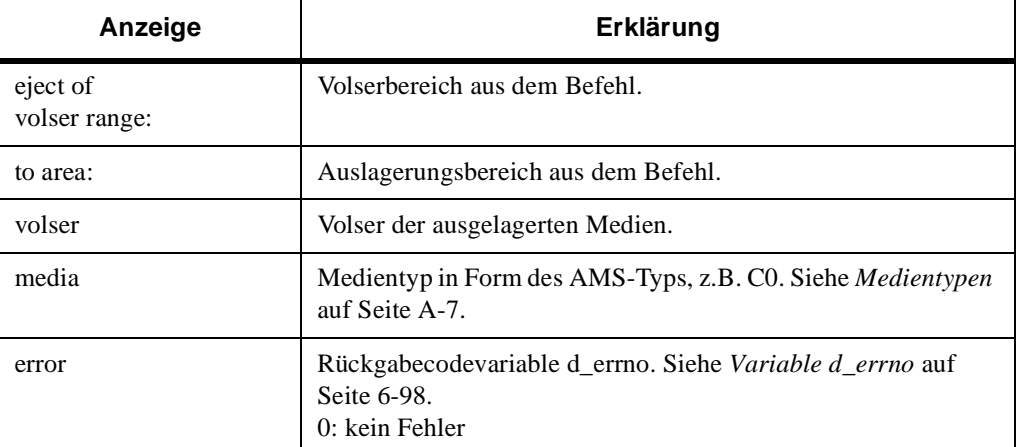

f f

## <span id="page-104-0"></span>**eject: Auslagerung von Medien**

Der Befehl eject veranlaßt, die angegebenen Volser in die E/A-Einheit des AML-Systems zu bringen. Siehe [Abbildung 5-16](#page-104-2).

dasadmin eject [-c] [-t media-type] volserrange area dasadmin ej [-c] [-t media-type] volserrange area

<span id="page-104-2"></span>**Abbildung 5-16** Syntax eines generischen eject-Befehls

Der Befehl kann bei der Auslagerung nur eine kleine Anzahl von Volsern anzeigen. Verwenden Sie deshalb den Befehl eject2. Der Befehl eject wird aus Gründen der Kompatibilität weiter unterstützt. Siehe [Tabelle 5-14](#page-104-1).

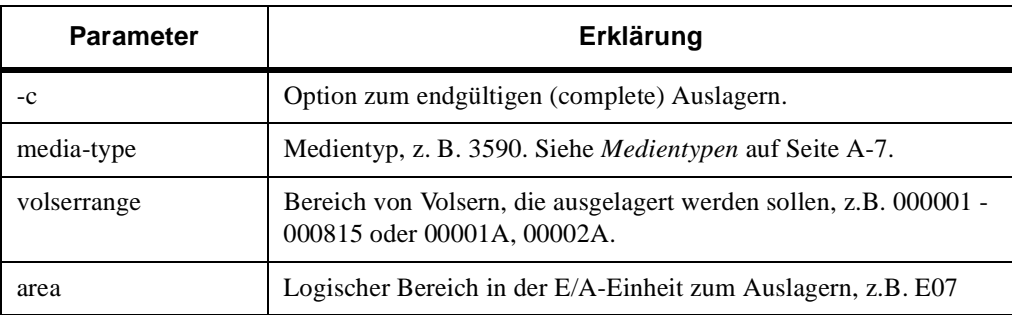

<span id="page-104-1"></span>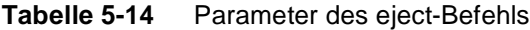

Wenn die E/A-Einheit voll ist, wird eine entsprechende Meldung im AMU-Log angezeigt. Wenn Sie die E/A-Einheit entleert haben und die E/A-Einheit wieder geschlossen ist, wird die Auslagerung automatisch fortgesetzt.

Mit der Umgebungsvariable DAS\_EJECTAREAFULL=1 wird der Auslagerungsbefehl abgebrochen (mit der Meldung EAREAFULL), wenn der Auslagerungsbereich voll ist.

Bei der endgültigen (complete) Auslagerung werden die Stellplätze in der AMU-Datenbank gesetzt

- Volser 0000000000000000
- Attribute empty
- Type unverändert

Bei der normalen (ohne Option) Auslagerung werden die Stellplätze in der AMU-Datenbank gesetzt.

- Volser unverändert
- Attribute ejected
- Type unverändert

Diese Position bleibt für die ausgelagerte Volser reserviert.

Siehe [Abbildung 5-17](#page-105-1).

```
dasadmin eject GR3101-GR3143 E01
eject of volser range: GR3101-GR3143, to area: E01 
successful
```
<span id="page-105-1"></span><span id="page-105-0"></span>**Abbildung 5-17** Beispiel des eject-Befehls

## **ejectcl: Auslagerung von Reinigungskassetten**

Der Befehl ejectcl veranlaßt den Clean-Manager der AMS, alle verbrauchten Reinigungskassetten des angegebenen Cleanpools auszulagern. Siehe [Abbildung 5-18.](#page-105-2)

dasadmin ejectcl cleanpool area

<span id="page-105-2"></span>**Abbildung 5-18** Syntax eines generischen ejectcl-Befehls

Siehe [Tabelle 5-15](#page-105-3) für eine Erklärung der Parameter des Befehls **ejectcl**.

<span id="page-105-3"></span>**Tabelle 5-15** Parameter des ejectcl-Befehls

| <b>Parameter</b> | Erklärung                                                                       |
|------------------|---------------------------------------------------------------------------------|
| cleanpool        | Name zur Zuordnung von Reinigungkassetten für den Clean-<br>Manager, z. B. P04. |
| area             | Logischer Bereich in der E/A-Einheit zum Auslagern, z.B.<br>E07.                |

//

Wenn die E/A-Einheit voll ist, wird eine entsprechende Meldung im AMU-Log angezeigt. Wenn Sie die E/A-Einheit entleert haben und die E/A-Einheit wieder geschlossen ist, wird die Auslagerung automatisch fortgesetzt.

Mit der Umgebungsvariable DAS\_EJECTAREAFULL=1 wird der Auslagerungsbefehl abgebrochen (mit der Meldung EAREAFULL), wenn der Auslagerungsbereich voll ist.

Bei der Auslagerung werden die Stellplätze in der AMU-Datenbank gesetzt

- Volser 0000000000000000
	- Attribute empty
	- Type AMU-Dynamic

Siehe [Abbildung 5-19](#page-106-1) für ein Beispiel des Befehls **ejectcl**.

dasadmin ejectcl P04 E04

#### <span id="page-106-1"></span>**Abbildung 5-19** Beispiel des ejectcl-Befehls

#### <span id="page-106-0"></span>**flip: Optical-Disk am Laufwerk**   $\Box$ **umdrehen**

Mit dem Befehl flip wird bei einem Optical-Disk Laufwerk das Medium gedreht, so daß die andere Seite gelesen bzw. beschrieben werden kann. Siehe [Abbildung 5-20](#page-106-2).

dasadmin flip drive

<span id="page-106-2"></span>**Abbildung 5-20** Syntax eines generischen flip-Befehls

Siehe [Tabelle 5-16](#page-106-3) für eine Erklärung der Parameter des Befehls **flip**.

<span id="page-106-3"></span>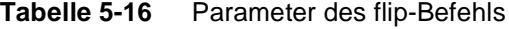

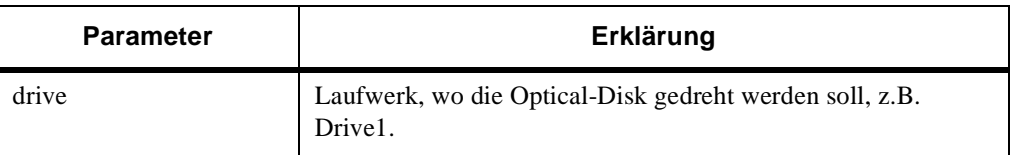

Siehe [Abbildung 5-21 auf Seite 5-18](#page-107-1) für ein Beispiel des Befehls **flip**.

```
dasadmin flip Drive1
```
<span id="page-107-1"></span><span id="page-107-0"></span>**Abbildung 5-21** Beispiel des flip-Befehls

## **getvolsertodrive: Volser für Laufwerk anzeigen**

Der Befehl getvolsertodrive zeigt eine Liste aller Volser, die dem Laufwerk zugeordnet sind. Siehe [Abbildung 5-22.](#page-107-2)

dasadmin getvolsertodrive [drive]

<span id="page-107-2"></span>**Abbildung 5-22** Syntax des generischen getvolsertodrive-Befehls

Die Zuordnung wird in der Datei *config* konfiguriert. Siehe *[Konfigurationsdatei config](#page-67-0)* auf Seite 4-10. Siehe [Tabelle 5-17](#page-107-3) für eine Erklärung des Parameters des Befehls **getvolsertodrive**.

<span id="page-107-3"></span>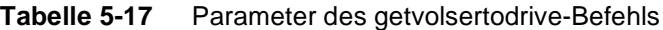

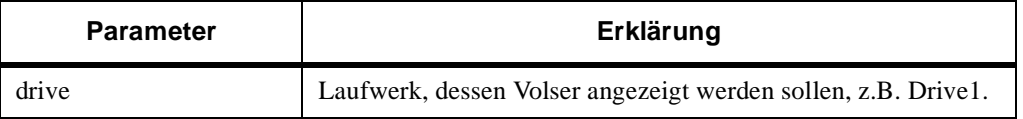

Siehe [Abbildung 5-23](#page-107-4) für ein Beispiel des Befehls **getvolsertodrive**.

```
dasadmin getvolsertodrive Drive1
getvolsertodrive successful
Drive: D01 volser-range: 000001, 000004-000999
```
Ŋ

<span id="page-107-4"></span>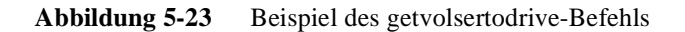
### **getvoltoside: Zuordnung Volser zur Optical-Disk**

Der Befehl getvoltoside zeigt die beiden Volser für eine Optical-Disk an.

dasadmin getvoltoside volser

<span id="page-108-0"></span>**Abbildung 5-24** Syntax eines generischen getvoltoside-Befehls

Siehe [Abbildung 5-24](#page-108-0) für eine Erklärung der Parameter des Befehls **getvolside**.

**Tabelle 5-18** Parameter des getvoltoside-Befehls

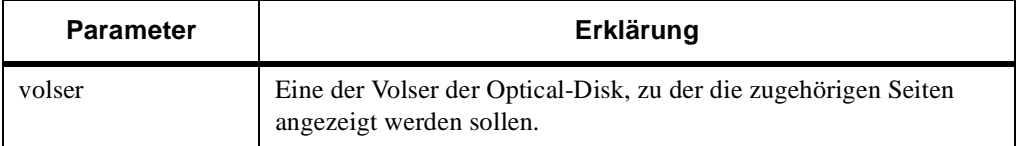

Siehe [Abbildung 5-25](#page-108-1) für ein Beispiel des Befehls **getvolside**.

```
dasadmin getvoltoside 000815B
A-side: 000815A
B-side: 000815B
```
<span id="page-108-1"></span>**Abbildung 5-25** Beispiel des getvoltside-Befehls

### **insert2: Einlagerung von Medien**

Der insert2-Befehl veranlaßt die AMS, alle Medien im angegebenen Einlagerungsbereich auf Stellplätze im AML zu bringen. Die Volser der eingelagerten Medien werden angezeigt.

dasadmin insert2 -n area dasadmin insert2 -c area cleanpool

**Abbildung 5-26** Syntax eines generischen insert2-Befehls

Siehe [Tabelle 5-19](#page-109-0) für eine Erklärung der Parameter des Befehls **insert**.

| <b>Parameter</b> | Erklärung                                                                              |
|------------------|----------------------------------------------------------------------------------------|
| -n               | Normale Einlagerung (Datenträger).                                                     |
| -c               | Einlagerung von Reinigungskassetten.                                                   |
| area             | Logischer Bereich in der E/A-Einheit zum Einlagern der Medien, z.B.<br>I <sub>01</sub> |
| cleanpool        | Name zur Zuordnung von Reinigungskassetten für den Clean-Manager,<br>z. B. CLP04.      |

<span id="page-109-0"></span>**Tabelle 5-19** Parameter des insert2-Befehls

Bevor Sie den Befehl insert starten, stellen Sie die Medien in der E/ A-Einheit in den logischen Bereich zum Einlagern (siehe AMU-Referenz-Handbuch). Die AMS analysiert die Änderungen in der E/ A-Einheit automatisch nach dem Schließen der E/A-Einheit. Mit dem Befehl insert werden

- in der AMU-Datenbank bekannte Volser auf deren Home-Position gebracht, unabhängig vom Attribute des Stellplatzes (ejected, empty, occupied, mounted). Der Barcodeleser erkennt eine Volser, die bereits in der AMU-Datenbank eingetragen ist.
- unbekannte Volser auf den nächsten freien Stellplatz gebracht. Bedingung dafür sind Stellplätze des entsprechenden Medientyps in der AMU-Datenbank mit
	- Volser 0000000000000000
	- Attribute empty

//

Type AMU Dynamic

- nicht für die Einlagerung im Moment geeignete Medien in die Problembox gebracht
	- Barcode nicht lesbar
	- AML voll
	- Stellplätze im AML bereits reserviert für andere Volser

[Abbildung 5-27](#page-110-0) zeigt ein Beispiel des insert2-Befehls, wenn eine Reinigungskassette eingelagert wird.

dasadmin insert2 -c I01 P01

<span id="page-110-0"></span>**Abbildung 5-27** Beispiel des insert2-Befehls

# **insert: Einlagerung von Medien**

Der insert-Befehl veranlaßt die AMS, alle Medien im angegebenen Einlagerungsbereich auf Stellplätze im AML zu bringen. Die Volser der eingelagerten Medien werden angezeigt.

```
dasadmin insert area
dasadmin in area
```
п

**Abbildung 5-28** Syntax eines generischen insert-Befehls

Siehe [Tabelle 5-20](#page-110-1) für eine Erklärung der Parameter des Befehls **insert**.

<span id="page-110-1"></span>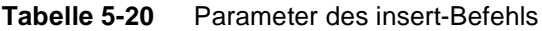

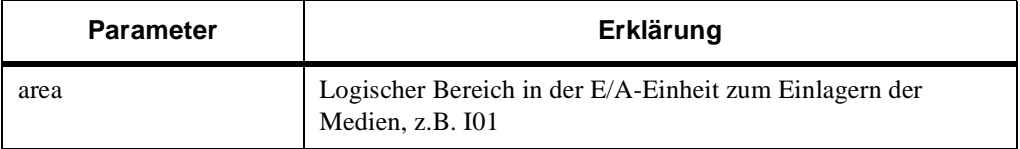

Bevor Sie den Befehl insert starten, stellen Sie die Medien in der E/ A-Einheit in den logischen Bereich zum Einlagern (siehe AMU-Referenz-Handbuch). Die AMS analysiert die Änderungen in der E/ A-Einheit automatisch nach dem Schließen der E/A-Einheit. Mit dem Befehl insert werden:

- in der AMU-Datenbank bekannte Volser auf deren Home-Position gebracht, unabhängig vom Attribute des Stellplatzes (ejected, empty, occupied, mounted). Der Barcodeleser erkennt eine Volser, die bereits in der AMU-Datenbank eingetragen ist.
- unbekannte Volser auf den nächsten freien Stellplatz gebracht. Bedingung dafür sind Stellplätze des entsprechenden Medientyps in der AMU-Datenbank mit
	- Volser 0000000000000000
	- Attribute empty
	- Type AMU Dynamic
- nicht für die Einlagerung im Moment geeignete Medien in die Problembox gebracht
	- Barcode nicht lesbar
	- AML voll
	- Stellplätze im AML bereits reserviert für andere Volser

[Abbildung 5-27](#page-110-0) zeigt ein Beispiel des insert2-Befehls, wenn eine Reinigungskassette eingelagert wird.

dasadmin insert2 -c I01 P01

**Abbildung 5-29** Beispiel des insert2-Befehls

Die Ausgabe des insert2-Befehls zeigt an, welche Volser erfolgreich eingelagert wurden und, falls angebracht, welche nicht.

**Verwenden Sie den insert2-Befehl statt diesen Befehl. Dieser Befehl weist Schwierigkeiten bei großen E/A-Einheiten mit langen Volsern (16 Stellen) auf, da der Puffer für die Anzeige der eingelagerten Volser begrenzt ist. Aus Gründen der Kompatibilität wird der insert-Befehl weiterhin unterstützt.**

### <span id="page-111-0"></span>**inventory: Vergleich der Volser im AML**

Der Befehl inventory veranlaßt das AML-System, alle Stellplätze (Türme und Linearregale) mit den Einträgen in der AMU-Datenbank zu vergleichen und bei Differenzen die AMU-Datenbank zu aktualisieren.

dasadmin inventory

**Abbildung 5-30** Syntax eines generischen inventory-Befehls

//

*5-22 Einführung*

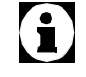

 *600959-A*

Leere Stellplätze, die das Attribute Ejected oder Mounted haben, werden nicht verändert.

Kann der Barcode nicht gelesen werden, wird die Volser durch eine symbolische Volser, z.B. \*I0001, überschrieben.

Das beantwortet diesen Befehl sofort, zum Zeitpunkt der Fertigstellung wird keine Meldung an den Initiator gesendet.

**Die Funktion Inventur ist für Test und Inbetriebnahme bestimmt. Während des Betriebes wird eine Fehlfunktion nur im AMU-Log angezeigt (nicht dem aufrufenden Prozeß zurückgegeben). Bei einer Fehlfunktion des Barcode-Lesers wird die gesamte Datenbank durch die symbolischen Volser "\*Ixxxx" überschrieben.**

Siehe auch *[list: Anzeige aller aktiven Befehle](#page-113-0)* auf Seite 5-24 und *[PartInventory: Vergleich von Volserbereichen](#page-123-0)* auf Seite 5-34

### <span id="page-112-1"></span>**killamu: AMU-PC beenden**

Mit dem Befehl killamu werden

- die Roboter im AML-System in die Grundstellung gefahren
- alle Programme auf dem AMU-PC beendet
- das Betriebssystem OS/2 beendet

Siehe [Abbildung 5-31](#page-112-0) für die Syntax des Befehls **killamu**.

dasadmin killamu

<span id="page-112-0"></span>**Abbildung 5-31** Syntax des killamu-Befehls

**Warnung**

**Informieren Sie alle Administratoren, die ebenfalls das AML-System benutzen, vor dem Start des Befehls. Mit dem Befehl wird eventuell deren Betrieb gestört.**

**DAS sendet sofort eine positive Quittung, lange bevor der Prozeß abgeschlossen ist. Warten Sie vor dem Ausschalten der Spannung der Anlage nach der positiven Quittung mindestens 5 Minuten. Ein zu frühes Ausschalten der Versorgungsspannung des AMU-PCs kann zu Datenverlust führen.**

Starten Sie den AMU-Kernel mit START KRN/Sl neu.

# 0

**Warnung**

# <span id="page-113-0"></span>**list: Anzeige aller aktiven Befehle**

Der Befehl list zeigt alle Befehle in der DAS-Befehlswarteschlange an. Es werden die Befehle nur für einen Client angezeigt. Siehe [Abbildung 5-32](#page-113-1).

dasadmin list client

<span id="page-113-1"></span>**Abbildung 5-32** Syntax eines generischen list-Befehls

Siehe [Tabelle 5-21](#page-113-2) für eine Erklärung der Parameter des Befehls **list**.

<span id="page-113-2"></span>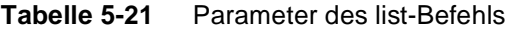

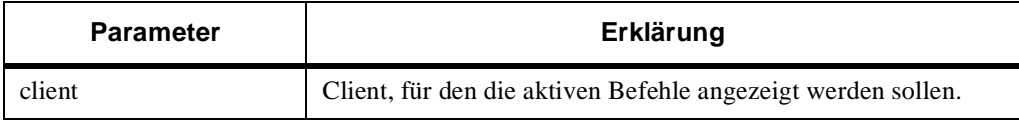

Siehe [Abbildung 5-33](#page-113-3) für ein Beispiel des Befehls **list**.

```
dasadmin list AMUCLIENT
list for client: AMUCLIENT successful
client = AMUCLIENT
        request = 1
        individ_no = 0
        type = PINV
client = AMUCLIENT
        request = 7
         individ_no = 0
         type = MONT
```
<span id="page-113-3"></span>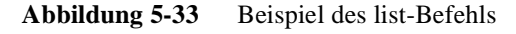

Siehe [Tabelle 5-22](#page-113-4) für eine Erklärung des Rückgabestatus, der dem Befehl **list** zugehörig ist.

<span id="page-113-4"></span>**Tabelle 5-22** Erklärung des Rückgabestatus

| Anzeige | Erklärung                                                    |
|---------|--------------------------------------------------------------|
| client  | Client, für den die aktiven Befehle angezeigt werden sollen. |

//

| Anzeige    |               | Erklärung                      |
|------------|---------------|--------------------------------|
| request    |               | Sequenz-Nummer der DAS-Befehle |
| individ_no | Nicht benutzt |                                |
| type       | <b>MONT</b>   | mount-Befehl                   |
|            | <b>KEEP</b>   | dismount-Befehl                |
|            | <b>INVT</b>   | insert-Befehl                  |
|            | <b>MOVE</b>   | eject-Befehl                   |
|            | <b>PINV</b>   | inventory-Befehl               |
|            | <b>SHUT</b>   | AMU beenden (killamu)          |
|            | <b>INCL</b>   | Reinigungskassette einlagern   |
|            | <b>EJCL</b>   | Reinigungskassette auslagern   |
|            | <b>BACO</b>   | Barcode ein/aus                |

**Tabelle 5-22** Erklärung des Rückgabestatus

Siehe auch *[cancel: Befehl löschen](#page-98-0)* auf Seite 5-9.

Ξ

# **Anzeige der Laufwerksbelegung**

Dieser Abschnitt beschreibt die Befehle **listd3**, **listd2** und **listd**. Aus Gründen der Kompatibilität sind **listd2** und **listd** shell-unterstützt.

#### **Listd3**

Der Befehl **listd3** zeigt die aktuelle Laufwerksbelegung und den Reservierungsstatus durch die Clients an. Ohne Angabe eines Clients werden alle Laufwerke angezeigt, maximal jedoch nur 250. Siehe [Abbildung 5-34](#page-115-0).

dasadmin listd3 [clientname]

<span id="page-115-0"></span>**Abbildung 5-34** Syntax eines generischen listd3-Befehls

Siehe [Tabelle 5-23](#page-115-1) für eine Erklärung des Parameters des Befehls **listd3**.

#### <span id="page-115-1"></span>**Tabelle 5-23** Parameter des listd3-Befehls

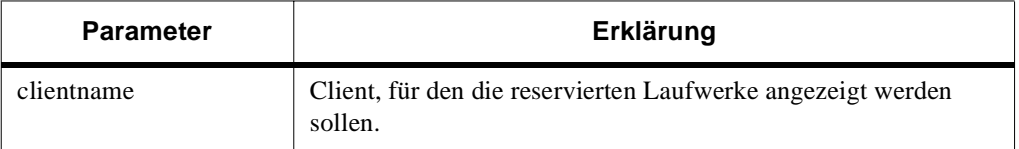

Ŋ

Siehe [Abbildung 5-35 auf Seite 5-27](#page-116-0) für ein Beispiel des Befehls **listd3**.

listd for client: successful drive: Drive1 amu drive: 01 st: UP type: 2 sysid: client: AMUCLIENT volser: mount: 0 keep: 0 cleaning 0 clean\_count: 0 drive: OD512 amu drive: 02 st: UP type: H sysid: client: AMUCLIENT volser: OD0001 mount: 0 keep: 0 cleaning 0 clean\_count: 6

<span id="page-116-0"></span>**Abbildung 5-35** Beispiel des listd3-Befehls

Siehe [Tabelle 5-24](#page-116-1) für eine Erklärung des Rückgabestatus, der dem Befehl **listd3** zugehörig ist.

| Anzeige    | Erklärung                                                          |
|------------|--------------------------------------------------------------------|
| drive:     | Name des Laufwerks in DAS (Description aus AMS-<br>Konfiguration). |
| amu drive: | Nummer des Laufwerks in DAS (Name aus AMS-<br>Konfiguration).      |
| st:        | Reservierungsstatus des Laufwerks.                                 |
| type:      | Laufwerkstyp ( <i>Type</i> aus AMS-Konfiguration).                 |
| sysid:     | Nicht benutzt.                                                     |
| client:    | Client, der das Laufwerk reserviert hat.                           |

<span id="page-116-1"></span>**Tabelle 5-24** Erklärung des Rückgabestatus

| Anzeige     | Erklärung                                                                                                    |  |
|-------------|----------------------------------------------------------------------------------------------------|--|
| volers:     | Volser, wenn das Laufwerk im Moment belegt ist.                                                                                                    |  |
| mount:      | Wenn eine Volser angezeigt wird, mount=1 und keep=0, dann<br>ist das Laufwerk logisch belegt, aber der Mount ist nicht<br>physikalisch endgültig.                |  |
|             | Wenn eine Volser angezeigt wird, mount=0 und keep=0, dann<br>ist das Laufwerk logisch belegt und der Mount ist physikalisch<br>endgültig.                        |  |
| keep:       | Wenn keine Volser angezeigt wird, mount=0 und keep=1, dann<br>ist das Laufwerk logisch leer, aber der Keep ist nicht<br>notwendigerweise physikalisch endgültig. |  |
|             | Wenn keine Volser angezeigt wird, mount=0 und keep=0, dann<br>ist das Laufwerk logisch leer und der Keep ist physikalisch<br>endgültig.                          |  |
| cleaning    | Aktuelle Reinigungsaktivität.                                                                                                    |  |
|             | Keine Laufwerksreinigung.<br>$\theta$                                                                                                    |  |
|             | 1<br>Reinigungsmedium befindet sich im Laufwerk.                                                                                                    |  |
| clean count | Anzahl der mount-Befehle bis zur nächsten<br>Laufwerksreinigung.                                                                                                 |  |

**Tabelle 5-24** Erklärung des Rückgabestatus

Die mount- und keep-Parameter sind neu im listd3-Befehl.

#### **listd2**

Der Befehl listd2 zeigt die aktuelle Laufwerksbelegung und den Reservierungszustand durch die Clients an. Ohne Angabe eines Clients werden alle Laufwerke angezeigt, maximal jedoch nur 250.

```
dasadmin listd2 [client]
dasadmin ld2 [client]
```
**Abbildung 5-36** Syntax eines generischen listd2-Befehls

Ŋ

Siehe [Tabelle 5-25 auf Seite 5-29](#page-118-0) für eine Erklärung des Parameters des Befehls **listd2**.

#### <span id="page-118-0"></span>**Tabelle 5-25** Parameter des list2-Befehls

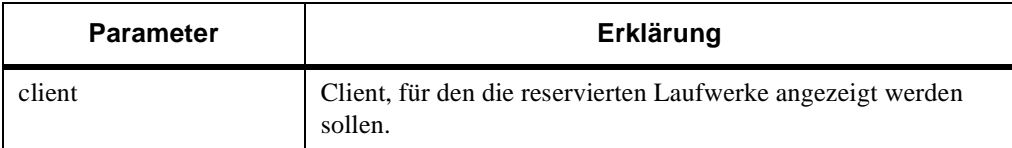

Der Befehl greift zu auf die

- AMU-Datenbank für die Laufwerksbelegung,
- die AMS-Konfiguration für den Laufwerkstyp und
- die Datei *dasdata.ini* für den Reservierungsstatus des Laufwerks.

Siehe [Abbildung 5-37](#page-118-1) für ein Beispiel des Befehls **Listd2**.

```
dasadmin ld2
```

```
listd for client: successful 
drive dlt01 amu drive: 01 st: DOWN type: E sysid: client: 
volser: cleaning 0 clean_count: 0 
drive: vhs01 amu drive: 02 st: DOWN type: V sysid: 
client: volser: cleaning 0 clean_count: 0 
drive: lms01 amu drive: 03 st: UP type: Q sysid: 
client: AMUCLIENT volser: 000026 cleaning 0 
clean_count: 21 
drive: dat01 amu drive: 04 st: UP type: F sysid: 
client: AMUCLIENT volser: cleaning 0 clean_count: 26
```
<span id="page-118-1"></span>**Abbildung 5-37** Beispiel des listd2-Befehls

Siehe [Tabelle 5-26](#page-118-2) für eine Erklärung des Rückgabestatus, der dem Befehl **listd2** zugehörig ist.

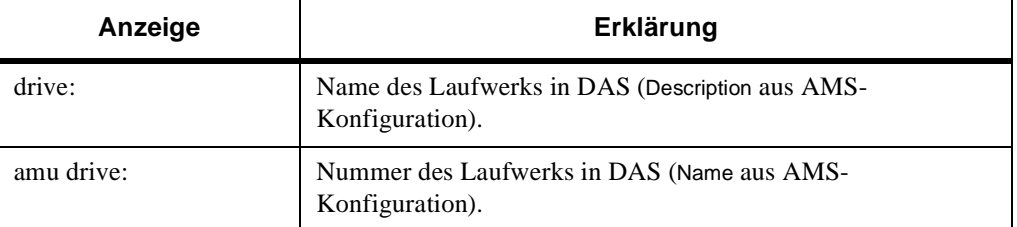

<span id="page-118-2"></span>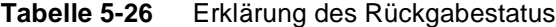

| Anzeige      |                | Erklärung                                                        |  |
|--------------|----------------|------------------------------------------------------------------|--|
| st:          |                | Reservierungsstatus des Laufwerks.                               |  |
| type:        |                | Laufwerkstyp (Type aus AMS-Konfiguration).                       |  |
| sysid:       | Nicht benutzt. |                                                                  |  |
| client:      |                | Client, der das Laufwerk reserviert hat.                         |  |
| volser:      |                | Volser, wenn das Laufwerk im Moment belegt ist.                  |  |
| cleaning:    |                | Aktuelle Reinigungsaktivität.                                    |  |
|              | $\Omega$       | Keine Laufwerksreinigung.                                        |  |
|              |                | Reinigungsmedium befindet sich im Laufwerk.                      |  |
| clean count: |                | Anzahl der mount-Befehle bis zur nächsten<br>Laufwerksreinigung. |  |

**Tabelle 5-26** Erklärung des Rückgabestatus

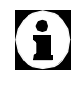

**Die maximale Anzahl der angezeigten Laufwerke beträgt 250.**

#### **listd**

Der Befehl **listd** zeigt die aktuelle Laufwerksbelegung und den Reservierungszustand durch die Clients an. Ohne Angabe eines Clients werden alle Laufwerke angezeigt, maximal jedoch nur 16.

```
dasadmin listd [client]
dasadmin ld [client]
```
**Abbildung 5-38** Syntax eines generischen listd-Befehls

Siehe [Tabelle 5-27](#page-119-0) für eine Erklärung des Parameters des Befehls **listd**.

#### <span id="page-119-0"></span>**Tabelle 5-27** Parameter des listd-Befehls

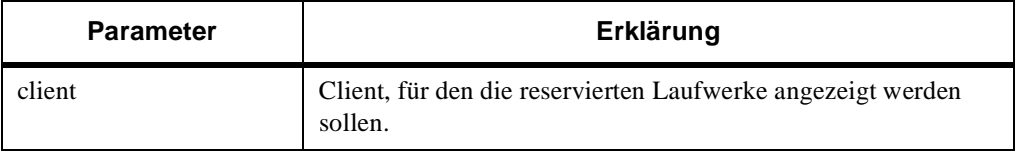

Ŋ

```
5-30 Einführung
```
- AMU-Datenbank für die Laufwerksbelegung,
- die AMS-Konfiguration für den Laufwerkstyp und
- die Datei *dasdata.ini* für den Reservierungsstatus des Laufwerks.

```
listd for client: successful 
drive dlt01 amu drive: 01 st: DOWN type: E sysid: client: 
volser: cleaning 0 clean_count: 0 
drive: vhs01 amu drive: 02 st: DOWN type: V sysid: 
client: volser: cleaning 0 clean_count: 0 
drive: lms01 amu drive: 03 st: UP type: Q sysid: client 
AMUCLIENT volser: 000026 cleaning 0 clean_count: 21 
drive: dat01 amu drive: 04 st: UP type: F sysid: 
client: AMUCLIENT volser: cleaning 0 clean_count: 26
```
**Abbildung 5-39** Beispiel des listd-Befehls

dasadmin listd

Siehe [Tabelle 5-28](#page-120-0) für eine Erklärung der Parameter des Befehls **listd**.

| Anzeige    | Erklärung                                                          |
|------------|--------------------------------------------------------------------|
| drive:     | Name des Laufwerks in DAS (Description aus AMS-<br>Konfiguration). |
| amu drive: | Nummer des Laufwerks in DAS (Name aus AMS-<br>Konfiguration).      |
| st:        | Reservierungsstatus des Laufwerks.                                 |
| type:      | Laufwerkstyp (Type aus AMS-Konfiguration).                         |
| sysid:     | Nicht benutzt.                                                     |
| client:    | Client, der das Laufwerk reserviert hat.                           |
| volser:    | Volser, wenn das Laufwerk im Moment belegt ist.                    |

<span id="page-120-0"></span>**Tabelle 5-28** Erklärung des Rückgabestatus

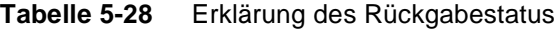

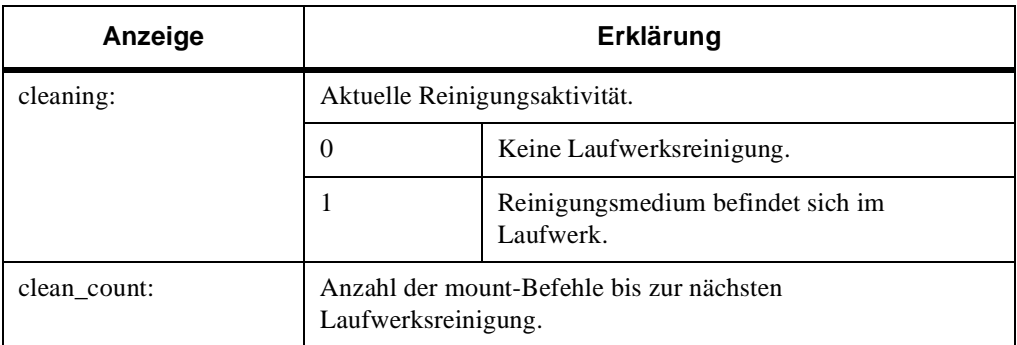

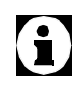

**Die maximale Anzahl der angezeigten Laufwerke beträgt 16.**

# **listv: Anzeige der Volser-Reservierung**

Der Befehl listv zeigt alle reservierten Volser für den Client an. Wird kein Client angegeben, erfolgt die Anzeige aller reservierten Volser von allen Clients.

dasadmin listv [client]

**Abbildung 5-40** Syntax eines generischen listv-Befehls

Siehe [Tabelle 5-29](#page-121-0) für eine Erklärung des Parameters des Befehls **listv**.

<span id="page-121-0"></span>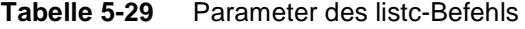

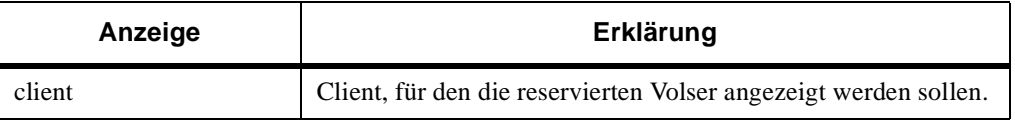

Siehe [Abbildung 5-41](#page-122-0) für eine Beispiel des Befehls **listv**.

```
dasadmin listv POST
listv successful
client: POST volser-range: 123456,123457 status: UP
```
Ŋ

*5-32 Einführung*

<span id="page-122-0"></span>m)

### **mount: Kassette in Laufwerk einlegen**

Der Befehl mount bringt das Medium mit der angegebenen Volser in ein Laufwerk. Das Laufwerk kann angegeben werden oder wird vom DAS ausgewählt

- passend zum Medien-Typ
- reserviert für den ausführenden Client (allocd)
- mit der geringsten Anzahl an Benutzungen (AMU-Datenbank-Wert Use Count).

Siehe [Abbildung 5-42](#page-122-1) für ein Beispiel des Befehls **mount**.

dasadmin mount [-t media-type] volser [drive] dasadmin mo [-t media-type] volser [drive]

<span id="page-122-1"></span>**Abbildung 5-42** Syntax eines generischen mount-Befehls

Siehe [Tabelle 5-30](#page-122-2) für eine Erklärung der Parameter für den Befehl **mount**.

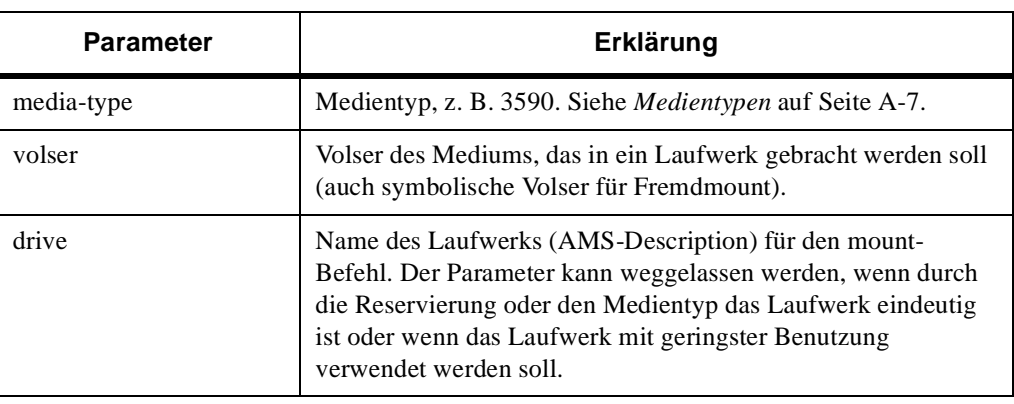

<span id="page-122-2"></span>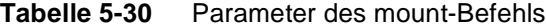

A

**Es wird nicht zurückgegeben, welches Laufwerk für den Befehl benutzt wird.**

Siehe [Abbildung 5-43](#page-123-1) für ein Beispiel des Befehls **mount**.

dasadmin mount -t DECDLT A00815

<span id="page-123-1"></span>**Abbildung 5-43** Beispiel des mount-Befehls

### <span id="page-123-0"></span>**PartInventory: Vergleich von Volserbereichen**

Der Befehl PartInventory veranlaßt das AML-System, die angegebenen Stellplätze (Türme und Linearregale) mit den Einträgen in der AMU-Datenbank zu vergleichen und bei Differenzen die AMU-Datenbank zu aktualisieren.

dasadmin PartInventory [sourcecoor] [targetcoor] dasadmin pinvt [sourcecoor] [targetcoor]

**Abbildung 5-44** Syntax eines generischen partInventory-Befehls

Siehe [Tabelle 5-31](#page-123-2) für eine Erklärung der Parameter des Befehls **PartInventory**.

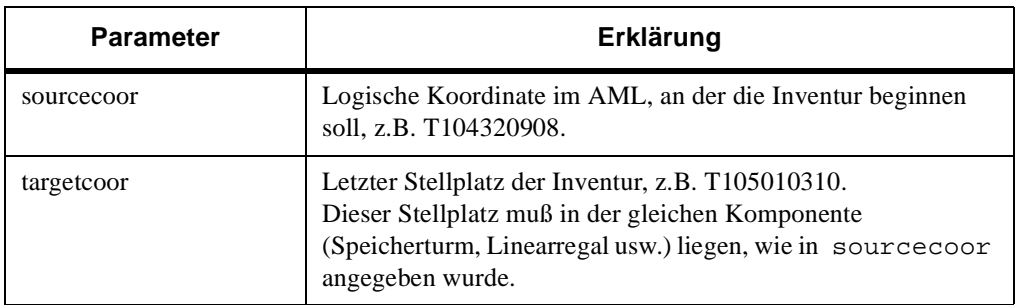

f f

<span id="page-123-2"></span>**Tabelle 5-31** Parameter des PartInventory-Befehls

Leere Stellplätze, die das Attribute **Ejected** oder **Mounted** haben, werden nicht verändert.

Kann der Barcode nicht gelesen werden, wird die Volser durch eine symbolische Volser, z.B. \*I0001, überschrieben.

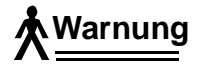

**Die Funktion PartInventory ist für Test und Inbetriebnahme bestimmt. Während des Betriebes wird eine Fehlfunktion nur im AMU-Log angezeigt (nicht dem aufrufenden Prozeß zurückgegeben). Bei einer Fehlfunktion des Barcode-Lesers wird die gesamte Datenbank durch die symbolischen Volser "\*Ixxxx" überschrieben.**

Siehe [Abbildung 5-45](#page-124-0) für ein Beispiel des Befehls **PartInventory**.

dasadmin pinvt T104320908 T105010310

<span id="page-124-0"></span>**Abbildung 5-45** Beispiel des PartInventory-Befehls

Siehe auch *[inventory: Vergleich der Volser im AML](#page-111-0)* auf Seite 5-22.

#### **qversion: Abfrage der Softwareversionen**

Der Befehl qversion zeigt die Version von

- DAS-Software (Server auf OS/2)
- ACI-Software (auf der lokalen Plattform)

Siehe [Abbildung 5-46](#page-124-2) für ein Beispiel des Befehls **qversion**.

dasadmin qversion

<span id="page-124-2"></span>**Abbildung 5-46** Beispiel eines generischen qversion-Befehls

Siehe [Abbildung 5-47](#page-124-1) für ein Beispiel des Befehls **qversion**.

```
dasadmin qversion
ACI version : 3.01
DAS version : 3.01
```
#### <span id="page-124-1"></span>**Abbildung 5-47** Beispiel des qversion-Befehls

### **qvolsrange: Abfrage Volserbereiche in AML**

Der Befehl qvolsrange veranlaßt eine AMU-Datenbankabfrage über einen bestimmten Volser-Bereich.

Siehe [Abbildung 5-48](#page-125-0).

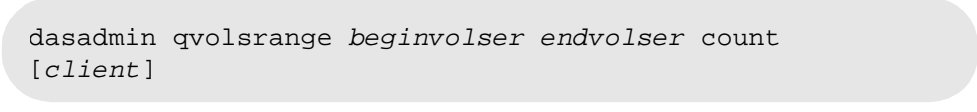

<span id="page-125-0"></span>**Abbildung 5-48** Syntax eines generischen qvolsrange-Befehls

Siehe [Tabelle 5-32](#page-125-1) für eine Erklärung der Parameter des Befehls **qvolsrange**.

<span id="page-125-1"></span>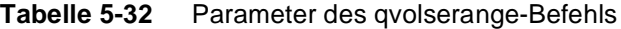

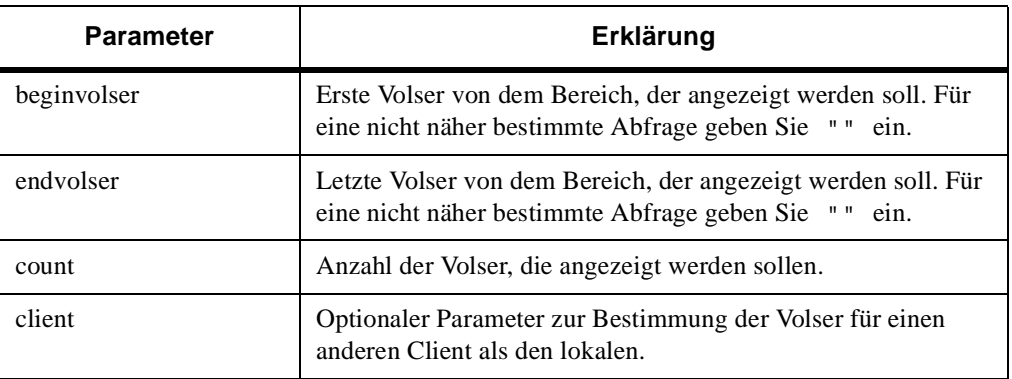

Siehe [Abbildung 5-49](#page-125-2) für ein Beispiel des Befehls **qvolsrange**.

dasadmin qvolsrange 000001 000200 100

Ŋ

<span id="page-125-2"></span>**Abbildung 5-49** Beispiel des qvolsrange-Befehls

```
dasadmin qvolsrange 0000018 999999 5
next volser 000368 
count 5
more data 
volser 000018 media 3480 attrib Occupied 
volser 000025 media 3480 attrib Occupied 
volser 000026 media 3480 attrib Mounted 
volser 000079 media 3480 attrib Occupied 
volser 000083 media 3480 attrib Occupied
```
**Abbildung 5-50** Beispiel des Rückgabestatus

Siehe [Tabelle 5-33](#page-126-0) für eine Erklärung des Rückgabestatus.

| Feld        | Erklärung                                                                                                    |
|-------------|----------------------------------------------------------------------------------------------------|
| next volser | Nächste Volser, die zum Bereich gehört und im Moment nicht<br>angezeigt werden kann (count).                                                                                                    |
| count       | Anzahl der Volser, die angezeigt werden, Begrenzung durch<br>Parameter count im Befehl.                                                                                                    |
| more data   | Nicht alle Volser sind von dem angegebenen Bereich<br>dargestellt.                                                                                                    |
| volser      | 1- bis 16-stellige Volume-Serial-Number.                                                                                                    |
| media       | Medientyp der zur Volser gehörigen Koordinate, z. B. 3590.<br>Siehe Medientypen auf Seite A-7.                                                                                                    |
| attrib      | Attribute der zur Volser zugehörigen Koordinate (siehe AMU-<br>Referenz-Handbuch)<br>Occupied<br>Mounted<br>Ejected<br>Empty<br>Reverse Side Mounted<br>In Jukebox<br>Initial<br>Temp Here<br>Temp Away<br>Undefined (alle anderen AMU-Datenbank-Attribute) |

<span id="page-126-0"></span>**Tabelle 5-33** Erklärung des Rückgabestatus

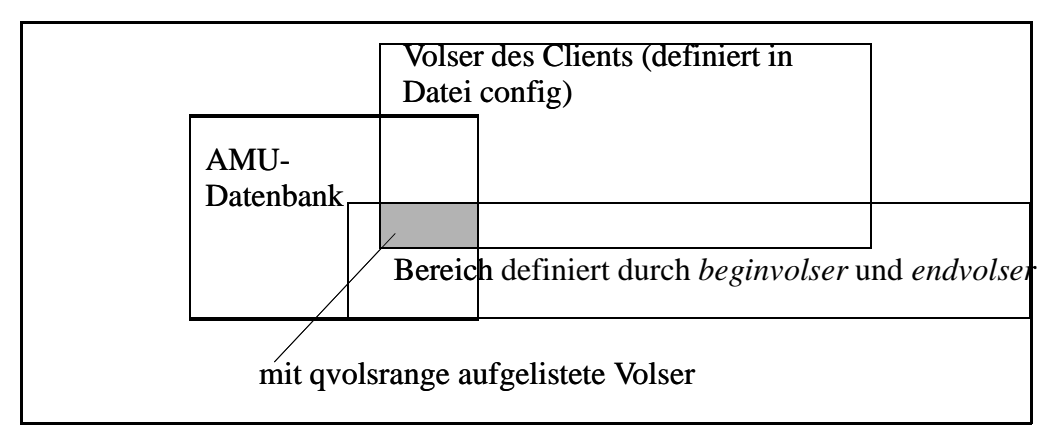

**Abbildung 5-51** Auswahl der angezeigten Volser

#### **rmf: Systemfremdes Medium**  ٠ **entfernen**

Der Befehl rmf entfernt die Verknüpfung zwischen symbolischer Volser und Stellplatz in der E/A-Einheit.

```
dasadmin rmf [-t media-type] volser coordinate
```
**Abbildung 5-52** Syntax eines generischen rmf-Befehls

Siehe [Tabelle 5-34](#page-127-0) für eine Erklärung der Parameter des Befehls **rmf**.

<span id="page-127-0"></span>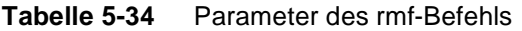

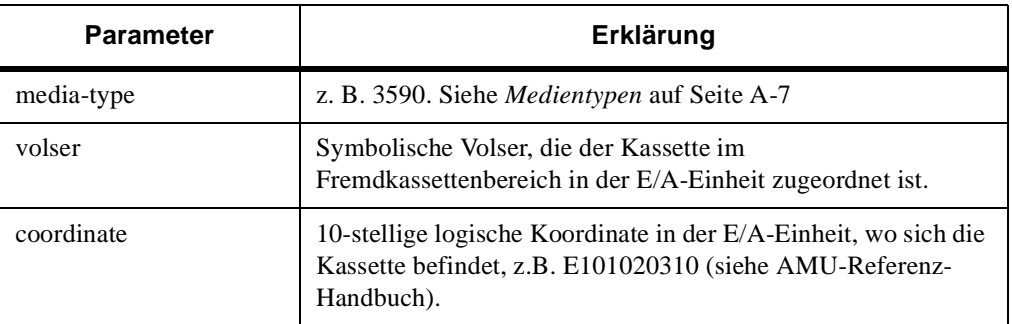

//

Siehe [Abbildung 5-53 auf Seite 5-39](#page-128-0) für ein Beispiel des Befehls **rmf**.

```
dasadmin rmf -t DECDLT 32168 E701010209
```
<span id="page-128-0"></span>**Abbildung 5-53** Beispiel des rmf-Befehls

ш

Siehe auch *[catf: Systemfremdes Medium katalogisieren](#page-99-0)* auf Seite [5-10.](#page-99-0)

### **robhome: Roboter im AML inaktivieren**

Der Befehl robhome bewegt den Roboter (bei AML/2 Roboter 1 oder 2) in seine Ruhestellung und setzt den Status auf inaktiv. Alle weiteren Befehle von allen Host-Systemen für diesen Roboter werden negativ quittiert (AMU-Meldung: The desired robot is not available <1138>). Mit dem Befehl robstat kann der Roboter wieder auf aktiv gesetzt werden.

dasadmin robhome robotnumber

**Abbildung 5-54** Syntax eines generischen robhome-Befehls

Siehe [Tabelle 5-35](#page-128-1) für eine Erklärung des Parameters des Befehls **robhome**.

<span id="page-128-1"></span>**Tabelle 5-35** Parameter des robhome-Befehls

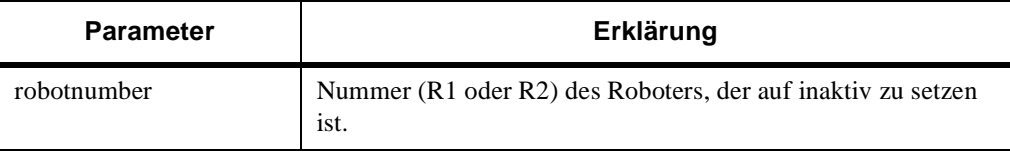

Siehe [Abbildung 5-55](#page-128-2) für ein Beispiel des Befehls **robhome**.

dasadmin robhome R1

<span id="page-128-2"></span>**Abbildung 5-55** Beispiel des robhome-Befehls

### **robstat: Roboter im AML aktivieren**

Mit dem Befehl robstat kann entweder der Roboter (bei AML/2 Roboter 1 oder 2) logisch bereit gesetzt oder der aktuelle Status der Roboter abgefragt werden.

dasadmin robstat [robotnumber] action

**Abbildung 5-56** Syntax eines generischen robstat-Befehls

#### **IG** Hinweis

Bei den Parametern des Befehls **robstat** muß keine Groß- und Kleinschreibung beachtet werden.

Siehe [Tabelle 5-36](#page-129-1) für eine Erklärung der Parameter des Befehls **robstat**.

<span id="page-129-1"></span>**Tabelle 5-36** Parameter des robstat-Befehls

| <b>Parameter</b> | Erklärung    |                                                                                |
|------------------|--------------|--------------------------------------------------------------------------------|
| robotnumber      |              | Nummer (R1 oder R2) des Roboters, der auf aktiv zu setzen ist.                 |
| action           | <b>START</b> | Setzt den mit robotnumber definierten Roboter<br>aktiv (nur für action START). |
|                  | <b>STAT</b>  | Statusabfrage des Roboters.                                                    |

Siehe [Abbildung 5-57](#page-129-0) für ein Beispiel des Befehls **robstat**.

dasadmin robstat R1 START

<span id="page-129-0"></span>**Abbildung 5-57** Beispiel des robstat-Befehls

Siehe [Abbildung 5-58](#page-129-2) für ein Beispiel des Rückgabestatus.

dasadmin robstat STAT cmd robstat stat RobStat 1: NOTREADY, RobStat 2: READY

Ŋ

#### <span id="page-129-2"></span>**Abbildung 5-58** Beispiel des Rückgabestatus

# **scap: Setzen von Zugriffsrechten**

Mit dem Befehl scap werden temporär die Zugriffsrechte von Clients verändert oder zusätzliche vorübergehende Clients eingefügt. Maximal ein Bereich kann mit einem scap-Befehl verändert werden.

```
dasadmin scap [±] [-t media-type] [-d drive-range] | 
[-v volserrange] client
```
**Abbildung 5-59** Syntax eines generischen scap-Befehls

Siehe [Tabelle 5-37](#page-130-0) für eine Erklärung der Parameter des Befehls **scap**.

| <b>Parameter</b> | Erklärung                                                                                                    |
|------------------|----------------------------------------------------------------------------------------------------|
| $+$              | Gibt an, ob der angegebene Bereich hinzugefügt oder entfernt<br>werden soll. Ohne den Parameter und mit + wird der Bereich<br>hinzugefügt. |
| media-type       | Medientyp, z. B. 3590. Siehe <i>Medientypen</i> auf Seite A-7                                                                              |
| drive-range      | Laufwerke, zu denen der Zugriff der Clients verändert werden<br>soll, z.B. DLT01 - DLT16.                                                  |
| volser-range     | Volser-Bereiche, zu denen der Zugriff durch den Client<br>verändert werden soll, z.B. 00001 - 99999.                                       |
| client           | Für welchen Client die Veränderung gelten soll.                                                                                            |

<span id="page-130-0"></span>**Tabelle 5-37** Parameter des scap-Befehls

Stellen Sie sicher, daß der angegebene Bereich sich nicht mit einem bereits existierenden Bereich überschneidet. Wenn zum Beispiel der Bereich 1 - 100 bereits existiert und der Bereich 5 - 20 ausgeschlossen werden soll, so müssen Sie zunächst den Bereich 1 - 100 ausschließen und dann neuen Zugriff auf den Bereich 1 - 4 und 21 - 100 schaffen. DAS lehnt alle Änderungen ab, die nicht mit bestehenden Bereichen übereinstimmen.

**Die Änderungen sind wieder verloren, sobald die DAS-Software gestoppt wird. Nutzen Sie diesen Befehl deshalb nur, wenn Sie im Moment keinen Zugriff auf die Konfigurationsdatei** *config* **haben oder den DAS nicht neu starten können. Ändern Sie sonst die Zugriffsrechte immer in der Datei** *config***.**

Siehe [Abbildung 5-60](#page-131-0) für ein Beispiel des Befehls **scap**.

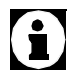

```
dasadmin scap + -t 3590 -v (A00001 - A99999) client1
```
<span id="page-131-0"></span>**Abbildung 5-60** Beispiel des scap-Befehls

# **scop: Arbeitsparameter setzen**

Der Befehl scop verändert temporär die Arbeitsparameter von DAS.

```
dasadmin scop [±avc] [±c] [±dism] [ip-address] 
[±] client
```
**Abbildung 5-61** Syntax eines generischen scop-Befehls

Siehe [Tabelle 5-38](#page-131-1) für eine Erklärung der Parameter des Befehls **scop**.

<span id="page-131-1"></span>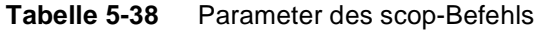

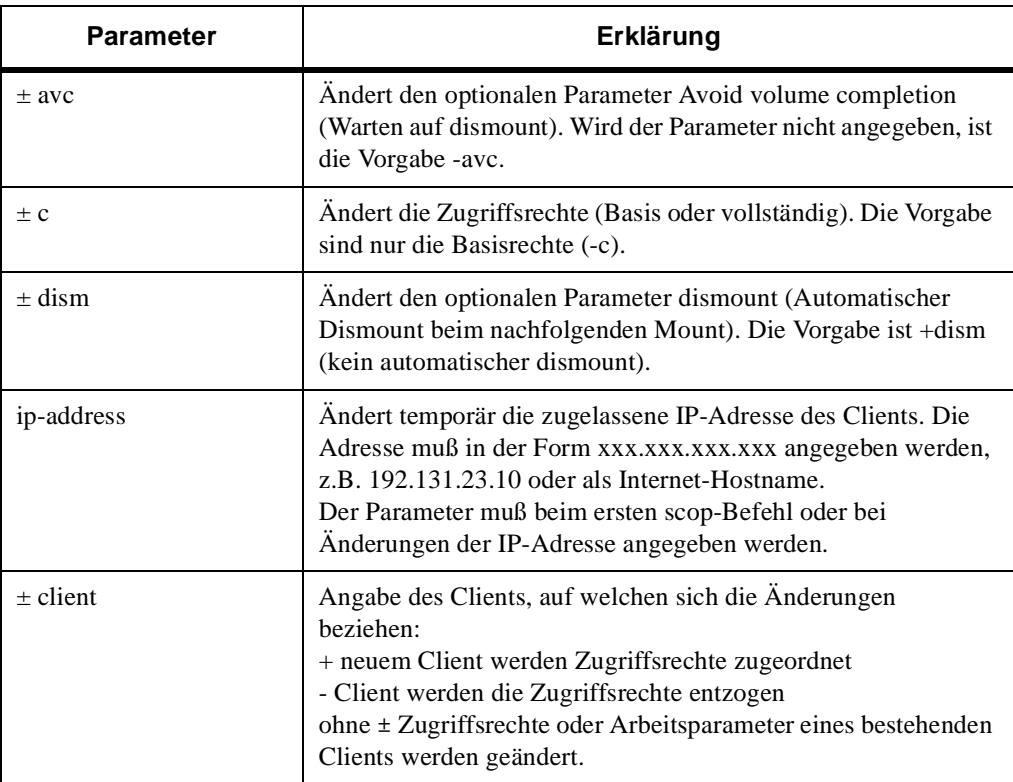

Ŋ

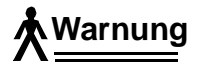

**Die Änderungen sind wieder verloren, sobald die DAS-Software gestoppt wird. Nutzen Sie diesen Befehl deshalb nur, wenn Sie im Moment keinen Zugriff auf die Konfigurationsdatei** *config* **haben oder den DAS nicht neu starten können. Ändern Sie sonst die Zugriffsrechte immer in der Datei** *config***.**

Siehe [Abbildung 5-62](#page-132-0) für ein Beispiel des Befehls **scop**.

dasadmin +avc +c +dism inetserv DAS\_SUPERVISOR

<span id="page-132-0"></span>**Abbildung 5-62** Beispiel des scop-Befehls

### **scr\_get: Nächstes Scratch-Medium**

Der Befehl scr\_get fragt nach dem nächsten verfügbaren Scratch-Medium.

dasadmin scr\_get [poolname] [-t media-type]

**Abbildung 5-63** Syntax eines generischen scr\_get-Befehls

Medien vom Defaultpool werden durch Angabe des Medientyps ohne Poolnamen aufgerufen. Siehe [Tabelle 5-39](#page-132-1) für eine Erklärung der Parameter des Befehls **scr\_get**.

<span id="page-132-1"></span>**Tabelle 5-39** Parameter des scr\_get-Befehls

| <b>Parameter</b> | Erklärung                                                                                             |
|------------------|----------------------------------------------------------------------------------------------------|
| poolname         | Angabe des Poolnamens in der AMU-Datenbank, aus dem das<br>Scratch-Medium entnommen werden soll.      |
| media-type       | Medientyp, z. B. 3590. Siehe Medientypen auf Seite A-7, von<br>dem ein Scratch-Medium gebraucht wird. |

Siehe [Abbildung 5-64](#page-132-2) für ein Beispiel des Befehls **scr\_get**.

```
dasadmin scr_get -t 3590
```
<span id="page-132-2"></span>**Abbildung 5-64** Beispiel des scr\_get-Befehls

# **scr\_info: Scratchpool-Informationen**

Der Befehl scr\_info informiert über den aktuellen Bestand an Scratch-Medien in den Scratchpools.

dasadmin scr\_info [poolname] [-t media-type]

**Abbildung 5-65** Syntax eines generischen scr\_info-Befehls

Informationen zum Defaultscratchpool sind durch Angabe des Medientyps ohne Poolnamen erhältlich. Siehe [Tabelle 5-40](#page-133-0) für eine Erklärung der Parameter des Befehls **scr\_info**.

<span id="page-133-0"></span>**Tabelle 5-40** Parameter des scr\_info-Befehls

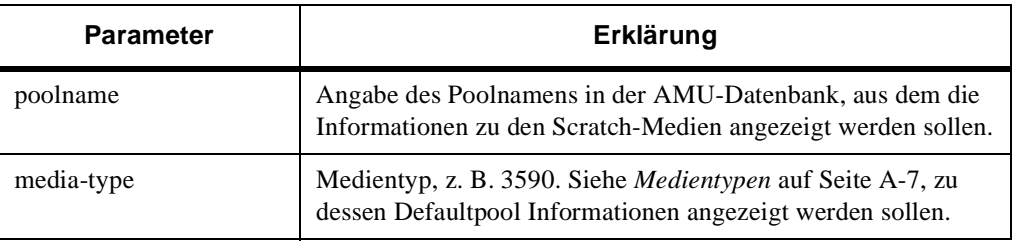

Dieser Befehl zeigt die Anzahl der Medien und Scratch-Medien im Pool. Siehe [Abbildung 5-66 auf Seite 5-44](#page-133-1) für ein Beispiel des Befehls **scr\_info**.

```
dasadmin scr_info -t 3590
DEFAULT_POOL: VolserCount: 23, ScratchCount: 12
```
//

<span id="page-133-1"></span>**Abbildung 5-66** Beispiel des scr\_info-Befehls

# **scr\_insert: Einlagern Scratch-Medien**

Der Befehl scr\_insert lagert die Medien aus dem Einlagerungsbereich von dem angegebenen Medientyp ein und setzt sie in der AMU-Datenbank zu Scratch (Befehl insert und set\_scr).

```
dasadmin scr_insert [-p poolname] [-t media-type] area
```
6

**Abbildung 5-67** Syntax eines generischen scr\_insert-Befehls

**Sie können Daten auf Ihren Medien verlieren. Der Befehl setzt automatisch (ohne Nachfrage) alle Medien, die aus dem angegebenen Einlagerungsbereich in das AML-System eingelagert werden, zu Scratch-Medien. Mit dem nächsten Scratch-Mount-Befehl werden die Daten auf dem Datenträger überschrieben.**

Wenn der Poolname nicht angegeben wird, nutzt DAS automatisch den Defaultpool für die eingelagerten Scratch-Medien.

| <b>Parameter</b> | Erklärung                                                                                                    |
|------------------|----------------------------------------------------------------------------------------------------|
| poolname         | Angabe des Poolnamens in der AMU-Datenbank, zu dem die<br>Medien hinzugefügt werden sollen.                            |
| media-type       | Medientyp, z. B. 3590. Siehe Medientypen auf Seite A-7, zu<br>dessen Defaultpool die Medien hinzugefügt werden sollen. |
| area             | Logischer Einlagerungsbereich in der E/A-Einheit, aus dem die<br>Scratch-Medien eingelagert werden sollen, z.B. I03.   |

**Tabelle 5-41** Parameter des scr\_insert-Befehls

Siehe [Abbildung 5-68](#page-134-0) für ein Beispiel des Befehls **scr\_insert**.

dasadmin scr\_insert -p privat I03

<span id="page-134-0"></span>**Abbildung 5-68** Beispiel des scr\_insert-Befehls

### **scr\_mount: Scratchmount ausführen**

Der Befehl scr\_mount bringt ein Scratch-Medium aus dem angegebenen Pool (*Poolname* oder *Default*) in das angegebene Laufwerk (Befehle *scr\_get* und *mount*).

dasadmin scr\_mount [-p poolname] [-t media-type] [drive]

**Abbildung 5-69** Syntax eines generischen scr-mount-Befehls

Das DAS verwendet automatisch den Defaultpool des angegebenen Medientyps, wenn der Poolname nicht definiert wird. Siehe [Tabelle](#page-135-0)  [5-42](#page-135-0) für eine Erklärung der Parameter des Befehls **scr\_mount**.

<span id="page-135-0"></span>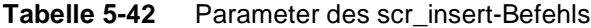

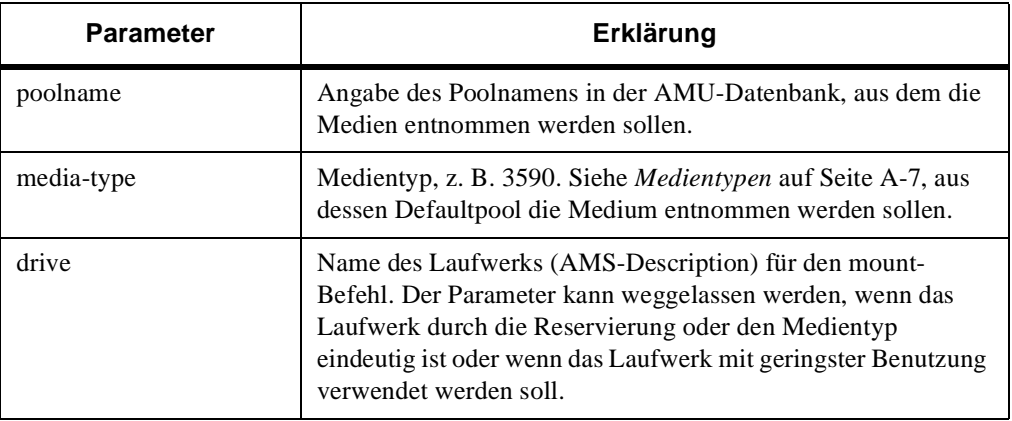

Der Befehl zeigt die Volser der in das Laufwerk gebrachten Scratch-Kassette an.

dasadmin scr\_mount -p private drive1

**Abbildung 5-70** Beispiel des scr\_mount-Befehls

### **scr\_set: Medium zum Scratchpool hinzufügen**

Ŋ

Der Befehl scr\_set fügt eine Volser zu einem Scratchpool in der AMU-Datenbank hinzu. Damit stehen für nachfolgende Befehle scr\_get und scr\_mount Scratch-Medien zur Verfügung.

```
dasadmin scr_set [poolname] [-t media-type] volser
```
**Abbildung 5-71** Syntax eines generischen scr\_set-Befehls

**Achtung**

**Sie können Daten auf Ihren Medien verlieren. Der Befehl setzt automatisch (ohne Nachfrage) das angegebene Medium zu einem Scratch-Medium. Mit dem nächsten Scratch-Mount-Befehl werden die Daten auf dem Datenträger überschrieben.**

Siehe [Tabelle 5-43](#page-136-0) für eine Erklärung der Parameter des Befehls **scr\_set**.

<span id="page-136-0"></span>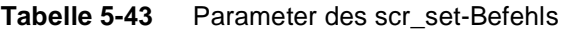

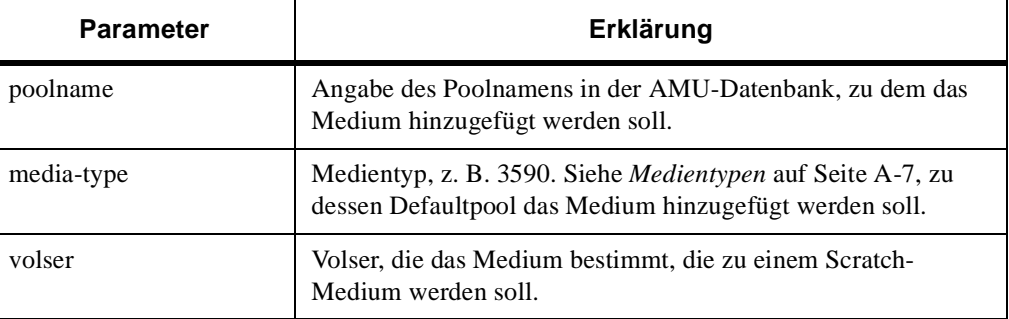

Sollte der angegebene Poolname noch nicht existieren, wird dieser in der AMU-Datenbank angelegt. Wird kein Scratchpoolname angegeben, wird der Defaultscratchpoolname verwendet, z.B. DEFAULTV1.

0

**Wenn das Medium bereits in einem anderen Scratchpool existiert, wird der Befehl mit der Meldung EOTHERPOOL abgelehnt.**

dasadmin scr\_set -t 3590 000815

**Abbildung 5-72** Beispiel des scr\_set-Befehls

### **scr\_unset: Medium aus Scratchpool entfernen**

Der Befehl scr\_unset setzt das durch die Volser bestimmte Medium auf Unscratch in der AMU-Datenbank und entfernt die Volser aus dem Scratchpool.

```
dasadmin scr_unset [poolname] [-t media-type] 
volser
```
**Abbildung 5-73** Syntax eines generischen scr\_unset-Befehls

Wenn der Poolname nicht angegeben wird, nutzt DAS automatisch den Defaultpool für den angegeben Medientyp. Wenn die letzte Volser aus einem Scratchpool entnommen wurde, wird der Scratchpool gelöscht.

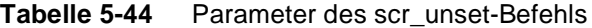

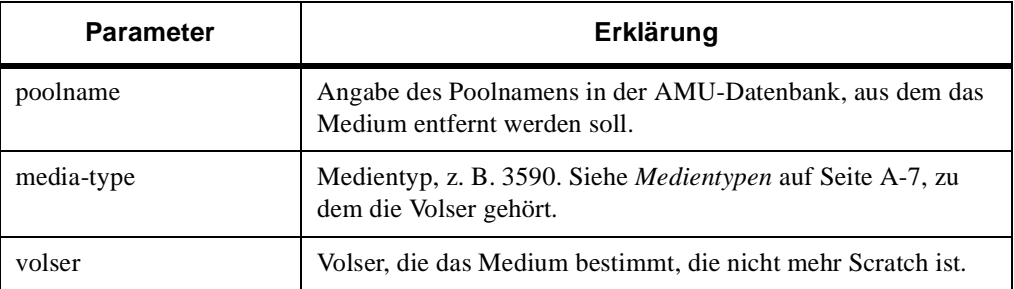

# **show: Anzeige der Client-Parameter**

Der Befehl show zeigt wahlweise die Zugriffsrechte eines Clients oder dessen Arbeitsparameter an.

dasadmin show [-op] | [-ac] client

**Abbildung 5-74** Syntax eines generischen show-Befehls

//

Siehe [Tabelle 5-45](#page-138-0) für eine Erklärung der Optionen des Befehls **show**.

п

#### <span id="page-138-0"></span>**Tabelle 5-45** Optionen des show-Befehls

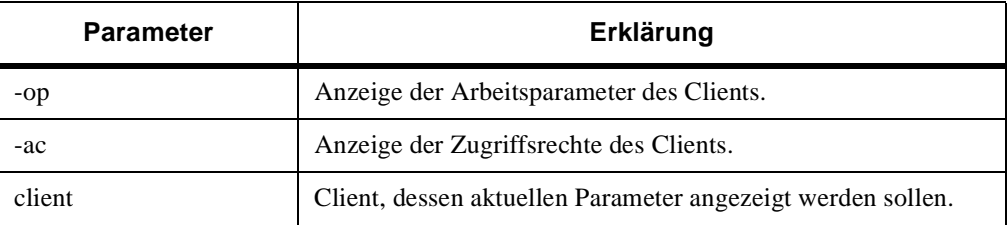

0

#### **Sie können immer nur einen der beiden Parameter (-op, -ac) angeben.**

Siehe [Abbildung 5-75](#page-138-1) für ein Beispiel des Befehls **show** mit der Option -op.

```
dasadmin show -op AMUCLIENT
client: AMUCLIENT client operational parameters
        avc: TRUE
        complete access: TRUE
        dismount: TRUE
        ip_address: 192.168.1.132
```
<span id="page-138-1"></span>**Abbildung 5-75** Beispiel des show-Befehls mit der Option -op

Siehe [Abbildung 5-76 auf Seite 5-49](#page-138-2) für ein Beispiel des Befehls **show** mit der Option -ac.

dasadmin show -ac AMUCLIENT access parameters for client: AMUADMIN volser-ranges: 000001-999999 GR0000-GR9999 drive-range: dlt01,vhs01

#### <span id="page-138-2"></span>**Abbildung 5-76** Beispiel des show-Befehls mit der Option -ac

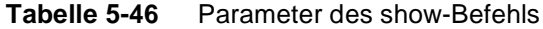

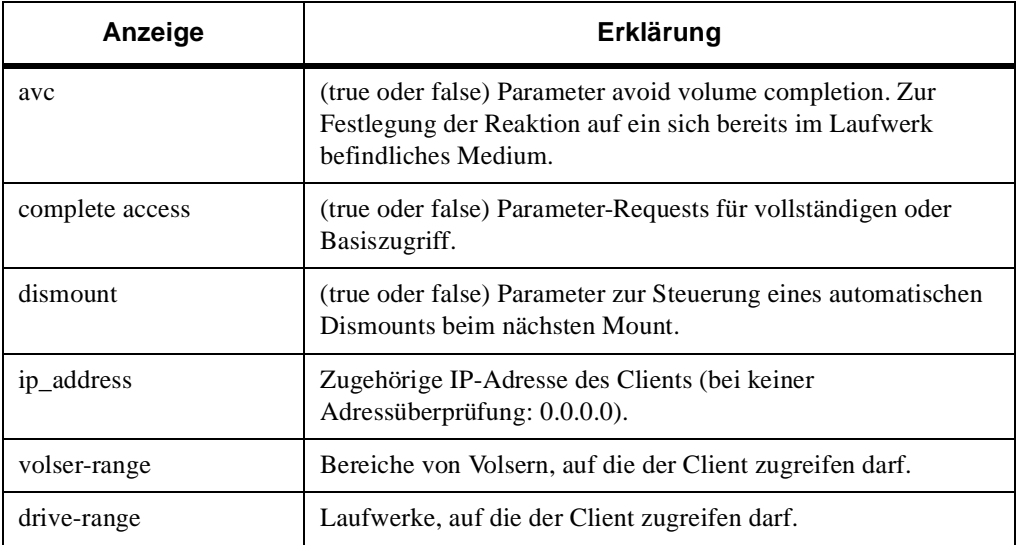

# **shutdown: DAS beenden**

Der Befehl shutdown beendet die Prozesse vom DAS, nicht aber die AMS und das Betriebssystem OS/2.

```
dasadmin shutdown [now]
dasadmin shut [now]
```
**Abbildung 5-77** Syntax eines generischen shutdown-Befehls

Siehe [Tabelle 5-47](#page-139-0) für eine Erklärung des Parameters des Befehls **shutdown**.

<span id="page-139-0"></span>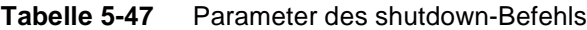

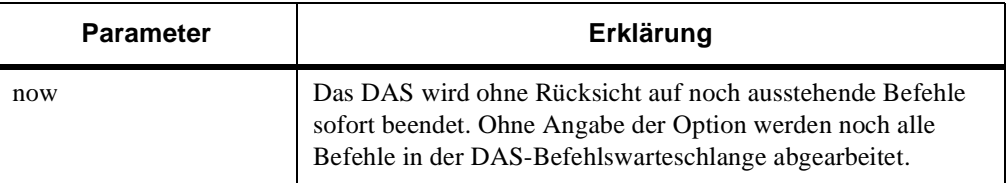

Ŋ

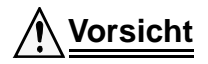

ш

**Nach shutdown können Ihre Anwendungen nicht mehr auf das AML-System zugreifen. Stellen Sie vor dem Befehl sicher, daß Ihre Anwendungen keine weiteren Zugriffe auf das AML-System ausführen.**

Siehe auch *[killamu: AMU-PC beenden](#page-112-1)* auf Seite 5-23.

# **switch: Umschalten zur passiven AMU**

Der Befehl switch schaltet beim Einsatz der Dual-AMU mit Dual-DAS die passive AMU zur aktiven AMU und wenn möglich die aktive AMU zur passiven AMU. Ist ein automatischer Umschalter zur Robotersteuerung im Einsatz, wird dieser auch umgeschaltet.

dasadmin switch -n |-f

**Abbildung 5-78** Syntax eines generischen switch-Befehls

Siehe [Tabelle 5-48](#page-140-0) für eine Erklärung der Parameter des Befehls **switch**.

<span id="page-140-0"></span>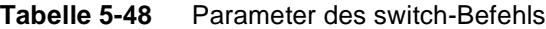

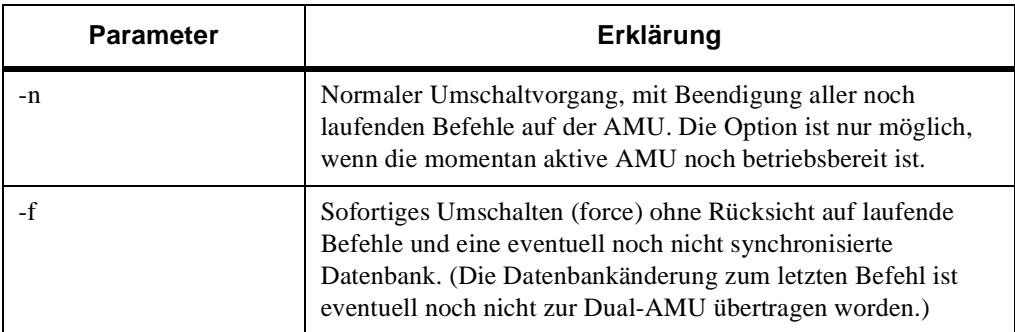

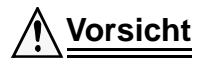

**Verwenden Sie die Option -f nur, wenn die Option -n nicht mehr funktioniert. Es besteht die Gefahr, daß Sie Unstimmigkeiten in der AMU-Datenbank erhalten.**

# **unload: Laufwerkstaster betätigen**

Der Befehl veranlaßt den Roboter, einen oder zwei Taster am Laufwerk zu betätigen. Welche Taster und wieviele Taster betätigt werden, wird in der Robotersteuerung des AML konfiguriert.

```
dasadmin unload drive
```
**Abbildung 5-79** Syntax eines generischen unload-Befehls

Siehe [Tabelle 5-49](#page-141-0) für eine Erklärung des Parameters des Befehls **unload**.

<span id="page-141-0"></span>**Tabelle 5-49** Parameter des unload-Befehls

| <b>Parameter</b> | Erklärung                                                       |
|------------------|-----------------------------------------------------------------|
| drive            | Name des Laufwerks (AMS-Description) für den unload-<br>Befehl. |

Siehe [Abbildung 5-80](#page-141-1) für ein Beispiel des Befehls **unload**.

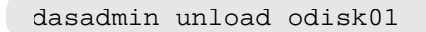

<span id="page-141-1"></span>**Abbildung 5-80** Beispiel des unload-Befehls

# **view: Informationen zu einer Volser**

Der Befehl view zeigt aktuelle Informationen zu einer Volser aus der AMU-Datenbank an. Siehe [Abbildung 5-81.](#page-141-2)

```
dasadmin view [-t media-type] volser
```
<span id="page-141-2"></span>**Abbildung 5-81** Syntax eines generischen view-Befehls

Siehe [Tabelle 5-50](#page-141-3) für eine Erklärung der Parameter des Befehls **view**.

<span id="page-141-3"></span>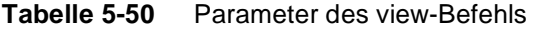

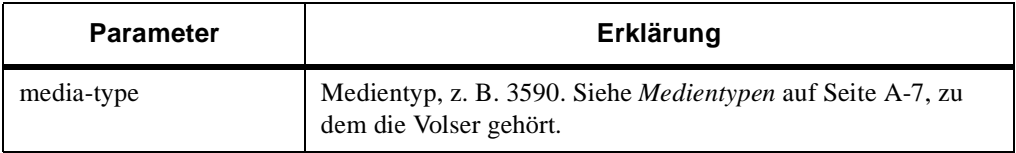

f T

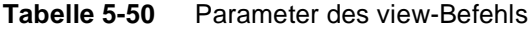

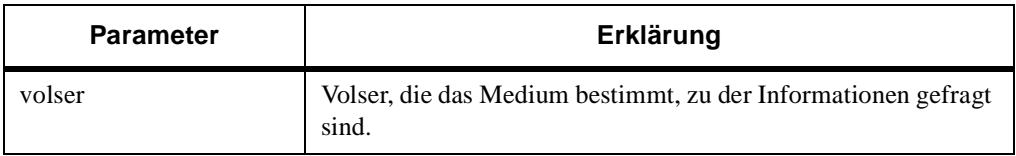

Siehe [Abbildung 5-82](#page-142-0) für ein Beispiel des Rückgabestatus.

```
dasadmin view 000026
volser = 000026 
type = A attrib = M 
coordinate = L8010103
Use Count = 8740Crash Count = 0
```
<span id="page-142-0"></span>**Abbildung 5-82** Beispiel des Rückgabestatus

Siehe [Tabelle 5-51](#page-142-1) für eine Erklärung des Rückgabestatus.

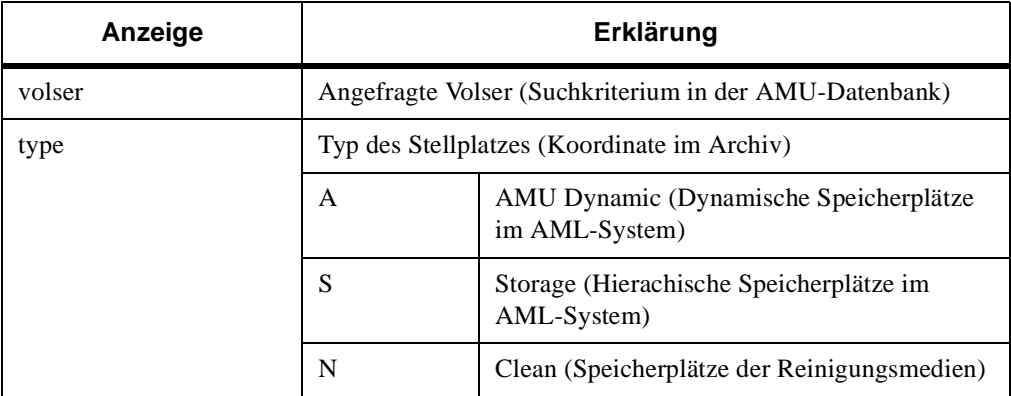

W.

<span id="page-142-1"></span>**Tabelle 5-51** Erklärung des Rückgabestatus

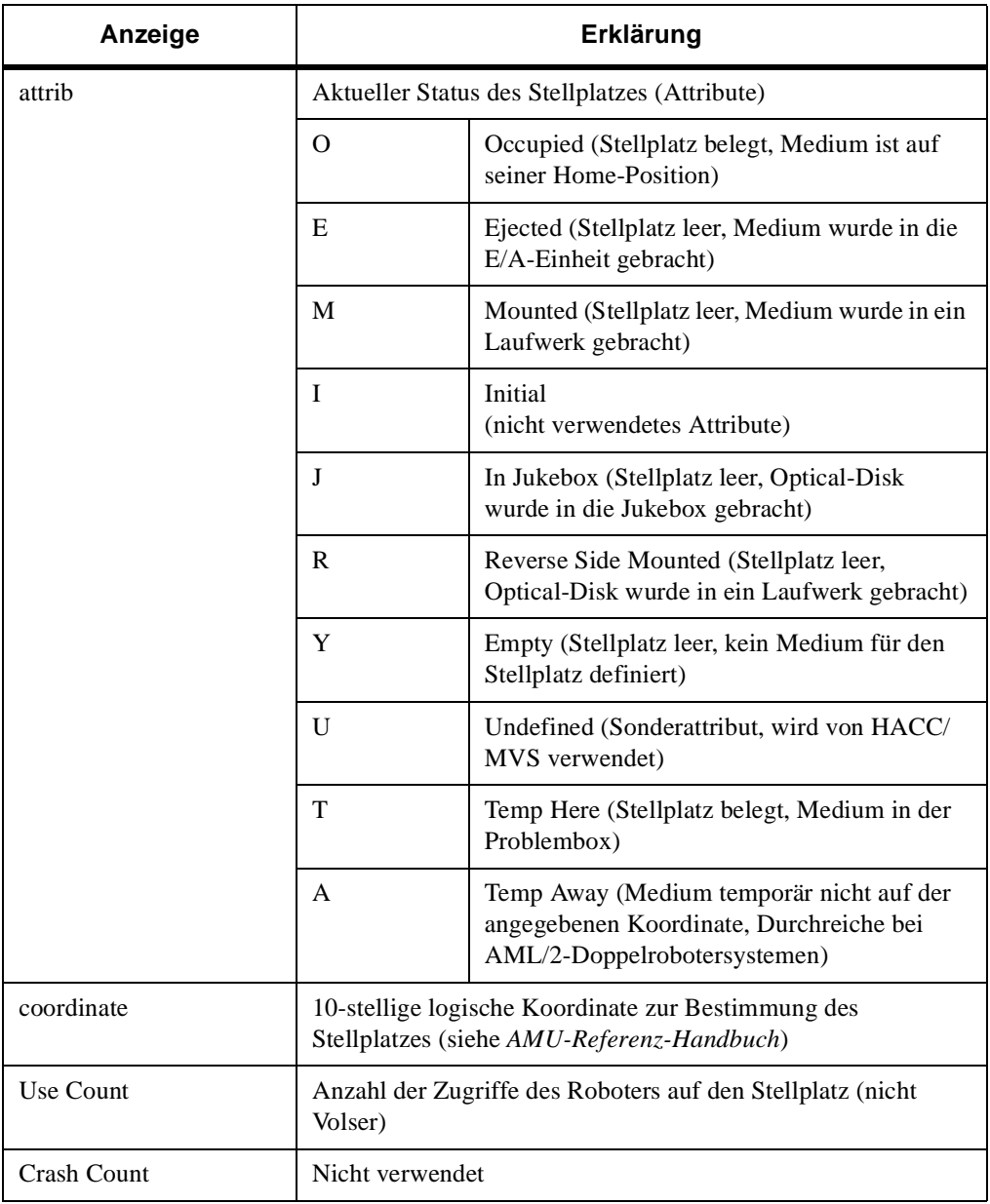

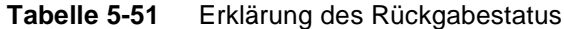
# 6

# DAS-<br>Meldungen

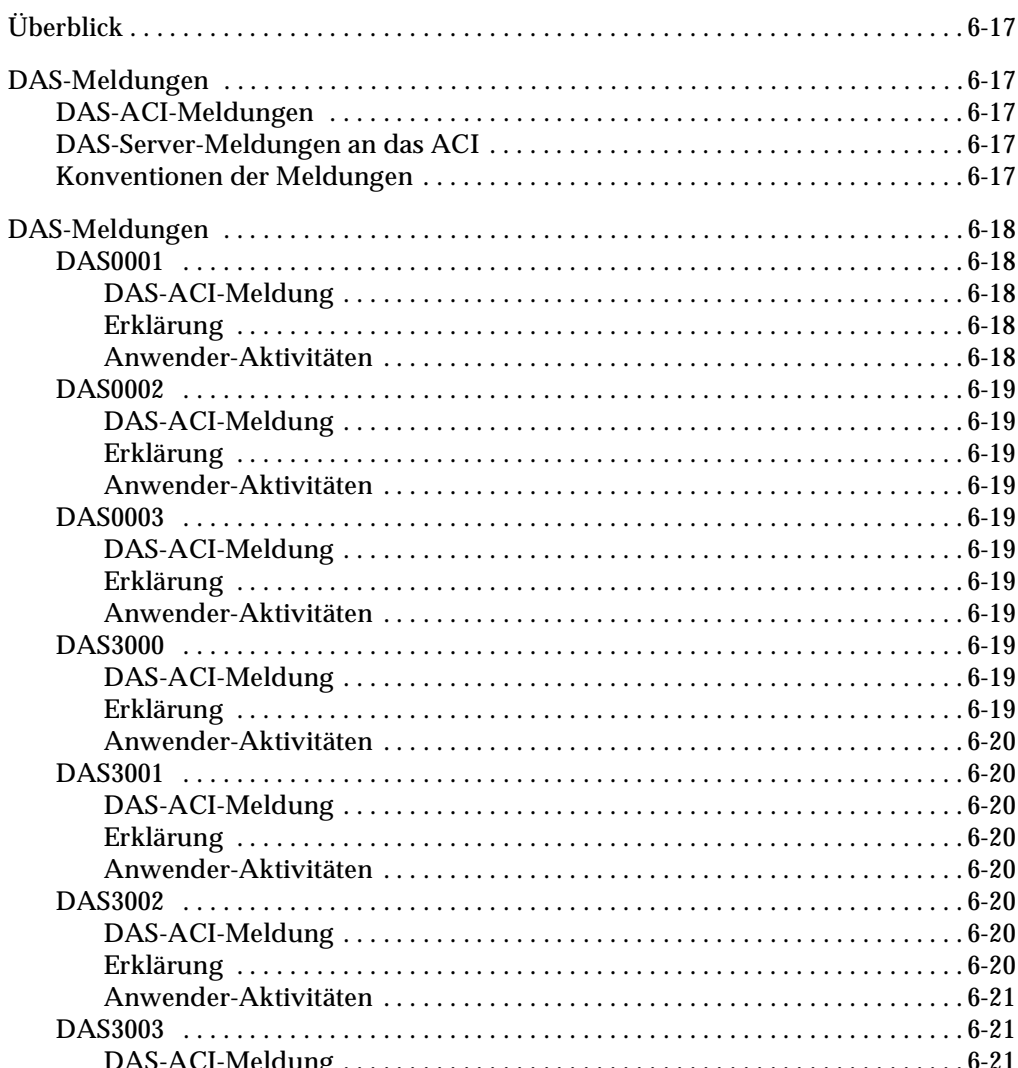

 $\equiv$ 

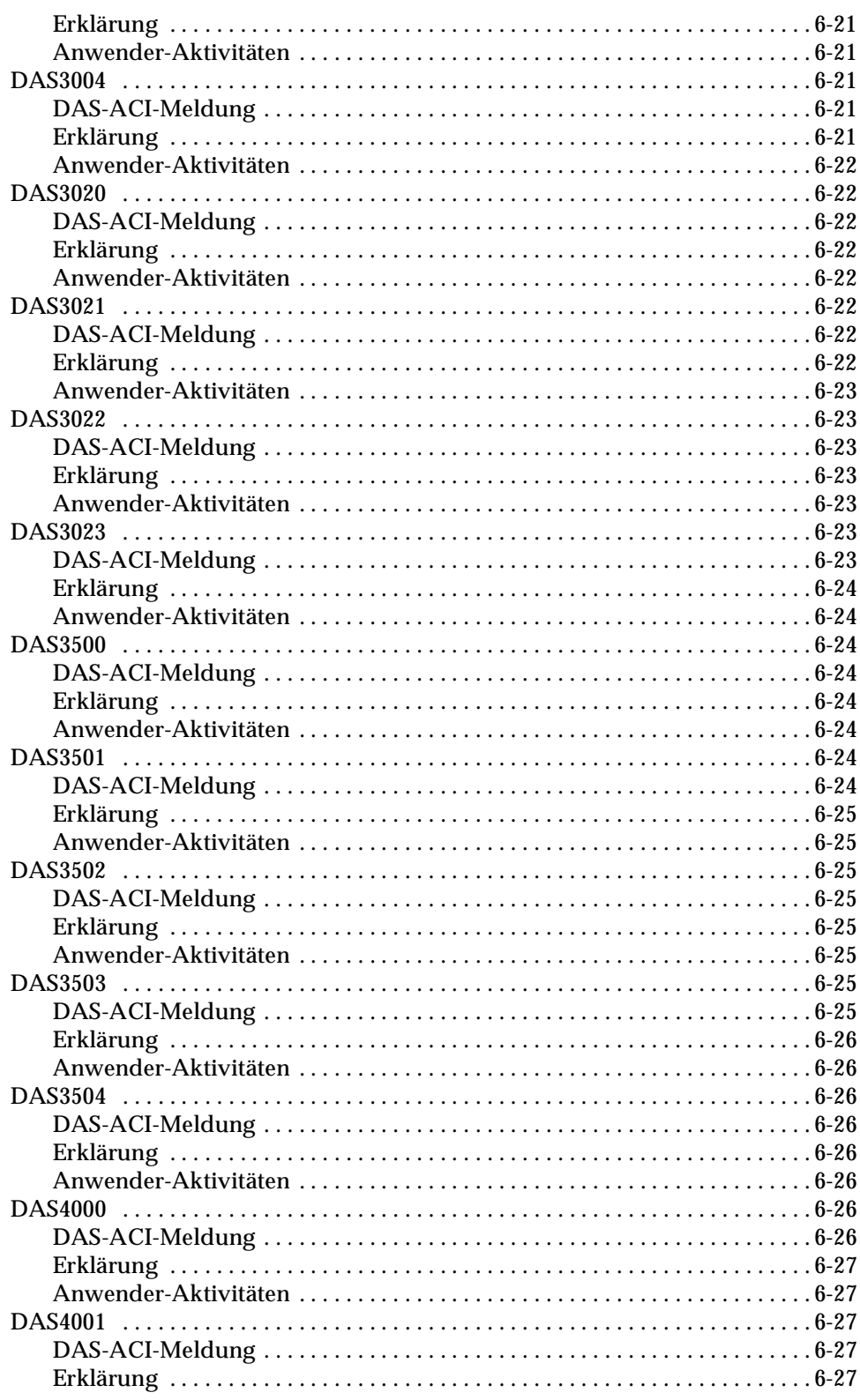

<u> S</u>

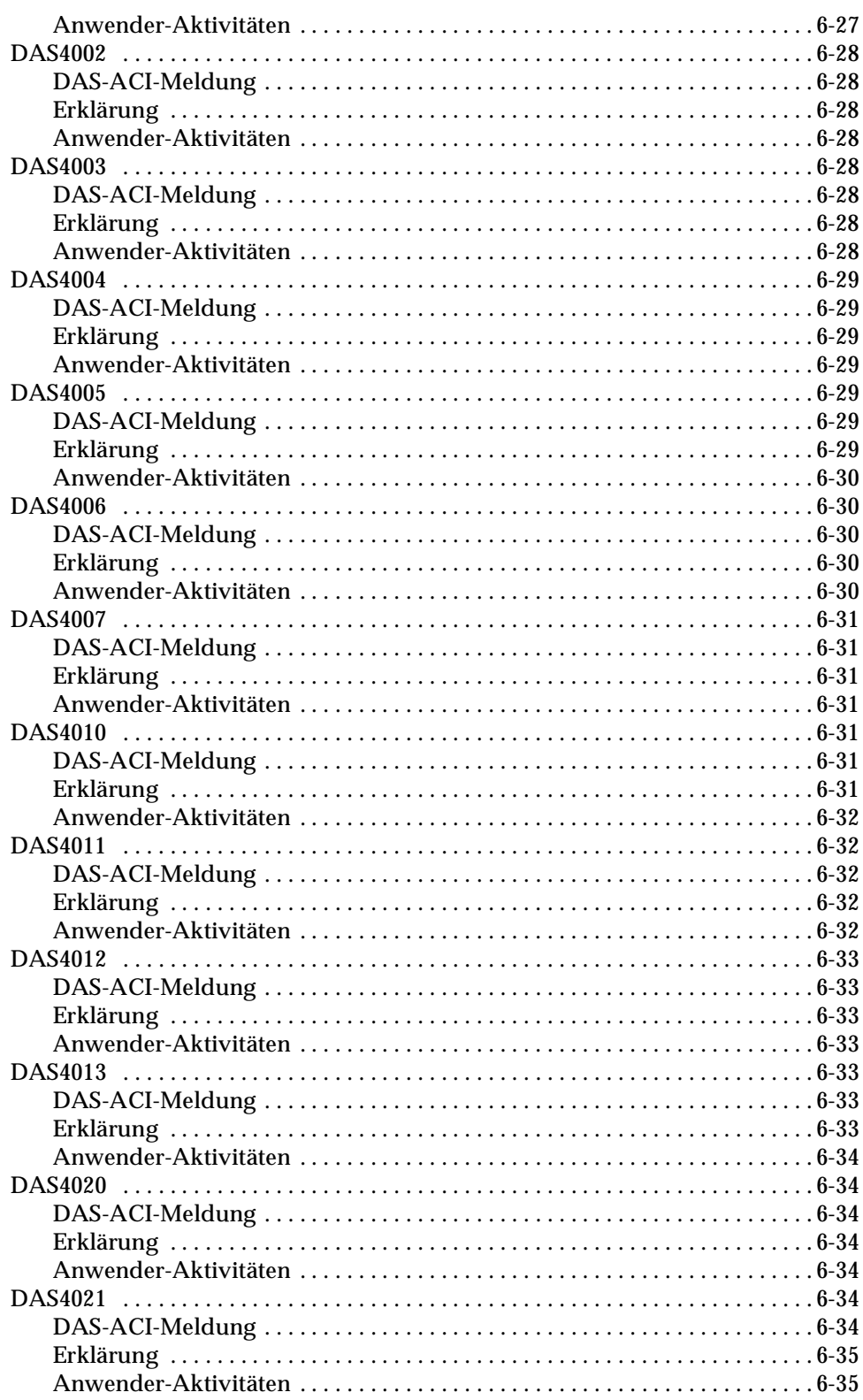

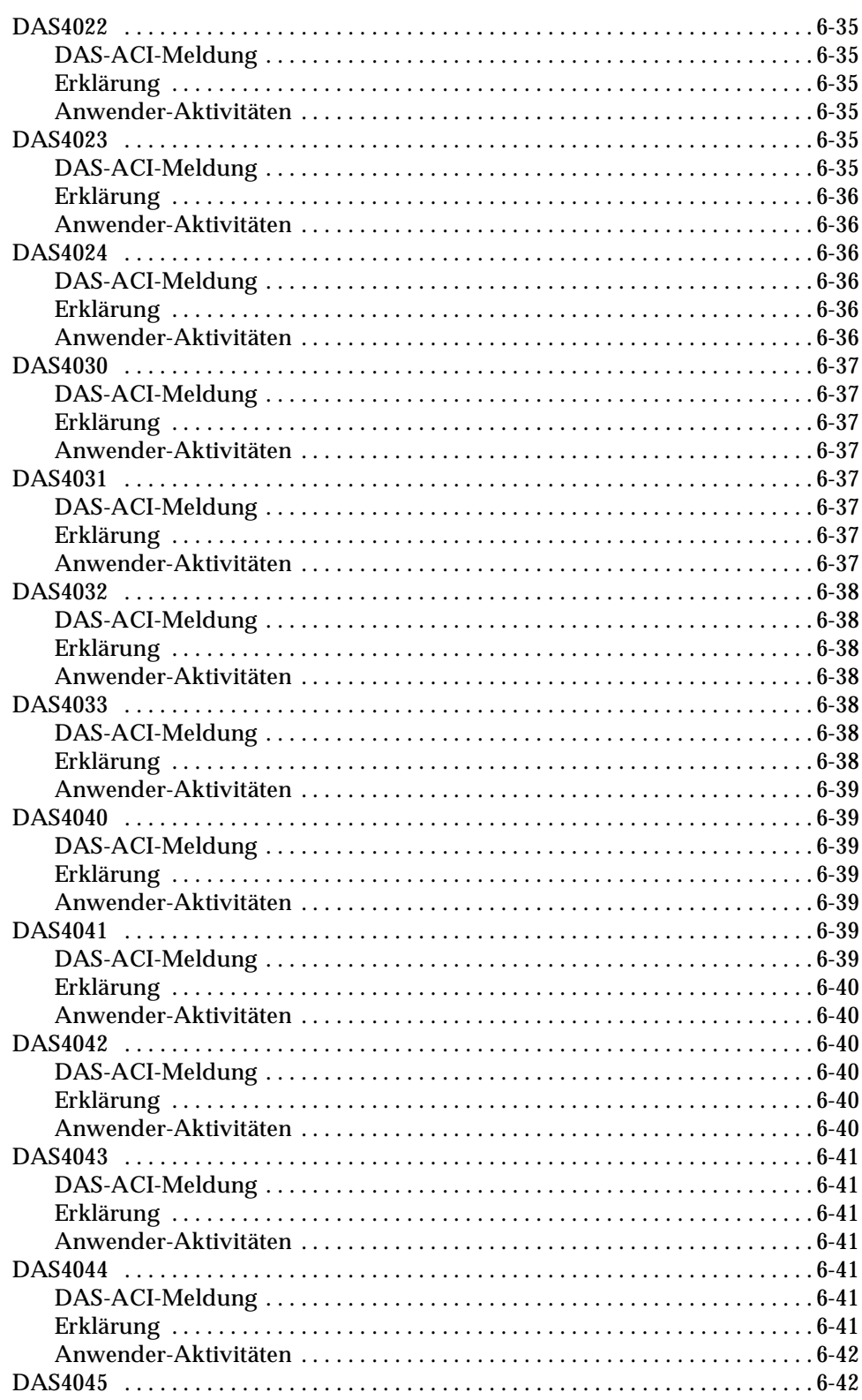

<u> S</u>

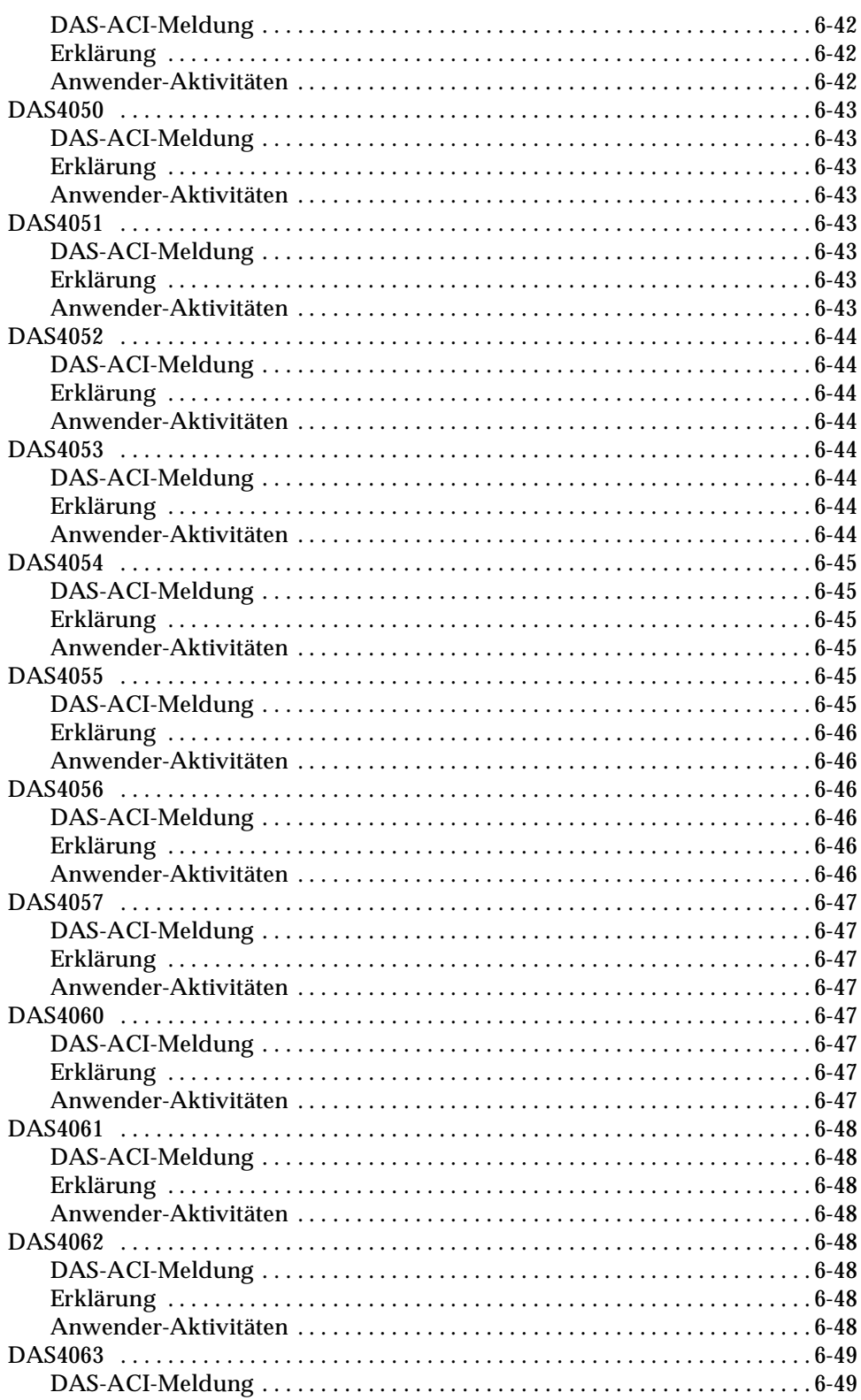

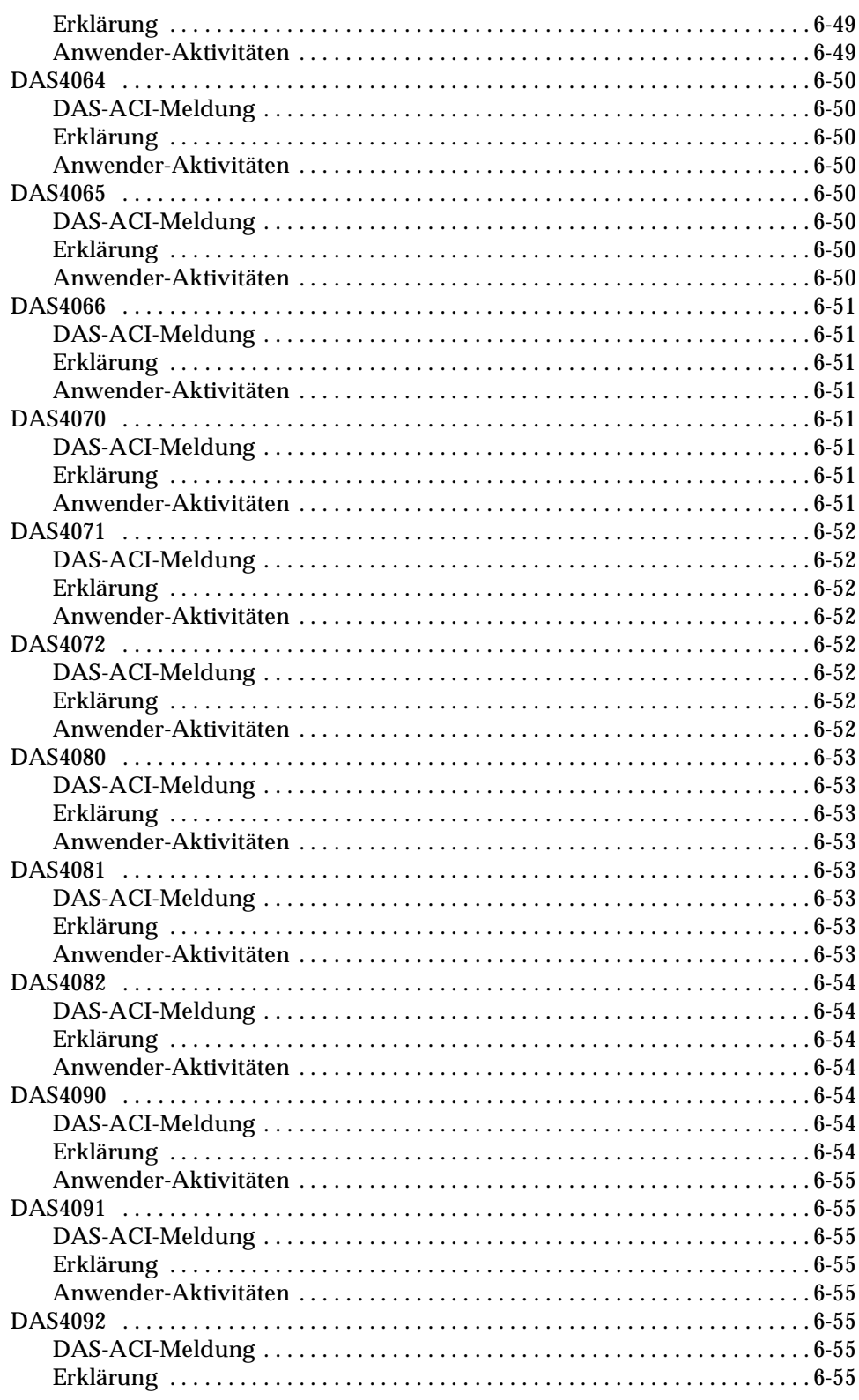

<u> S</u>

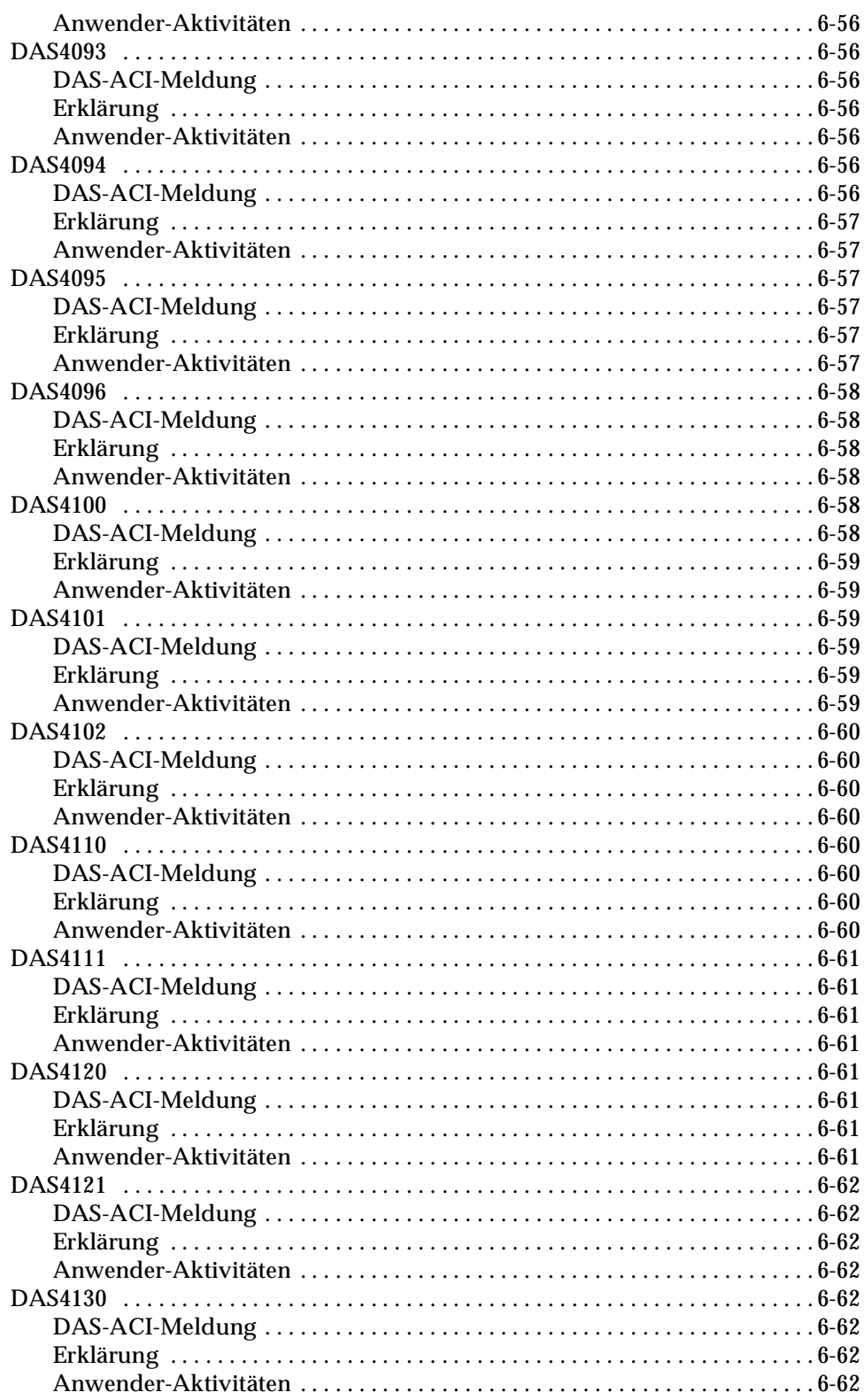

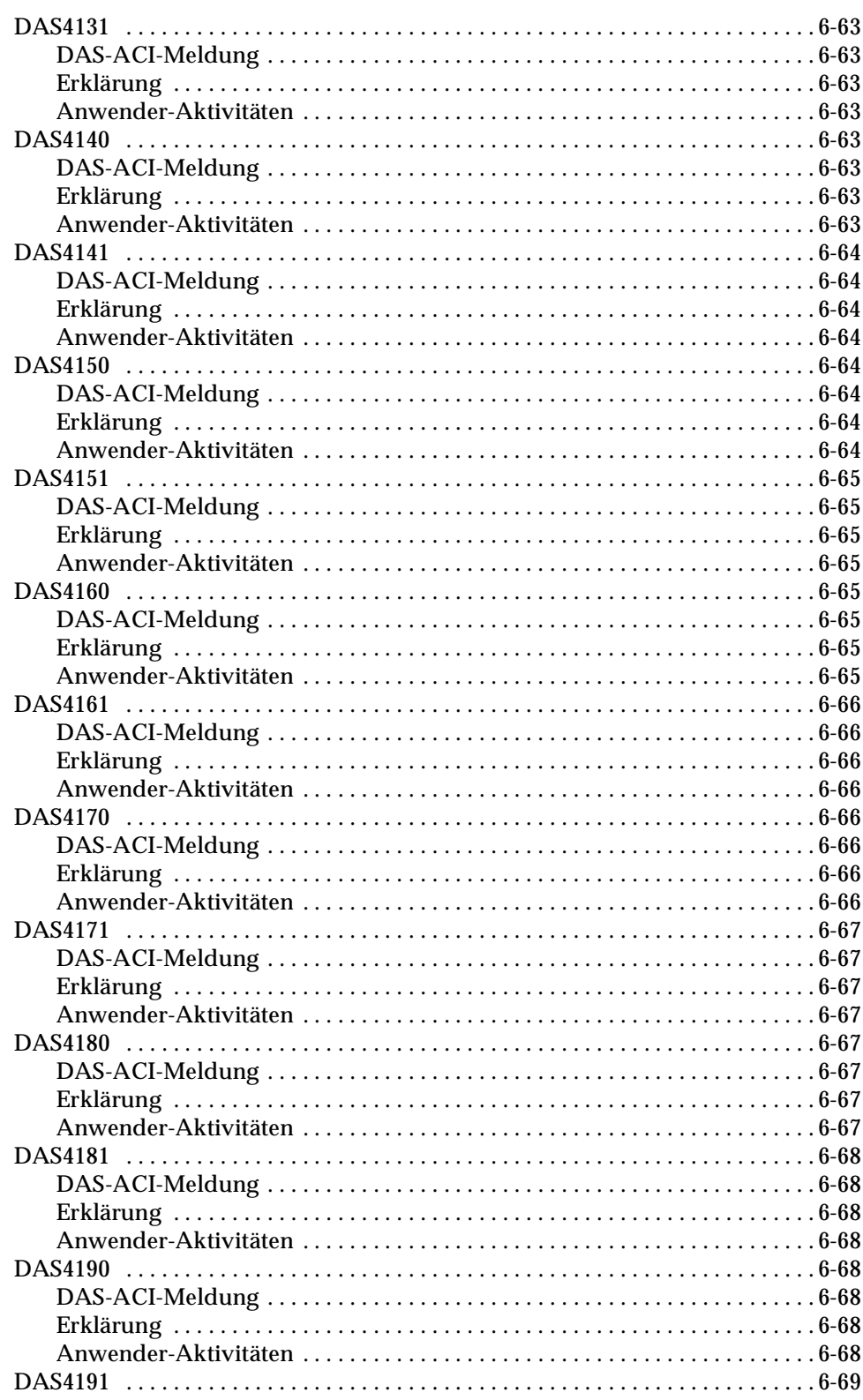

<u> S</u>

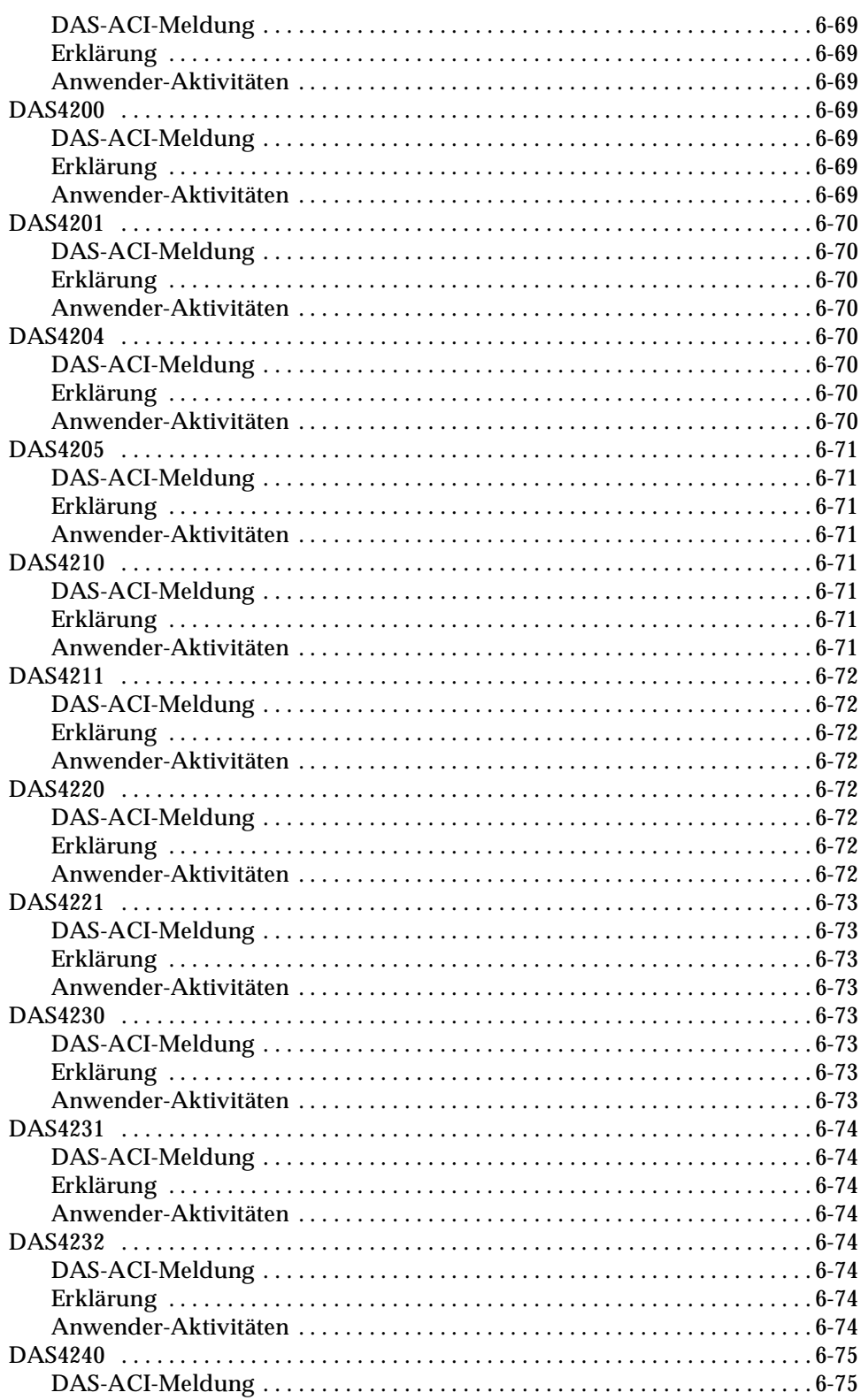

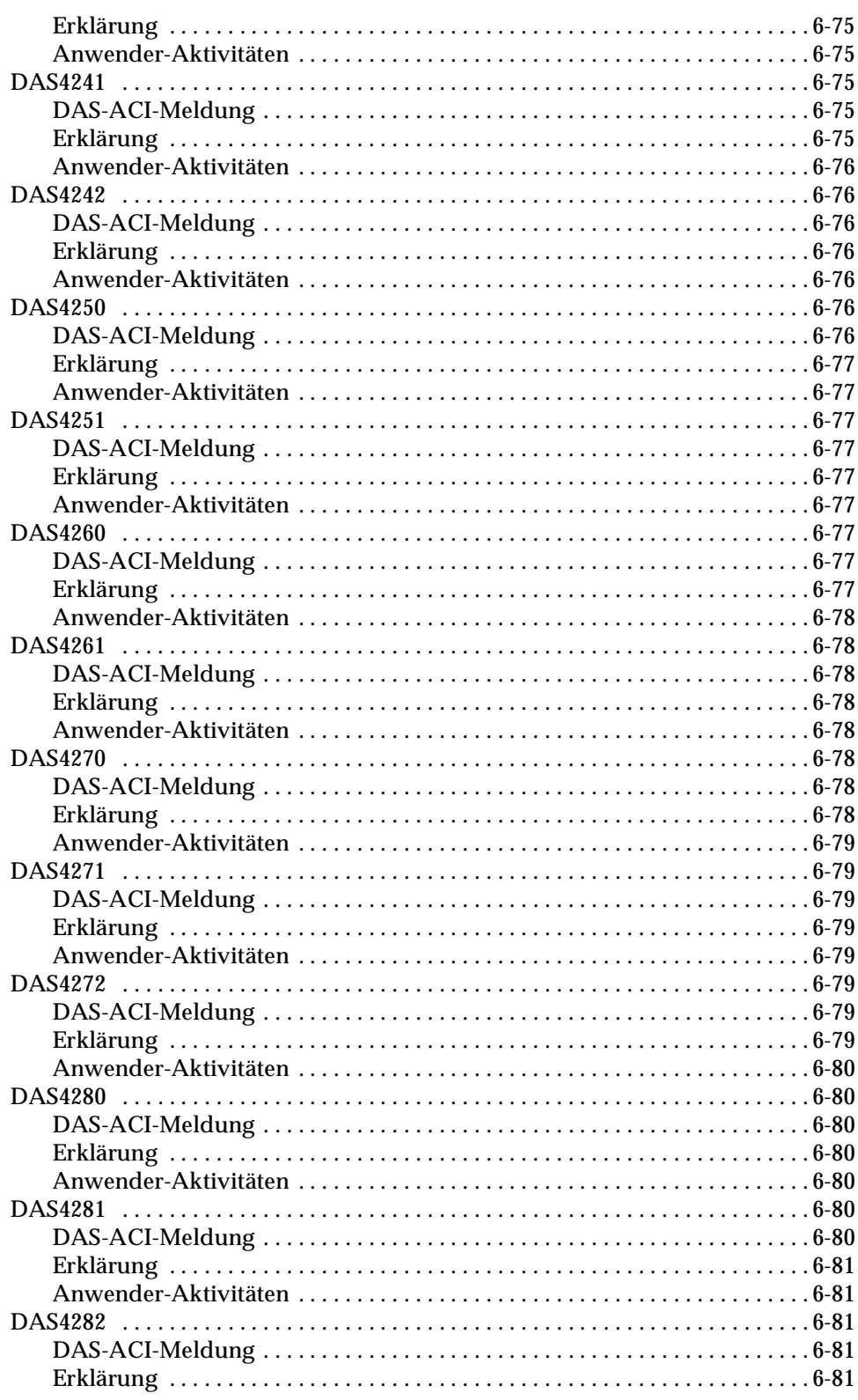

<u>S</u>

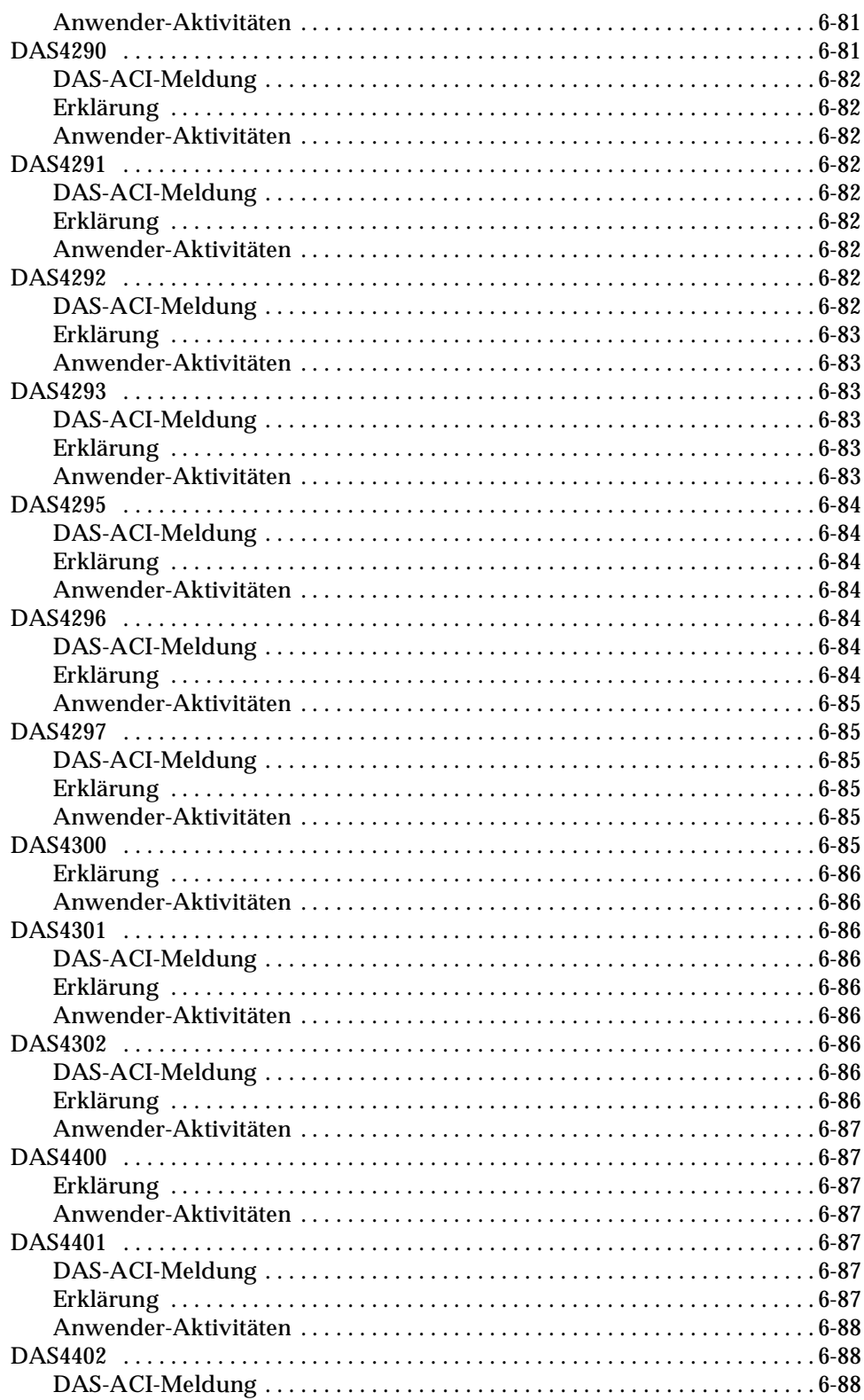

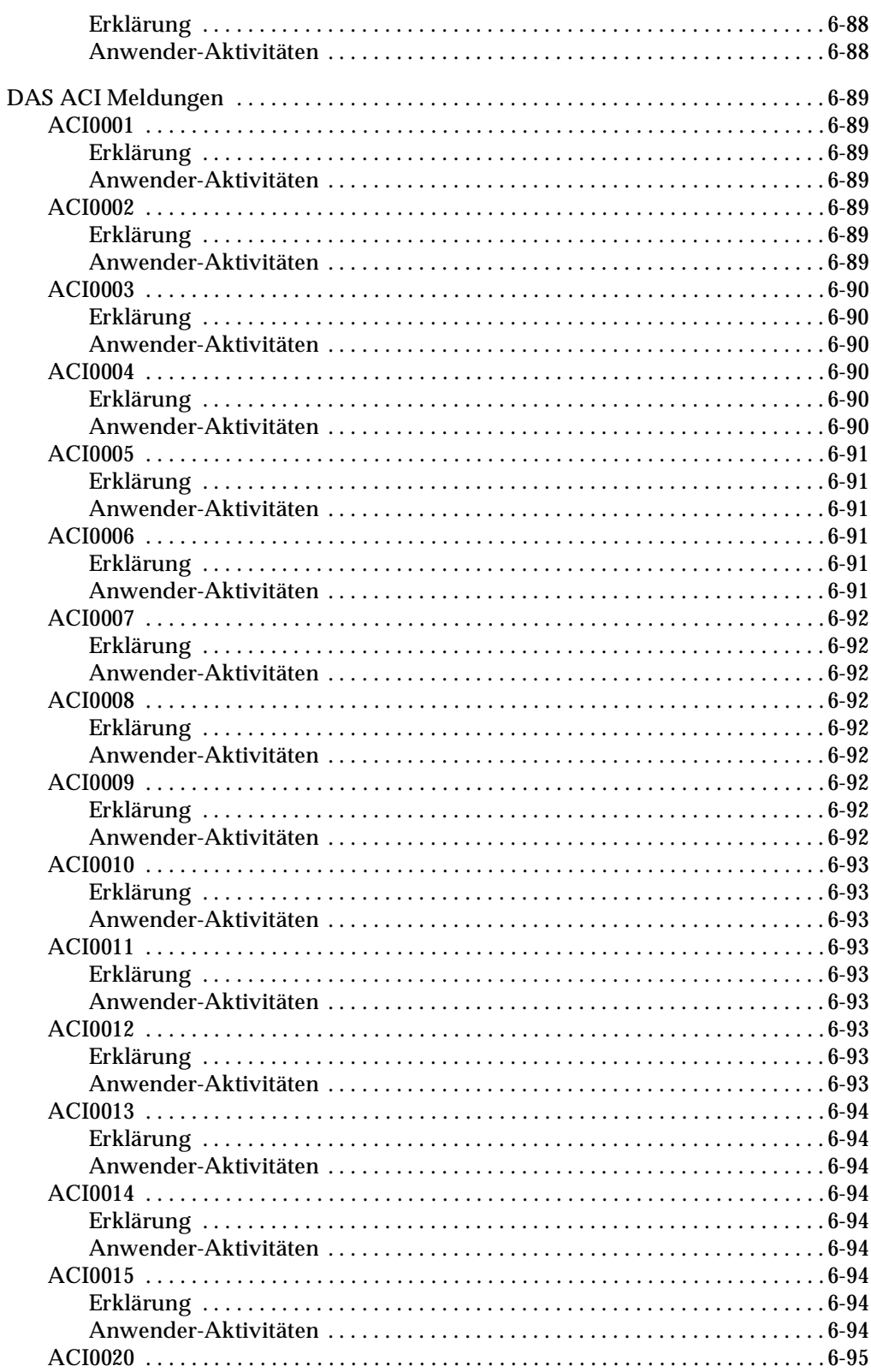

<u> S</u>

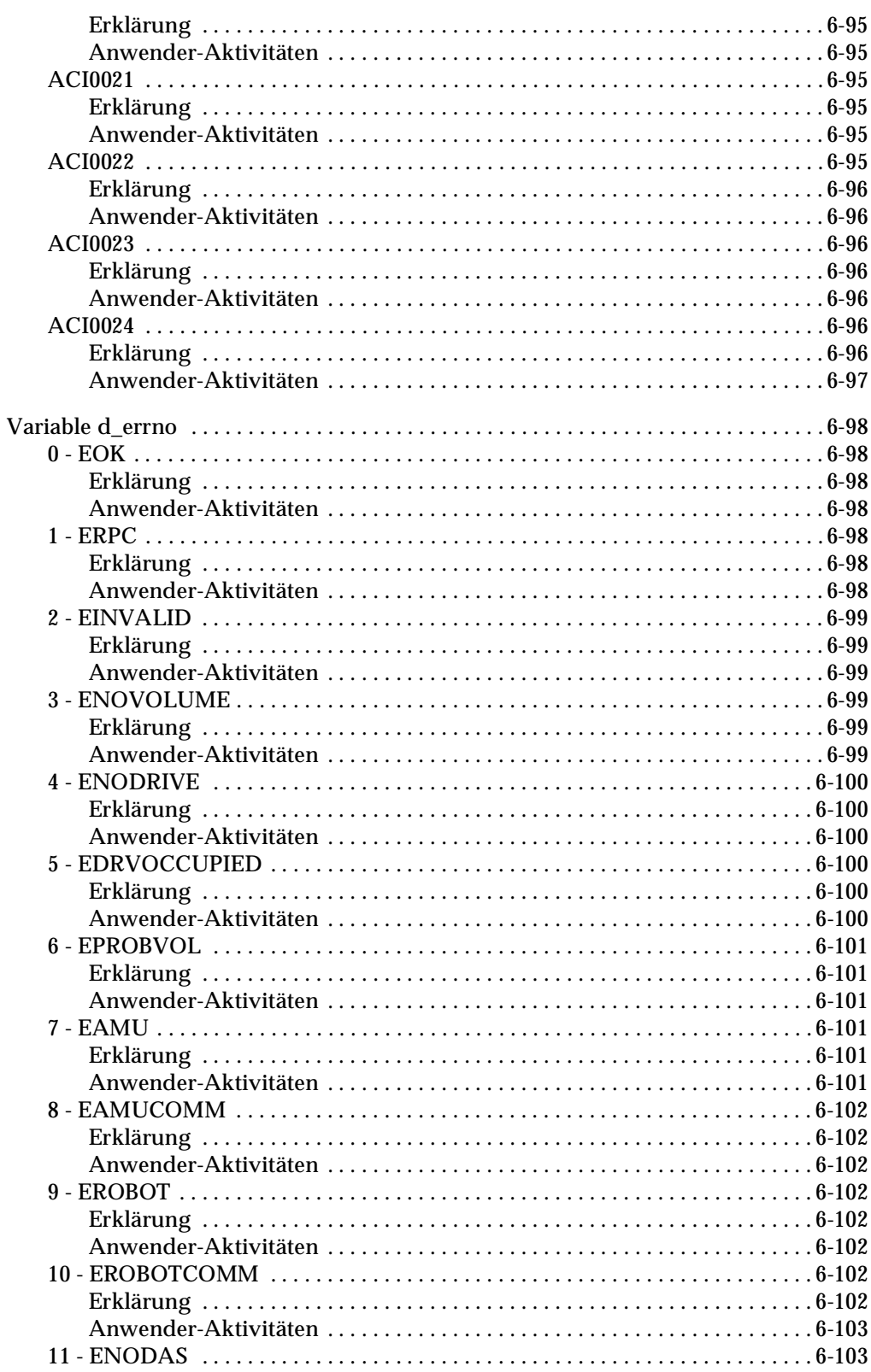

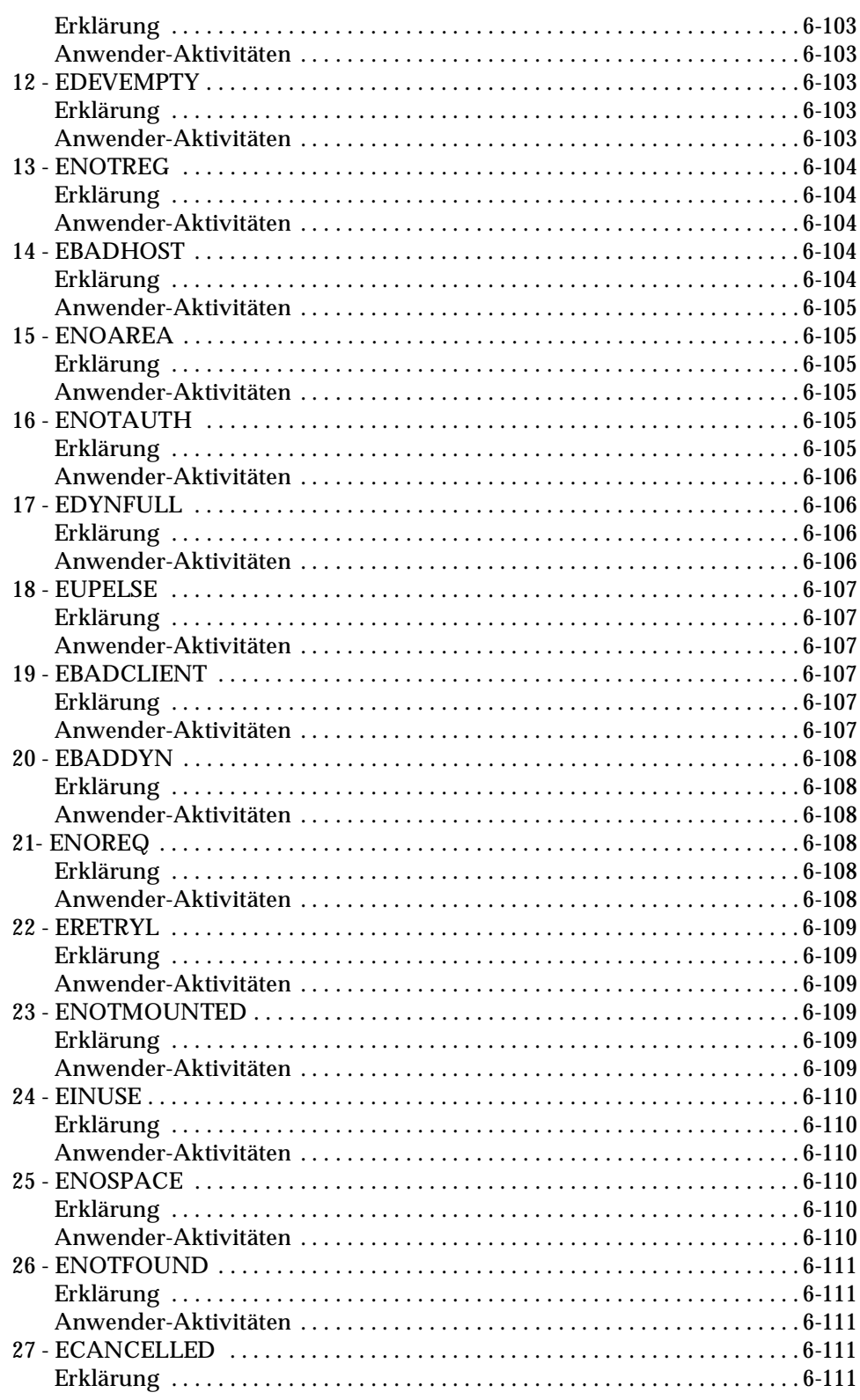

<u>S</u>

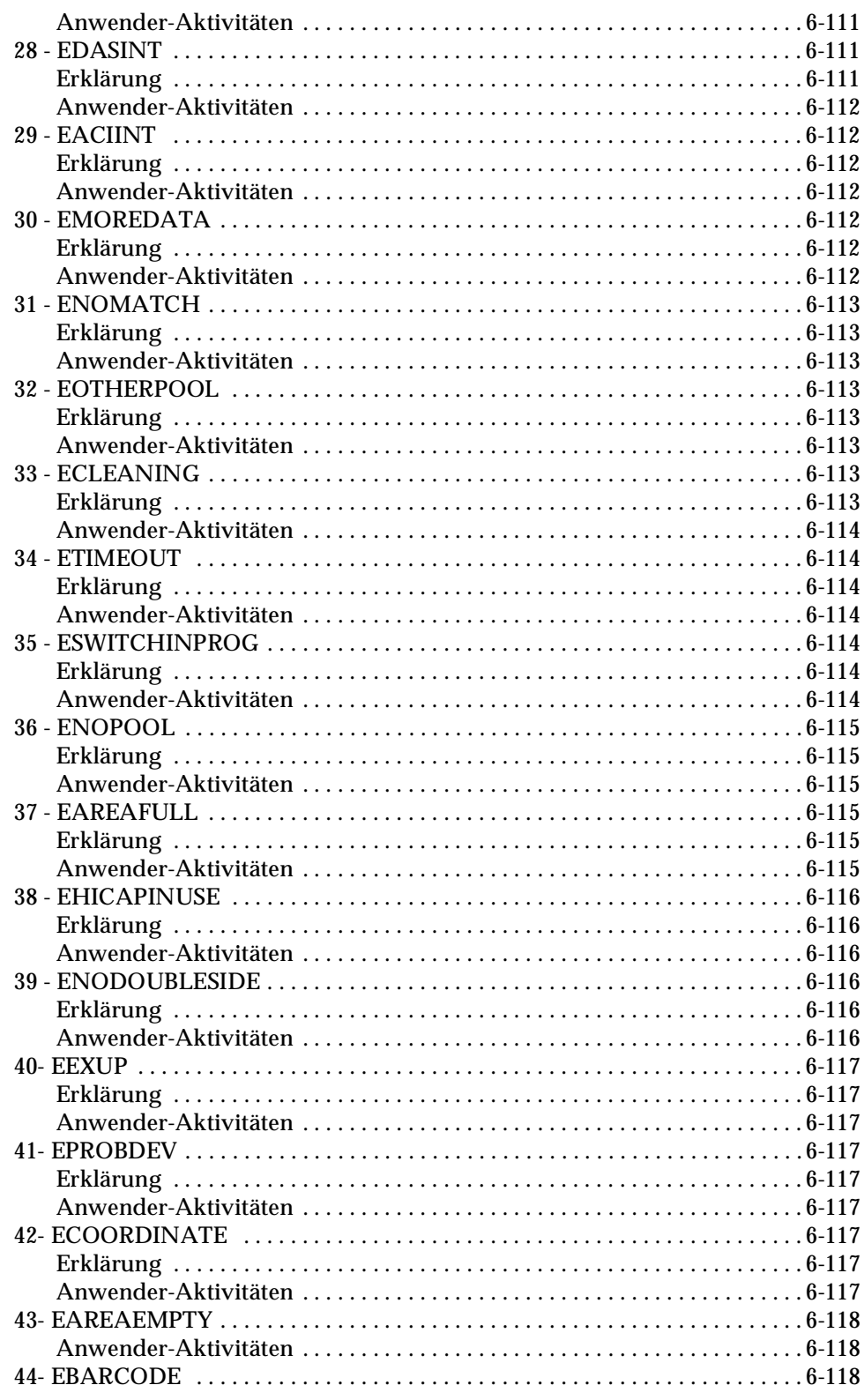

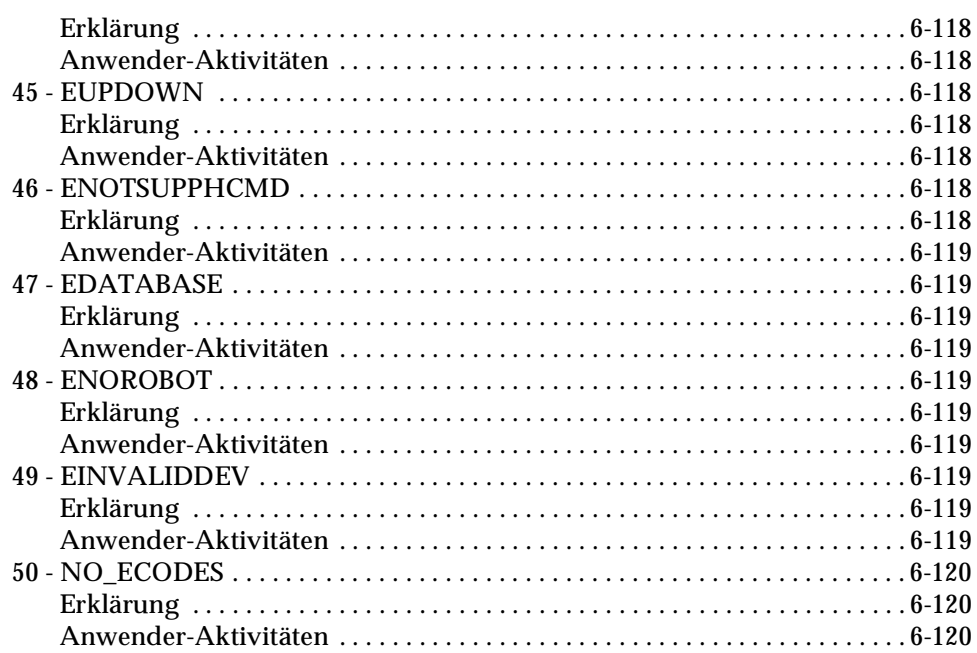

<u>S</u>

Ξ

# <span id="page-160-0"></span>**Überblick**

DAS-Meldungen werden für Informationen über Aktivitäten und Fehler im Serverprozeß auf der AMU verwendet.

# <span id="page-160-1"></span>**DAS-Meldungen**

Alle DAS-Meldungen werden im AMU-Log aufgezeichnet. Angezeigt werden die Meldungen

- im AMS-Log-Fensterserver
- im AMU-Remote-Logprogramm über Telnet
- dem aufrufenden Clientprozeß (nur Fehlermeldungen)

DAS-Meldungen lasen sich einteilen in

- DAS-Informationen
- DAS-Software Fehlermeldungen
- DAS-Laufwerksreinigungsmeldungen
- Anforderungen vom Client
	- Beginn der Anforderung
	- Fertigstellung der Anforderung
	- Fehler bei der Bearbeitung der Anforderung

#### <span id="page-160-2"></span>**DAS-ACI-Meldungen** ш

DAS-ACI-Meldungen sind Fehlermeldungen, die durch die ACI-Software auf dem entsprechenden Client generiert werden. In diesen Fällen hat keine Kommunikation zur AMU stattgefunden. Der Fehler wird in die Standardausgabe des Clients geschrieben (Konsole).

## <span id="page-160-3"></span>**DAS-Server-Meldungen an das ACI**

Bei Fehlern bei der Befehlsverarbeitung auf der AMU (DAS oder AMS) wird der Befehl mit einer DAS-Fehlernummer (d\_errno) an das ACI quittiert. Der Fehlername kann mit Hilfe der Datei derrno.h verknüpft werden.

## **Konventionen der Meldungen**

- Der angezeigte Meldungstext ist in der Schriftart *Courier*.
- In der Erklärung wird auf mögliche Ursachen und die Reaktion des Systems hingewiesen

<span id="page-160-4"></span>ш

• Anwenderaktivitäten sind Hinweise, wie Sie den Fehler beheben können.

# <span id="page-161-0"></span>**NODAS-Meldungen**

Die folgenden Meldungen sind vom DAS-Server und werden auch nur dort angezeigt.

## <span id="page-161-2"></span><span id="page-161-1"></span>**DAS0001**

*DAS/2 Version %1 is starting ...*

%1 Versionsnummer der DAS-Software

#### **DAS-ACI-Meldung**

EOK

## <span id="page-161-3"></span>**Erklärung**

DAS wurde gestartet und beginnt mit dem Einlesen der Konfigurationsdaten. In diese Situation kann der Server noch keine Anforderungen der Clients richtig verarbeiten. Die Initialisierung ist nach etwa einer Minute fertig und wird angezeigt durch die Meldung DAS0002 (DAS/2 ready.)

## <span id="page-161-4"></span>**Anwender-Aktivitäten**

Wenn nach dieser Meldung die Meldung DAS0002 (DAS/2 ready) nicht kommt, konnte DAS nicht erfolgreich gestartet werden.

- Überprüfen Sie das Log auf weitere DAS-Fehlermeldungen
- Überprüfen Sie, ob TCP/IP mit dem Portmapper richtig konfiguriert ist
- Überprüfen Sie, ob die AMS aktiv ist.

effer<br>V

- Überprüfen Sie im Fenster DAS/2, ob Fehler beim Einlesen der Datei Config aufgetreten sind.
- Beenden Sie das Fenster DAS/2 mit <CTRL>+<-C>
- Starten Sie zur Überprüfung des DAS-Startverhaltens DAS aus einem OS/2-Fenster im Verzeichnis c:\DAS mit dem Befehl bin\das2.
- Tritt der Fehler weiter auf, verständigen Sie den Customer Help Desk von ADIC/GRAU Storage Systems.

<span id="page-162-10"></span><span id="page-162-9"></span><span id="page-162-8"></span><span id="page-162-7"></span><span id="page-162-6"></span><span id="page-162-5"></span><span id="page-162-4"></span><span id="page-162-3"></span><span id="page-162-2"></span><span id="page-162-1"></span><span id="page-162-0"></span>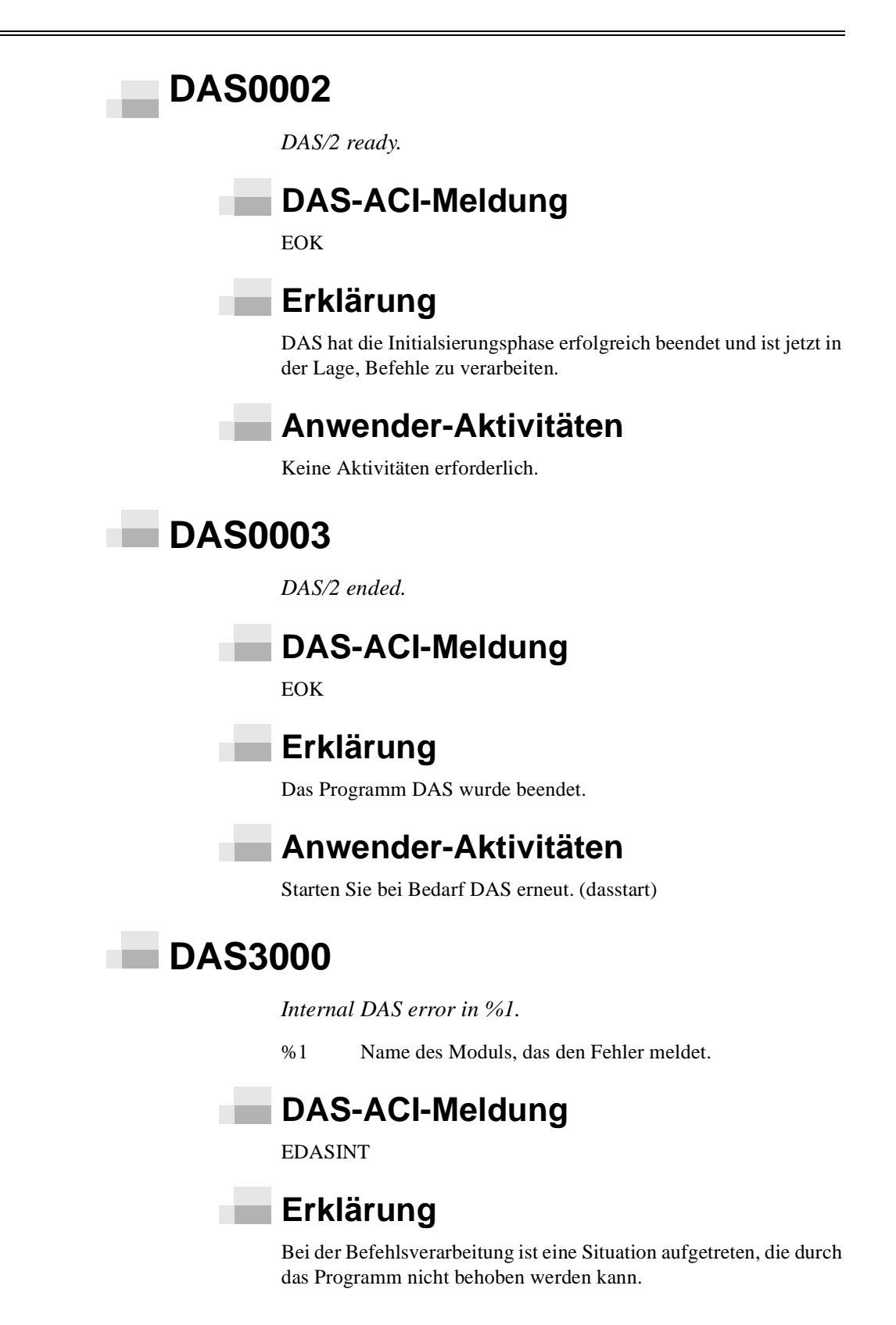

- Sichern Sie das zugehörige AMS-Log. Beenden Sie DAS mit <Crtl>+<c> und starten Sie DAS neu.
- Verständigen Sie den Customer Help Desk von ADIC/GRAU Storage Systems.

## <span id="page-163-2"></span><span id="page-163-1"></span><span id="page-163-0"></span>**DAS3001**

*Open failed for file %1*

%1 Datei, welche den Fehler verursacht.

## **DAS-ACI-Meldung**

EDASINT

#### <span id="page-163-3"></span>**Erklärung**

DAS/2 kann nicht auf eine temporäre Datei zugreifen, um die aktuelle Funktion zu beenden.

#### **Anwender-Aktivitäten**

- Sichern Sie das zugehörige AMS-Log. Beenden Sie DAS mit <Crtl>+<c> und starten Sie DAS neu.
- Verständigen Sie den Customer Help Desk von ADIC/GRAU Storage Systems.

## <span id="page-163-6"></span><span id="page-163-5"></span><span id="page-163-4"></span>**DAS3002**

*Read failed for %1.*

%1 Datei, die den Fehler verursacht hat.

#### **DAS-ACI-Meldung**

EDASINT

## <span id="page-163-7"></span>**Erklärung**

Ŋ

DAS/2 kann nicht auf eine temporäre Datei zugreifen, um die benötigten Daten einzulesen und die Funktion zu beenden.

- Sichern Sie das zugehörige AMS-Log. Beenden Sie DAS mit <Crtl>+<c> und starten Sie DAS neu.
- Verständigen Sie den Customer Help Desk von ADIC/GRAU Storage Systems.

## <span id="page-164-0"></span>**DAS3003**

<span id="page-164-2"></span><span id="page-164-1"></span>n i

*Write failed for file %1.*

%1 Datei, die den Fehler verursacht hat.

## **DAS-ACI-Meldung**

EDASINT

## <span id="page-164-3"></span>**Erklärung**

DAS/2 kann nicht auf eine temporäre Datei zugreifen, um die Daten zu speichern und die Funktion zu beenden.

#### **Anwender-Aktivitäten**

- Sichern Sie das zugehörige AMS-Log. Beenden Sie DAS mit <Crtl>+<c> und starten Sie DAS neu.
- Verständigen Sie den Customer Help Desk von ADIC/GRAU Storage Systems.

# <span id="page-164-6"></span><span id="page-164-5"></span>**DAS3004**

<span id="page-164-7"></span>n B

<span id="page-164-4"></span>n T

*Close failed for file %1.*

%1 Datei, die den Fehler verursacht hat.

### **DAS-ACI-Meldung**

EDASINT

## **Erklärung**

DAS/2 kann nicht auf eine temporäre Datei zugreifen, um die Datei zu schließen und die Funktion zu beenden.

- Sichern Sie das zugehörige AMS-Log. Beenden Sie DAS mit <Crtl>+<c> und starten Sie DAS neu.
- Verständigen Sie den Customer Help Desk von ADIC/GRAU Storage Systems.

## <span id="page-165-2"></span><span id="page-165-1"></span><span id="page-165-0"></span>**DAS3020**

*Internal request list problem.*

**DAS-ACI-Meldung**

EDASINT

#### <span id="page-165-3"></span>**Erklärung**

DAS/2 kann die interne Liste der Anforderungen aufgrund eines Fehlers nicht durcharbeiten und kann deshalb die Befehlsverarbeitung nicht fortsetzen.

## **Anwender-Aktivitäten**

- Sichern Sie das zugehörige AMS-Log. Beenden Sie DAS mit <Crtl>+<c> und starten Sie DAS neu.
- Verständigen Sie den Customer Help Desk von ADIC/GRAU Storage Systems.

## <span id="page-165-6"></span><span id="page-165-5"></span><span id="page-165-4"></span>**DAS3021**

*Cannot send to RQM module.*

//

## **DAS-ACI-Meldung**

EDASINT

## <span id="page-165-7"></span>**Erklärung**

DAS/2 ist nicht in der Lage, eine Kommunikation mit dem Modul Request-Manager aufzubauen, und kann deshalb den Befehl nicht verarbeiten.

- Sichern Sie das zugehörige AMS-Log. Beenden Sie DAS mit <Crtl>+<c> und starten Sie DAS neu.
- Verständigen Sie den Customer Help Desk von ADIC/GRAU Storage Systems.

## <span id="page-166-2"></span><span id="page-166-1"></span><span id="page-166-0"></span>**DAS3022**

*Robot not ready for client %1 because Hicap in use.*

%1 Name des Clients, der einen Befehl an das AML/J gestartet hat, der nicht ausgeführt werden kann.

#### **DAS-ACI-Meldung**

EHICAPINUSE

## <span id="page-166-3"></span>**Erklärung**

Der Roboter im AML/J-System ist abgeschaltet, solange die Tür (HICAP) geöffnet ist. DAS hält alle noch ausstehenden Roboterbefehle in der Befehlswarteschlange, nimmt aber keine neuen Befehle in die Befehlswarteschlange auf.

## <span id="page-166-4"></span>**Anwender-Aktivitäten**

- Organisieren Sie Ihren Betrieb so, daß während der Bestückung der E/A-Einheit/D (HICAP) keine Befehle an den AML/J geschickt werden.
- Verständigen Sie, bevor Sie den HICAP öffnen, alle anderen mitangeschlossenen Teilnehmer.

## <span id="page-166-5"></span>**DAS3023**

*AMU and DAS not ready for client %1 beacause switch is in progress.*

%1 Name des Clients, der einen Befehl an das AML-System gestartet hat, der nicht ausgeführt werden kann.

## <span id="page-166-6"></span>**DAS-ACI-Meldung**

**ESWITCHINPROG** 

<span id="page-167-0"></span>DAS hat die Information von der AMS erhalten, daß die passive AMU jetzt aktiv wird. In dieser Umstellungsphase werden keine neuen Befehle angenommen, aber die bestehenden aus der Befehlswarteschlange werden abgearbeitet.

## **Anwender-Aktivitäten**

- Informieren Sie, bevor Sie den Switch-Befehl verwenden, alle betroffenen Anwender.
- Wiederholen Sie den abgelehnten Befehl, nachdem der Umschaltvorgang abgeschlossen ist.

## <span id="page-167-3"></span><span id="page-167-2"></span><span id="page-167-1"></span>**DAS3500**

*No clean volser of media type %1 found.*

%1 Medientyp der Reinigungskassetten, die nicht verfügbar sind.

## **DAS-ACI-Meldung**

ENOTFOUND

## <span id="page-167-4"></span>**Erklärung**

Fehlermeldung aus DAS 1.3., mit der Laufwerksreinigung von DAS gesteuert, wird ab DAS 3.0 von der AMS übernommen.

## **Anwender-Aktivitäten**

- Entfernen Sie alle Zeilen bezüglich der Laufwerksreinigung aus der Datei config und starten Sie DAS neu.
- Tritt der Fehler weiter auf, verständigen Sie den Customer Help Desk von ADIC/GRAU Storage Systems.

## <span id="page-167-7"></span><span id="page-167-6"></span><span id="page-167-5"></span>**DAS3501**

*Ejecting clean volser %1*

%1 Volser der Reinigungskassette

## **DAS-ACI-Meldung**

D

#### EOK

<span id="page-168-0"></span>Meldung aus DAS 1.3., mit der Laufwerksreinigung von DAS gesteuert, wird ab DAS 3.0 von der AMS übernommen.

#### **Anwender-Aktivitäten**

- Entfernen Sie alle Zeilen bezüglich der Laufwerksreinigung aus der Datei config und starten Sie DAS neu.
- Tritt diese Situation weiter auf, verständigen Sie den Customer Help Desk von ADIC/GRAU Storage Systems.

#### <span id="page-168-3"></span><span id="page-168-2"></span><span id="page-168-1"></span>**DAS3502** n i

*Cleaning drive %1 with volser %2.*

- %1 Name des Laufwerks, das gereinigt wird.
- %2 Volser der Reinigungskassette

#### **DAS-ACI-Meldung**

#### EOK

#### <span id="page-168-4"></span>**Erklärung**

Meldung aus DAS 1.3., mit der Laufwerksreinigung von DAS gesteuert, wird ab DAS 3.0 von der AMS übernommen.

## **Anwender-Aktivitäten**

- Entfernen Sie alle Zeilen bezüglich der Laufwerksreinigung aus der Datei config.
- Tritt diese Situation weiter auf, verständigen Sie den Customer Help Desk von ADIC/GRAU Storage Systems.

#### <span id="page-168-7"></span><span id="page-168-6"></span><span id="page-168-5"></span>**DAS3503** n B

*Cleaning drive %1 with volser %2 ended.*

- %1 Name des Laufwerks, das gereinigt wird.
- %2 Volser der Reinigungskassette

## **DAS-ACI-Meldung**

EOK

<span id="page-169-0"></span>Meldung aus DAS 1.3., mit der Laufwerksreinigung von DAS gesteuert, wird ab DAS 3.0 von der AMS übernommen.

## **Anwender-Aktivitäten**

- Entfernen Sie alle Zeilen bezüglich der Laufwerksreinigung aus der Datei config und starten Sie DAS neu.
- Tritt diese Situation weiter auf, verständigen Sie den Customer Help Desk von ADIC/GRAU Storage Systems.

## <span id="page-169-3"></span><span id="page-169-2"></span><span id="page-169-1"></span>**DAS3504**

*Cleaning drive %1 with volser%2 failed.*

- %1 Name des Laufwerks, das gereinigt wird.
- %2 Volser der Reinigungskassette

#### **DAS-ACI-Meldung**

#### EOK

#### <span id="page-169-4"></span>**Erklärung**

Fehlermeldung aus DAS 1.3., mit der Laufwerksreinigung von DAS gesteuert, wird ab DAS 3.0 von der AMS übernommen.

#### **Anwender-Aktivitäten**

- Entfernen Sie alle Zeilen bezüglich der Laufwerksreinigung aus der Datei config und starten Sie DAS neu.
- Tritt dieser Fehler weiter auf, verständigen Sie den Customer Help Desk von ADIC/GRAU Storage Systems.

## <span id="page-169-7"></span><span id="page-169-6"></span><span id="page-169-5"></span>**DAS4000**

*Client %1 not defined to DAS.*

%1 Clientname aus der Umgebungsvariable des ACI, der den Befehl initiiert hat.

## **DAS-ACI-Meldung**

//

EBADCLIENT

<span id="page-170-0"></span>DAS/2 hat einen Befehl von einem nicht in DAS konfigurierten Client empfangen. Der Befehl wird abgelehnt.

## <span id="page-170-1"></span>**Anwender-Aktivitäten**

- Überprüfen Sie, ob der Clientname in der gleichen Schreibweise (groß/klein) in der Datei config eingetragen ist und ob nach der letzten Änderung der Datei config DAS neu gestartet wurde oder ob mit dem Befehl scap temporär der Client konfiguriert ist.
- Überprüfen Sie die Umgebungsvariablen des Clients und die Einstellung in der Anwendung, die das ACI nutzt.
- Tritt der Fehler weiter auf, verständigen Sie den Customer Help Desk von ADIC/GRAU Storage Systems.

# <span id="page-170-3"></span><span id="page-170-2"></span>**DAS4001**

*Client %1 IP address not defined to DAS.*

%1 Clientname aus der Umgebungsvariable des ACI, der den Befehl initiiert hat.

## **DAS-ACI-Meldung**

EBADCLIENT

## <span id="page-170-4"></span>**Erklärung**

DAS/2 hat einen Befehl empfangen von einem Client, der in der DAS Konfiguration mit einer anderen IP-Adresse eingetragen ist. Der Befehl wird abgelehnt.

## <span id="page-170-5"></span>**Anwender-Aktivitäten**

- Überprüfen Sie, ob der Hostname oder die IP-Adresse in der Datei config eingetragen ist und ob nach der letzten Änderung der Datei config DAS neu gestartet wurde oder ob mit dem Befehl scap temporär der Client konfiguriert ist.
- Überprüfen Sie die Umgebungsvariablen des Clients und die Einstellung in der Anwendung, die das ACI nutzt.
- Überprüfen Sie die Auflösung der Hostnamen (Datei hosts, Domain Name Server).
- Tritt der Fehler weiter auf, verständigen Sie den Customer Help Desk von ADIC/GRAU Storage Systems.

## <span id="page-171-1"></span><span id="page-171-0"></span>**DAS4002**

*Client %1 does not have the required access privilege.*

%1 Clientname aus der Umgebungsvariable des ACI, der den Befehl initiiert hat.

**DAS-ACI-Meldung**

EBADCLIENT

## <span id="page-171-2"></span>**Erklärung**

DAS/2 erhielt einen Befehl von einem nicht autorisierten Client. Der Client hat nur Basis-Rechte für den Zugriff. Der Befehl wird von DAS/2 abgelehnt.

## **Anwender-Aktivitäten**

- Kontrollieren Sie die Client-Konfiguration in der Datei config.
- Ändern Sie bei Bedarf für den Client das Statement requests von basic auf complete. Starten Sie nach der Änderung DAS/2 neu.

## <span id="page-171-5"></span><span id="page-171-4"></span><span id="page-171-3"></span>**DAS4003**

*Requested client %1 not defined to DAS.*

%1 Clientname im Befehl als Parameter

## **DAS-ACI-Meldung**

**EBADCLIENT** 

#### <span id="page-171-6"></span>**Erklärung**

Bei dem Vergleich des Parameters mit der DAS-eigenen Konfiguration wurde der Clientname nicht gefunden.

## <span id="page-171-7"></span>**Anwender-Aktivitäten**

D

- Überprüfen Sie, ob der Clientname in der gleichen Schreibweise (groß/klein) in der Datei config eingetragen ist und ob nach der letzten Änderung der Datei config DAS neu gestartet wurde oder ob mit dem Befehl scap temporär der Client konfiguriert ist.
- Tritt der Fehler weiter auf, verständigen Sie den Customer Help Desk von ADIC/GRAU Storage Systems.

## <span id="page-172-1"></span><span id="page-172-0"></span>**DAS4004**

*Requested drive %1 not defined.*

%1 Laufwerksname (Description aus AMS Konfiguration)

## **DAS-ACI-Meldung**

ENODRIVE

## <span id="page-172-3"></span><span id="page-172-2"></span>**Erklärung**

DAS/2 hat einen Befehl empfangen für ein Laufwerk, das nicht für den Client definiert ist. Der Befehl wird abgelehnt.

## **Anwender-Aktivitäten**

- Überprüfen Sie, ob der Laufwerksname in der Datei config eingetragen ist und ob nach der letzten Änderung der Datei config DAS neu gestartet wurde oder ob mit dem Befehl scap temporär der Client konfiguriert ist.
- Wiederholen Sie den Befehl, nachdem Sie die Konfiguration angepaßt haben.
- Tritt der Fehler weiter auf, verständigen Sie den Customer Help Desk von ADIC/GRAU Storage Systems.

## <span id="page-172-5"></span><span id="page-172-4"></span>**DAS4005**

*Requested volser %1 not defined.*

%1 Volser aus dem Befehl

## **DAS-ACI-Meldung**

ENOVOLUME

## <span id="page-172-6"></span>**Erklärung**

DAS/2 hat einen Befehl empfangen für eine Volser, die nicht für den Client definiert ist oder aus einem anderen Grunde nicht in der AMU-Datenbank gefunden wurde.

- <span id="page-173-0"></span>• Überprüfen Sie, ob die Volser in den Bereichen liegt, die für den Client in der Datei config eingetragen ist und ob nach der letzten Änderung der Datei config DAS neu gestartet wurde oder ob mit dem Befehl scap temporär der Client konfiguriert ist.
- Überprüfen Sie die weiteren Parameter im Befehl, wie Medientyp und Poolname, und ob in der AMU-Datenbank die Volser mit dem entsprechenden Medientyp einmal existiert.
- Wiederholen Sie den Befehl, nachdem Sie die Konfiguration angepaßt haben.
- Tritt der Fehler weiter auf, verständigen Sie den Customer Help Desk von ADIC/GRAU Storage Systems.

<span id="page-173-2"></span><span id="page-173-1"></span>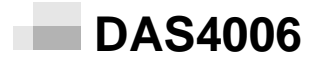

*Requested area %1 not defined.*

%1 Logischer Bereich in der E/A-Einheit (z.B. I03)

## **DAS-ACI-Meldung**

ENOAREA

## <span id="page-173-3"></span>**Erklärung**

DAS/2 hat einen Befehl empfangen für einen logischen Bereich in der E/A-Einheit, der nicht für den Client definiert ist. Der Befehl wird abgelehnt.

## <span id="page-173-4"></span>**Anwender-Aktivitäten**

D-

- Überprüfen Sie, ob der Name des Bereichs in der Datei config eingetragen ist und ob nach der letzten Änderung der Datei config DAS neu gestartet wurde oder ob mit dem Befehl scap temporär der Client konfiguriert ist.
- Wiederholen Sie den Befehl, nachdem Sie die Konfiguration angepaßt haben.
- Tritt der Fehler weiter auf, verständigen Sie den Customer Help Desk von ADIC/GRAU Storage Systems.

## <span id="page-174-1"></span><span id="page-174-0"></span>**DAS4007**

*Requested pool %1 not defined.*

%1 Name des Scratchpools

## **DAS-ACI-Meldung**

ENOTFOUND

## <span id="page-174-3"></span><span id="page-174-2"></span>**Erklärung**

DAS/2 hat einen Befehl empfangen für einen Scratchpool, der nicht für den Client definiert ist. Der Befehl wird abgelehnt.

## **Anwender-Aktivitäten**

- Überprüfen Sie, ob der Name des Scratchpools in der Datei config eingetragen ist und ob nach der letzten Änderung der Datei config DAS neu gestartet wurde oder ob mit dem Befehl scap temporär der Client konfiguriert ist.
- Wiederholen Sie den Befehl, nachdem Sie die Konfiguration angepaßt haben.
- Tritt der Fehler weiter auf, verständigen Sie den Customer Help Desk von ADIC/GRAU Storage Systems.

# <span id="page-174-4"></span>**DAS4010**

*Client %1 does not have access to volser %2.*

- %1 Clientname aus der Umgebungsvariable des ACI, der den Befehl initiiert hat.
- %2 %2Volser aus dem Befehl

<span id="page-174-5"></span>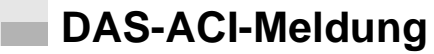

ENOTAUTH

## <span id="page-174-6"></span>**Erklärung**

DAS/2 hat einen Befehl empfangen für eine Volser, die nicht für den Client definiert ist.

- <span id="page-175-0"></span>• Überprüfen Sie, ob die Volser in den Bereichen liegt, die für den Client in der Datei config eingetragen ist und ob nach der letzten Änderung der Datei config DAS neu gestartet wurde oder ob mit dem Befehl scap temporär der Client konfiguriert ist.
- Wiederholen Sie den Befehl, nachdem Sie die Konfiguration angepaßt haben.
- Tritt der Fehler weiter auf, verständigen Sie den Customer Help Desk von ADIC/GRAU Storage Systems.

## <span id="page-175-1"></span>**DAS4011**

*Client %1 does not have access to drive %2.*

- %1 Clientname aus der Umgebungsvariable des ACI, der den Befehl initiiert hat.
- %2 %2Laufwerksname (Description aus AMS Konfiguration) aus dem Befehl

## <span id="page-175-2"></span>**DAS-ACI-Meldung**

ENOTAUTH

## <span id="page-175-3"></span>**Erklärung**

DAS/2 hat einen Befehl empfangen für ein Laufwerk, das nicht für den Client definiert ist. Der Befehl wird abgelehnt.

## <span id="page-175-4"></span>**Anwender-Aktivitäten**

//

- Überprüfen Sie, ob der Laufwerksname in der Datei config eingetragen ist und ob nach der letzten Änderung der Datei config DAS neu gestartet wurde oder ob mit dem Befehl scap temporär der Client konfiguriert ist.
- Wiederholen Sie den Befehl, nachdem Sie die Konfiguration angepaßt haben.
- Tritt der Fehler weiter auf, verständigen Sie den Customer Help Desk von ADIC/GRAU Storage Systems.

## <span id="page-176-0"></span>**DAS4012**

*Client %1 does not have access to area %2.*

- %1 Clientname aus der Umgebungsvariable des ACI, der den Befehl initiiert hat.
- %2 %2Logischer Bereich in der E/A-Einheit (z.B. I03)

<span id="page-176-1"></span>**DAS-ACI-Meldung**

ENOAUTH

#### <span id="page-176-2"></span>**Erklärung**

DAS/2 hat einen Befehl empfangen für einen logischen Bereich in der E/A-Einheit, der nicht für den Client definiert ist. Der Befehl wird abgelehnt.

#### <span id="page-176-3"></span>**Anwender-Aktivitäten**

- Überprüfen Sie, ob der Name des Bereichs in der Datei config eingetragen ist und ob nach der letzten Änderung der Datei config DAS neu gestartet wurde oder ob mit dem Befehl scap temporär der Client konfiguriert ist.
- Wiederholen Sie den Befehl, nachdem Sie die Konfiguration angepaßt haben.
- Tritt der Fehler weiter auf, verständigen Sie den Customer Help Desk von ADIC/GRAU Storage Systems.

# <span id="page-176-5"></span><span id="page-176-4"></span>**DAS4013**

*Client %1 does not have access to pool %2.*

- %1 Clientname aus der Umgebungsvariable des ACI, der den Befehl initiiert hat.
- %2 %2Name des Scratchpools

**DAS-ACI-Meldung**

ENOTFOUND

#### <span id="page-176-6"></span>**Erklärung**

DAS/2 hat einen Befehl empfangen für einen Scratchpool, der nicht für den Client definiert ist. Der Befehl wird abgelehnt.

- <span id="page-177-0"></span>• Überprüfen Sie, ob der Name des Scratchpools in der Datei config eingetragen ist und ob nach der letzten Änderung der Datei config DAS neu gestartet wurde oder ob mit dem Befehl scap temporär der Client konfiguriert ist.
- Wiederholen Sie den Befehl, nachdem Sie die Konfiguration angepaßt haben.
- Tritt der Fehler weiter auf, verständigen Sie den Customer Help Desk von ADIC/GRAU Storage Systems.

#### <span id="page-177-2"></span><span id="page-177-1"></span>**DAS4020** ×.

*Register request from client %1 for client %2.*

- %1 Clientname aus der Umgebungsvariable des ACI, der den Befehl initiiert hat.
- %2 %2Clientname aus dem Befehl

## **DAS-ACI-Meldung**

#### **EOK**

#### <span id="page-177-3"></span>**Erklärung**

DAS/2 hat einen Befehl empfangen, temporär die Parameter für einen Client zu verändern. DAS/2 registriert temporär diese veränderte Situation bis zum nächsten DAS-Start oder der Abschaltung der AMU.

#### **Anwender-Aktivitäten**

Das ist eine Information, es sind keine Anwender-Aktivitäten notwendig.

## <span id="page-177-5"></span><span id="page-177-4"></span>**DAS4021**

*Register request form client %1 completed %2.*

- %1 Clientname aus der Umgebungsvariable des ACI, der den Befehl initiiert hat.
- %2 %2successful oder with failure %3
- %3 ACI-Fehler-Nummer

#### <span id="page-177-6"></span>**DAS-ACI-Meldung**

EOK

<span id="page-178-0"></span>DAS/2 hat den Registration-Befehl beendet.

## **Anwender-Aktivitäten**

Das ist eine Information, es sind keine Anwender-Aktivitäten notwendig, wenn der Befehl erfolgreich war. Wenn die Meldung "with failure" beinhaltet, ist ein Fehler aufgetreten, dessen Ursache in einer weiteren Log-Meldung steht.

## <span id="page-178-3"></span><span id="page-178-2"></span><span id="page-178-1"></span>**DAS4022**

*Requested client %1 still defined to DAS.*

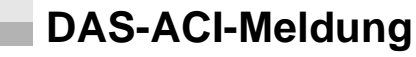

EBADCLIENT

## <span id="page-178-5"></span><span id="page-178-4"></span>**Erklärung**

DAS/2 empfängt den Befehl, einen bereits definierten Client noch einmal temporär zu definieren. Der Befehl wird abgelehnt.

## **Anwender-Aktivitäten**

- Überprüfen Sie, ob der Client bereits in der Datei config eingetragen ist und ob nach der letzten Änderung der Datei config DAS neu gestartet wurde oder ob mit dem Befehl scap temporär der Client konfiguriert ist.
- Wiederholen Sie den Befehl, nachdem Sie die Konfiguration angepaßt haben.
- Tritt der Fehler weiter auf, verständigen Sie den Customer Help Desk von ADIC/GRAU Storage Systems.

## <span id="page-178-7"></span><span id="page-178-6"></span>**DAS4023**

*Add request for client %1 failed (MAXCLIENT).*

%1 Clientname aus der Umgebungsvariable des ACI, der den Befehl initiiert hat.

## **DAS-ACI-Meldung**

**ENOSPACE** 

<span id="page-179-0"></span>DAS/2 hat den Befehl erhalten, einen Client zu der DAS-Konfiguration temporär hinzuzufügen. Der Befehl wurde abgelehnt, weil die maximale Anzahl der temporär hinzugefügten Clients überschritten wurde. Der Client kann nur durch eine Änderung der Konfiguration (Datei config) hinzugefügt werden.

## <span id="page-179-1"></span>**Anwender-Aktivitäten**

Ändern Sie Ihre Konfiguration:

- Entfernen Sie einen vielleicht nicht oder im Moment nicht benötigten Client.
- Erwerben Sie die Lizenz für weitere Clients.
- Löschen Sie die nicht benötigten Clients aus der Datei config und tragen Sie an dessen Stelle den neuen Client ein.
- Starten Sie den Client neu.
- Tritt der Fehler weiter auf, verständigen Sie den Customer Help Desk von ADIC/GRAU Storage Systems.

## <span id="page-179-3"></span><span id="page-179-2"></span>**DAS4024**

*The IP address or hostname %1 is not valid.*

%1 TCP/IP-Adresse oder Hostname, der über die OS/2-TCP/ IP-Software aufgelöst werden kann.

## **DAS-ACI-Meldung**

EBADHOST

## <span id="page-179-4"></span>**Erklärung**

DAS/2 hat einen Befehl mit einer ungültigen TCP/IP-Adresse oder Hostname erhalten. Der Hostname oder die IP-Adresse ist nicht in DAS (temporär oder in der Datei config) definiert, oder der Hostname läßt sich nicht durch die TCP/IP-Konfiguration im OS/2 auflösen. Der Befehl wird abgelehnt.

## <span id="page-179-5"></span>**Anwender-Aktivitäten**

- Überprüfen Sie, ob die TCP/IP-Adresse oder der Hostname in der Datei config eingetragen ist und ob nach der letzten Änderung der Datei config DAS neu gestartet wurde oder ob mit dem Befehl scap temporär der Client konfiguriert ist.
- Wiederholen Sie den Befehl, nachdem Sie die Konfiguration angepaßt haben.
• Tritt der Fehler weiter auf, verständigen Sie den Customer Help Desk von ADIC/GRAU Storage Systems.

#### **DAS4030** n B

*Client access request from client %1 for client %2.*

- %1 Clientname aus der Umgebungsvariable des ACI, der den Befehl initiiert hat.
- %2 %2Clientname aus dem Befehl

#### **DAS-ACI-Meldung**

EOK

### **Erklärung**

DAS/2 erhält den Befehl, die Zugriffsrechte eines Clients zu ändern.

#### **Anwender-Aktivitäten**

Das ist eine Information, es sind keine Anwender-Aktivitäten notwendig.

#### **DAS4031** m.

*Client access request from client %1 completed %2.*

- %1 Clientname aus der Umgebungsvariable des ACI, der den Befehl initiiert hat.
- %2 %2successful oder not successful

#### **DAS-ACI-Meldung**

EOK

# **Erklärung**

DAS/2 hat den Befehl zum Ändern der Zugriffsrechte beendet.

# **Anwender-Aktivitäten**

Das ist eine Information, es sind keine Anwender-Aktivitäten notwendig, wenn der Befehl erfolgreich war. Wenn die Meldung "with failure" beinhaltet, ist ein Fehler aufgetreten, dessen Ursache in einer weiteren Log-Meldung steht.

*Volser range request failed for client %1 (MAXRANGE).*

%1 Clientname aus der Umgebungsvariable des ACI, der den Befehl initiiert hat.

**DAS-ACI-Meldung**

ENOSPACE

#### **Erklärung**

DAS/2 hat den Befehl zum Hinzufügen eines weiteren Volserbereiches zur Konfiguration empfangen. Die maximale Anzahl von 10 Volserbereichen ist bereits definiert. Der Befehl wird abgelehnt.

### **Anwender-Aktivitäten**

- Überprüfen Sie die Anzahl der für den Client definierten Volserbereiche. Löschen Sie nicht benötigte Volserbereiche.
- Ändern Sie die Definition so ab, daß das Limit von 10 Volserbereichen nicht überschritten wird (z.B. ((100001, 100002, 100003, 100004, 200001, 200002, 200003)) anstatt  $((100001 - 100004), (200001 - 200003))$ .
- Tritt der Fehler weiter auf, verständigen Sie den Customer Help Desk von ADIC/GRAU Storage Systems.

# **DAS4033**

*Volser range %1 not defined for client %2.*

- %1 Volserbereich aus dem Befehl
- %2 %2Clientname aus der Umgebungsvariable des ACI, der den Befehl initiiert hat.

**DAS-ACI-Meldung**

e filmoù diwezh diwezh eo diwezh enemet an diwezh enemet an diwezh enemet an diwezh enemet an diwezh enemet an<br>Gwelet e diwezh eo diwezh enemet an diwezh enemet an diwezh enemet an diwezh enemet an diwezh enemet an diwezh

ENOTFOUND

# **Erklärung**

DAS/2 hat einen Befehl empfangen, eine Liste mit Volsern innerhalb eines Bereichs zurückzugeben. Der Bereich ist aber nicht für den Client definiert. Der Befehl wird abgelehnt.

### **Anwender-Aktivitäten**

- Überprüfen Sie, ob die Volser in den Bereichen liegt, die für den Client in der Datei config eingetragen ist und ob nach der letzten Änderung der Datei config DAS neu gestartet wurde oder ob mit dem Befehl scap temporär der Client konfiguriert ist.
- Wiederholen Sie den Befehl, nachdem Sie die Konfiguration angepaßt haben.
- Tritt der Fehler weiter auf, verständigen Sie den Customer Help Desk von ADIC/GRAU Storage Systems.

#### **DAS4040**  n i

*Drive access request from client %1 for drive %2 - %3.*

- %1 Clientname aus der Umgebungsvariable des ACI, der den Befehl initiiert hat.
- %2 %2erstes Laufwerk aus dem Befehl
- %3 %3zweites Laufwerk aus dem Befehl

# **DAS-ACI-Meldung**

#### EOK

### **Erklärung**

DAS/2 hat einen Befehl zum Ändern der Laufwerks-Zugriffsrechte erhalten, um temporär die Konfiguration zu verändern.

# **Anwender-Aktivitäten**

Das ist eine Information, es sind keine Anwender-Aktivitäten notwendig.

# **DAS4041**

m l

*Drive access request from client %1 completed %2.*

- %1 Clientname aus der Umgebungsvariable des ACI, der den Befehl initiiert hat.
- %2 *%2successful* oder *not successful*

#### **DAS-ACI-Meldung**

EOK

### **Erklärung**

DAS/2 hat den Befehl zum Ändern der Zugriffsrechte der Laufwerke beendet.

# **Anwender-Aktivitäten**

Das ist eine Information, es sind keine Anwender-Aktivitäten notwendig, wenn der Befehl erfolgreich war. Wenn die Meldung "with failure" beinhaltet, ist ein Fehler aufgetreten, dessen Ursache in einer weiteren Log-Meldung steht.

# **DAS4042**

*Drive %1 in use by another client.*

%1 Laufwerksname aus dem Befehl

**DAS-ACI-Meldung**

EUPELSE

# **Erklärung**

DAS/2 empfing einen Befehl zum Ändern der Zugriffsrechte für die Laufwerke, aber das angegebene Laufwerk ist momentan belegt durch einen anderen Client. Der Befehl wird abgelehnt.

# **Anwender-Aktivitäten**

//

- Überprüfen Sie mit listd, welcher Client das Laufwerk momentan benutzt.
- Veranlassen Sie einen dismount auf das Laufwerk.
- Stimmen Sie mit diesem Anwender die Zeiten ab, wann wer welches Laufwerk verwendet.
- Geben Sie das Laufwerk nach jeder Benutzung sofort wieder frei.
- Tritt der Fehler weiter auf, verständigen Sie den Customer Help Desk von ADIC/GRAU Storage Systems.

*Drive %1 not owned by client %2*

- %1 Laufwerksname aus dem Befehl
- %2 %2Clientname aus dem Befehl

**DAS-ACI-Meldung**

EUPELSE

# **Erklärung**

DAS/2 empfing einen Befehl zum Ändern der Zugriffsrechte für die Laufwerke, aber das angegebene Laufwerk ist nicht für den Client definiert. Der Befehl wird abgelehnt.

#### **Anwender-Aktivitäten**

- Überprüfen Sie, ob der Laufwerksname in der Datei config eingetragen ist und ob nach der letzten Änderung der Datei config DAS neu gestartet wurde oder ob mit dem Befehl scap temporär der Client konfiguriert ist.
- Wiederholen Sie den Befehl, nachdem Sie die Konfiguration angepaßt haben.
- Tritt der Fehler weiter auf, verständigen Sie den Customer Help Desk von ADIC/GRAU Storage Systems.

# **DAS4044**

*Drive %1 is not empty.*

%1 Laufwerksname aus dem Befehl

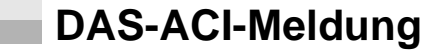

*EDRVOCCUPIED*

# **Erklärung**

DAS/2 empfing einen Befehl zum Ändern der Zugriffsrechte für ein Laufwerk auf DOWN, aber das angegebene Laufwerk ist momentan belegt. Der Befehl wird abgelehnt.

#### **Anwender-Aktivitäten**

- Überprüfen Sie mit listd, welcher Client das Laufwerk momentan benutzt.
- Veranlassen Sie einen dismount auf das Laufwerk.
- Stimmen Sie mit diesem Anwender die Zeiten ab, wann wer welches Laufwerk verwendet.
- Geben Sie das Laufwerk nach jeder Benutzung sofort wieder frei.
- Tritt der Fehler weiter auf, verständigen Sie den Customer Help Desk von ADIC/GRAU Storage Systems.

# **DAS4045**

*Drive %1 is exclusive up for another Client.*

%1 Laufwerksname aus dem Befehl

#### **DAS-ACI-Meldung**

*EEXUP*

# **Erklärung**

DAS/2 empfing einen Befehl zum Ändern der Zugriffsrechte für ein Laufwerk auf DOWN, aber das angegebene Laufwerk ist momentan durch einen anderen Client exklusiv belegt. Der Befehl wird abgelehnt.

#### **Anwender-Aktivitäten**

//

- Überprüfen Sie mit listd, welcher Client das Laufwerk momentan benutzt.
- Veranlassen Sie einen dismount auf das Laufwerk.
- Stimmen Sie mit diesem Anwender die Zeiten ab, wann wer welches Laufwerk verwendet.
- Geben Sie das Laufwerk nach jeder Benutzung sofort wieder frei. (Das exklusiv belegte Laufwerk kann nur durch den, der das Laufwerk belegt hat, oder den Client DAS\_SUPERVISOR wieder frei gemacht werden.)
- Tritt der Fehler weiter auf, verständigen Sie den Customer Help Desk von ADIC/GRAU Storage Systems.

*Foreign request from client %1 - coordinate %2, volser %3.*

- %1 Clientname aus der Umgebungsvariable des ACI, der den Befehl initiiert hat.
- %2 10stellige Koordinate aus dem Befehl
- %3 Volser, die als Fremdmount katalogisiert wird.

# **DAS-ACI-Meldung**

*EOK*

# **Erklärung**

DAS/2 hat einen Befehl zum Ändern der Laufwerks-Zugriffsrechte erhalten, um temporär die Konfiguration zu verändern.

# **Anwender-Aktivitäten**

Das ist eine Information, es sind keine Anwender-Aktivitäten notwendig.

# **DAS4051**

*Foreign request from client %1 completed %2.*

- %1 Clientname aus der Umgebungsvariable des ACI, der den Befehl initiiert hat.
- %2 *successful* oder *with failure %3*
- %3 ACI-Fehler-Nummer

# **DAS-ACI-Meldung**

*EOK*

#### **Erklärung**

DAS/2 hat den Befehl zum Katalogisieren eines Fremdmount-Mediums erhalten.

# **Anwender-Aktivitäten**

Das ist eine Information, es sind keine Anwender-Aktivitäten notwendig, wenn der Befehl erfolgreich war. Wenn die Meldung "with failure" beinhaltet, ist ein Fehler aufgetreten, dessen Ursache in einer weiteren Log-Meldung steht.

*Foreign volser %1, media type %2 added to DAS catalog.*

- %1 Volser, die als Fremdmount katalogisiert wird.
- %2 Medientyp des Fremdmount-Stellplatzes

**DAS-ACI-Meldung**

*EOK*

#### **Erklärung**

DAS/2 hat den Befehl zum Katalogisieren eines Fremdmount-Mediums ausgeführt.

#### **Anwender-Aktivitäten**

Das ist eine Information, es sind keine Anwender-Aktivitäten notwendig.

# **DAS4053**

*Foreign volser %1, media type %2 not stored in DAS catalog.*

- %1 Volser, die als Fremdmount im Befehl steht.
- %2 Medientyp im Befehl oder Umgebungsvariable

# **DAS-ACI-Meldung**

*ENOVOLUME*

#### **Erklärung**

Die Volser wird aufgrund eines Fehlers bei dem Befehl catf nicht von DAS/2 als Fremdmount in der Datei dasdata.ini registriert. Bei einem rmf Befehl wurde die angegebene Volser nicht in der Datei dasdata.ini gefunden und der Befehl nicht ausgeführt.

# **Anwender-Aktivitäten**

//

Überprüfen Sie, ob der angegebene Medientyp und die Volser im Befehl richtig sind. Es ist keine Möglichkeit im DAS vorhanden, die katalogisierten Fremdmountmedien anzuzeigen.

- Durch ein Löschen der Datei dasdata.ini (verborgen im Verzeichnis) werden alle katalogisierten Fremdmountmedien entfernt. Die aktuelle Zuordnung der Laufwerke zu den Clients (allocd) und alle Volserallokationen werden dabei auch zurückgesetzt.
- Tritt der Fehler weiter auf, verständigen Sie den Customer Help Desk von ADIC/GRAU Storage Systems.

#### **DAS4054** n B

*Coordinate %1 not empty for foreign volser %2.*

- %1 10stellige Koordinate aus dem Befehl
- %2 Volser, die als Fremdmount katalogisiert wird.

**DAS-ACI-Meldung**

*ENOSPACE*

#### **Erklärung**

DAS/2 erhält einen Befehl, eine Fremdmount-Volser zu katalogisieren, aber der Stellplatz ist belegt oder nicht vorhanden. Der Befehl wird abgelehnt.

#### **Anwender-Aktivitäten**

- Überprüfen Sie die Angabe der Koordinate in dem DAS-Befehl.
- Vergleichen Sie die Koordinate in der AMS.
- Ändern Sie den Status auf empty, wenn der Stellplatz für die neue Fremdmount-Volser noch frei ist.
- Tritt der Fehler weiter auf, verständigen Sie den Customer Help Desk von ADIC/GRAU Storage Systems.

# **DAS4055**

*Coordinate %1 is not of type FOREIGN.*

%1 10stellige Koordinate aus dem Befehl

# **DAS-ACI-Meldung**

*ENOMATCH*

# **Erklärung**

DAS/2 erhält einen Befehl, eine Fremdmount-Volser zu katalogisieren, aber der Stellplatz ist nicht vom Type Foreign. Der Befehl wird abgelehnt.

# **Anwender-Aktivitäten**

- Überprüfen Sie die Angabe der Koordinate in dem DAS-Befehl.
- Vergleichen Sie die Koordinate in der AMS.
- Ändern Sie den Type auf Foreign in der AMS-Konfiguration, wenn der Stellplatz für die neue Fremdmount-Volser genutzt werden soll. Aktivieren Sie die Änderung nach dem Speichern der Konfiguration mit Update EIF.
- Tritt der Fehler weiter auf, verständigen Sie den Customer Help Desk von ADIC/GRAU Storage Systems.

# **DAS4056**

*Coordinate %1 does not match media type %2.*

- %1 10stellige Koordinate aus dem Befehl
- %2 Medien-Typ

# **DAS-ACI-Meldung**

*ENOMATCH*

# **Erklärung**

DAS/2 hat beim Katalogisieren einer Fremdmount-Volser festgestellt, daß der Stellplatz (AMU-Datenbank) nicht zu dem Medientyp im Befehl (Umgebungsvariable) paßt.

# **Anwender-Aktivitäten**

D

- Überprüfen Sie den Befehl und die Umgebungsvariable.
- Vergleichen Sie die Angaben mit der AMS-Konfiguration (Medientyp in der graphischen Konfiguration der E/A-Einheit).
- Tritt der Fehler weiter auf, verständigen Sie den Customer Help Desk von ADIC/GRAU Storage Systems.

*Foreign volser %1 still mounted.*

%1 Volser, die als Fremdmount katalogisiert ist.

# **DAS-ACI-Meldung**

*EINUSE*

# **Erklärung**

DAS/2 soll eine Fremdmount-Volser löschen, obwohl die Volser im Moment im Laufwerk ist. Der Befehl wird abgelehnt.

### **Anwender-Aktivitäten**

- Überprüfen Sie die Volser im Befehl.
- Veranlassen Sie vor dem Löschen der Fremdmount-Volser einen dismount und entfernen Sie das Medium aus dem AML-System.
- Tritt der Fehler weiter auf, verständigen Sie den Customer Help Desk von ADIC/GRAU Storage Systems.

# **DAS4060**

*Mount request from client %1 - volser %2, drive %3.*

- %1 Clientname aus der Umgebungsvariable des ACI, der den Befehl initiiert hat.
- %2 Volser aus dem mount-Befehl
- %3 Laufwerksname, in das der Mount ausgeführt wird.

#### **DAS-ACI-Meldung**

*EOK*

# **Erklärung**

DAS/2 erhält den Befehl, einen Mount auszuführen.

### **Anwender-Aktivitäten**

*Mount request from client %1 completed %2.*

- %1 Clientname aus der Umgebungsvariable des ACI, der den Befehl initiiert hat.
- %2 *successful* oder *with failure* (%3)
- %3 ACI-Fehler-Nummer

#### **DAS-ACI-Meldung**

*EOK*

#### **Erklärung**

DAS/2 hat den Mount-Befehl beendet.

#### **Anwender-Aktivitäten**

Das ist eine Information, es sind keine Anwender-Aktivitäten notwendig, wenn der Befehl erfolgreich war. Wenn die Meldung "with failure" beinhaltet, ist ein Fehler aufgetreten, dessen Ursache in einer weiteren Log-Meldung steht.

# **DAS4062**

*Drive %1 not active for client %2.*

- %1 Laufwerksname aus dem Befehl
- %2 Clientname aus der Umgebungsvariable des ACI, der den Befehl initiiert hat.

#### **DAS-ACI-Meldung**

*ENODRIVE*

#### **Erklärung**

DAS/2 soll einen Mount für einen Client ausführen, aber das ausgewählte Laufwerk ist nicht reserviert (Status UP oder EXUP) für diesen Client.

#### **Anwender-Aktivitäten**

Ŋ

- Überprüfen Sie den Laufwerksnamen im Befehl.
- Vergleichen Sie den Namen mit der Liste der Laufwerke (listd).
- Ändern Sie, wenn notwendig, den Laufwerksstatus auf UP (allocd). Die automatische Ausführung dieses Vorgangs wird nicht von allen Anwendungen gemacht.
- Sollte das Laufwerk schon von einem anderen Client belegt sein, müssen Sie zuvor das Laufwerk frei machen.
- Tritt der Fehler weiter auf, verständigen Sie den Customer Help Desk von ADIC/GRAU Storage Systems.

#### **DAS4063** n i

**The Contract of the Contract of the Contract of the Contract of the Contract of the Contract of the Contract o** 

*Drive %1 does not match type %2 for volser %3.*

- %1 Laufwerksname aus dem Befehl
- %2 Medientyp der Volser %3 aus dem Befehl oder Umgebungsvariable
- %3 Volser aus dem Befehl

**DAS-ACI-Meldung**

#### *ENODRIVE*

# **Erklärung**

DAS/2 hat beim Ausführen des Befehls festgestellt, daß der Stellplatz (AMU-Datenbank) nicht zu dem Medientyp im Befehl (Umgebungsvariable) paßt.

# **Anwender-Aktivitäten**

- Überprüfen Sie den Befehl und die Umgebungsvariable.
- Vergleichen Sie die Angaben mit der AMS-Konfiguration (Medientyp in der graphischen Konfiguration der E/A-Einheit).
- Tritt der Fehler weiter auf, verständigen Sie den Customer Help Desk von ADIC/GRAU Storage Systems.

*Drive(s) 1 not available for mount request from client %2.*

%1 Clientname aus der Umgebungsvariable des ACI, der den Befehl initiiert hat.

**DAS-ACI-Meldung**

*ENODRIVE*

# **Erklärung**

DAS/2 hat eine unspezifische Mountanforderung erhalten, hat aber für den angegebenen Medientyp kein freies reserviertes Laufwerk da.

#### **Anwender-Aktivitäten**

- Überprüfen Sie den Befehl (Medientyp, Volser).
- Weisen Sie die notwendigen Laufwerke zu.
- Wenn Ihre Anwendung nicht den Befehl dismount generiert, ist die Option no\_dismount in der Datei config einzustellen.
- Tritt der Fehler weiter auf, verständigen Sie den Customer Help Desk von ADIC/GRAU Storage Systems.

# **DAS4065**

*Drive %1 is currently being cleaned.*

%1 Laufwerksname im Befehl

#### **DAS-ACI-Meldung**

*EDRVOCCUPIED*

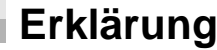

DAS/2 hat einen Mount-Befehl empfangen, obwohl momentan gerade eine Laufwerksreinigung läuft. Der Befehl wird abgelehnt.

# **Anwender-Aktivitäten**

//

- Warten Sie, bis der Reinigungsvorgang abgeschlossen ist, und wiederholen Sie dann den Befehl.
- Tritt der Fehler weiter auf, verständigen Sie den Customer Help Desk von ADIC/GRAU Storage Systems.

*6-50 Einführung*

*Volser %1 not found in Drive-Volser attachement list.*

%1 Volser aus dem Befehl

# **DAS-ACI-Meldung**

*ENOTFOUND*

# **Erklärung**

DAS/2 hat einen Mount-Befehl empfangen zu einem Laufwerk, zu dem die Volser nicht zugelassen ist. Der Befehl wird abgelehnt.

# **Anwender-Aktivitäten**

- Überprüfen Sie Volser und Laufwerk im Befehl.
- Vergleichen Sie diese Namen mit den Angaben in der Konfiguration (DriveToVol Statement).
- Überprüfen Sie, ob nach der letzten Änderung in der config-Datei ein DAS-Neustart erfolgte.
- Wiederholen Sie den Befehl, wenn Sie die Konfiguration aktualisiert haben
- Tritt der Fehler weiter auf, verständigen Sie den Customer Help Desk von ADIC/GRAU Storage Systems.

# **DAS4070**

*Keep request from client %1 - volser %2, drive %3.*

- %1 Clientname aus der Umgebungsvariable des ACI, der den Befehl initiiert hat.
- %2 Volser aus dem Befehl
- %3 Laufwerk aus dem Befehl

# **DAS-ACI-Meldung**

*EOK*

# **Erklärung**

DAS/2 erhält den Befehl, einen Dismount auszuführen.

#### **Anwender-Aktivitäten**

*Keep request from client %1 completed %2.*

- %1 Clientname aus der Umgebungsvariable des ACI, der den Befehl initiiert hat.
- %2 *successful* oder *with failure* (%3)
- %3 ACI-Fehler-Nummer

#### **DAS-ACI-Meldung**

*EOK*

# **Erklärung**

DAS/2 hat den Mount-Befehl beendet.

#### **Anwender-Aktivitäten**

Das ist eine Information, es sind keine Anwender-Aktivitäten notwendig, wenn der Befehl erfolgreich war. Wenn die Meldung "with failure" beinhaltet, ist ein Fehler aufgetreten, dessen Ursache in einer weiteren Log-Meldung steht.

# **DAS4072**

*Volser %1 not mounted.*

%1 Volser aus dem Befehl

#### **DAS-ACI-Meldung**

*ENOTMOUNTED*

#### **Erklärung**

DAS/2 soll eine Volser aus einem Laufwerk entladen, obwohl diese nicht in einem Laufwerk ist (AMU-Datenbank).

# **Anwender-Aktivitäten**

• Überprüfen Sie den Befehl (Volser)

//

- Vergleichen Sie die Volser mit den Einträgen in der AMU-Datenbank und überprüfen Sie das Laufwerk vor Ort
- Überprüfen Sie auch die Einstellung des Dismount-Managers.
- Tritt der Fehler weiter auf, verständigen Sie den Customer Help Desk von ADIC/GRAU Storage Systems.

*6-52 Einführung*

*Insert request from client %1 for area %2.*

- %1 Clientname aus der Umgebungsvariable des ACI, der den Befehl initiiert hat.
- %2 Name des logischen Einlagerungsbereichs aus dem Befehl

**DAS-ACI-Meldung**

*EOK*

### **Erklärung**

DAS/2 erhält den Befehl, eine Einlagerung auszuführen.

#### **Anwender-Aktivitäten**

Das ist eine Information, es sind keine Anwender-Aktivitäten notwendig.

# **DAS4081**

*Insert request from client %1 completed %2.*

- %1 Clientname aus der Umgebungsvariable des ACI, der den Befehl initiiert hat.
- %2 successful oder with failure (%3)
- %3 ACI-Fehler-Nummer

#### **DAS-ACI-Meldung**

*EOK*

#### **Erklärung**

DAS/2 hat den Einlagerungs-Befehl beendet.

# **Anwender-Aktivitäten**

Das ist eine Information, es sind keine Anwender-Aktivitäten notwendig, wenn der Befehl erfolgreich war. Wenn die Meldung "with failure" beinhaltet, ist ein Fehler aufgetreten, dessen Ursache in einer weiteren Log-Meldung steht.

# **DAS4082**

*Area %1 is not an insert area.*

%1 Name des logischen Einlagerungsbereichs aus dem Befehl

### **DAS-ACI-Meldung**

*ENOAREA*

### **Erklärung**

DAS/2 hat einen Befehl empfangen zu einem logischen Bereich, der in der AMS-Konfiguration nicht als Einlagerungsbereich definiert ist. Der Befehl wird abgelehnt.

### **Anwender-Aktivitäten**

- Überprüfen Sie den Bereichsnamen im Befehl (z.B. I01).
- Vergleichen Sie diese Namen mit den Angaben in der Konfiguration der E/A-Einheit in der AMS.
- Wiederholen Sie den Befehl, wenn Sie die Konfiguration aktualisiert haben.
- Tritt der Fehler weiter auf, verständigen Sie den Customer Help Desk von ADIC/GRAU Storage Systems.

# **DAS4090**

*Eject request from client %1 - volser %2, area %3.*

- %1 Clientname aus der Umgebungsvariable des ACI, der den Befehl initiiert hat.
- %2 Volser aus dem Befehl
- %3 Name des logischen Auslagerungsbereichs aus dem Befehl

#### **DAS-ACI-Meldung**

#### *EOK*

# **Erklärung**

DAS/2 erhält den Befehl, eine Auslagerung auszuführen.

#### **Anwender-Aktivitäten**

//

*Eject request from client %1 completed %2.*

- %1 Clientname aus der Umgebungsvariable des ACI, der den Befehl initiiert hat.
- %2 successful oder with failure (%3)
- %3 ACI-Fehler-Nummer

#### **DAS-ACI-Meldung**

*EOK*

# **Erklärung**

DAS/2 hat den Einlagerungs-Befehl beendet.

#### **Anwender-Aktivitäten**

Das ist eine Information, es sind keine Anwender-Aktivitäten notwendig, wenn der Befehl erfolgreich war. Wenn die Meldung "with failure" beinhaltet, ist ein Fehler aufgetreten, dessen Ursache in einer weiteren Log-Meldung steht.

#### **DAS4092** m i

*Area %1 is not an eject area.*

%1 Name des logischen Auslagerungsbereichs aus dem Befehl

# **DAS-ACI-Meldung**

#### *ENOAREA*

# **Erklärung**

DAS/2 hat einen Befehl empfangen zu einem logischen Bereich, der in der AMS-Konfiguration nicht als Auslagerungsbereich definiert ist. Der Befehl wird abgelehnt.

# **Anwender-Aktivitäten**

- Überprüfen Sie den Bereichsnamen im Befehl (z.B. E01)
- Vergleichen Sie diese Namen mit den Angaben in der Konfiguration der E/A-Einheit in der AMS. Wiederholen Sie den Befehl, wenn Sie die Konfiguration aktualisiert haben.

• Tritt der Fehler weiter auf, verständigen Sie den Customer Help Desk von ADIC/GRAU Storage Systems.

#### **DAS4093** n s

*Area %1 cannot store media type %2.*

- %1 Name des logischen Auslagerungsbereichs aus dem Befehl
- %2 Medientyp aus Befehl oder Umgebungsvariable

**DAS-ACI-Meldung**

*ENOMATCH*

#### **Erklärung**

DAS/2 hat beim Ausführen des Befehls festgestellt, daß der Stellplatz (AMU-Datenbank) nicht zu dem Medientyp im Befehl (Umgebungsvariable) paßt.

#### **Anwender-Aktivitäten**

- Überprüfen Sie den Befehl und die Umgebungsvariable.
- Vergleichen Sie die Angaben mit der AMS-Konfiguration (Medientyp in der graphischen Konfiguration der E/A-Einheit).
- Tritt der Fehler weiter auf, verständigen Sie den Customer Help Desk von ADIC/GRAU Storage Systems.

# **DAS4094**

*Volser %1 not available.*

%1 Volser aus dem Befehl

# **DAS-ACI-Meldung**

*ENOVOLUME*

# **Erklärung**

//

DAS/2 erhält einen Auslagerungsbefehl auf eine Volser, die nicht in der AMU-Datenbank registriert oder nicht auf der Home-Position ist. Der Befehl wird abgelehnt.

# **Anwender-Aktivitäten**

- Überprüfen Sie
	- die Volser in dem Befehl
	- ob die Volser sich auf der Home-Position befindet
	- ob die AMU-Datenbankeinträge stimmen
- Wiederholen Sie den Befehl,
	- wenn die Volser sich auf der Home-Position befindet
	- die Datenbankeinträge stimmen
- Tritt der Fehler weiter auf, verständigen Sie den Customer Help Desk von ADIC/GRAU Storage Systems.

# **DAS4095**

*Volser %1 does not match media type %2.*

- %1 Volser aus dem Befehl
- %2 Medien-Typ

# **DAS-ACI-Meldung**

*ENOMATCH*

#### **Erklärung**

DAS/2 erhält einen Befehl auf eine Volser, dessen Medientyp in der Datenbank nicht dem Medientyp im Befehl entspricht.

#### **Anwender-Aktivitäten**

- Überprüfen Sie
	- den Medientyp im Befehl
	- die Volser in dem Befehl
- Überprüfen Sie, ob die Volser in der AMU-Datenbank eventuell mit einem anderen Medientyp ein zweites Mal registriert ist.
- Vergleichen Sie den Medientyp mit der AMS-Konfiguration.
- Wiederholen Sie den Befehl mit dem richtigen Medientypen.
- Tritt der Fehler weiter auf, verständigen Sie den Customer Help Desk von ADIC/GRAU Storage Systems.

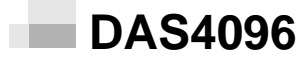

*Eject area %1 is full. Please empty...*

%1 Name des logischen Auslagerungsbereichs aus dem Befehl

#### **DAS-ACI-Meldung**

*EOK*

# **Erklärung**

DAS/2 erhält einen Auslagerungsbefehl auf eine Volser, für dessen Medientyp kein oder kein freier Stellplatz in dem angegebenen Auslagerungsbereich in der AMU-Datenbank ist. Der Befehl bleibt in der Befehlswarteschlange, bis ein Bereich bereitgestellt wird.

### **Anwender-Aktivitäten**

- Überprüfen Sie den Auslagerungsbereich.
- Entfernen Sie die Kassetten, die in dem Auslagerungsbereich in der E/A-Einheit stehen.
- Korrigieren Sie die Konfiguration, wenn der Auslagerungsbereich nicht zum Medientyp paßt.
- Wiederholen Sie den Befehl auf dem richtigen Auslagerungsbereich.
- Tritt der Fehler weiter auf, verständigen Sie den Customer Help Desk von ADIC/GRAU Storage Systems.

# **DAS4100**

*Inventory request from client %1.*

%1 Clientname aus der Umgebungsvariable des ACI, der den Befehl initiiert hat.

# **DAS-ACI-Meldung**

*EOK*

# **Erklärung**

DAS/2 hat einen Inventur-Befehl erhalten. Der Befehl wird mit niedriger Priorität im Hintergrund ausgeführt. Der Client erhält aber sofort die Bestätigung, daß der Befehl gestartet wurde.

# **Anwender-Aktivitäten**

//

**Der Inventur-Befehl ist nur für Service und Inbetriebnahme gedacht, nicht als ein normaler Befehl während der Verarbeitung. Bei Problemen mit dem Barcodelesen werden die Volser in der Datenbank mit symbolischen Volsern für nicht lesbaren Barcode überschrieben (z.B. \*I0001).**

#### **DAS4101** m i

*Inventory request from client %1 completed %2.*

- %1 Clientname aus der Umgebungsvariable des ACI, der den Befehl initiiert hat.
- %2 *successful* oder with failure (%3)
- %3 ACI-Fehler-Nummer

# **DAS-ACI-Meldung**

*EOK*

# **Erklärung**

DAS/2 hat den Inventur-Befehl beendet. Der Client wird darüber nicht informiert.

# **Anwender-Aktivitäten**

Das ist eine Information, es sind keine Anwender-Aktivitäten notwendig, wenn der Befehl erfolgreich war. Wenn die Meldung "with failure" beinhaltet, ist ein Fehler aufgetreten, dessen Ursache in einer weiteren Log-Meldung steht.

*Inventory request already active.*

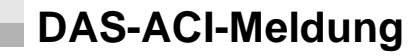

*EINUSE*

# **Erklärung**

DAS/2 erhält den Inventur-Befehl, obwohl bereits ein anderer Inventur-Befehl aktiv ist. Der Befehl wird abgelehnt.

# **Anwender-Aktivitäten**

Wenn Sie die Inventur wieder neu starten möchten:

- Ermitteln Sie die Sequenznummer mit list.
- Löschen Sie diese Sequenznummer mit Cancel.
- Starten Sie jetzt den Inventur-Befehl.
- Tritt der Fehler weiter auf, verständigen Sie den Customer Help Desk von ADIC/GRAU Storage Systems.

# **DAS4110**

*List request from client %1.*

%1 Clientname aus der Umgebungsvariable des ACI, der den Befehl initiiert hat.

# **DAS-ACI-Meldung**

//

*EOK*

# **Erklärung**

DAS/2 erhält den Befehl, "list" auszuführen.

# **Anwender-Aktivitäten**

*List request from client %1 completed %2.*

- %1 Clientname aus der Umgebungsvariable des ACI, der den Befehl initiiert hat.
- %2 successful oder with failure (%3)
- %3 ACI-Fehler-Nummer

# **DAS-ACI-Meldung**

*EOK*

# **Erklärung**

DAS/2 hat den "list"-Befehl beendet.

### **Anwender-Aktivitäten**

Das ist eine Information, es sind keine Anwender-Aktivitäten notwendig, wenn der Befehl erfolgreich war. Wenn die Meldung "with failure" beinhaltet, ist ein Fehler aufgetreten, dessen Ursache in einer weiteren Log-Meldung steht.

# **DAS4120**

*Cancel request from client %1.*

%1 Clientname aus der Umgebungsvariable des ACI, der den Befehl initiiert hat.

# **DAS-ACI-Meldung**

*EOK*

# **Erklärung**

DAS/2 erhält den Befehl, "Cancel" auszuführen.

# **Anwender-Aktivitäten**

*Cancel request from client %1 completed %2.*

- %1 Clientname aus der Umgebungsvariable des ACI, der den Befehl initiiert hat.
- %2 successful oder with failure (%3)
- %3 ACI-Fehler-Nummer

# **DAS-ACI-Meldung**

*EOK*

#### **Erklärung**

DAS/2 hat den "Cancel"-Befehl beendet.

#### **Anwender-Aktivitäten**

Das ist eine Information, es sind keine Anwender-Aktivitäten notwendig, wenn der Befehl erfolgreich war. Wenn die Meldung "with failure" beinhaltet, ist ein Fehler aufgetreten, dessen Ursache in einer weiteren Log-Meldung steht.

# **DAS4130**

*Shutdown request from client %1.*

%1 Clientname aus der Umgebungsvariable des ACI, der den Befehl initiiert hat.

# **DAS-ACI-Meldung**

*EOK*

### **Erklärung**

DAS/2 erhält den Befehl, "shutdown" auszuführen.

# **Anwender-Aktivitäten**

//

*Shutdown request from client %1 completed %2.*

- %1 Clientname aus der Umgebungsvariable des ACI, der den Befehl initiiert hat.
- %2 successful oder with failure (%3)
- %3 ACI-Fehler-Nummer

## **DAS-ACI-Meldung**

*EOK*

# **Erklärung**

DAS/2 hat den "shutdown"-Befehl angenommen, DAS/2 wird in wenigen Sekunden beendet.

# **Anwender-Aktivitäten**

Das ist eine Information, es sind keine Anwender-Aktivitäten notwendig, wenn der Befehl erfolgreich war. Wenn die Meldung "with failure" beinhaltet, ist ein Fehler aufgetreten, dessen Ursache in einer weiteren Log-Meldung steht.

#### **DAS4140** ×.

*Drive status request from client %1.*

%1 Clientname aus der Umgebungsvariable des ACI, der den Befehl initiiert hat.

#### **DAS-ACI-Meldung**

*EOK*

#### **Erklärung**

DAS/2 erhält den Befehl, "listd" oder "listd2" auszuführen.

# **Anwender-Aktivitäten**

*Drive status request from client %1 completed %2.*

- %1 Clientname aus der Umgebungsvariable des ACI, der den Befehl initiiert hat.
- %2 successful oder with failure (%3)
- %3 ACI-Fehler-Nummer

# **DAS-ACI-Meldung**

*EOK*

#### **Erklärung**

DAS/2 hat den "listd"-Befehl beendet.

#### **Anwender-Aktivitäten**

Das ist eine Information, es sind keine Anwender-Aktivitäten notwendig, wenn der Befehl erfolgreich war. Wenn die Meldung "with failure" beinhaltet, ist ein Fehler aufgetreten, dessen Ursache in einer weiteren Log-Meldung steht.

# **DAS4150**

*Client status request from client %1 for client %2.*

- %1 Clientname aus der Umgebungsvariable des ACI, der den Befehl initiiert hat.
- %2 Clientname aus dem Befehl

#### **DAS-ACI-Meldung**

*EOK*

#### **Erklärung**

DAS/2 erhält den Befehl, "show" auszuführen.

# **Anwender-Aktivitäten**

//

*Client status request from client %1 completed %2.*

- %1 Clientname aus der Umgebungsvariable des ACI, der den Befehl initiiert hat.
- %2 successful oder with failure (%3)
- %3 ACI-Fehler-Nummer

# **DAS-ACI-Meldung**

*EOK*

# **Erklärung**

DAS/2 hat den "show"-Befehl beendet.

### **Anwender-Aktivitäten**

Das ist eine Information, es sind keine Anwender-Aktivitäten notwendig, wenn der Befehl erfolgreich war. Wenn die Meldung "with failure" beinhaltet, ist ein Fehler aufgetreten, dessen Ursache in einer weiteren Log-Meldung steht.

# **DAS4160**

*DAS version request from client %1.*

%1 Clientname aus der Umgebungsvariable des ACI, der den Befehl initiiert hat.

# **DAS-ACI-Meldung**

*EOK*

# **Erklärung**

DAS/2 erhält den Befehl, "qversion" auszuführen.

# **Anwender-Aktivitäten**

*DAS version request from client %1 completed %2.*

- %1 Clientname aus der Umgebungsvariable des ACI, der den Befehl initiiert hat.
- %2 successful oder with failure (%3)
- %3 ACI-Fehler-Nummer

# **DAS-ACI-Meldung**

*EOK*

# **Erklärung**

DAS/2 hat den "qversion"-Befehl beendet.

#### **Anwender-Aktivitäten**

Das ist eine Information, es sind keine Anwender-Aktivitäten notwendig, wenn der Befehl erfolgreich war. Wenn die Meldung "with failure" beinhaltet, ist ein Fehler aufgetreten, dessen Ursache in einer weiteren Log-Meldung steht.

# **DAS4170**

*Volser range request from client %1.*

%1 Clientname aus der Umgebungsvariable des ACI, der den Befehl initiiert hat.

#### **DAS-ACI-Meldung**

*EOK*

### **Erklärung**

DAS/2 erhält den Befehl, "qvolsrange" auszuführen.

# **Anwender-Aktivitäten**

effer<br>V

*Volser range request from client %1 completed %2.*

- %1 Clientname aus der Umgebungsvariable des ACI, der den Befehl initiiert hat.
- %2 successful oder with failure (%3)
- %3 ACI-Fehler-Nummer

### **DAS-ACI-Meldung**

*EOK*

# **Erklärung**

DAS/2 hat den "qvolsrange"-Befehl beendet.

### **Anwender-Aktivitäten**

Das ist eine Information, es sind keine Anwender-Aktivitäten notwendig, wenn der Befehl erfolgreich war. Wenn die Meldung "with failure" beinhaltet, ist ein Fehler aufgetreten, dessen Ursache in einer weiteren Log-Meldung steht.

#### **DAS4180** m.

*View request from client %1 volser %2.*

%1 Clientname aus der Umgebungsvariable des ACI, der den Befehl initiiert hat.

# **DAS-ACI-Meldung**

*EOK*

# **Erklärung**

DAS/2 erhält den Befehl, "view" auszuführen.

# **Anwender-Aktivitäten**

*View request from client %1 completed %2.*

- %1 Clientname aus der Umgebungsvariable des ACI, der den Befehl initiiert hat.
- %2 successful oder with failure (%3)
- %3 ACI-Fehler-Nummer

# **DAS-ACI-Meldung**

*EOK*

#### **Erklärung**

DAS/2 hat den "view"-Befehl beendet.

#### **Anwender-Aktivitäten**

Das ist eine Information, es sind keine Anwender-Aktivitäten notwendig, wenn der Befehl erfolgreich war. Wenn die Meldung "with failure" beinhaltet, ist ein Fehler aufgetreten, dessen Ursache in einer weiteren Log-Meldung steht.

# **DAS4190**

*Init request from client %1.*

%1 Clientname aus der Umgebungsvariable des ACI, der den Befehl initiiert hat.

# **DAS-ACI-Meldung**

*EOK*

# **Erklärung**

DAS/2 erhält den Befehl, "init" auszuführen.

# **Anwender-Aktivitäten**

//

*Init request from client %1 completed %2.*

- %1 Clientname aus der Umgebungsvariable des ACI, der den Befehl initiiert hat.
- %2 successful oder with failure (%3)
- %3 ACI-Fehler-Nummer

# **DAS-ACI-Meldung**

*EOK*

# **Erklärung**

DAS/2 hat den "init"-Befehl beendet.

### **Anwender-Aktivitäten**

Das ist eine Information, es sind keine Anwender-Aktivitäten notwendig, wenn der Befehl erfolgreich war. Wenn die Meldung "with failure" beinhaltet, ist ein Fehler aufgetreten, dessen Ursache in einer weiteren Log-Meldung steht.

#### **DAS4200** m i

*Scratch request from client %1.*

%1 Clientname aus der Umgebungsvariable des ACI, der den Befehl initiiert hat.

# **DAS-ACI-Meldung**

*EOK*

# **Erklärung**

DAS/2 erhält einen Befehl zur Scratch-Verarbeitung.

# **Anwender-Aktivitäten**

*Scratch request from client %1 completed %2.*

- %1 Clientname aus der Umgebungsvariable des ACI, der den Befehl initiiert hat.
- %2 successful oder with failure (%3)
- %3 ACI-Fehler-Nummer

#### **DAS-ACI-Meldung**

*EOK*

#### **Erklärung**

DAS/2 hat den "Scratch"-Befehl beendet.

#### **Anwender-Aktivitäten**

Das ist eine Information, es sind keine Anwender-Aktivitäten notwendig, wenn der Befehl erfolgreich war. Wenn die Meldung "with failure" beinhaltet, ist ein Fehler aufgetreten, dessen Ursache in einer weiteren Log-Meldung steht.

# **DAS4204**

*Partial Inventory request from client %1, %2 to %3.*

- %1 Clientname aus der Umgebungsvariable des ACI, der den Befehl initiiert hat.
- %2 Startkoordinate aus dem Befehl
- %3 Endkoordinate aus dem Befehl

#### **DAS-ACI-Meldung**

*EOK*

# **Erklärung**

DAS/2 erhält einen Befehl zur partiellen Inventur.

#### **Anwender-Aktivitäten**

effer<br>V

*Partial Inventory request from client %1 completed %2.*

- %1 Clientname aus der Umgebungsvariable des ACI, der den Befehl initiiert hat.
- %2 successful oder with failure (%3)
- %3 ACI-Fehler-Nummer

### **DAS-ACI-Meldung**

*EOK*

# **Erklärung**

DAS/2 hat den "PartInventory"-Befehl beendet.

### **Anwender-Aktivitäten**

Das ist eine Information, es sind keine Anwender-Aktivitäten notwendig, wenn der Befehl erfolgreich war. Wenn die Meldung "with failure" beinhaltet, ist ein Fehler aufgetreten, dessen Ursache in einer weiteren Log-Meldung steht.

#### **DAS4210** ×.

*Switch request from client %1.- Option %2.*

- %1 Clientname aus der Umgebungsvariable des ACI, der den Befehl initiiert hat.
- %2 Option (-n für normal oder -f für force) aus dem Befehl

# **DAS-ACI-Meldung**

*EOK*

#### **Erklärung**

DAS/2 erhält einen "switch"-Befehl.

# **Anwender-Aktivitäten**

Das ist eine Information, es sind keine Anwender-Aktivitäten notwendig. Bis zum Abschluß dieses Switch-Befehls nimmt DAS keine neuen Befehle an.

*Switch request from client %1 completed %2.*

- %1 Clientname aus der Umgebungsvariable des ACI, der den Befehl initiiert hat.
- %2 successful oder with failure (%3)
- %3 ACI-Fehler-Nummer

# **DAS-ACI-Meldung**

*EOK*

#### **Erklärung**

DAS/2 hat den "switch"-Befehl beendet.

#### **Anwender-Aktivitäten**

Das ist eine Information, es sind keine Anwender-Aktivitäten notwendig, wenn der Befehl erfolgreich war. Wenn die Meldung "with failure" beinhaltet, ist ein Fehler aufgetreten, dessen Ursache in einer weiteren Log-Meldung steht.

# **DAS4220**

*Clean drive request from client %1, for drive %2.*

- %1 Clientname aus der Umgebungsvariable des ACI, der den Befehl initiiert hat.
- %2 Laufwerksname aus dem Befehl

#### **DAS-ACI-Meldung**

*EOK*

#### **Erklärung**

DAS/2 erhält einen "clean"-Befehl.

e filmoù diwezh diwezh eo diwezh enemet an diwezh enemet an diwezh enemet an diwezh enemet an diwezh enemet an<br>Gwelet e diwezh eo diwezh enemet an diwezh enemet an diwezh enemet an diwezh enemet an diwezh enemet an diwezh

# **Anwender-Aktivitäten**
*Clean drive request from client %1 completed %2.*

- %1 Clientname aus der Umgebungsvariable des ACI, der den Befehl initiiert hat.
- %2 successful oder with failure (%3)
- %3 ACI-Fehler-Nummer

#### **DAS-ACI-Meldung**

*EOK*

### **Erklärung**

DAS/2 hat den "clean"-Befehl beendet.

#### **Anwender-Aktivitäten**

Das ist eine Information, es sind keine Anwender-Aktivitäten notwendig, wenn der Befehl erfolgreich war. Wenn die Meldung "with failure" beinhaltet, ist ein Fehler aufgetreten, dessen Ursache in einer weiteren Log-Meldung steht.

#### **DAS4230** п.

*EjectClean request from client %1 - cleanpool %2, area %3.*

- %1 Clientname aus der Umgebungsvariable des ACI, der den Befehl initiiert hat.
- %2 Cleanpoolname aus dem Befehl
- %3 Name des Auslagerungsbereiches aus dem Befehl

## **DAS-ACI-Meldung**

*EOK*

## **Erklärung**

DAS/2 erhält einen "ejectcl"-Befehl.

#### **Anwender-Aktivitäten**

Das ist eine Information, es sind keine Anwender-Aktivitäten notwendig.

*EjectClean request from client %1 completed %2.*

- %1 Clientname aus der Umgebungsvariable des ACI, der den Befehl initiiert hat.
- %2 successful oder with failure (%3)
- %3 ACI-Fehler-Nummer

### **DAS-ACI-Meldung**

*EOK*

## **Erklärung**

DAS/2 hat den "ejectcl"-Befehl beendet.

### **Anwender-Aktivitäten**

Das ist eine Information, es sind keine Anwender-Aktivitäten notwendig, wenn der Befehl erfolgreich war. Wenn die Meldung "with failure" beinhaltet, ist ein Fehler aufgetreten, dessen Ursache in einer weiteren Log-Meldung steht.

## **DAS4232**

*Eject area %1 is full. Please empty...*

%1 Name des logischen Auslagerungsbereichs aus dem Befehl

## **DAS-ACI-Meldung**

*EAREAFULL*

## **Erklärung**

DAS/2 erhält einen Auslagerungsbefehl für Cleankassetten, für dessen Medientyp kein oder kein freier Stellplatz in dem angegebenen Auslagerungsbereich in der AMU-Datenbank ist. Der Befehl bleibt in der Befehlswarteschlange, bis ein Bereich bereitgestellt wird.

## **Anwender-Aktivitäten**

e filmoù diwezh diwezh eo diwezh enemet an diwezh enemet an diwezh enemet an diwezh enemet an diwezh enemet an<br>Gwelet e diwezh eo diwezh enemet an diwezh enemet an diwezh enemet an diwezh enemet an diwezh enemet an diwezh

- Überprüfen Sie den Auslagerungsbereich.
- Entfernen Sie die Kassetten, die in dem Auslagerungsbereich in der E/A-Einheit stehen.

#### *6-74 Einführung*

- Korrigieren Sie die Konfiguration, wenn der Auslagerungsbereich nicht zum Medientyp paßt.
- Wiederholen Sie den Befehl auf dem richtigen Auslagerungsbereich.
- Tritt der Fehler weiter auf, verständigen Sie den Customer Help Desk von ADIC/GRAU Storage Systems.

*Insertclean request from client %1 - for areal %2,and cleanpool %3.*

- %1 Clientname aus der Umgebungsvariable des ACI, der den Befehl initiiert hat.
- %2 Name des Einlagerungsbereiches aus dem Befehl
- %3 Cleanpoolname aus dem Befehl

## **DAS-ACI-Meldung**

*EOK*

## **Erklärung**

DAS/2 erhält einen "insert"-Befehl mit der Option für Cleankassetten.

## **Anwender-Aktivitäten**

Das ist eine Information, es sind keine Anwender-Aktivitäten notwendig.

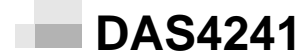

*Insertclean request from client %1 completed %2.*

- %1 Clientname aus der Umgebungsvariable des ACI, der den Befehl initiiert hat.
- %2 successful oder with failure (%3)
- %3 ACI-Fehler-Nummer

## **DAS-ACI-Meldung**

#### *EOK*

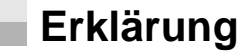

DAS/2 hat den "insert2"-Befehl beendet.

Das ist eine Information, es sind keine Anwender-Aktivitäten notwendig, wenn der Befehl erfolgreich war. Wenn die Meldung "with failure" beinhaltet, ist ein Fehler aufgetreten, dessen Ursache in einer weiteren Log-Meldung steht.

## **DAS4242**

*Poolname %1 is an invalid Poolname.*

%1 Name des Cleanpools aus dem Befehl

### **DAS-ACI-Meldung**

*ENOPOOL*

### **Erklärung**

DAS/2 erhält einen Einlagerungsbefehl für Cleankassetten mit einem nicht definierten Cleanpoolnamen. Der Befehl wird abgelehnt.

## **Anwender-Aktivitäten**

- Überprüfen Sie den Cleanpoolnamen im Befehl.
- Überprüfen Sie in der AMS die konfigurierten Cleanpoolnamen und vergleichen Sie den Namen mit dem Namen im Befehl.
- Korrigieren Sie die Konfiguration oder den Befehl.
- Wiederholen Sie den Befehl mit dem richtigen Cleanpoolnamen.
- Tritt der Fehler weiter auf, verständigen Sie den Customer Help Desk von ADIC/GRAU Storage Systems.

## **DAS4250**

*Barcode request from client %1.*

%1 Clientname aus der Umgebungsvariable des ACI, der den Befehl initiiert hat.

## **DAS-ACI-Meldung**

D

*EOK*

## **Erklärung**

DAS/2 erhält einen "barcode"-Befehl.

### **Anwender-Aktivitäten**

Das ist eine Information, es sind keine Anwender-Aktivitäten notwendig.

## **DAS4251**

*Barcode request from client %1 completed %2.*

- %1 Clientname aus der Umgebungsvariable des ACI, der den Befehl initiiert hat.
- %2 successful oder with failure (%3)
- %3 ACI-Fehler-Nummer

## **DAS-ACI-Meldung**

*EOK*

#### **Erklärung**

DAS/2 hat den "barcode"-Befehl beendet.

## **Anwender-Aktivitäten**

Das ist eine Information, es sind keine Anwender-Aktivitäten notwendig, wenn der Befehl erfolgreich war. Wenn die Meldung "with failure" beinhaltet, ist ein Fehler aufgetreten, dessen Ursache in einer weiteren Log-Meldung steht.

## **DAS4260**

n T

*KillAmu request from client %1.*

%1 Clientname aus der Umgebungsvariable des ACI, der den Befehl initiiert hat.

## **DAS-ACI-Meldung**

*EOK*

## **Erklärung**

DAS/2 erhält einen "killamu"-Befehl.

Das ist eine Information, es sind keine Anwender-Aktivitäten notwendig.

## **DAS4261**

*KillAmu request from client %1 completed %2.*

- %1 Clientname aus der Umgebungsvariable des ACI, der den Befehl initiiert hat.
- %2 successful oder with failure (%3)
- %3 ACI-Fehler-Nummer

**DAS-ACI-Meldung**

*EOK*

## **Erklärung**

DAS/2 hat den "killamu"-Befehl gestartet. Bis zum Abschluß können noch einige Minuten vergehen.

## **Anwender-Aktivitäten**

Das ist eine Information, es sind keine Anwender-Aktivitäten notwendig, wenn der Befehl erfolgreich war. Warten Sie aber vor dem Abschalten der Spannung mindestens noch 5 Minuten.

Wenn die Meldung "with failure" beinhaltet, ist ein Fehler aufgetreten, dessen Ursache in einer weiteren Log-Meldung steht.

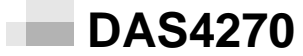

*Flip request from client %1.*

%1 Clientname aus der Umgebungsvariable des ACI, der den Befehl initiiert hat.

**DAS-ACI-Meldung**

*EOK*

#### **Erklärung**

DAS/2 erhält einen "flip"-Befehl.

//

Das ist eine Information, es sind keine Anwender-Aktivitäten notwendig.

## **DAS4271**

*Flip request from client %1 completed %2.*

- %1 Clientname aus der Umgebungsvariable des ACI, der den Befehl initiiert hat.
- %2 successful oder with failure (%3)
- %3 ACI-Fehler-Nummer

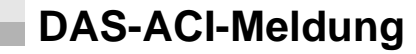

*EOK*

## **Erklärung**

DAS/2 hat den "flip"-Befehl beendet.

## **Anwender-Aktivitäten**

Das ist eine Information, es sind keine Anwender-Aktivitäten notwendig, wenn der Befehl erfolgreich war. Wenn die Meldung "with failure" beinhaltet, ist ein Fehler aufgetreten, dessen Ursache in einer weiteren Log-Meldung steht.

#### **DAS4272** n B

*Drive %1 isn't a correct drive for this flip request.*

%1 Name des Laufwerks aus dem Befehl

## **DAS-ACI-Meldung**

*ENODRIVE*

## **Erklärung**

DAS/2 erhält einen flip-Befehl für ein Laufwerk, das nicht für Optical-Disk geeignet ist und den flip-Befehl nicht unterstützt. Der Befehl wird abgelehnt.

- Überprüfen Sie den Laufwerksnamen im Befehl.
- Überprüfen Sie in der AMS die konfigurierten Laufwerke und vergleichen Sie die Laufwerkskonfiguration mit dem Laufwerk im Befehl.
- Korrigieren Sie die Konfiguration oder den Befehl.
- Wiederholen Sie den Befehl mit dem richtigen Laufwerk.
- Tritt der Fehler weiter auf, verständigen Sie den Customer Help Desk von ADIC/GRAU Storage Systems.

#### **DAS4280** m.

*GetVolToSide request from client %1 - volser: %2.*

- %1 Clientname aus der Umgebungsvariable des ACI, der den Befehl initiiert hat.
- %2 Volser aus dem Befehl

## **DAS-ACI-Meldung**

*EOK*

## **Erklärung**

DAS/2 erhält einen "getvoltoside"-Befehl.

## **Anwender-Aktivitäten**

Das ist eine Information, es sind keine Anwender-Aktivitäten notwendig.

## **DAS4281**

*GetVolToSide request from client %1 completed %2.*

- %1 Clientname aus der Umgebungsvariable des ACI, der den Befehl initiiert hat.
- %2 successful oder with failure (%3)
- %3 ACI-Fehler-Nummer

#### **DAS-ACI-Meldung**

effer<br>V

*EOK*

## **Erklärung**

DAS/2 hat den "getvoltoside"-Befehl beendet.

### **Anwender-Aktivitäten**

Das ist eine Information, es sind keine Anwender-Aktivitäten notwendig, wenn der Befehl erfolgreich war. Wenn die Meldung "with failure" beinhaltet, ist ein Fehler aufgetreten, dessen Ursache in einer weiteren Log-Meldung steht.

## **DAS4282**

*Volser %1 isn't a volser with two sides.*

%1 Name der Volser aus dem Befehl

## **DAS-ACI-Meldung**

*ENODOUBLESIDE*

## **Erklärung**

DAS/2 erhält einen gettovolside-Befehl für eine Volser, die in der AMU-Datenbank nicht auf Stellplätzen für Optical-Disk gefunden wurde. Der Befehl wird abgelehnt.

## **Anwender-Aktivitäten**

- Überprüfen Sie die Volser im Befehl.
- Überprüfen Sie in der AMS die konfigurierten Medientypen für den Stellplatz der Volser.
- Überprüfen Sie, ob die Volser nicht doppelt (zusätzlich für einen anderen Medientyp) registriert ist.
- Korrigieren Sie die Konfiguration oder den Befehl.
- Wiederholen Sie den Befehl mit der richtigen Volser.
- Tritt der Fehler weiter auf, verständigen Sie den Customer Help Desk von ADIC/GRAU Storage Systems.

## **DAS4290**

*Volser access request from client %1 - for volser %2 - %3.*

- %1 Clientname aus der Umgebungsvariable des ACI, der den Befehl initiiert hat.
- %2 Erste Volser des Volserbereichs im Befehl
- %3 Letzte Volser des Volserbereichs im Befehl

### **DAS-ACI-Meldung**

*EOK*

## **Erklärung**

DAS/2 erhält einen "allocv"-Befehl.

### **Anwender-Aktivitäten**

Das ist eine Information, es sind keine Anwender-Aktivitäten notwendig.

## **DAS4291**

*Volser access request from client %1 completed %2.*

- %1 Clientname aus der Umgebungsvariable des ACI, der den Befehl initiiert hat.
- %2 successful oder with failure (%3)
- %3 ACI-Fehler-Nummer

## **DAS-ACI-Meldung**

*EOK*

## **Erklärung**

DAS/2 hat den "allocv"-Befehl beendet.

## **Anwender-Aktivitäten**

Das ist eine Information, es sind keine Anwender-Aktivitäten notwendig, wenn der Befehl erfolgreich war. Wenn die Meldung "with failure" beinhaltet, ist ein Fehler aufgetreten, dessen Ursache in einer weiteren Log-Meldung steht.

## **DAS4292**

*Volsers allocated by another client.*

## **DAS-ACI-Meldung**

//

*EUPELSE*

## **Erklärung**

DAS/2 erhält einen allocv-Befehl für eine Volser, die bereits ein anderer Client reserviert hat. Der Befehl wird abgelehnt.

## **Anwender-Aktivitäten**

- Überprüfen Sie den Volserbereich im Befehl.
- Überprüfen Sie die bereits reservierten Volserbereiche (listv) und vergleichen Sie den Bereich mit dem Befehl. Die Bereiche dürfen sich nicht überlappen.
- Korrigieren Sie den Befehl.
- Wiederholen Sie den Befehl mit dem richtigen Volserbereich.
- Tritt der Fehler weiter auf, verständigen Sie den Customer Help Desk von ADIC/GRAU Storage Systems.

## **DAS4293**

*Volsers not owned by client %1.*

%1 Clientname aus der Umgebungsvariable des ACI, der den Befehl initiiert hat.

## **DAS-ACI-Meldung**

*EUPELSE*

## **Erklärung**

DAS/2 erhält einen allocv-Befehl für eine Volser, für die der Client keine Berechtigung hat. Der Befehl wird abgelehnt.

#### **Anwender-Aktivitäten**

- Überprüfen Sie den Volserbereich im Befehl.
- Überprüfen Sie die Konfiguration der Volserbereiche in der Datei config für den Client und vergleichen Sie die Bereiche im Befehl. Korrigieren Sie den Befehl.
- Wiederholen Sie den Befehl mit dem richtigen Volserbereich.
- Tritt der Fehler weiter auf, verständigen Sie den Customer Help Desk von ADIC/GRAU Storage Systems.

*Client %1 has already an allocation*

%1 Clientname aus der Umgebungsvariable des ACI, der den Befehl initiiert hat.

**DAS-ACI-Meldung**

*ENOVOLUME*

### **Erklärung**

DAS/2 erhält einen allocv-Befehl.

Der Befehl wird abgelehnt.

## **Anwender-Aktivitäten**

- Überprüfen Sie den Volserbereich im Befehl.
- Überprüfen Sie die bereits reservierten Volserbereiche (listv) und vergleichen Sie den Bereich mit dem Befehl. Die Bereiche dürfen sich nicht überlappen.
- Korrigieren Sie den Befehl.
- Wiederholen Sie den Befehl mit dem richtigen Volserbereich.
- Tritt der Fehler weiter auf, verständigen Sie den Customer Help Desk von ADIC/GRAU Storage Systems.

## **DAS4296**

*Client %1 has no allocation*

%1 Clientname aus der Umgebungsvariable des ACI, der den Befehl initiiert hat.

## **DAS-ACI-Meldung**

*EUPELSE*

## **Erklärung**

DAS/2 erhält einen allocv-Befehl.

Der Befehl wird abgelehnt.

//

- Überprüfen Sie den Volserbereich im Befehl.
- Überprüfen Sie die bereits reservierten Volserbereiche (listv) und vergleichen Sie den Bereich mit dem Befehl. Die Bereiche dürfen sich nicht überlappen.
- Korrigieren Sie den Befehl.
- Wiederholen Sie den Befehl mit dem richtigen Volserbereich.
- Tritt der Fehler weiter auf, verständigen Sie den Customer Help Desk von ADIC/GRAU Storage Systems.

## **DAS4297**

*The request is not allowed for the specified Client %1.*

%1 Clientname aus der Umgebungsvariable des ACI, der den Befehl initiiert hat.

### **DAS-ACI-Meldung**

*EBADCLIENT*

## **Erklärung**

DAS/2 erhält einen allocv-Befehl.

Der Befehl wird abgelehnt.

#### **Anwender-Aktivitäten**

- Überprüfen Sie den Volserbereich im Befehl.
- Überprüfen Sie die bereits reservierten Volserbereiche (listv) und vergleichen Sie den Bereich mit dem Befehl. Die Bereiche dürfen sich nicht überlappen.
- Korrigieren Sie den Befehl.
- Wiederholen Sie den Befehl mit dem richtigen Volserbereich.
- Tritt der Fehler weiter auf, verständigen Sie den Customer Help Desk von ADIC/GRAU Storage Systems.

## **DAS4300**

#### *Volser status request from client %1*

%1 Clientname aus der Umgebungsvariable des ACI, der den Befehl initiiert hat.

## **Erklärung**

DAS/2 erhält einen "listv"-Befehl.

## **Anwender-Aktivitäten**

Das ist eine Information, es sind keine Anwender-Aktivitäten notwendig.

## **DAS4301**

*Volser status request from client %1 completed %2*

- %1 Clientname aus der Umgebungsvariable des ACI, der den Befehl initiiert hat.
- %2 *successful* oder with failure (%3)
- %3 ACI-Fehler-Nummer

**DAS-ACI-Meldung**

*EOK*

### **Erklärung**

DAS/2 hat den "listv"-Befehl beendet.

## **Anwender-Aktivitäten**

Das ist eine Information, es sind keine Anwender-Aktivitäten notwendig, wenn der Befehl erfolgreich war. Wenn die Meldung "with failure" beinhaltet, ist ein Fehler aufgetreten, dessen Ursache in einer weiteren Log-Meldung steht.

## **DAS4302**

*No volser allocation.*

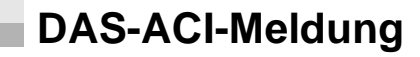

*ENOVOLUME*

## **Erklärung**

DAS/2 erhält einen listv-Befehl.

Der Befehl wird abgelehnt.

//

- Überprüfen Sie den Volserbereich im Befehl.
- Überprüfen Sie die bereits reservierten Volserbereiche (listv) und vergleichen Sie den Bereich mit dem Befehl. Die Bereiche dürfen sich nicht überlappen.
- Korrigieren Sie den Befehl.
- Wiederholen Sie den Befehl mit dem richtigen Volserbereich.
- Tritt der Fehler weiter auf, verständigen Sie den Customer Help Desk von ADIC/GRAU Storage Systems.

#### **DAS4400** n l

*request volser to drive from client %1*

%1 Clientname aus der Umgebungsvariable des ACI, der den Befehl initiiert hat.

### **Erklärung**

DAS/2 erhält einen "getvolsertodrive"-Befehl.

## **Anwender-Aktivitäten**

Das ist eine Information, es sind keine Anwender-Aktivitäten notwendig.

## **DAS4401**

*request volser to drive from client %1 completed %2*

- %1 Clientname aus der Umgebungsvariable des ACI, der den Befehl initiiert hat.
- %2 successful oder with failure (%3)
- %3 ACI-Fehler-Nummer

**DAS-ACI-Meldung**

*EOK*

## **Erklärung**

DAS/2 hat den "getvolsertodrive"-Befehl beendet.

Das ist eine Information, es sind keine Anwender-Aktivitäten notwendig, wenn der Befehl erfolgreich war. Wenn die Meldung "with failure" beinhaltet, ist ein Fehler aufgetreten, dessen Ursache in einer weiteren Log-Meldung steht.

## **DAS4402**

n i

*No volser-drive attachment.*

**DAS-ACI-Meldung**

*ENODRIVE*

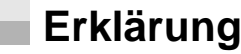

DAS/2 hat den "getvolsertodrive"-Befehl beendet.

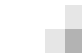

#### **Anwender-Aktivitäten**

//

Das ist eine Information, es sind keine Anwender-Aktivitäten notwendig, wenn der Befehl erfolgreich war. Wenn die Meldung "with failure" beinhaltet, ist ein Fehler aufgetreten, dessen Ursache in einer weiteren Log-Meldung steht.

# **DAS ACI Meldungen**

Folgende Meldungen sind DAS-ACI-Informationen, die vom ACI auf dem Client generiert werden.

## **ACI0001**

*Invalid value assigned to d\_errno (%1).*

%1 Wert in der Variable d\_errno

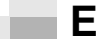

#### **Erklärung**

Eine ACI-Anforderung wurde mit einem Fehler abgebrochen. Der Wert, der in der Variable (d\_errno) für die Fehlermeldung steht, ist aber ungültig.

#### **Anwender-Aktivitäten**

- Suchen Sie nach der Fehlerursache im AMU-Log.
- Verständigen Sie den Customer Help Desk von ADIC/GRAU Storage Systems.

#### **ACI0002** ш

*%1 not defined in the environment.*

%1 Umgebungsvariable, die nicht gefunden wurde.

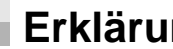

#### **Erklärung**

Während der Initialisierung der ACI-Komponenten wurden die Umgebungsvariablen *DAS\_SERVER* und *DAS\_CLIENT* gesucht, um die IP-Adresse der AMU zu bestimmen und die Information über den Namen des Clients zu erhalten. Eine oder mehrere Umgebungsvariablen wurden nicht gefunden. Der Befehl wird nicht an den Server geschickt.

## **Anwender-Aktivitäten**

- Setzen Sie die Umgebungsvariablen und wiederholen Sie den Befehl.
- Tritt der Fehler weiter auf, verständigen Sie den Customer Help Desk von ADIC/GRAU Storage Systems.

*%1 is a invalid hostname or IP address.*

%1 Wert der Umgebungsvariable DAS\_SERVER

## **Erklärung**

Während der Initialisierung der ACI-Komponenten wurde die Umgebungsvariable DAS\_SERVER gefunden. Die Auswertung der Variable ergab eine ungültige IP-Adresse (falsche Syntax) oder einen Hostnamen, der durch den TCP/IP-Dienst nicht in eine IP-Adresse aufgelöst werden kann (Domain Name Server oder lokale Datei hosts). Der Befehl wird nicht an den Server geschickt.

## **Anwender-Aktivitäten**

- Überprüfen Sie die Umgebungsvariable DAS\_SERVER.
- Testen Sie die Auflösung des Hostnamens durch den Befehl ping auf den Hostnamen.
- Wiederholen Sie den Befehl, nachdem Sie die Umgebungsvariable oder die Auflösung des Hostnamens korrigiert haben.
- Tritt der Fehler weiter auf, verständigen Sie den Customer Help Desk von ADIC/GRAU Storage Systems.

## **ACI0004**

*Function clnttcp\_create failed.*

#### **Erklärung**

Während der Initialisierung der ACI-Komponenten trat ein RPC-Fehler in der Funktion *clnttcp\_create()*auf. Die Ursache kann eine Störung:

- in der TCP/IP-Kommunikation oder
- in dem Programm DAS2 sein.

D-

Der Befehl wird nicht an den Server geschickt.

#### **Anwender-Aktivitäten**

- Überprüfen Sie die Umgebungsvariable DAS\_SERVER.
- Testen Sie mit einem Ping-Befehl, ob Sie den Server, der in der Umgebungsvariable angegeben ist, erreichen können; testen Sie die Auflösung des Hostnamens durch den Befehl ping auf den Hostnamen.
- Überprüfen Sie, ob der Prozeß DAS2 auf dem AMU-PC existiert und störungsfrei arbeitet. (Fenster DAS2 mit der Meldung DAS/2 ready).
- Wiederholen Sie den Befehl, nachdem Sie die Kommunikation wiederhergestellt oder das Programm DAS2 neu gestartet haben.
- Tritt der Fehler weiter auf, verständigen Sie den Customer Help Desk von ADIC/GRAU Storage Systems.

#### **ACI0005** п.

*Function clnt\_call (rc = %1) failed.*

%1 Rückgabewert der Funktion clnt\_call

## **Erklärung**

Während der Initialisierung der ACI-Komponenten trat ein RPC-Fehler in der Funktion *clnt\_call()* auf.

Der Befehl wird nicht an den Server geschickt

## **Anwender-Aktivitäten**

Verständigen Sie den Customer Help Desk von ADIC/GRAU Storage Systems.

#### **ACI0006** п.

*RPC could not reply to NULLPROC.*

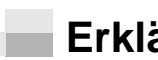

#### **Erklärung**

Während der Initialisierung der ACI-Komponenten trat ein RPC-Fehler auf. Der Fehler kann durch das ACI nicht behoben werden.

## **Anwender-Aktivitäten**

*RPC could not get arguments.*

## **Erklärung**

Während der RPC-Kommunikation trat ein RPC-Fehler in der Funktion *svc\_getargs()* auf.

Der Fehler kann durch das ACI nicht behoben werden.

## **Anwender-Aktivitäten**

Verständigen Sie den Customer Help Desk von ADIC/GRAU Storage Systems.

## **ACI0008**

*RPC could not reply to DAS.*

### **Erklärung**

Während der RPC-Kommunikation trat ein RPC-Fehler in der Funktion *svc\_sendreply()* auf.

Der Fehler kann durch das ACI nicht behoben werden.

## **Anwender-Aktivitäten**

Verständigen Sie den Customer Help Desk von ADIC/GRAU Storage Systems.

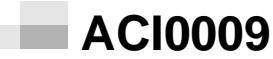

*RPC could not free arguments.*

effer<br>V

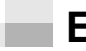

## **Erklärung**

Während der RPC-Kommunikation trat ein RPC-Fehler in der Funktion *svc\_freeargs()* auf.

Der Fehler kann durch das ACI nicht behoben werden.

#### **Anwender-Aktivitäten**

*Function sysconf failed.*

## **Erklärung**

Während der Befehlsausführung trat ein ACI-Fehler in der Funktion *sysconf()* auf.

Der Fehler kann durch das ACI nicht behoben werden.

## **Anwender-Aktivitäten**

Verständigen Sie den Customer Help Desk von ADIC/GRAU Storage Systems.

#### **ACI0011** n i

*Error in function select: %1.*

%1 Name der Funktion, die den Fehler verursachte.

## **Erklärung**

Während der Befehlsausführung trat ein interner ACI-Fehler auf.

Der Fehler kann durch das ACI nicht behoben werden.

## **Anwender-Aktivitäten**

Verständigen Sie den Customer Help Desk von ADIC/GRAU Storage Systems.

#### **ACI0012** n B

*Function svctcp\_create failed.*

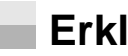

#### **Erklärung**

Während der Befehlsausführung trat ein ACI-Fehler in der Funktion *svctcp\_create()* auf.

Der Fehler kann durch das ACI nicht behoben werden.

#### **Anwender-Aktivitäten**

*Failure obtaining RPC program number.*

## **Erklärung**

Während der Befehlsausführung trat ein interner ACI-Fehler auf. Der Fehler kann durch das ACI nicht behoben werden.

### **Anwender-Aktivitäten**

Verständigen Sie den Customer Help Desk von ADIC/GRAU Storage Systems.

## **ACI0014**

*Function svc\_register failed.*

## **Erklärung**

Während der Befehlsausführung trat ein interner ACI-Fehler in der Funktion *svc\_register()* auf. Der Fehler kann durch das ACI nicht behoben werden.

#### **Anwender-Aktivitäten**

Verständigen Sie den Customer Help Desk von ADIC/GRAU Storage Systems.

## **ACI0015**

*RPC failed. DAS initial response is %1.*

%1 Rückgabewert vom DAS

## **Erklärung**

Während der Befehlsausführung trat ein interner ACI-Fehler auf. Der Fehler kann durch das ACI nicht behoben werden.

## **Anwender-Aktivitäten**

//

*%1 is not defined.*

%1 Parameter aus dem Befehl in falscher Syntax

## **Erklärung**

Ein Syntax-Fehler wurde bei der Befehlsausführung durch das ACI festgestellt. Der Befehl wird nicht ausgeführt.

## **Anwender-Aktivitäten**

- Korrigieren Sie die Syntax in Ihrer Anwendung und wiederholen Sie den Befehl.
- Tritt der Fehler weiter auf, verständigen Sie den Customer Help Desk von ADIC/GRAU Storage Systems.

#### **ACI0021** ×.

*%1 %2 is longer than %3.*

- %1 Typ der Variable, die den Fehler verursacht.
- %2 Name der Variable, die den Fehler verursacht.
- %3 Maximal erlaubte Länge der Variable (Zeichenkette)

## **Erklärung**

Die Anzahl der Zeichen in der angegebenen Variablen ist länger als maximal erlaubt.

## **Anwender-Aktivitäten**

- Ändern Sie die Definition der maximal erlaubten Länge und wiederholen Sie den Befehl.
- Tritt der Fehler weiter auf, verständigen Sie den Customer Help Desk von ADIC/GRAU Storage Systems.

## **ACI0022**

*%1 %2 contains an invalid character.*

- %1 Parameter im Befehl
- %2 Name des Parameters im Befehl

#### **Erklärung**

Bei der Überprüfung des Befehls wurden Sonderzeichen entdeckt, die für diesen Parameter nicht erlaubt sind.

## **Anwender-Aktivitäten**

- Überprüfen Sie den Parameter auf Sonderzeichen und entfernen Sie diese.
- Wiederholen Sie den Befehl.
- Tritt der Fehler weiter auf, verständigen Sie den Customer Help Desk von ADIC/GRAU Storage Systems.

#### **ACI0023** m in

*Invalid %1.*

%1 ungültiger Parameter

### **Erklärung**

Der Befehl schlug wegen eines ungültigen Parameters fehl.

## **Anwender-Aktivitäten**

- Überprüfen Sie den Parameter.
- Wiederholen Sie den Befehl.
- Tritt der Fehler weiter auf, verständigen Sie den Customer Help Desk von ADIC/GRAU Storage Systems.

## **ACI0024**

*Hostname %1 is not correct.*

%1 Hostname im Befehl

effer<br>V

## **Erklärung**

Die Auswertung der Variablen ergab eine ungültige IP-Adresse (falsche Syntax) oder einen Hostnamen, der durch den TCP/IP-Dienst nicht in eine IP-Adresse aufgelöst werden kann (Domain Name Server oder lokale Datei hosts). Der Befehl wird nicht an den Server geschickt.

- Testen Sie die Auflösung des Hostnamens durch den Befehl ping auf den Hostnamen.
- Wiederholen Sie den Befehl, nachdem Sie die Auflösung des Hostnamens korrigiert haben.
- Tritt der Fehler weiter auf, verständigen Sie den Customer Help Desk von ADIC/GRAU Storage Systems.

Ξ

## **Variable d\_errno**

Die folgenden Variablen werden als Ergebnis eines Befehls in die Variable derrno geschrieben und können durch die Anwendung ausgelesen werden:

## **0 - EOK**

*The request was successful.*

## **Erklärung**

Der Befehl wurde ohne Fehler abgeschlossen, es liegen keine weiteren Informationen vor.

#### **Anwender-Aktivitäten**

Keine Aktivitäten notwendig.

## **1 - ERPC**

*An RPC failure occurred.*

## **Erklärung**

Ein Client konnte seine Anforderung nicht an den Server senden oder der Server beantwortet die Anfrage nicht.

## **Anwender-Aktivitäten**

Überprüfen Sie,

- ob der TCP/IP-Dienst Portmapper auf der AMU und auch auf dem Client-PC gestartet ist.
- ob der RPC-Dienst richtig arbeitet. Starten Sie den Befehl *rpcinfo -p,* um den Status des RPC-Dienstes zu sehen.
- ob die Umgebungsvariable *DAS\_SERVER* den Hostnamen oder die IP-Adresse der AMU beinhaltet.
- ob der Hostname richtig im TCP/IP-Netzwerk in die IP-Adresse aufgelöst wird. Testen Sie die Kommunikation mit einem Ping auf den Hostnamen.
- ob das Programm DAS2 auf der AMU läuft.

e filmoù diwezh diwezh eo diwezh enemet an diwezh enemet an diwezh enemet an diwezh enemet an diwezh enemet an<br>Gwelet e diwezh eo diwezh enemet an diwezh enemet an diwezh enemet an diwezh enemet an diwezh enemet an diwezh

Tritt der Fehler weiter auf, verständigen Sie den Customer Help Desk von ADIC/GRAU Storage Systems.

## **2 - EINVALID**

*An ACI parameter is invalid.*

## **Erklärung**

Ein oder mehrere Parameter im Befehl sind ungültig. Der Befehl wurde vom ACI abgelehnt.

## **Anwender-Aktivitäten**

- Vergleichen Sie die Parameter im Befehl mit den Angaben in der Online-Hilfe zum Programm dasadmin oder im ACI Interfacing Guide
- Korrigieren Sie die Parameter und wiederholen Sie den Befehl.
- Tritt der Fehler weiter auf, verständigen Sie den Customer Help Desk von ADIC/GRAU Storage Systems.

#### **3 - ENOVOLUME** п.

*A volume of this type is not found.*

## **Erklärung**

Die im Befehl angegebene Volser mit dem dazugehörigen Medientyp wurde nicht in der AMU-Datenbank oder im AML-System an der entsprechenden Position gefunden.

## **Anwender-Aktivitäten**

- Überprüfen Sie
	- die Volser im Befehl
	- die AMU-Datenbank (ob die Volser nur einmal und mit dem entsprechenden Medientyp vorhanden ist)
	- das AML-System (ob sich die Volser auf dem in der AMU-Datenbank angegebenen Stellplatz befindet)
- Korrigieren Sie den Befehl/die Datenbank oder lagern Sie die fehlende Volser ein.
- Tritt der Fehler weiter auf, verständigen Sie den Customer Help Desk von ADIC/GRAU Storage Systems.

## **4 - ENODRIVE**

*The drive is not defined in the AML.*

## **Erklärung**

Das angeforderte Laufwerk wurde in der AMS-Konfiguration nicht gefunden. Der Befehl wird nicht ausgeführt.

### **Anwender-Aktivitäten**

Überprüfen Sie

• ob die Namen im Befehl bzw. in Ihrer Anwendung für das Laufwerk mit dem konfigurierten Namen in der AMS-Konfiguration (*Graphical Configuration - Drive Configuration - Description*) sind. Achten Sie darauf, daß nur 9 alphanumerische Zeichen für den Laufwerksnamen erlaubt sind.

Tritt der Fehler weiter auf, verständigen Sie den Customer Help Desk von ADIC/GRAU Storage Systems.

## **5 - EDRVOCCUPIED**

*The rerquested drive is currently in use.*

## **Erklärung**

Das angeforderte Laufwerk ist in der AMU-Datenbank als noch belegt registiert, und die Option no\_dismount wurde nicht gesetzt. Der Befehl wird nicht ausgeführt.

#### **Anwender-Aktivitäten**

Überprüfen Sie,

//

- ob der dismount-Befehl fehlgeschlagen ist
- ob Ihre Anwendung grundsätzlich die Laufwerke nicht selbst entlädt (Änderung der Option dismount auf no\_dismount notwendig)
- der AMU-Datenbankeintrag fehlerhaft ist (überprüfen Sie das Laufwerk)

Tritt der Fehler weiter auf, verständigen Sie den Customer Help Desk von ADIC/GRAU Storage Systems.

## **6 - EPROBVOL**

*The robot encountered a problem handling the volume.*

## **Erklärung**

Ein Befehl ist aufgrund eines Problems der AML-Hardware fehlgeschlagen. Das AML-System kann das Problem nicht selbständig lösen. Problem kann sein:

- ein zu Boden gefallenes Medium
- ein mechanischer Widerstand beim Einlegen des Mediums in das Laufwerk oder an seinen Speicherplatz
- ein beschädigter Barcode oder Probleme mit der Barcodeleseeinrichtung
- ein Medium im Greifer bei einer vollen Problembox

## **Anwender-Aktivitäten**

- Überprüfen Sie das AMU-Log (AMU-Fehlermeldung zu diesem Problem)
- Korrigieren Sie das Problem entsprechend der Handlungsanweisungen in den AMU-Handbüchern und der Hardware-Dokumentation.
- Tritt der Fehler weiter auf, verständigen Sie den Customer Help Desk von ADIC/GRAU Storage Systems.

## **7 - EAMU**

*An unexpected response code was received from the AMU.*

## **Erklärung**

Auf einen Befehl wird mit einer nicht erwarteten AMU-Fehlermeldung reagiert, oder es liegt eine interne Störung in der AMU an.

#### **Anwender-Aktivitäten**

- Überprüfen Sie das AMU-Log (AMU-Fehlermeldung zu diesem Problem)
- Korrigieren Sie das Problem entsprechend der Handlungsanweisungen in den AMU-Handbüchern und der Hardware-Dokumentation.
- Tritt der Fehler weiter auf, verständigen Sie den Customer Help Desk von ADIC/GRAU Storage Systems.

## **8 - EAMUCOMM**

*DAS was unable to communicate with the AMU.*

## **Erklärung**

Der Befehl vom DAS an die AMS wird nicht quittiert.

### **Anwender-Aktivitäten**

- Überprüfen Sie, ob die AMU-Prozesse richtig arbeiten.
- Starten Sie den OS/2-PC neu.
- Tritt der Fehler weiter auf, verständigen Sie den Customer Help Desk von ADIC/GRAU Storage Systems.

## **9 - EROBOT**

*The robotic system is not functioning.*

## **Erklärung**

Ein Befehl kann nicht ausgeführt werden, weil der Roboter sich im Offline-Zustand befindet. Ursache dafür kann ein Hardware- oder Kommunikationsproblem oder ein Offline-Befehl durch einen Anwender sein.

## **Anwender-Aktivitäten**

- Versuchen Sie mit dem Befehl robstat, den Roboter wieder online zu setzen. Ist das nicht erfolgreich, überprüfen Sie das AMU-Log auf entsprechende AMS-Fehlermeldung.
- Korrigieren Sie das Problem entsprechend der Handlungsanweisungen in den AMU-Handbüchern und der Hardware-Dokumentation.
- Tritt der Fehler weiter auf, verständigen Sie den Customer Help Desk von ADIC/GRAU Storage Systems.

## **10 - EROBOTCOMM**

*The AMU was unable to communicate with the robot.*

## **Erklärung**

//

Die Kommunikation zwischen AMS und einer Komponente zur AML-Steuerung ist gestört.

*6-102 Einführung*

- Versuchen Sie den Befehl noch ein zweites Mal, ob sich die Verbindung wieder aufbaut. Ist das nicht erfolgreich, überprüfen Sie das AMU-Log auf entsprechende AMS-Fehlermeldung und starten Sie das AML-System neu.
- Korrigieren Sie das Problem entsprechend der Handlungsanweisungen in den AMU-Handbüchern und der Hardware-Dokumentation.
- Tritt der Fehler weiter auf, verständigen Sie den Customer Help Desk von ADIC/GRAU Storage Systems.

## **11 - ENODAS**

*DAS is not active.*

## **Erklärung**

Das Programm DAS2 ist nicht aktiv

## **Anwender-Aktivitäten**

- Überprüfen Sie, ob der Prozeß DAS2 aktiv ist. Starten Sie die DAS2 neu.
- Tritt der Fehler weiter auf, verständigen Sie den Customer Help Desk von ADIC/GRAU Storage Systems.

## **12 - EDEVEMPTY**

*The drive did not eject a volume.*

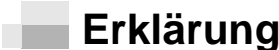

**The Contract of the Contract of the Contract of the Contract of the Contract of the Contract of The Contract of The Contract of The Contract of The Contract of The Contract of The Contract of The Contract of The Contract** 

Der Roboter hat am Laufwerk das Medium nicht greifen können. Der Befehl wird nicht ausgeführt.

## **Anwender-Aktivitäten**

- Überprüfen Sie, ob das Laufwerk einen Entlade-Befehl erhalten hat. Eventuell ist für Ihre Anwendung das Entladen durch den Roboter notwendig und ist in der AMS-Laufwerkskonfiguration zu definieren.
- Überprüfen Sie das Laufwerk (ist überhaupt noch ein Medium im Laufwerk und ist das Laufwerk auch o.k.).
- Überprüfen Sie das Zeitverhalten (passen Sie bei Bedarf in der AMS-Konfiguration die Parameter des Dismount-Managers an das Laufwerk an).
- Tritt der Fehler weiter auf, verständigen Sie den Customer Help Desk von ADIC/GRAU Storage Systems.

## **13 - ENOTREG**

*The client is not registered with DAS.*

## **Erklärung**

Der Befehl wurde vom Server für einen nicht definierten Client empfangen. Der Befehl wird abgelehnt.

## **Anwender-Aktivitäten**

- Überprüfen Sie, ob der Client die richtigen Umgebungsvariablen benutzt, die auch in der DAS-Konfigurationsdatei gesetzt sind.
- Ändern Sie die Konfigurationsdatei oder die Umgebungsvariablen für den Client.
- Starten Sie nach Änderung der Konfigurationsdatei das Programm DAS neu.
- Tritt der Fehler weiter auf, verständigen Sie den Customer Help Desk von ADIC/GRAU Storage Systems.

## **14 - EBADHOST**

*The hostname or IP address is not valid.*

## **Erklärung**

//

DAS/2 hat einen Befehl mit einer ungültigen TCP/IP-Adresse oder Hostname erhalten. Der Hostname oder die IP-Adresse ist nicht in DAS (temporär oder in der Datei config) definiert, oder der Hostname läßt sich nicht durch die TCP/IP-Konfiguration im OS/2 auflösen. Der Befehl wird abgelehnt.

- Überprüfen Sie, ob die TCP/IP-Adresse oder der Hostname in der Datei config eingetragen ist und ob nach der letzten Änderung der Datei config DAS neu gestartet wurde oder ob mit dem Befehl scap temporär der Client konfiguriert ist.
- Wiederholen Sie den Befehl, nachdem Sie die Konfiguration angepaßt haben.
- Tritt der Fehler weiter auf, verständigen Sie den Customer Help Desk von ADIC/GRAU Storage Systems.

#### **15 - ENOAREA** n i

*The area name does not exist.*

## **Erklärung**

DAS/2 hat einen Befehl empfangen zu einem logischen Bereich, der in der AMS-Konfiguration nicht als logischer Bereich in der E/A-Einheit definiert ist oder nicht für den Client in der DAS-Konfiguration festgelegt ist. Der Befehl wird abgelehnt.

## **Anwender-Aktivitäten**

- Überprüfen Sie den Bereichsnamen im Befehl (z.B. E01).
- Vergleichen Sie diese Namen mit den Angaben in der Konfiguration der E/A-Einheit in der AMS. Wiederholen Sie den Befehl, wenn Sie die Konfiguration aktualisiert haben.
- Überprüfen Sie die DAS-Konfigurationsdatei *config*
- Tritt der Fehler weiter auf, verständigen Sie den Customer Help Desk von ADIC/GRAU Storage Systems.

#### **16 - ENOTAUTH** ×.

*The client is not authorized to make this request.*

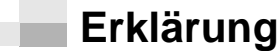

DAS/2 hat einen Befehl empfangen, für den der Client nicht berechtigt ist.

- Überprüfen Sie in der Datei config für diesen Client:
	- den Volserbereich
	- die Laufwerke
	- die Zugriffsrechte (basic oder complete)
- Überprüfen Sie, ob nach der letzten Änderung der Datei config DAS neu gestartet wurde oder ob mit dem Befehl scap temporär der Client konfiguriert ist.
- Wiederholen Sie den Befehl, nachdem Sie die Konfiguration angepaßt haben.
- Tritt der Fehler weiter auf, verständigen Sie den Customer Help Desk von ADIC/GRAU Storage Systems.

## **17 - EDYNFULL**

*The archive does not have dynamic positions available.*

## **Erklärung**

Bei einer Einlagerung sind keine weiteren Stellplätze für neue Volser verfügbar, weil

- in der AMU-Datenbank keine Stellplätze vom Type *AMU Dynamic* existieren
- die Stellplätze im Bereich AMU Dynamic bereits voll sind und reserviert für temporär ausgelagerte Volser
- die Medien in der E/A-Einheit von einem anderen Medientyp sind

#### **Anwender-Aktivitäten**

Überprüfen Sie die AMU-Datenbank auf freie Stellplätze mit den Parametern:

- Type: AMU Dynamic
- Attribute: Empty

//

• Volser: 0000000000000000

Tritt der Fehler weiter auf, verständigen Sie den Customer Help Desk von ADIC/GRAU Storage Systems.

## **18 - EUPELSE**

*The drive is currently assigned to another client.*

## **Erklärung**

DAS/2 empfing einen Befehl zum Ändern der Zugriffsrechte für die Laufwerke, aber das angegebene Laufwerk ist momentan durch einen anderen Client belegt. Der Befehl wird abgelehnt.

## **Anwender-Aktivitäten**

- Überprüfen Sie mit listd, welcher Client das Laufwerk momentan benutzt.
- Veranlassen Sie einen dismount auf das Laufwerk.
- Stimmen Sie mit diesem Anwender die Zeiten ab, wann wer welches Laufwerk verwendet.
- Geben Sie das Laufwerk nach jeder Benutzung sofort wieder frei.
- Tritt der Fehler weiter auf, verständigen Sie den Customer Help Desk von ADIC/GRAU Storage Systems.

## **19 - EBADCLIENT**

*The client does not exist.*

## **Erklärung**

DAS/2 hat einen Befehl von einem nicht in DAS konfigurierten Client oder einem Client mit beschränkten Zugriffsrechten empfangen. Der Befehl wird abgelehnt.

## **Anwender-Aktivitäten**

- Überprüfen Sie, ob der Clientname in der gleichen Schreibweise (groß/klein) in der Datei config eingetragen ist und ob nach der letzten Änderung der Datei config DAS neu gestartet wurde oder ob mit dem Befehl scap temporär der Client konfiguriert ist.
- Überprüfen Sie die Umgebungsvariablen des Clients und die Einstellung in der Anwendung, die das ACI nutzt.
- Überprüfen Sie die Rechte des Clients in der Konfiguration.
- Tritt der Fehler weiter auf, verständigen Sie den Customer Help Desk von ADIC/GRAU Storage Systems.

## **20 - EBADDYN**

*The dynamic area does not exist.*

## **Erklärung**

DAS/2 hat einen Befehl empfangen zu einem logischen Bereich, der in der AMS-Konfiguration nicht als logischer Bereich in der E/A-Einheit definiert ist oder nicht für den Client in der DAS-Konfiguration festgelegt ist. Der Befehl wird abgelehnt.

## **Anwender-Aktivitäten**

- Überprüfen Sie den Bereichsnamen im Befehl (z.B. E01).
- Vergleichen Sie diese Namen mit den Angaben in der Konfiguration der E/A-Einheit in der AMS. Wiederholen Sie den Befehl, wenn Sie die Konfiguration aktualisiert haben.
- Überprüfen Sie die DAS-Konfigurationsdatei *config.*
- Tritt der Fehler weiter auf, verständigen Sie den Customer Help Desk von ADIC/GRAU Storage Systems.

## **21- ENOREQ**

*A request with this number does not exist.*

## **Erklärung**

Bei dem Befehl Cancel wurde eine Sequenznummer angegeben, die im Moment nicht in der DAS-Befehlswarteschlange ist.

## **Anwender-Aktivitäten**

effer<br>V

Überprüfen Sie mit dem Befehl list die ausstehenden Befehle und wählen Sie dort die entsprechende Sequenznummer aus. Wiederholen Sie den Befehl mit der richtigen Sequenznummer.

Tritt der Fehler weiter auf, verständigen Sie den Customer Help Desk von ADIC/GRAU Storage Systems.
## **22 - ERETRYL**

*Retry attempts exceeded.*

## **Erklärung**

Bei einem Befehl wurde durch automatisches Wiederholen versucht, den Befehl trotz Probleme auszuführen. Die maximale Anzahl der Wiederholungen wurde jetzt erreicht und der Befehl konnte nicht erfolgreich ausgeführt werden.

#### **Anwender-Aktivitäten The Contract of Contract of Contract**

- Überprüfen Sie das AMU-Log (AMU-Fehlermeldung zu diesem Problem).
- Korrigieren Sie das Problem entsprechend der Handlungsanweisungen in den AMU-Handbüchern und der Hardware-Dokumentation.
- Tritt der Fehler weiter auf, verständigen Sie den Customer Help Desk von ADIC/GRAU Storage Systems.

#### **23 - ENOTMOUNTED** п.

*The requested volser is not mounted.*

## **Erklärung**

Bei einem dismount-Befehl wurde festgestellt, daß der AMU-Datenbank zufolge sich keine Volser im Laufwerk befindet.

#### **Anwender-Aktivitäten**

- Überprüfen Sie den Befehl (Volser).
- Vergleichen Sie die Volser mit den Einträgen in der AMU-Datenbank und überprüfen Sie das Laufwerk vor Ort.
- Überprüfen Sie auch die Einstellung des Dismount-Managers.
- Tritt der Fehler weiter auf, verständigen Sie den Customer Help Desk von ADIC/GRAU Storage Systems.

## **24 - EINUSE**

*The requested volser is in use.*

#### **Erklärung**

Ein Befehl für eine Volser wurde gestartet, obwohl nach der AMU-Datenbank diese Volser Mounted oder Ejected ist, oder ein Inventurbefehl wurde gestartet, obwohl eine Inventur bereits läuft.

#### **Anwender-Aktivitäten**

- Überprüfen Sie die Volser im Befehl.
- Warten Sie, bis die Volser wieder verfügbar ist, oder geben Sie die entsprechenden Befehle. (Die Befehle werden in der AMS-Befehlswarteschlange nur abgelegt, wenn der aktuelle Zustand der Datenbank den Befehl zuläßt.)
- Tritt der Fehler weiter auf, verständigen Sie den Customer Help Desk von ADIC/GRAU Storage Systems.

## **25 - ENOSPACE**

*Not enough space available to add the requested range.*

#### **Erklärung**

DAS/2 hat den Befehl erhalten, einen Client zu der DAS-Konfiguration temporär hinzuzufügen. Der Befehl wurde abgelehnt, weil die maximale Anzahl der temporär hinzugefügten Clients überschritten wurde. Der Client kann nur durch eine Änderung der Konfiguration (Datei config) hinzugefügt werden. Eine weitere Ursache kann beim Hinzufügen von Fremdmount-Volsern sein, wenn in der E/A-Einheit der Stellplatz nicht als Foreign und Empty gekennzeichnet ist.

#### **Anwender-Aktivitäten**

Ändern Sie Ihre Konfiguration:

- Entfernen Sie einen vielleicht nicht oder im Moment nicht benötigten Client.
- Erwerben Sie die Lizenz für weitere Clients.
- Löschen Sie die nicht benötigten Clients aus der Datei config und tragen Sie an dessen Stelle den neuen Client ein.
- Starten Sie den Client neu.

D-

• Überprüfen Sie in der AMU-Datenbank die Definition des Stellplatzes für die Fremdmount-Volser.

• Tritt der Fehler weiter auf, verständigen Sie den Customer Help Desk von ADIC/GRAU Storage Systems.

#### **26 - ENOTFOUND** H.

*The range or object cannot be found.*

#### **Erklärung**

Der Befehl enthält einen Parameter, der in der Konfiguration oder AMU-Datenbank nicht gefunden wurde.

#### **Anwender-Aktivitäten**

- Überprüfen Sie den Befehl.
- Vergleichen Sie die Parameter mit den Werten aus der Konfiguration oder AMU-Datenbank.
- Tritt der Fehler weiter auf, verständigen Sie den Customer Help Desk von ADIC/GRAU Storage Systems.

## **27 - ECANCELLED**

*The request was canceled.*

#### **Erklärung**

Ein Befehl wurde durch Shutdown oder Cancel aus der Befehlswarteschlange gelöscht.

#### **Anwender-Aktivitäten**

Wenn der Befehl doch ausgeführt werden soll, müssen Sie diesen noch einmal starten.

#### **28 - EDASINT** n B

*An internal DAS error occurred.*

#### **Erklärung**

Bei der Befehlsverarbeitung im Programm DAS ist eine Situation aufgetreten, die durch das Programm nicht behoben werden kann.

#### **Anwender-Aktivitäten**

- Sichern Sie das zugehörige AMS-Log. Beenden Sie DAS mit <Crtl>+<c> und starten Sie DAS neu.
- Verständigen Sie den Customer Help Desk von ADIC/GRAU Storage Systems.

#### **29 - EACIINT**

*An internal ACI error occurred.*

#### **Erklärung**

Bei der Befehlsverarbeitung im ACI ist eine Situation aufgetreten, die durch das Programm nicht behoben werden kann.

#### **Anwender-Aktivitäten**

- Sichern Sie das zugehörige AMS-Log. Beenden Sie DAS mit <Crtl>+<c> und starten Sie DAS neu.
- Verständigen Sie den Customer Help Desk von ADIC/GRAU Storage Systems.

#### **30 - EMOREDATA**

*More data available.*

#### **Erklärung**

Bei dem Befehl *qvolsrange* wurden gültige Daten zurückgegeben. Dabei wurde festgestellt, daß der angegebene Bereich eine größere Anzahl als die im count angegebenen Einträge enthält. Mit einem weiteren Befehl können Sie die weiteren Daten abfragen.

#### **Anwender-Aktivitäten**

//

Wenn Sie sich für die weiteren Daten interessieren, starten Sie einen weiteren Befehl und geben jetzt im Befehl für die erste Volser die Volser an, die Ihnen als nächste Volser im Befehl mitgegeben wurde. Diese Befehle können Sie solange wiederholen, bis der Wert in d  $\text{errno} = 0$  ist.

## **31 - ENOMATCH**

*Command parameters do not match.*

#### **Erklärung**

DAS/2 hat beim Ausführen des Befehls festgestellt, daß Parameter im Befehl nicht richtig sind, z.B. der Stellplatz (AMU-Datenbank) nicht zu dem Medientyp im Befehl (Umgebungsvariable) paßt.

#### **Anwender-Aktivitäten**

- Überprüfen Sie den Befehl und die Umgebungsvariable.
- Vergleichen Sie die Angaben mit der AMS-Konfiguration (Medientyp in der graphischen Konfiguration der E/A-Einheit).
- Tritt der Fehler weiter auf, verständigen Sie den Customer Help Desk von ADIC/GRAU Storage Systems.

#### **32 - EOTHERPOOL**

*Volser defined to another pool.*

#### **Erklärung**

Bei einer Anforderung, eine Volser zu einem Scratchpool hinzuzufügen, wurde festgestellt, daß diese Volser bereits zu einem anderen Pool gehört. Der Befehl wird abgelehnt.

#### **Anwender-Aktivitäten**

- Überprüfen Sie den Poolnamen.
- Soll die Volser den Pool wechseln, ändern Sie die Poolzugehörigkeit in der AMS.
- Tritt der Fehler weiter auf, verständigen Sie den Customer Help Desk von ADIC/GRAU Storage Systems.

#### **33 - ECLEANING** n B

*Drive is being cleaned.*

#### **Erklärung**

Ein Befehl wurde gestartet, aber im Moment wird dieses Laufwerk gerade gereinigt. Der Befehl wird abgelehnt.

#### **Anwender-Aktivitäten**

- Warten Sie, bis die Laufwerksreinigung abgeschlossen ist, und wiederholen Sie den Befehl.
- Tritt der Fehler weiter auf, verständigen Sie den Customer Help Desk von ADIC/GRAU Storage Systems.

### **34 - ETIMEOUT**

*The ACI request timed out.*

#### **Erklärung**

Die maximale Zeit für den Befehl wurde überschritten, ohne daß eine Antwort vom DAS-Programm gesendet wurde.

#### **Anwender-Aktivitäten**

- Überprüfen Sie den Status der Anlage (robstat) und das AMU-Log auf zugehörige Fehler.
- Wiederholen Sie den Befehl.
- Tritt der Fehler weiter auf, verständigen Sie den Customer Help Desk von ADIC/GRAU Storage Systems.

#### **35 - ESWITCHINPROG** ×.

*The AMU is not ready because AMU starts a switch*

#### **Erklärung**

DAS hat die Information von der AMS erhalten, daß die passive AMU jetzt aktiv wird. In dieser Umstellungsphase werden keine neuen Befehle angenommen, aber die bestehenden aus der Befehlswarteschlange werden abgearbeitet.

#### **Anwender-Aktivitäten**

D-

- Informieren Sie, bevor Sie den Switch-Befehl verwenden, alle betroffenen Anwender.
- Wiederholen Sie den abgelehnten Befehl, nachdem der Umschaltvorgang abgeschlossen ist.
- Warten Sie ein bis zwei Minuten (bis der Umschaltvorgang abgeschlossen ist) und wiederholen Sie den Befehl.
- Tritt der Fehler weiter auf, verständigen Sie den Customer Help Desk von ADIC/GRAU Storage Systems.

## **36 - ENOPOOL**

*The Poolname is not defined.*

#### **Erklärung**

DAS/2 erhält einen Einlagerungsbefehl für Cleankassetten mit einem nicht definieren Cleanpoolnamen. Der Befehl wird abgelehnt.

#### **Anwender-Aktivitäten**

- Überprüfen Sie den Cleanpoolnamen im Befehl.
- Überprüfen Sie in der AMS die konfigurierten Cleanpoolnamen und vergleichen Sie den Namen mit dem Namen im Befehl.
- Korrigieren Sie die Konfiguration oder den Befehl.
- Wiederholen Sie den Befehl mit dem richtigen Cleanpoolnamen.
- Tritt der Fehler weiter auf, verständigen Sie den Customer Help Desk von ADIC/GRAU Storage Systems.

## **37 - EAREAFULL**

- 11

*The eject area is full.*

### **Erklärung**

DAS/2 erhält einen Auslagerungsbefehl für Cleankassetten, für dessen Medientyp kein oder kein freier Stellplatz in dem angegebenen Auslagerungsbereich in der AMU-Datenbank ist. Der Befehl bleibt in der Befehlswarteschlange, bis ein Bereich bereitgestellt wird.

#### **Anwender-Aktivitäten**

- Überprüfen Sie den Auslagerungsbereich.
- Entfernen Sie die Kassetten, die in dem Auslagerungsbereich in der E/A-Einheit stehen.
- Korrigieren Sie die Konfiguration, wenn der Auslagerungsbereich nicht zum Medientyp paßt.
- Wiederholen Sie den Befehl auf dem richtigen Auslagerungsbereich.
- Tritt der Fehler weiter auf, verständigen Sie den Customer Help Desk von ADIC/GRAU Storage Systems.

## **38 - EHICAPINUSE**

*Robot is not ready because af a HICAP request*

#### **Erklärung**

Der Roboter im AML/J-System ist abgeschaltet, solange die Tür (HICAP) geöffnet ist. DAS hält alle noch ausstehenden Befehle in der Befehlswarteschlange, nimmt aber keine neuen Befehle in die Befehlswarteschlange auf.

#### **Anwender-Aktivitäten**

- Organisieren Sie Ihren Betrieb so, daß während der Bestückung der E/A-Einheit/D (HICAP) keine Befehle an den AML/J geschickt werden.
- Verständigen Sie, wenn Sie, bevor Sie den HICAP öffnen, alle anderen mitangeschlossenen Teilnehmer.

#### **39 - ENODOUBLESIDE**

*The volser has no two sides*

## **Erklärung**

Ein Befehl getvolsertoside wurde auf einer Volser ausgeführt, die in der AMU-Datenbank nicht auf einem Stellplatz für Optical-Disk ist. Der Befehl wird nicht ausgeführt.

#### **Anwender-Aktivitäten**

• Überprüfen Sie die Volser im Befehl.

effer<br>V

• Überprüfen Sie die AMU-Datenbank (eventuell ist die Volser zweimal eingetragen.)

## **40- EEXUP**

*The drive is EXUP for another client*

#### **Erklärung**

Bei einem Befehl zur Änderung der Laufwerk-Client-Zuordnung wurde festgestellt, daß das Laufwerk bereits durch einen Client exklusiv reserviert wurde. Der Befehl wird nicht ausgeführt.

#### **Anwender-Aktivitäten**

## **41- EPROBDEV**

**START** 

*The robot has a problem with handling the device*

#### **Erklärung**

Bei einem Laufwerksbefehl (z.B. unload) wurde ein Problem mit dem Gerät auf der AMU festgestellt (z.B. unbekannte Koordinate).

#### **Anwender-Aktivitäten**

- Überprüfen Sie den Befehl.
- Vergleichen Sie die AMU und DAS-Konfiguration.
- Überprüfen Sie die AMU-Datenbank.

#### **42- ECOORDINATE** п.

*one or more coordinates are wrong*

#### **Erklärung**

Ein Befehl wurde aufgerufen, in dessen Parameter nicht in der AMU definierte Koordinaten enthalten sind.

#### **Anwender-Aktivitäten**

- Überprüfen Sie den Befehl.
- Vergleichen Sie die AMU und DAS-Konfiguration.
- Überprüfen Sie die AMU-Datenbank.

## **43- EAREAEMPTY**

*Area that is to be ejected is already empty.*

#### **Erklärung**

Der Befehl **INSERT** wurde ausgeführt, aber der E/A-Bereich ist leer.

#### **Anwender-Aktivitäten**

Überprüfen Sie, ob die Volser bereits eingelagert wurde.

## **44- EBARCODE**

m i

*Barcode read error.*

## **Erklärung**

Der Barcode konnte vom Barcode-Leser auf dem Roboter während eines Befehls nicht gelesen werden. Der Befehl wird nicht ausgeführt.

#### **Anwender-Aktivitäten**

## **45 - EUPDOWN**

*Client tried to allocate volers that are already allocated.*

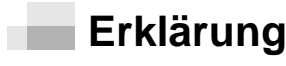

(keine)

**Anwender-Aktivitäten**

(keine)

#### **46 - ENOTSUPPHCMD** n B

*Host command not supported*

//

#### **Erklärung**

DAS hat einen Befehl an die AMU gesendet, der nicht von der AMU unterstützt wird.

#### **Anwender-Aktivitäten**

Die AMU verfügt über eine Befehlsausschlußfunktion, die zur Konfiguration, welche DAS-Befehle unterstützt werden, verwendet werden kann. Der Befehl, der zur AMU gesendet wird, wird als nicht unterstützter Host-Befehl konfiguriert. Siehe *AMU-Administratorhandbuch*, falls dies geändert werden muß.

## **47 - EDATABASE**

Beim Schreiben und Lesen der Datenbank trat ein Fehler auf.

#### **Erklärung**

Die AMU konnte die Datenbank nicht lesen oder schreiben.

#### **Anwender-Aktivitäten**

Überprüfen Sie das AMU-Log für eine detaillierte Meldung. Überprüfen Sie ebenfalls die AMU-Fehlermeldung. Für detailliertere Informationen siehe *AMU-Administratorhandbuch*.

#### **48 - ENOROBOT** ×.

*The robot is not configured.*

#### **Erklärung**

Die AMU konnte den Befehl nicht ausführen, da der falsche oder kein Roboter konfiguriert wurde.

#### **Anwender-Aktivitäten**

Die AMU-Konfiguration überprüfen.

#### **49 - EINVALIDDEV** n B

*The device is invalid.*

#### **Erklärung**

Ein Befehl wurde mit einem unzulässigen Device gesendet.

#### **Anwender-Aktivitäten**

Den Device-Parameter überprüfen und ggf. korrigieren.

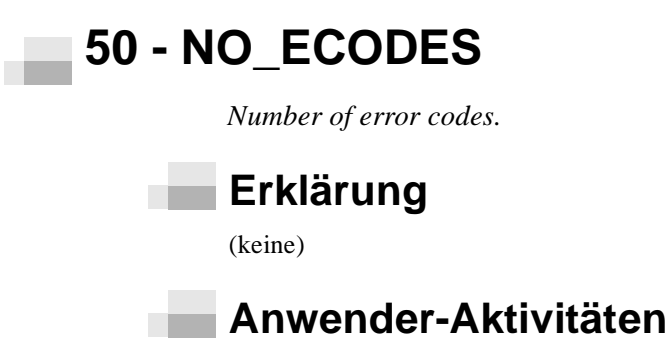

Ŋ

(keine)

# $\overline{\mathbf{7}}$

## Hilfsprogramme

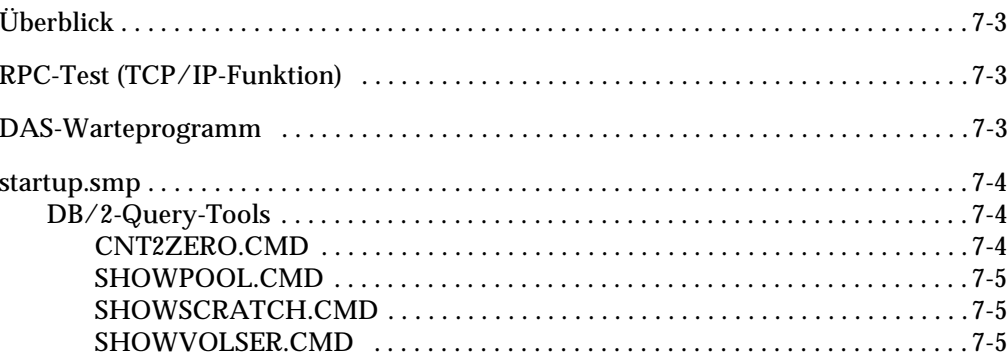

Ξ

<u> J</u>

## <span id="page-266-0"></span>**Überblick**

0

Im Verzeichnis \das\tools sind einige Dateien und Programme abgelegt, um die Arbeit mit DAS zu erleichtern.

**Die Funktionen im Verzeichnis \das\tools sind Zusätze und nicht Bestandteil der verkauften Software und ohne Garantie.**

## <span id="page-266-1"></span>**RPC-Test (TCP/IP-Funktion)**

Im Fall eines Problems mit der Kommunikation zwischen ACI und DAS kann der RPC-Dienst durch diese Funktion getestet werden. Wenn noch vor dem Test die Datei *rpc* in das Verzeichnis "\tcpip\etc" (TCP/IP 2.0) oder "\mptn\etc" (TCP/IP 3.0) kopiert wurde, kann die Zugehörigkeit aus der Testantwort sofort erkannt werden. Siehe Abbildung 7-1.

DAS ist mit der Nummer 536875008 oder 0x20001000 registriert. ACI ist mit der Nummer 1073747824 oder 0x40000000 registriert. Wenn mehr als ein ACI registriert ist, erhöht sich die Zahl um 1.

```
rpcinfo -p
```
**Abbildung 7-1** Beispiel des Befehls rpcinfo

Siehe Abbildung 7-2 für ein Beispiel einer Antwort auf den Befehl *rpcinfo*.

```
program vers proto port
536875008 1 tcp 1024 GRAU_DAS2_13
```
**Abbildung 7-2** Beispiel einer Antwort auf den Befehl rpcinfo

## <span id="page-266-2"></span>**DAS-Warteprogramm**

Während der Initialisierung der AMU-Programme (AMS, DAS) sollte gewartet werden, damit die Kommunikation richtig aufgebaut werden kann. Dazu wird das Programm os2sleep in die Datei Startup.cmd eingebunden. Siehe [Abbildung 7-3 auf Seite 7-4.](#page-267-3)

os2sleep time

<span id="page-267-3"></span>**Abbildung 7-3** Beispiel eines Befehls os2sleep

Siehe [Tabelle 7-1](#page-267-4) für ein Beispiel des Befehls *os2sleep*.

<span id="page-267-4"></span>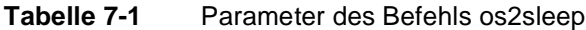

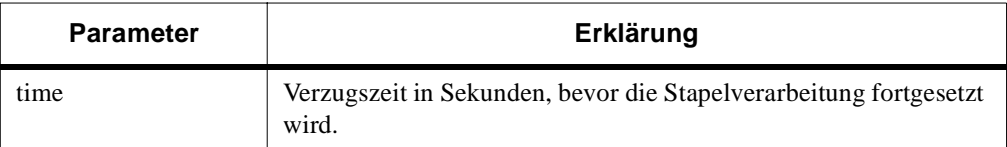

#### <span id="page-267-0"></span>**startup.smp**

Eine Beispieldatei für den automatischen Start der AMU-Programme. Eine Erklärung der Datei ist im AMU-Referenzhandbuch enthalten.

#### <span id="page-267-1"></span>**DB/2-Query-Tools**

Das Verzeichnis "tools\ db2" und "toolsdbm" enthalten kleine Programme zur Abfrage der DB/2 Datenbank.

**Eine Datei "README" im Verzeichnis DB2 informiert über die Verwendung der Programme. Für die Datenbankmanager-Version verwenden Sie die Dateien im Verzeichnis tools\db2 und für ältere Versionen die Dateien im Verzeichnis tools\dbm. Versionsanzeige ist unter OS/2 mit dem Befehl** syslevel **möglich.**

Die folgenden OS/2-Dateien zur Datenbankabfrage und Datenbankmodifizierung sind vorhanden:

- CNT2ZERO.CMD
- SHOWPOOL.CMD
- SHOWSCRATCH.CMD
- SHOWVOLSER.CMD

#### <span id="page-267-2"></span>**CNT2ZERO.CMD**

Ŋ

Der Befehl *cnt2zero.cmd* setzt die Zähler für "use count" und "crash count" (nicht verwendet) für alle Volser im AML auf 0.

18

#### **SHOWPOOL.CMD**

Der Befehl *showpool.cmd* zeigt die Scratchpool-Informationen an.

#### **SHOWSCRATCH.CMD**

Der Befehl *showscratch.cmd* zeigt die Scratchvolser für einen vorgegeben Pool an. Siehe [Abbildung 7-4](#page-268-3).

<span id="page-268-3"></span><span id="page-268-2"></span><span id="page-268-1"></span>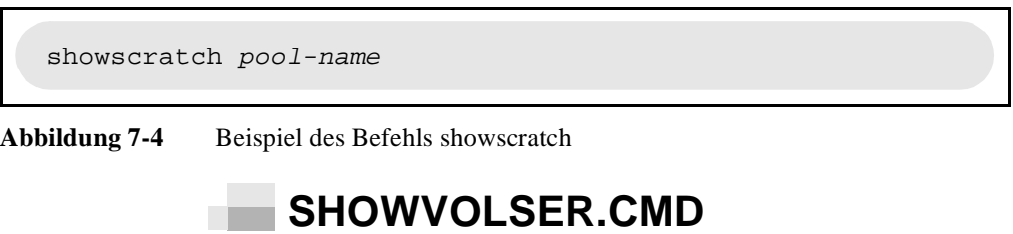

Der Befehl *showvolser.cmd* zeigt den Status einer Volser bezüglich "Scratch" an (scratch oder non-scratch media). Siehe [Abbildung 7-5](#page-268-4).

showvolser pool-name

<span id="page-268-0"></span>×.

<span id="page-268-4"></span>**Abbildung 7-5** Beispiel des Befehls showvolser

# 8

# **Communication<br>Applications**

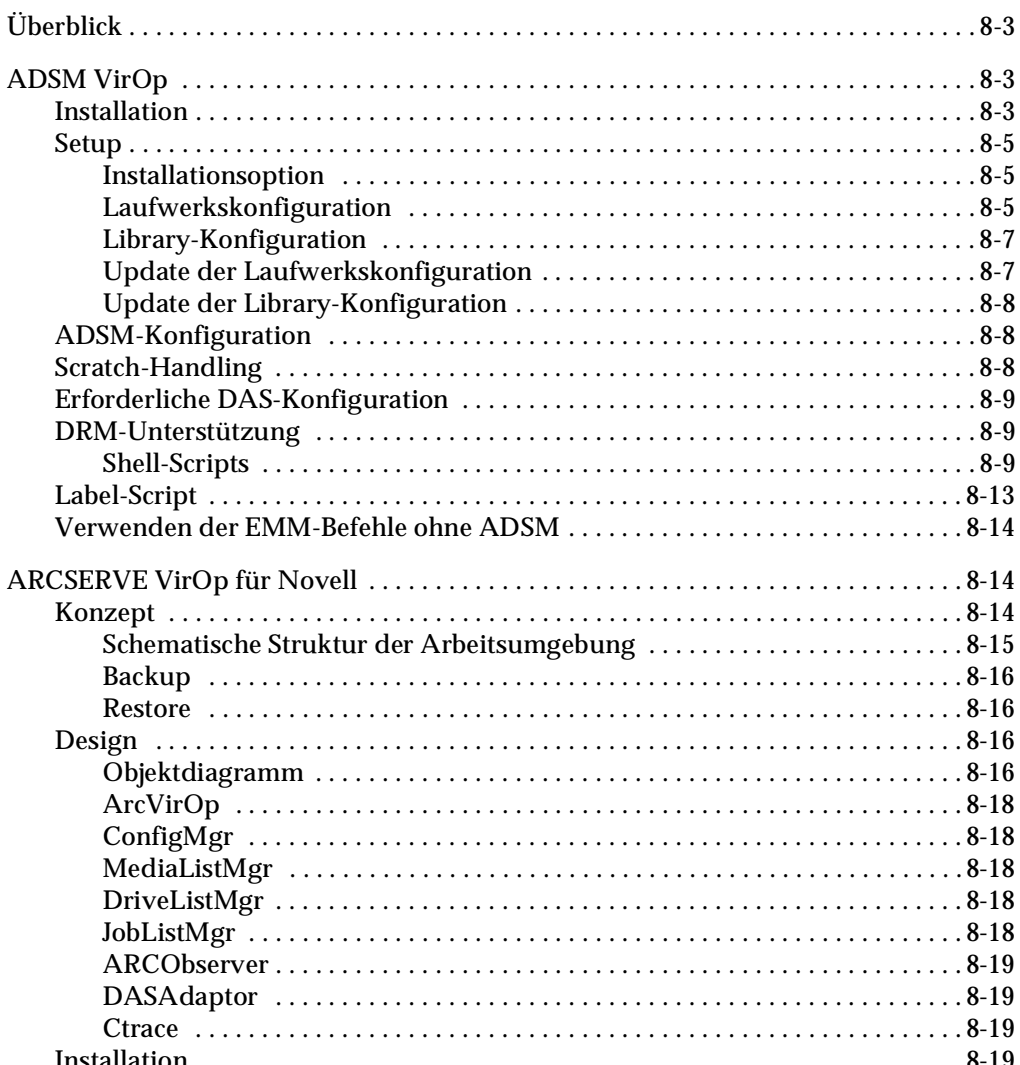

 $\equiv$ 

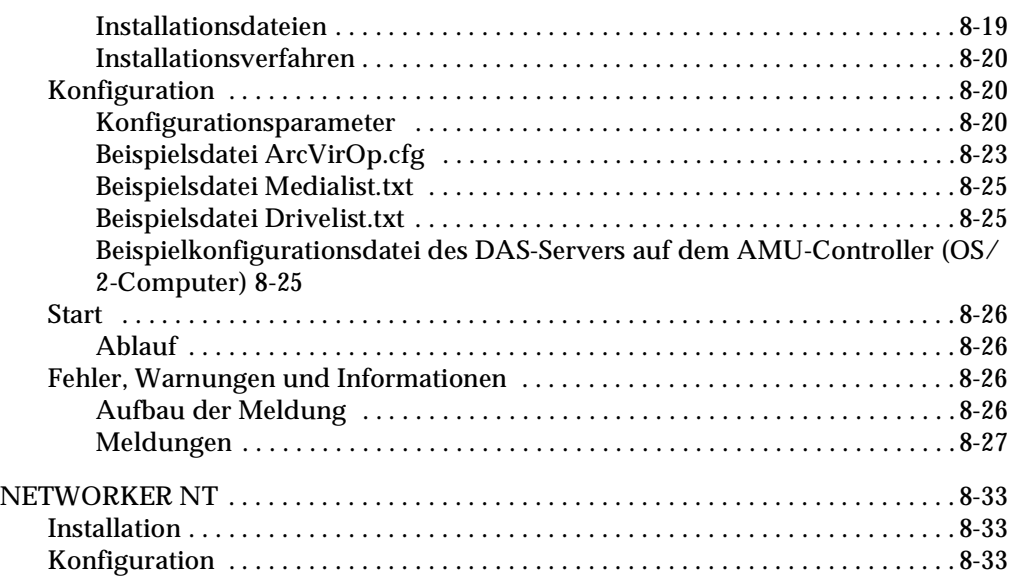

<u>S</u>

## <span id="page-272-0"></span>**Überblick**

Dieser Abschnitt behandelt die folgenden Kommunikationsanwendungen:

- ADSM VirOp-Software
- Arvserve VirOp-Software
- Networker NT

## <span id="page-272-1"></span>**ADSM VirOp**

Dieser Abschnitt beschreibt die ADSM VirOp-Software.

#### <span id="page-272-2"></span>**Installation** n i

Die Anforderungen für die Installation und Ausführung der VirOp-Software sind wie folgt:

- ADIC AML-Library
- ADSM Version 2
- Unterstütztes UNIX-Betriebssystem (AIX, Solaris oder HP/UX)
- ADIC DAS-Software

Die folgenden plattformabhängigen Softwareversionen sind erforderlich:

#### **Tabelle 8-1** Softwareversion und Plattform

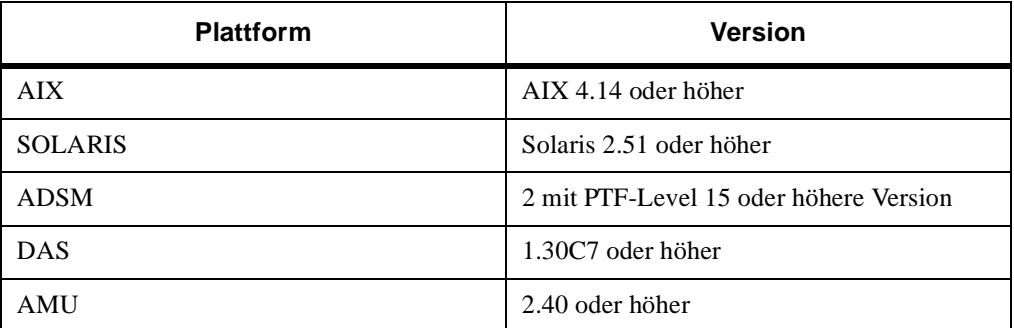

Die Distributionsdateien für die VirOp-Software sind in der tar-Archivdatei enthalten. Die tar-Datei besteht aus einer *Readme*-Textdatei, der ausführbaren VirOp-Datei, einem Setup-Script und einem utils-Verzeichnis mit Scripts. Verfahren zur Extraktion der Dateien auf einer UNIX-Maschine oder einem PC sind aufgeführt. Gehen Sie wie folgt vor, um diese Dateien von einer UNIX-Maschine zu extrahieren:

- **Schritt 1** Legen Sie die Diskette in die UNIX-Maschine ein.
- **Schritt 2** Wenn auf der UNIX-Maschine das Verzeichnis /usr/ local/aci vorhanden ist, wechseln Sie zu diesem Verzeichnis.

— oder —

Wenn das Verzeichnis nicht vorhanden ist, erstellen Sie das Verzeichnis/usr/local/aci und wechseln Sie zu diesem Verzeichnis.

**Schritt 3** Verwenden Sie den tar-Extraktionsbefehl **tar -xvf /dev/ ...**, wobei */dev/...* der Name der Datei ist, wo die Diskette gemountet ist.

Gehen Sie wie folgt vor, um diese Dateien von einem PC zu extrahieren:

- **Schritt 1** Legen Sie die Diskette in den PC ein.
- **Schritt 2** Kopieren Sie die Dateien in das gewünschte Verzeichnis.
- **Schritt 3** Wechseln Sie zu diesem Verzeichnis.
- **Schritt 4** Auf der UNIX-Maschine:

Ŋ

 **a.** Wenn das Verzeichnis /usr/local/aci vorhanden ist, wechseln Sie zu diesem Verzeichnis.

— oder —

Wenn das Verzeichnis /usr/local/aci nicht vorhanden ist, erstellen Sie das Verzeichnis und wechseln Sie zu diesem Verzeichnis.

- **Schritt 5** Verwenden Sie auf dem PC den Befehl **FTP**, um die tar-Datei auf die UNIX-Maschine im Verzeichnis /usr/ local/aci abzulegen.
- **Schritt 6** Verwenden Sie auf der UNIX-Maschine den tar-Extraktionsbefehl **tar -xvf** *tarfile*.

Führen Sie das Setup-Script aus, um die Schritte für die Installation und Konfiguration der VirOp-Software zu durchlaufen.

Wenden Sie sich bei Problemen, die nicht behoben werden können, an ATAC.

#### <span id="page-274-0"></span>**Setup**

Das Setup-Script verwaltet sowohl die Installation als auch die Konfiguration des VirOp-Produkts. Die primären Optionen von Setup sind Installation, Laufwerkskonfiguration und Library-Konfiguration. Die Reihenfolge der Optionen ist beliebig.

Setup verwendet die Umgebungsvariable EDITOR zur Auswahl eines komfortablen Editors. Wenn diese Variable nicht gesetzt wird, wird ein Prompt für den Editornamen angezeigt. Um diesen Prompt zu vermeiden, sicherstellen, daß die Variable EDITOR auf einen komfortablen Editor gesetzt ist.

Beispiel export EDITOR=vi

Das Script erstellt Dateien in der Verzeichnisstruktur /usr/ local/aci. Hierzu sind normalerweise Root-Privilegien erforderlich. Aus diesem Grund vor der Ausführung von Setup überprüfen, ob Root-Privilegien vorhanden sind.

#### <span id="page-274-1"></span>**Installationsoption**

Die Installationsoption verschiebt die ausführbare VirOp-Datei in das Verzeichnis /usr/local/bin.

#### <span id="page-274-2"></span>**Laufwerkskonfiguration**

Bei ADSM wird normalerweise der Administratorbefehl **Define Drive** verwendet, um einen Laufwerksnamen einer bestimmten Datei zuzuordnen, z.B. DLT3 zu /dev/mt/3.

Wenn die Library als "External" definiert ist, trifft dies nicht mehr zu. Nachdem die ADIC-Library als "External" für ADSM definiert wurde, kennt ADSM nur die Laufwerke in der Library bei ihren speziellen Dateinamen. Wenn ADSM ein Medium mounten möchte, wird angefordert, daß der Mount auf einem beliebigen verfügbaren Laufwerk erfolgt. Die Aufgabe des VirOp-Produkts ist die Auswahl eines Laufwerks und Rückgabe des entsprechenden Dateinamens.

Das VirOp-Produkt fungiert als Client für das ADIC DAS-Produkt, um Laufwerke mit DAS zu identifizieren. Hierzu muß die Konfigurationsoption Laufwerksnamen speziellen Dateinamen zuordnen. Diese Option durchläuft das Setup für die Zuordnung. Der beschreibende Dateiname in der AMU sollte als Laufwerksname verwendet werden.

Fehler bei der Eingabe der Laufwerksnamen können korrigiert werden, indem die vorbereitete Konfigurationsdatei bearbeitet wird. Nach der Bearbeitung wird die Zuordnung in der Konfigurationsdatei */usr/local/aci/VirOp\_drives* gespeichert.

#### **Laufwerksnamen**

Wenn die Library ausschließlich von ADSM verwendet wird, ist die Namenskonvention beliebig. Wenn die Zeichen 1 - 9 und alphanumerische Namen ausgewählt werden, müssen diese Namen in der AMU (ADIC AML-Controller) gesetzt werden.

#### **Hinzufügen von Laufwerken**

Führen Sie diese Option erneut aus, um Laufwerke hinzuzufügen. Die Option fügt die neuen Laufwerke den vorhandenen Laufwerken in der Konfigurationsdatei hinzu.

#### **Definition aller Laufwerke sicherstellen**

Stellen Sie sicher, daß alle Laufwerke, die möglicherweise von ADSM verwendet werden, in dieser Zuordnung enthalten sind. Wenn ein Laufwerk fehlt, kann jeder Mount auf dem Laufwerk eine syslog-Meldung zur Folge haben. Die Meldung zeigt an, daß das VirOp-Produkt das Laufwerk nicht einem speziellen Dateinamen zuordnen konnte. In diesem Fall kann das VirOp-Produkt das Lufwerk nicht offline nehmen. Das Medium bleibt somit im Laufwerk, und das Laufwerk wird aus dem Pool verfügbarer Laufwerke entfernt.

#### **Laufwerksverfügbarkeit**

Laufwerke sind verfügbar für ADSM, indem sie dem externen Library-DAS-Client zugeordnet werden. Siehe *[Library-](#page-276-0)[Konfiguration](#page-276-0)*. Dies erfolgt durch den DAS-dasadmin-Befehl **allocd**. Beim VirOp-Produkt sind die Mount-Anforderungen vom ADSM nicht laufwerksspezifisch. Das VirOp-Produkt verläßt sich auf die DAS-Software, um ein verfügbares Laufwerk für den Client auszuwählen. Ein Laufwerk ist nur für einen Client verfügbar, wenn die physikalischen Anforderungen des Mediums erfüllt sind und es dem Client zugeordnet ist. Aus diesem Grund sollten Sie die Laufwerke, auf die ADSM zugreift, zuordnen.

#### <span id="page-276-0"></span>**Library-Konfiguration**

Vom Konzept her ist eine externe ADSM-Library mit einem DAS-Client vergleichbar. Jede für ADSM definierte externe Library muß einen DAS-Server- und DAS-Clientnamen zugeordnet haben. Je nach Konfiguration eines DAS-Client kann somit eine externe Library-Definition eine Partition einer Library oder eine gesamte Library sein. Zur Unterstützung von ADSM V3 ist für die Konfiguration der Library ein neuer Parameter erforderlich. Der Auslagerungsbereich der Library muß angegeben werden.

Diese Option ermöglicht die Zuordnung des externen Library-Namens zum DAS-Servernamen, DAS-Clientnamen und Library-Auslagerungsbereichs. Nach Abschluß der Zuordnung wird diese in der Konfigurationsdatei */usr/local/aci/VirOp\_libs* gespeichert.

#### **Vorgabe der externen Libraries für DAS-Clients**

Die Konfigurationdatei muß standardmäßig nicht existieren oder kann einige externe Libraries definiert haben. Zur vollständigen Vorgabe der Library-Zuordnung diese Option nicht verwenden. Andernfalls die Bearbeitungssitzung verwenden und den Inhalt der Konfigurationdatei leeren. Bei externen Libraries, die nicht in der Konfigurationsdatei sind, verwendet das VirOp-Produkt den externen Library-Namen sowohl als DAS-Server- als auch als DAS-Clientnamen. Damit diese Standardkonfiguration funktioniert, müssen der TCP-Hostname des OS/2-PCs, der DAS und AMU ausführt, und der ADSM-Client denselben Namen wie die externe Library haben.

#### **Mehrere ADSM-Server**

Wenn zwei oder mehr ADSM-Server auf demselben Host ausgeführt werden, wird dieselbe Library-Konfigurationsdatei vom VirOp-Produkt gelesen. Dies kann auf eine von zwei Arten ausgeführt werden. Definieren Sie entweder das AML als eine externe Library für beide ADSM-Server oder als mindestens eine externe Library für jeden Server auf dem Host. Die Ausführung als eine externe Library ermöglicht einen einzigen Pool von Laufwerken, die für alle ADSM-Server verfügbar sind. Die Definition verschiedener externer Libraries bedeutet, daß für jede externe Library verschiedene Pools von Laufwerken vorhanden sein müssen.

#### <span id="page-276-1"></span>**Update der Laufwerkskonfiguration**

Diese Option startet eine Bearbeitungssitzung mit der Laufwerkskonfigurationsdatei /*usr/local/aci/VirOp\_drives*.

#### <span id="page-277-0"></span>**Update der Library-Konfiguration**

Diese Option startet eine Bearbeitungssitzung mit der Library-Konfigurationsdatei */usr/local/aci/VirOp\_libs*.

#### **Hilfe**

Diese Option zeigt die *Readme*-Datei an.

#### <span id="page-277-1"></span>**ADSM-Konfiguration**

ADSM Version 2 enthält den neuen Library-Typ EXTERN. Das VirOp-Programm verwendet diesen Typ zur Integration von ADSM mit den ADIC-Libraries.

Um eine externe Library zu definieren, eine ADSM-Clientsitzung entweder mit System- oder uneingeschränkten Speicherprivilegien eingeben. Für jede zu definierende externe Library die folgende Vorlage verwenden:

Define Library *external library name* EXTernal LIBType=EXTernal

EXTERNALManger=*/usr/local/bin/virop*

Bei einer definierten externen Library kann der Befehl **define drive** nicht zur Definition eines Laufwerks verwendet werden. ADSM kennt die Laufwerke anhand ihrer speziellen Dateinamen. Die Zuordnung ist in der Datei VirOp\_drives angegeben, die für die Verwendung des korrekten AMU-Laufwerksnamens zuständig ist.

Um Medien für ADSM verfügbar zu machen, verwenden Sie den Befehl **define volume** oder das Script *gcheckin* des VirOp-Programms. Stellen Sie sicher, daß die Medien über Label verfügen. Siehe *Label-Script* [auf Seite 8-13.](#page-282-0)

#### <span id="page-277-2"></span>**Scratch-Handling**

Scratch-Verarbeitung ist für die VirOp-Software problemlos. ADSM liefert die Scratch-Verwaltung, und die VirOp-Software bearbeitet die Abfragen nach Aus- und Rückgabe von Scratch-Medien.

Wenn ADSM ein neues Medium für einen Speicherpool erfordert, wird ein Mount eines Scratchmediums angefodert. Beim Mount wird das Medium als Non-Scratch für die AMU-Datenbank gekennzeichnet, und ADSM ordnet das Medium dem Speicherpool zu. Nach Verfall aller Daten auf dem Medium fordert ADSM an, daß die VirOp-Software das Medium zurück in den Speicherpool freigibt.

Der Standardscratchpool wird zur Bearbeitung aller ADSM-Scratchanforderungen verwendet. Das Label-Script (siehe *[Label-](#page-282-0)Script* [auf Seite 8-13\)](#page-282-0) kann mit der Option [-*s*] verwendet werden. Diese Option erfordert, daß das Medium nach Schreiben des ADSM-Labels in den Standardscratchpool zurückgekehrt wird.

Der Einsatz von Scratchmedien mit ADSM ist nicht erforderlich. Es ist möglich, Medien für jeden Speicherpool zu definieren, und ADSM fordert keine Scratchmedien an, während Platz verfügbar ist.

Zur Definition der Medien für einen Scratchpool stehen drei Methoden zur Verfügung:

- dasadmin-Befehle
- *label*-Script mit der Option [-s] (siehe *[Label-Script](#page-282-0)* auf Seite [8-13\)](#page-282-0)
- *gcheckin*-Script mit der Option [-s] (siehe *[Gcheckin-Script](#page-279-0)* auf [Seite 8-10](#page-279-0))

## <span id="page-278-0"></span>**Erforderliche DAS-Konfiguration**

Zur Konfiguration des DAS-Produkts sind drei Schritte erforderlich, die im nachfolgenden Abschnitt umrissen werden.

Die folgenden Schritte ausführen:

- **Schritt 1** Ein Client-Statement für den ADSM-Client in den DAS-Konfigurationsdateien konfigurieren.
- **Schritt 2** Für die Option option=(no\_avc,dismount) verwenden.

**Schritt 3** Für den Scratchpool scratchpools=((ALL)) verwenden.

#### <span id="page-278-2"></span><span id="page-278-1"></span>**DRM-Unterstützung**

VirOp-Software unterstützt DRM mit Shell-Scripts. Die Shell-Scripts führen Operationen durch, um von DRM verwaltete Medien in die und aus der ADIC-Library zu bewegen.

#### **Shell-Scripts**

In den folgenden Abschnitten werden die Scripts *drmsetup*, *gcheckin*, *gcheckout*, *geject* und *ginsert* beschrieben.

#### **Drmsetup-Script**

Das Script *drmsetup* erstellt die für andere Scripts in der DRM-Unterstützung erforderliche Umgebung. Das Script fordert den Benutzer zur Eingabe der folgenden Parameterwerte auf.

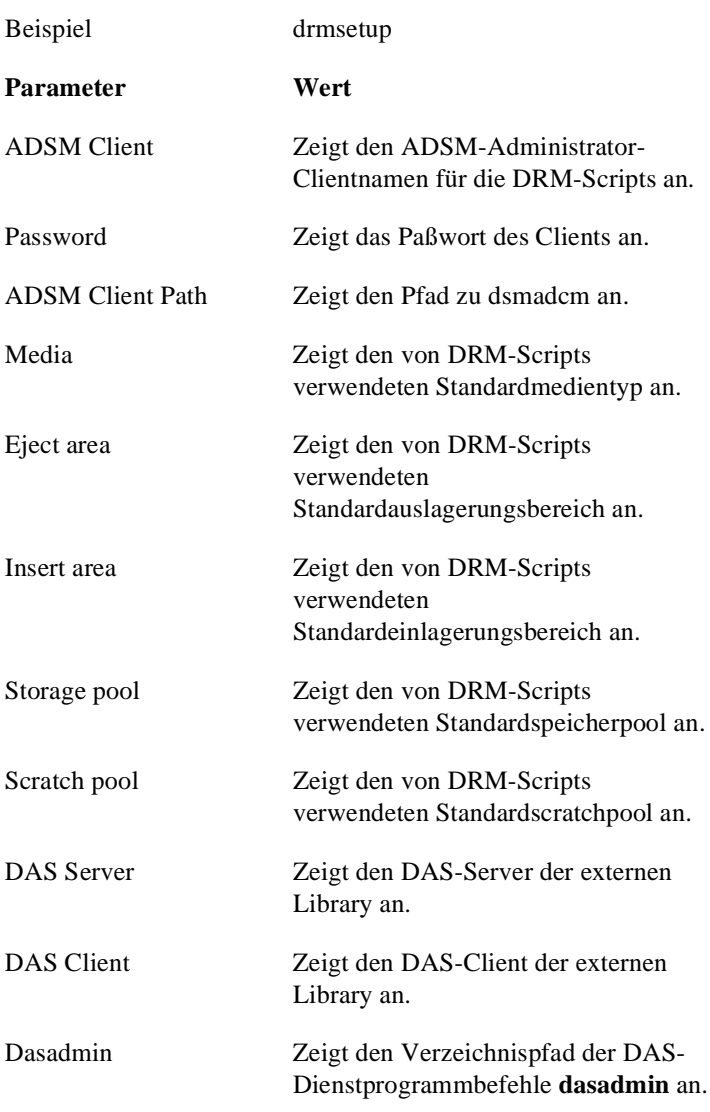

Nachdem die entsprechenden Werte für diese Parameter eingestellt sind, fügt das Setup-Script sie in der *.profile* oder *.cshrc*-Datei des Benutzer-Homeverzeichnis hinzu. Wenn die Apply-Option gewählt wird, werden die folgenden Scripts mit der entsprechenden Variable von drsetup im Verzeichnis utils generiert.

#### <span id="page-279-0"></span>**Gcheckin-Script**

Ŋ

Das Script *gcheckin* ist die ADIC-Version des ADSM-Befehls **checkin**. Legen Sie die Medien zum Einchecken in einen Einlagerungsbereich, und führen Sie das Script *gcheckin* aus. Wenn die Parameter nicht auf der Befehlszeile geliefert werden, fordert das Script den Benutzer zur Eingabe der nachfolgenden Parameterwerte auf.

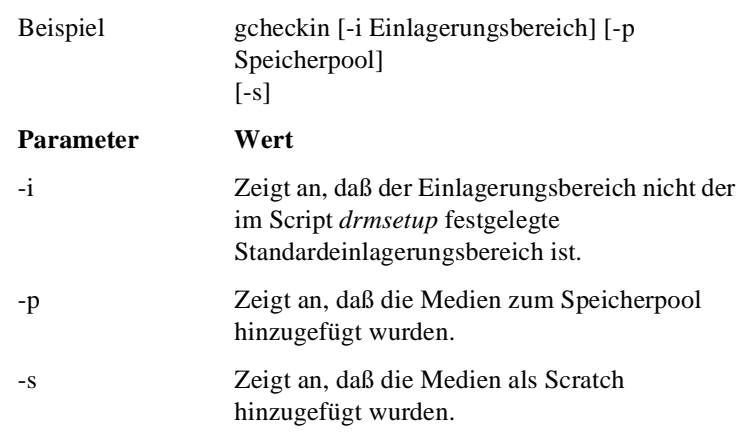

Nach dem Einlagern werden die Medien zum Speicherpool hinzugefügt und verfügbar gemacht.

#### **Gcheckout-Script**

Das Script *gcheckout* ist die ADIC-Version des ADSM-Befehls **checkout**. Wenn die Parameter nicht auf der Befehlszeile geliefert werden, fordert das Script den Benutzer zur Eingabe der nachfolgenden Parameterwerte auf.

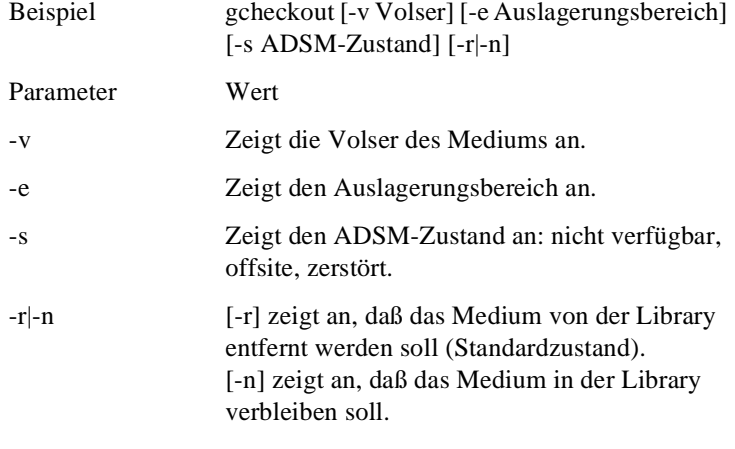

Das Script *gcheckout* macht ein Medium für ADSM nicht verfügbar.

#### **Geject-Script**

Das Script *geject* lagert Medien aus der Library aus. Wenn die Parameter nicht auf der Befehlszeile geliefert werden, fordert das Script den Benutzer zur Eingabe der nachfolgenden Parameterwerte auf.

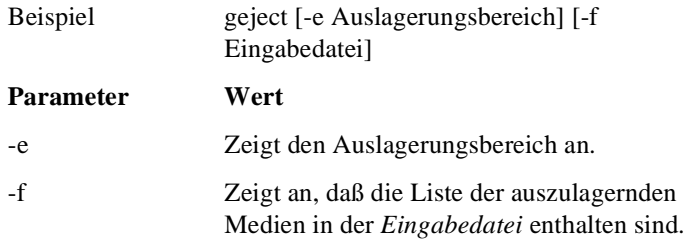

Das Script liest die Eingabedateiliste mit den Medien, andernfalls fragt das Script interaktiv nach den auszulagerenden Medien nach. Darüber hinaus kann ein Auslagerungsbereich angegeben werden, oder der Standardbereich wird verwendet.

#### **Ginsert-Script**

//

Das Script *ginsert* unterstützt bei der Einlagerung von Medien. Wenn die Parameter nicht auf der Befehlszeile geliefert werden, fordert das Script den Benutzer zur Eingabe der nachfolgenden Parameterwerte auf.

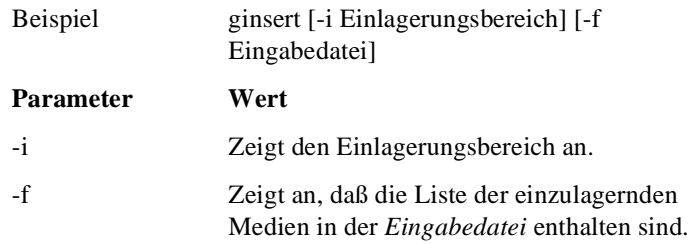

Das Script scannt die Eingabedatei und druckt die einzulagernden Medien.

## <span id="page-282-0"></span>**Label-Script**

Das Script *label* automatisiert den Mount, das Labeling (dsmlable ist das ADSM-Labelprogramm) und den Dismount eines Bereichs von Medien. Stellen Sie sicher, daß die DAS-Umgebungsvariablen im Script *label* korrekt gesetzt sind. Anderenfalls ändern Sie die Variable im Script auf den entsprechenden Wert.

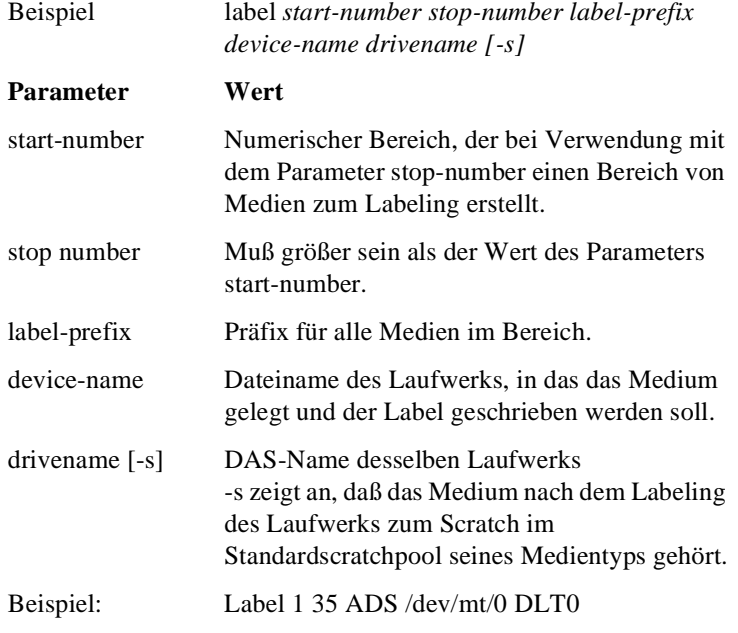

Im Beispiel wird dsmlabel für die Medien ADS001 bis ADS035 auf Laufwerk DLT0 ausgeführt.

Der Befehl führt das Labeling für ein Laufwerk aus. Wenn mehrere Laufwerke verfügbar sind, mehrere Kopien des Scripts *label* mit verschiedenen Medienbereichen auf einem anderen Laufwerk ausführen.

Wenn beim Labeling Probleme auftreten, wird der Name des letzten Mediums mit Label in der Datei *lastlabeled\_drive-name* des aktuellen Verzeichnisses gespeichert. Führen Sie nach der Behebung des Problems das Script *label* angefangen bei dem in der Datei *lastlabeled\_drive-name* aufgeführten Medium erneut aus.

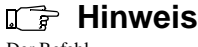

Der Befehl gewährleistet ein Medienlabel mit sechs Zeichen, indem die Länge durch das Zeichen 0 aufgefüllt wird.

#### <span id="page-283-0"></span>**Verwenden der EMM-Befehle ohne ADSM**

Die EMM-Befehle können ohne Ausführung von ADSM anhand der folgenden Schritte getestet werden:

- **Schritt 1** Starten Sie die VirOp-Software, indem Sie den Befehl **virop** im Installationsverzeichnis eingeben.
- **Schritt 2** Verwenden Sie den EMM-Befehl **INITIALIZE**, um die Library zu initialisieren.
- **Schritt 3** Geben Sie den gewünschten EMM-Befehl ein.

## <span id="page-283-1"></span>**ARCSERVE VirOp für Novell**

Dieser Abschnitt beschreibt die ARCSERVE VirOp-Software.

Zur gemeinsamen Ausführung von Arcserve Novell und VirOp ist ein Patch mit zwei DLLs erforderlich. Dieser Patch ist von ADIC erhältlich.

#### <span id="page-283-2"></span>**Konzept**

Der Arcserve Virtual Operator (ArcVirOp) dient zur Verknüpfung von ARCserve 6.x (Deutsch/Englisch) auf Novell und DAS. Die Aufgabe von ArcVirOp ist die Konvertierung der ARCserve-Befehle Backup und Restore in entsprechende DAS/AMU-Befehle und deren Verteilung.

Für diese Aufgabe verwendet ArcVirOp mehrere Dateien (*ARCH\$SRV.log*, *ArcVirOp.cfg*, *Drivepool.txt*, *Joblist.txt* und *Medialist.txt*) und ein ACI-Interface zum DAS/AMU.

Die Datei *ARCH\$SRV.log* ist eine Ausgabedatei von ARCserve. ARCserve schreibt alle erforderlichen Backup- und Restore-Befehle in diese Datei. Die Ausgabe erfolgt auf Deutsch oder Englisch und weist eine einheitliche Struktur auf. Diese Struktur ermöglicht VirOp, Backup- und Restore-Befehle zu erkennen, auszuwerten und in entsprechende ACI-Aufrufe zu DAS/AMU zu konvertieren.

//

*8-14 Communication Applications*

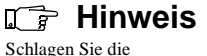

korrekte Syntax der EMM-Befehle im *ADSM-Administratorhandbuch* nach.

Eine Konfigurationsdatei liefert die Textmuster, die ArcVirOp zur korrekten Interpretation der ARCserve-Ausgaben benötigt. Der Benutzer kann diese Datei (*ArcVirOp.cfg*) zur präzisen Angabe der Textmuster, auf die das Programm reagieren soll, und der Speicherstelle mit wichtigen Informationen, die für die Konvertierung der Ausgabe erforderlich sind, verwenden (Laufwerks- und Medienbezeichnungen und Seriennummern). Wenn VirOp eine neue ARCserve-Ausgabe liest und der Text keinem konfigurierten Textmuster entspricht, wird der Text übersprungen.

ArcVirOp generiert die erforderlichen ACI-Aufrufe in Textform und überträgt sie über das ACI-Interface zu DAS/AMU. Das ACI-Interface steht ArcVirOp in Form einer *DLL* zur Verfügung.

#### <span id="page-284-0"></span>**Schematische Struktur der Arbeitsumgebung**

Siehe [Abbildung 8-1](#page-284-1) für eine schematische Struktur der Arbeitsumgebung.

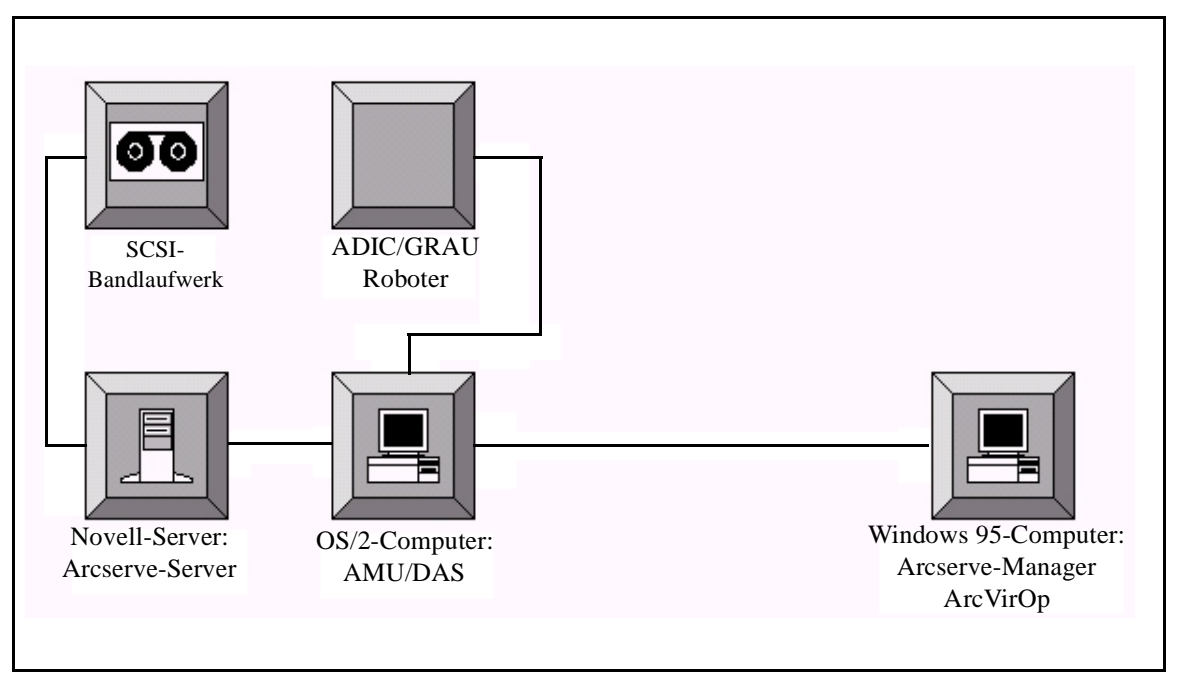

<span id="page-284-1"></span>**Abbildung 8-1** Schematische Struktur der Arbeitsumgebung

#### <span id="page-285-0"></span>**Backup**

Wenn ArcVirOp einen Backup-Befehl erkennt, wird der Name der Device-Gruppe (*DRIVE*), die für den ACI-Backup-Befehl vom Text erforderlich ist, vom Text bestimmt. Darüber hinaus bestimmt ArcVirOp die Seriennummer des Mediums nach dem Befehl **BACKUP**. Der erforderliche ACI-Befehl wird anhand dieser Daten generiert und über das ACI-Interface zu DAS/AMU übertragen.

Wählen Sie für ein erfolgreiches Backup das Menü Global Backup Options. Wählen Sie im Menü Global Backup Options das Menü Settings. Wählen Sie im Menü Settings die Option Eject Volume.

Wählen Sie für ein erfolgreiches Backup mehrerer Bänder das Menü Global Backup Option. Wählen Sie im Menü Global Backup Option die Option None für das Feld Test Method. Andernfalls lagert Arcserve keine Bänder im Laufwerk aus, und der automatische Betrieb kann nicht fortgesetzt werden.

#### <span id="page-285-1"></span>**Restore**

Wenn ArcVirOp den Befehl **RESTORE** erkennt, bestimmt es die Device-Gruppe und die Volser vom gelesenen Textstring. Der erforderliche ACI-Befehl wird anhand dieser Daten generiert und über das ACI-Interface zu DAS/AMU übertragen.

#### <span id="page-285-3"></span><span id="page-285-2"></span>**Design**

ArcVirOp ist eine WIN32-Konsolenanwendung.

#### **Objektdiagramm**

D-

Der Virtual Operator wurde unter Verwendung der objektorientierten Sprache C++ und der Entwicklungsumgebung Visual C++ 5.0 entwickelt und implementiert. Alle relevanten Objekte des Virtual Operator sind anhand des folgenden OMT-Diagramms erläutert. Siehe [Abbildung 8-2 auf Seite 8-17.](#page-286-0)

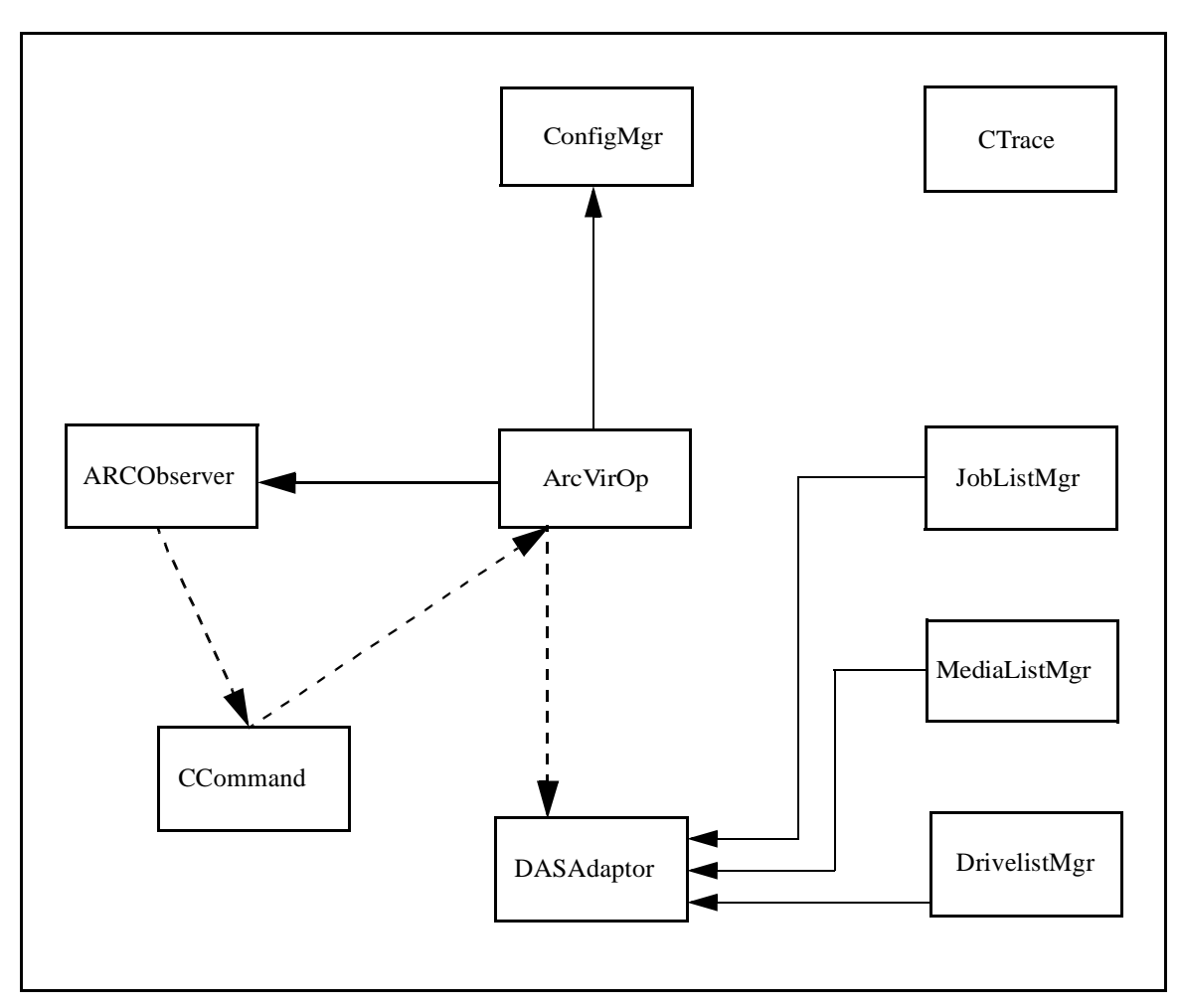

#### <span id="page-286-0"></span>**Abbildung 8-2** ArcVirOp-Objekte

Die in den nächsten Abschnitten aufgeführten Beschreibungen der individuellen Klassen betonen die Interaktion zwischen den individuellen Objekten. Die spezifischen Methoden sind absichtlich kurzgehalten und selbsterklärend. Die wichtigsten Methoden für den funktionalen Zusammenhang werden jedoch in den Abschnitten über die Klassen aufgeführt und kurz erläutert. Bei der Designentwicklung wurde besonders auf die Kapselung der unabhängigen Aufgaben in individuellen Klassen geachtet. Einzelheiten über die Struktur von ACI-Aufrufen und Konfigurationsdateien können deshalb von den tatsächlichen Prozeßklassen verborgen bleiben.

## <span id="page-287-0"></span>**ArcVirOp**

Die Klasse ArcVirOp ist der Kern der Anwendung. In dieser Klasse ist nur ein Objekt vorhanden. Bei der Spezialisierung dieses Objekts wird jedoch genau ein Objekt in der Klasse ConfigMgr, ARCObserver und DASAdaptor erstellt. Diese Objekte werden bei der Kapselung spezifischer Aufgaben verwendet und, wenn erforderlich, von VirOp aufgerufen.

Nach dem Starten von ArcVirOp wird die Methode recvCmd() des Objekts ARCObserver fortwährend aufgerufen. Wenn diese Methode einen neuen eingehenden Befehl erkennt, wird ein entsprechendes neu erstelltes CCommand-Objekt zurückgegeben. Als nächstes wird die Methode executeCommand() des Objekts DASAdaptor aufgerufen. Dort wird der neue Befehl ausgewertet und die entsprechende Aktion ausgeführt.

#### <span id="page-287-1"></span>**ConfigMgr**

Die Klasse ConfigMgr wird zur Verwaltung aller Konfigurationsdaten der Anwendung verwendet. Die gesamten Informationen in der Konfigurationdatei werden abgerufen und in diesem Objekt gespeichert. Alle anderen Programmobjekte können die erforderlichen Informationen über die Zugriffsverfahren des Objekts ConfigMgr später im Programmablauf abrufen.

#### <span id="page-287-2"></span>**MediaListMgr**

Das Objekt MediaListMgr ist für die korrekte Verarbeitung der Datei Medialist zuständig. DASAdaptor erstellt ein Objekt in dieser Klasse zum Einlesen der Datei und zur weiteren Verwaltung. DASAdaptor fordert bei Bedarf das als nächstes zu verwendende leere Medium mit der Methode getNextMedia() an. Das Objekt MediaListMgr erinnert sich ständig daran und schreibt dementsprechend die Datei Medialist ständig auf die Festplatte.

#### <span id="page-287-3"></span>**DriveListMgr**

Das Objekt DriveListMgr verwaltet die Datei *Drivepool.txt*. Wenn eine Backup- oder Restore-Anweisung erkannt wird, wird die Datei *Drivepool.txt* geöffnet und die Zuordnung der Laufwerke der Device-Gruppe überprüft.

#### <span id="page-287-4"></span>**JobListMgr**

Das Objekt JobListMgr verwaltet aktuelle Jobs. Hierzu wird die Jobnummer und das Laufwerk, auf dem der Job ausgeführt wird, zur Datei *Joblist.txt* geschrieben. Nach Ausführung des Jobs wird der Eintrag aus der Datei *Joblist.txt* gelöscht. DASAdaptor kann somit spezifische Dismount-Befehle an die AMU verteilen.
## <span id="page-288-0"></span>**ARCObserver**

Das Objekt in dieser Klasse sucht in der Arcserve-Ausgabedatei *ARCH\$SRV.log* nach neuen Befehlen. Die Methode recvCmd() sucht im neu geschriebenen Text nach gültigen Befehlen entsprechend der in der Konfigurationsdatei beschriebenen Syntax. Wenn die Methode einen neuen Befehl findet, wird ein entsprechendes CCommand-Objekt generiert und zurückgegeben.

## <span id="page-288-2"></span>**DASAdaptor**

Das Objekt DASAdaptor kapselt ACI-Aufrufe vom restlichen Programm. Für jeden neu generierten Befehl ruft ArcVirOpServer die Methode executeCommand() mit dem neu generierten CCommand-Objekt auf. Bei dieser Methode wird das CCommand-Objekt ausgewertet und der entsprechende ACI-Aufruf ausgeführt.

## <span id="page-288-1"></span>**Ctrace**

Das Objekt Ctrace verwaltet die Log-Dateien und die entsprechenden Einträge. Eine aktuelle Log-Datei, *ArcVirOp.log*, und eine Log-Datei vom vorherigen Tag, *ArcVirOp.old*, werden geführt. Jede Nacht um 1 Uhr wird eine neue Log-Datei erstellt, und die bis dahin aktuelle Log-Datei wird in *ArcVirOp.old* umbenannt und die vorhandene Datei *ArcVirOp.old* überschrieben.

# **Installation**

<span id="page-288-3"></span>Die Installationsdiskette enthält alle Dateien, die für eine korrekte Installation erforderlich sind. Darüber hinaus enthält die Diskette mehrere DLLs, die für den ArcVirOp-Betrieb benötigt werden. Einige dieser DLLs sind u.U. bereits auf dem Zielcomputer vorhanden (z.B. im Verzeichnis ..\WINDOWS). Wir empfehlen, daß Sie die DLLs auf der Installationsdiskette in das Zielverzeichnis von ArcVirOp kopieren, um den ordnungsgemäßen Betrieb von ArcVirOp zu gewährleisten. Wenn die erforderlichen DLLs in einem der Systempfade vorhanden sind, ist der ArcVirOp-Betrieb ebenfalls möglich.

## <span id="page-288-4"></span>**Installationsdateien**

Die Installationsdiskette enthält die folegnden Dateien:

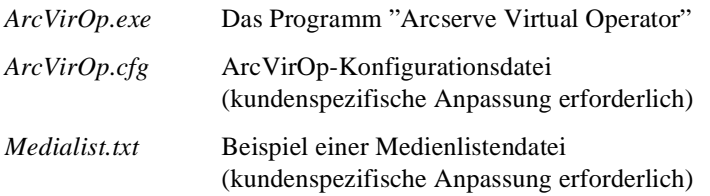

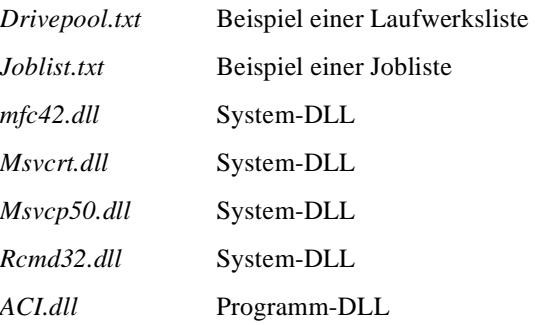

## **Installationsverfahren**

Erstellen Sie das Zielverzeichnis x:\ArcVirOp für ArcVirOp.

Kopieren Sie alle Dateien auf der Installationsdiskette in dieses Verzeichnis (siehe Anmerkung oben für DLL).

Kopieren Sie die Datei *ACI.CMD* in das Verzeichnis C:\OS2 des AMU-PCs.

Passen Sie die Konfigurationsdatei kundenspezifisch an.

Passen Sie *Medialist.txt* kundenspezifisch an.

Passen Sie *Drivepool.txt* kundenspezifisch an.

Weitere Installationsschritte sind nicht erforderlich.

<span id="page-289-1"></span>Erstellen Sie zum automatischen Starten von ArcVirOp während des Systemstarts eine Verknüpfung für *ArcVirOp.exe* im Windows-Ordner Autostart.

# **Konfiguration**

ш

<span id="page-289-2"></span>ArcVirOp wird mit den Dateien *ArcVirOp.cfg*, *Medialist.txt* und *Drivepool.txt* vollständig konfiguriert. Diese Dateien können mit einem beliebigen Editor bearbeitet werden.

## **Konfigurationsparameter**

Die Konfigurationsdatei muß die nachfolgenden Parameter enthalten. Siehe [Tabelle 8-2.](#page-289-0)

<span id="page-289-0"></span>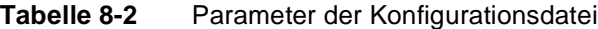

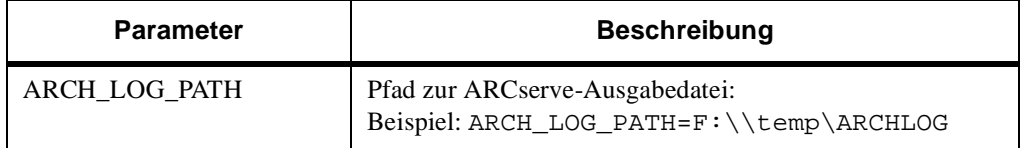

//

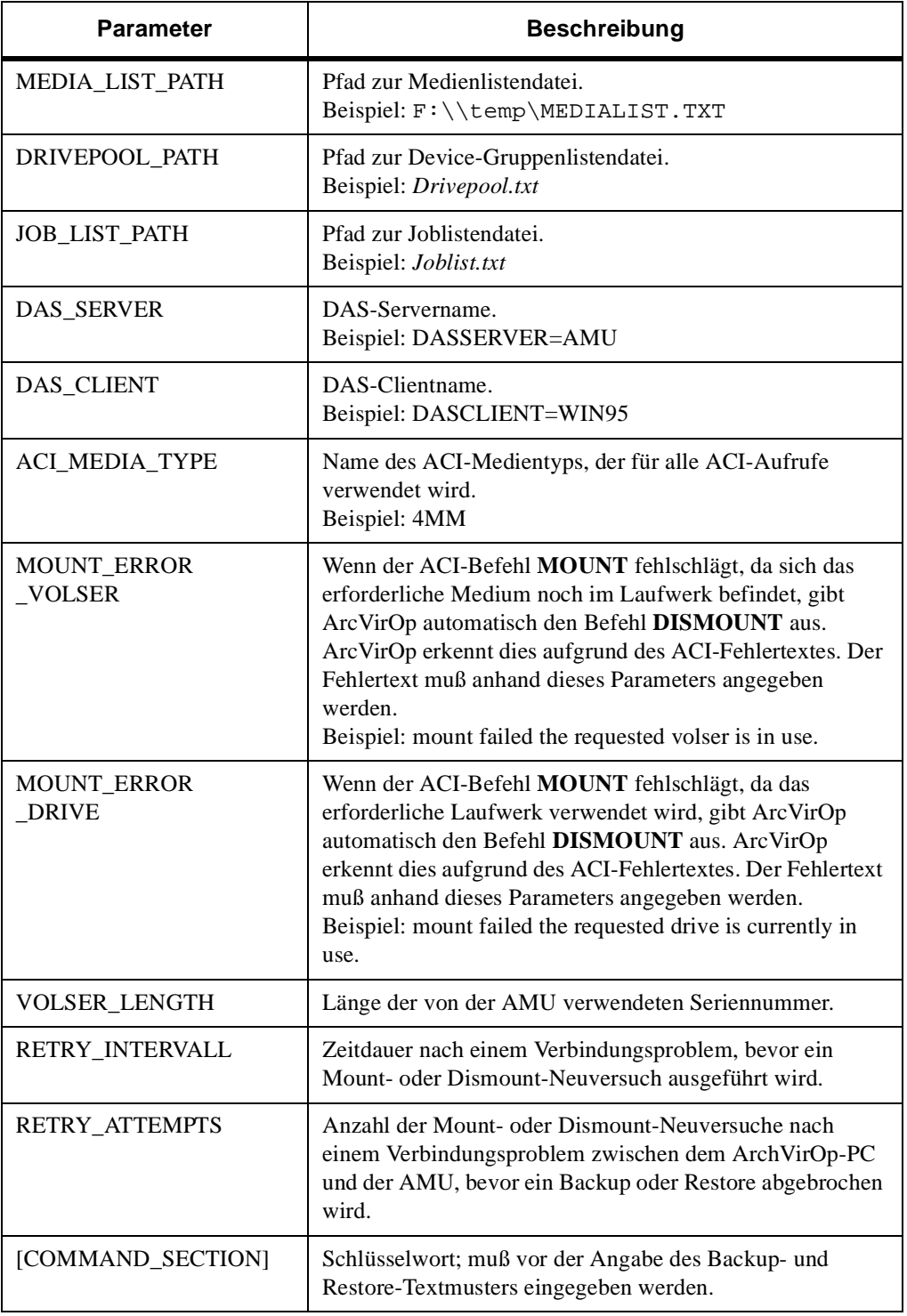

e de la comparació de la comparació de la comparació de la comparació de la comparació de la compa<br>Comparació de la comparació de la comparació de la comparació de la comparació de la comparació de la comparaci

#### **Tabelle 8-2** Parameter der Konfigurationsdatei

 $\equiv$ 

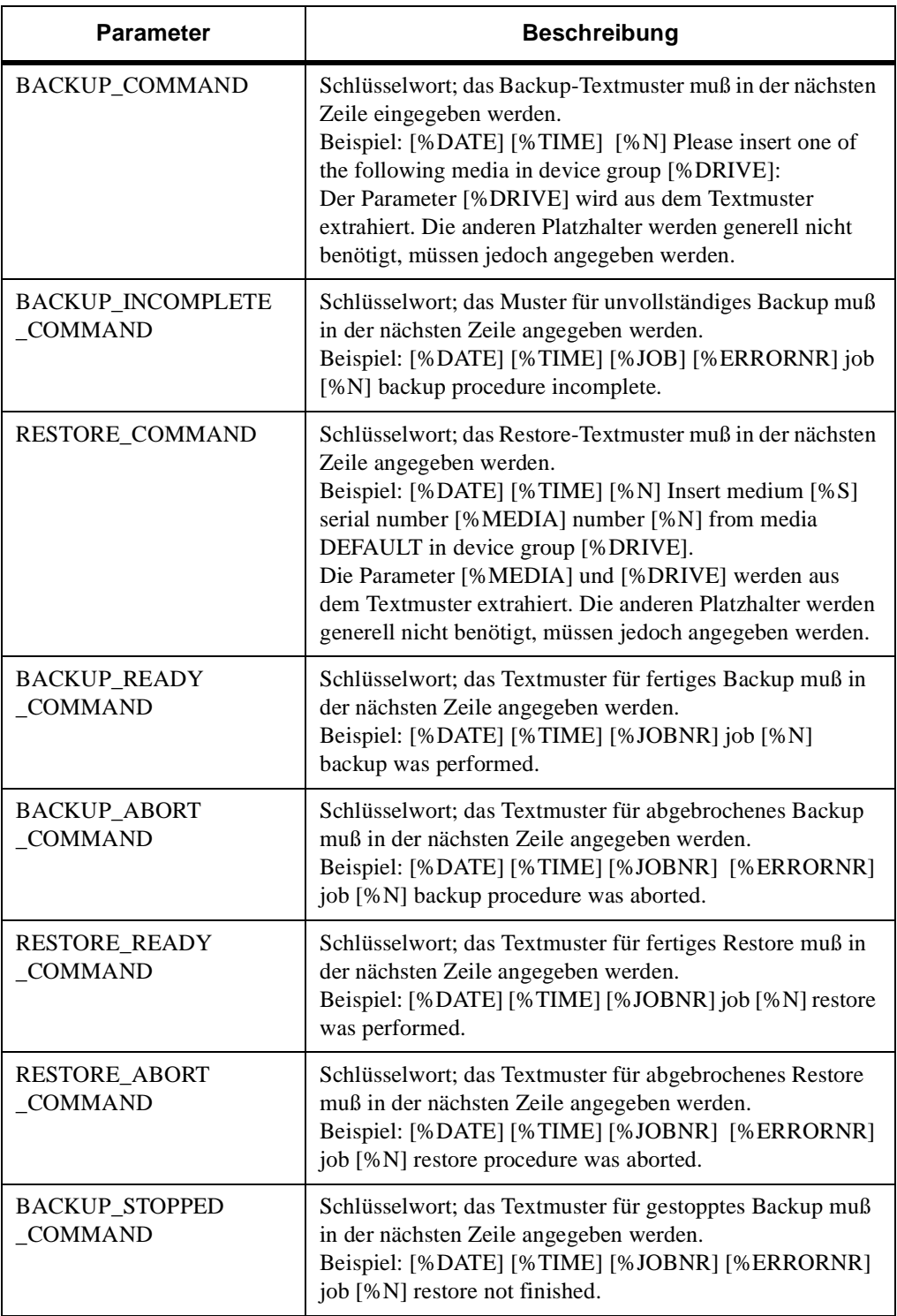

J<sup>E</sup>

#### **Tabelle 8-2** Parameter der Konfigurationsdatei

# <span id="page-292-0"></span>**Beispielsdatei ArcVirOp.cfg**

W

Siehe [Abbildung 8-3 auf Seite 8-24](#page-293-0) für ein Beispiel der Datei ArcVirOp.cfg.

 $\equiv$ 

```
// Path
ARCH_LOG_PATH=G:\ARCSERVE.6\ARCH$SVR.LOG
MEDIA_LIST_PATH=MEDIALIST.TXT
DRIVEPOOL_PATH=DRIVEPOOL.TXT
JOB_LIST_PATH=JOBLIST.TXT
// DAS
DAS_SERVER=TOWER
DAS_CLIENT=WIN95
ACI_MEDIA_TYPE=4mm
MOUNT_ERROR_VOLSER=mount failed: The requested volser is in use
MOUNT_ERROR_DRIVE=mount failed: The requested drive is currently 
in use
// EXTRA
VOLSER_LENGTH=6
RETRY_INTERVALL=5
RETRY_ATTEMPT=180
//Definition of the formats for individual commands
//--------------------------------------------
[COMMAND_SECTION]
BACKUP_COMMAND
[%DATE] [%TIME] [%JOBNR] Please insert one of the following media 
in device group [%DRIVE]:
RESTORE_COMMAND
[%DATE] [%TIME] [%JOBNR] Insert medium [%S] serial number [%MEDIA] 
number [%N] from media DEFAULT in device group [%DRIVE].
BACKUP_READY_COMMAND
[%DATE] [%TIME] [%JOBNR] job [%N] backup was performed.
BACKUP_ABORT_COMMAND
[%DATE] [%TIME] [%JOBNR] [%ERRORNR] job [%N] backup procedure was 
aborted.
BACKUP_INCOMPLETE_COMMAND
[%DATE] [%TIME] [%JOBNR] job [%N] backup procedure incomplete
RESTORE_READY_COMMAND
[%DATE] [%TIME] [%JOBNR] job [%N] restore was performed.
RESTORE_ABORT_COMMAND
[%DATE] [%TIME] [%JOBNR] [%ERRORNR] job [%N] restore procedure was 
aborted.
RESTORE_STOPPED_COMMAND
[%DATE] [%TIME] [%JOBNR] [%ERRORNR] job [%N] restore not finished
```
<span id="page-293-0"></span>**Abbildung 8-3** Beispiel der Datei ArcVirOp.cfg

Ŋ

<span id="page-294-2"></span>Für einen ordnungsgemäßen ArcVirOp-Betrieb müssen alle Konfigurationparameter korrekt parametrisiert werden.

## **Beispielsdatei Medialist.txt**

Die Seriennummern von leeren Bändern sollten in der Datei *Medialist.txt* eingegeben werden. Wenn Arcserve ein leeres Band anfordert, versucht ArcVirOp stets, eine Seriennummer aus der Datei *Medialist.txt* zu lesen.

Die Länge der Seriennummer muß der angegebenen VOLSER\_LENGTH entsprechen.

VOLSER\_LENGTH=6

Beispiel:

## <span id="page-294-0"></span>**Beispielsdatei Drivelist.txt**

Diese Datei muß vom Benutzer bearbeitet werden, wenn Device-Gruppen mit mehreren Laufwerken in Arcserve erstellt werden.

<Device group>=<DriveA> <DriveB> <DriveC>

DRVP\_01=D01 DRVP\_02=DO2 D01=D01 D02 D03 HUGO=D01 D02 D03 OTTO=D04 D05 D06 D01=D01

## <span id="page-294-1"></span>**Beispielkonfigurationsdatei des DAS-Servers auf dem AMU-Controller (OS/2-Computer)**

Vom Prinzip her ist ArcVirOp ein DAS-Client, der mit dem DAS-Server über ein ACI mit einem Remote-Shell-Mechanismus verbunden ist.

```
client client_name = AMUCLINET,
    hostname = AMU,request = complete,
    volumes = ((ALL)),drives = ((ALL)),inserts = ((ALL)),ejects = ((ALL)),scratch pools = ((ALL))client client_name = WIN95,
    hostname = AMU,
    requests = complete,
    options = (avc, dismount),volumes = ((ALL)),\text{drives} = ((\text{ALL})\text{),}ejects = ((ALL)),scratch pools = ((ALL))
```
# <span id="page-295-0"></span>**Start**

Nach der erfolgreichen Installation und korrekten Konfiguration kann ArcVirOp gestartet werden. Das Programm kann über die Befehlszeile oder die graphische Benutzeroberfläche gestartet werden.

<span id="page-295-1"></span>ArcVirOp kann mit der Option **-d** ("debug") gestartet werden. Hierbei gibt ArcVirOp alle Traces auf dem Bildschirm aus.

## **Ablauf**

Der normale Ablauf ist wie folgt.

DAS/AMU wird gestartet.

ARC/SERV wird gestartet.

ArcVirOp wird gestartet.

# **Fehler, Warnungen und Informationen**

Der folgende Abschnitt enthält Informationen zu Fehlern, Warnungen und Informationen, die in die Log-Datei geschrieben und/oder auf dem Bildschirm angezeigt werden.

# **Aufbau der Meldung**

D

<(Meldungstyp):(Meldungsnummer)> (Meldungstext)

ш

#### **Meldungstyp**

Die Meldungstypen fallen in drei Kategorien:

- I : Information
- W : Warnung
- E: Fehler (Error)

## **Meldungen**

Nachfolgend ist eine Liste der Meldungen aufgeführt.

```
<I:1000> Main:: -> in
<I:1001> Main::Initialization
<I:1002> Main::Read configuration
<I:1003> Main::Initialization ready
<I:1004> Main::Waiting for commands ...
<I:1005> Main::Exit
<E:1000> Main::Abnormal program termination.
<I:2000> ARCObserver::recvCmd: -> in
<I:2001> ARCObserver::recvCmd: %d Bytes new
<I:2002> ARCObserver::recvCmd: No bytes to receive
<I:2003> ARCObserver::recvCmd: <- out - (%x)
<I:2004> ARCObserver::parseCommand: -> in
<I:2005> ARCObserver::parseCommand: <- out - (%#x) - 
_eofPos (%x)
<I:2006> ARCObserver::checkCommandList: -> in
<I:2007> ARCObserver::checkCommandList: LIST[%d]: %s <-
> \ss
<I:2008> ARCObserver::checkCommandList: <- out
<I:2009> ARCObserver::compareWords: -> in
<I:2010> ARCObserver::compareWords: <- out
<I:2011> ARCObserver::checkFile: -> in
<I:2012> ARCObserver::checkFile: <- out - (%l)
<I:2013> ARCObserver::scanBackupMedia: -> in
<I:2014> ARCObserver::scanBackupMedia -> fgets %s
<I:2015> ARCObserver::scanBackupMedia: -> sscanf 
nScanNumber %d nMediaNumber %d Point %c Media %s Serial 
%s Pool %s Num %
<I:2016> ARCObserver::scanBackupMedia: -> szSerial %s
```

```
<I:2017> ARCObserver::scanBackupMedia: -> end of 
mediatable Before %l Act %l Delta %l
<I:2018> ARCObserver::scanBackupMedia: -> fseek %l
<I:2019> ARCObserver::scanBackupMedia: -> lPosAct %l
<I:2020> ARCObserver::scanBackupMedia: <- out - Media 
found %d
<E:2000> ARCObserver::checkFile: Error by checkFile()
<I:3000> ConfigMgr::update: -> in
<I:3001> ConfigMgr::update: <- out - %d
<I:3002> ConfigMgr::parseConfigFile: -> in - File %s
<I:3003> ConfigMgr::parseConfigFile: <- out
<I:3004> ConfigMgr::parseConfigFile:
<I:3005> ConfigMgr::parseConfigFile: ARCH_LOG_PATH=%s
<I:3006> ConfigMgr::parseConfigFile: MEDIA_LIST_PATH=%s
<I:3007> ConfigMgr::parseConfigFile: DRIVEPOOL_PATH=%s
<I:3008> ConfigMgr::parseConfigFile: JOB_LIST_PATH=%s
<I:3009> ConfigMgr::parseConfigFile: DAS_SERVER=%s
<I:3010> ConfigMgr::parseConfigFile: DAS_CLIENT=%s
<I:3011> ConfigMgr::parseConfigFile: ACI_MEDIA_TYPE=%s
<I:3012> ConfigMgr::parseConfigFile: 
MOUNT_ERROR_VOLSER=%s
<I:3013> ConfigMgr::parseConfigFile: 
MOUNT_ERROR_DRIVE=%s
<I:3014> ConfigMgr::parseConfigFile: VOLSER_LENGTH=%d
<I:3015> ConfigMgr::parseConfigFile: <- out
<I:3016> ConfigMgr::buildCommandList: -> in
<I:3017> ConfigMgr::buildCommandList: BACKUP_COMMAND 
found
<I:3018> ConfigMgr::buildCommandList:RESTORE_COMMAND 
found
<I:3019> ConfigMgr::buildCommandList: 
BACKUP_READY_COMMAND found
<I:3020> ConfigMgr::buildCommandList: 
BACKUP_ABORT_COMMAND found
<I:3021> ConfigMgr::buildCommandList: 
RESTORE_READY_COMMAND_found
<I:3022> ConfigMgr::buildCommandList: 
RESTORE_ABORT_COMMAND_found
<I:3023> ConfigMgr::buildCommandList <- out
```
Ŋ

```
<E:3000> ConfigMgr::parseConfigFile: ConfigFile %s could 
not be opened
<I:4000> DASAdaptor::executeCommand: -> in
<I:4001> DASAdaptor::executeCommand: <- out - rc %d
<I:4002> DASAdaptor::executeBackup: -> in
<I:4003> DASAdaptor::executeBackup: try Media %s
<I:4004> DASAdaptor::executeBackup: Media is BLANK try 
MediaList.txt
<I:4005> DASAdaptor::executeBackup: try Drive %s
<I:4006> DASAdaptor::executeBackup: <- out - rc %d
<W:4000> DASAdaptor::executeCommand: -> wrong command 
identifier
<W:4001> DASAdaptor::executeBackup: Volser %s is in use! 
Retry with another Volser.
<W:4002> DASAdaptor::executeBackup: no Blankmedia in 
Medialist.txt
<W:4003> DASAdaptor::executeBackup: Volser %s is in use! 
Retry with another Volser.
<W:4004> DASAdaptor::executeBackup -> Drive %s is in use.
<W:4005> DASAdaptor::executeBackup: Dismount failed: 
&lt;8d> - <8s><W:4006> DASAdaptor::executeBackup: Mount failed: <%d> - 
< < < <<W:4007> DASAdaptor::executeBackup: Drivepool %s is not 
in Drivepool.txt
<W:4008> DASAdaptor::executeBackup: Retry Attempts = %d 
of %d
<E:4005> DASAdaptor::executeBackup: Backup Abort from 
ArcVirOp <%d>
<I:4007> DASAdaptor::executeRestore: -> in
<I:4008> DASAdaptor::executeRestore: try Drive %s
<I:4009> DASAdaptor::executeRestore: out - rc %d
<W:4008> DASAdaptor::executeRestore: Volser %s is in use.
<W:4009> DASAdaptor::executeRestore: Dismount failed: 
&lt;8d> - <8s><W:4010> DASAdaptor::executeRestore: Mount failed: <%d> -
```

```
<8s><W:4011> DASAdaptor::executeRestore: Drive %s is in 
use.
<W:4012> DASAdaptor::executeRestore: Dismount failed: 
&lt;8d> - <8s><W:4013> DASAdaptor::executeRestore: Mount failed: <%d> 
- <%s>
<W:4014> DASAdaptor::executeRestore: Drivepool %s is 
not in Drivepool.txt
<W:4015> DASAdaptor::executeRestore: Retry Attempts = 
%d of %d"
<E:4001> DASAdaptor::executeRestore: Restore Abort from 
ArcVirOp <%d>
<I:4010> DASAdaptor::executeBackupEnd: -> in
<I:4011> DASAdaptor::executeBackupEnd: <- out
<W:4015> DASAdaptor::executeBackupEnd: Job %d is not in 
Joblist.txt!
<I:4012> DASAdaptor::executeRestoreEnd: -> in
<I:4014> DASAdaptor::executeRestoreEnd: <- out - rc %d
<W:4016> DASAdaptor::executeRestoreEnd: Job %d is not 
in Joblist.txt!
<I:4015> DASAdaptor::executeAciCall: -> in, Command %s
<I:4016> DASAdaptor::executeAciCall: %s,%s,%s,%s
<I:4017> DASAdaptor::executeAciCall: aci_call success: 
\mathcal{S}_{\mathbf{S}}<I:4017> DASAdaptor::executeAciCall: <- out - rc %d - %s
<W:4017> DASAdaptor::executeAciCall: Error by aci_call: 
-1 - 8s<E:4001> DASAdaptor::executeAciCall: Error by aci_call: 
-2 - 8s<E:4002> DASAdaptor::executeAciCall: Error by aci_call: 
-3 - connection problem
```
Ŋ

```
<E:4003> DASAdaptor::executeAciCall: Error by aci_call: 
-4 - syntax failure
<E:4004> DASAdaptor::executeAciCall: Error by aci_call: 
8d - 8s<I:5000> DriveListMgr::checkDrivePool: -> in - Pool %s 
File %s
<I:5001> DriveListMgr::checkDrivePool: check %s
<I:5002> DriveListMgr::checkDrivePool: <- out - Found 
drives %s
<W:5000> DriveListMgr::checkDrivePool: Drivepool %s is 
not in Drivepool.txt
<I:5003> DriveListMgr::readDriveList: -> in
<I:5004> DriveListMgr::readDriveList: Drivepool %s
<I:5005> DriveListMgr::readDriveList: -> out - rc %d
<W:5001> DriveListMgr::readDriveList: no valid 
Drivepool %s
<E:5000> DriveListMgr::readDriveList: fopen
<I:6000> JobListMgr::addJob: -> in - File %s jobNumber 
%d DriveName %s
<I:6001> JobListMgr::addJob: <- out
<I:6002> JobListMgr::removeJob: -> in - File %s 
jobNumber %d
<I:6003> JobListMgr::removeJob: check %d
<I:6004> JobListMgr::removeJob: <- out - sJobComment %s
<I:6005> JobListMgr::readJobList: -> in
<I:6006> JobListMgr::readJobList: job %s
<I:6007> JobListMgr::readJobList: <- out - rc %d
<E:6000> JobListMgr::readJobList: fopen
```

```
<I:6008> JobListMgr::writeJobList: -> in
<I:6009> JobListMgr::writeJobList: <- out - rc %d
<E:6001> JobListMgr::writeJobList: fopen
<I:7000> MediaListMgr::getNextMedia: -> in - File %s
<I:7000> MediaListMgr::getNextMedia: <- out - media %s
<I:7002> MediaListMgr::readMediaList: -> in
<I:7003> MediaListMgr::readMediaList: <- out - rc %d
<E:7000> MediaListMgr::readMediaList: fopen
<I:7003> MediaListMgr::writeMediaList: -> in
<I:7004> MediaListMgr::writeMediaList: <- out - rc %d
<E:7001> MediaListMgr::writeMediaList: fopen
```
**Abbildung 8-4** Beispiele von Fehler-, Warn- und Informationsmeldungen

f |

# **NETWORKER NT**

m B

<span id="page-302-1"></span><span id="page-302-0"></span>Dieser Abschnitt beschreibt Networker NT.

# **Installation**

Für eine detaillierte Beschreibung siehe *Networker-Administratorhandbuch*.

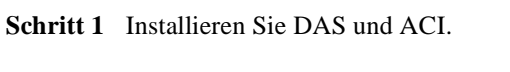

- **Schritt 2** Konfigurieren Sie DAS und ACI.
- **Schritt 3** Starten Sie die AMU und den DAS-Server.
- **Schritt 4** Überprüfen Sie, ob die Verbindung vom ACI zu DAS ordnungsgemäß funktioniert, indem Sie den Befehl **dasadmin qversion** senden.
- **Schritt 5** Ordnen Sie die Laufwerke für die NT-Clients zu (dasadmin allocd Laufwerk UP Clientname).
- <span id="page-302-2"></span>**Schritt 6** Installieren Sie Networker (siehe Networker-Dokumentation).

#### **Konfiguration** п

Stellen Sie sicher, daß die SCSI-Verbindungen zum Laufwerk korrekt sind. Die Anzahl der vom Networker unterstützten Devices hängt von der Networker-Serverkonfiguration ab.

- **Schritt 1** Definieren Sie den Medientyp in der Umgebungsvariable DAS\_MEDIUM at Systemsteuerung/System/Umgebung.
- **Schritt 2** Fügen Sie eine ADIC Silo-Library zum Networker hinzu.
- Wechseln Sie zum Networker-Installationsverzeichnis \nsr\bin.
- Geben Sie jbconfig ein.
- Folgen Sie den Anweisungen. Wählen Sie eine STL Silo-Library als Jukebox und SAS Silo-Typen. Stellen Sie sicher, daß Sie den Hostnamen kennen, auf dem der DAS-Server ausgeführt wird und wo sich die STL-Library (libstlemass.dll) befindet. Sie müssen außerdem den Pfadnamen der Devices (ersichtlich durch Eingabe von inquire im selben Verzeichnis) und den Namen der Devices, die von der AMU verwendet werden, kennen.
- **Schritt 3** Fügen Sie anhand des Befehls **nsrjb-a-T 000/001-999** Medien zum Networker hinzu. Das Beispiel ist für den Bereich von 000001 bis 000999. Nur die in der Library vorhandenen Volser werden hinzugefügt.
- **Schritt 4** Definieren Sie Pools für die Speicherstrategie.
- **Schritt 5** Labeln Sie die Medien für die definierten Pools.

Ŋ

# A

# **Application**<br>Notes

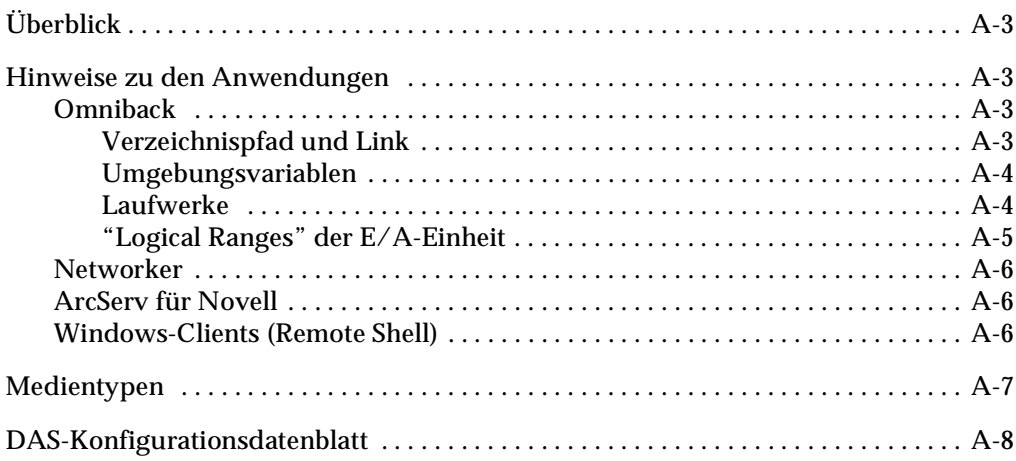

<u> </u>

# <span id="page-306-0"></span>**Überblick**

Dieser Anhang enthält Hinweise zu den Anwendungen, Informationen über die Medientypen und Konfiguration des DAS.

# <span id="page-306-5"></span><span id="page-306-1"></span>**Hinweise zu den Anwendungen**

Im folgenden Abschnitt werden Hinweise für die Konfiguration bestimmter Anwendungen gegeben.

# <span id="page-306-7"></span><span id="page-306-2"></span>**Omniback**

<span id="page-306-6"></span>Omniback wird von Hewlett Packard für die folgenden Betriebssysteme vertrieben:

- HP-UX 9.x
- HP-UX 10.x

## <span id="page-306-3"></span>**Verzeichnispfad und Link**

Überprüfen Sie vor dem Setzen von Verknüpfungen die vorher installierten Versionen der Dateien.

Die folgenden Verknüpfungen sind für Omniback mit DAS notwendig. Siehe [Tabelle A-1.](#page-306-4)

#### <span id="page-306-4"></span>**Tabelle A-1** Erforderliche Verknüpfungen für Omniback mit DAS

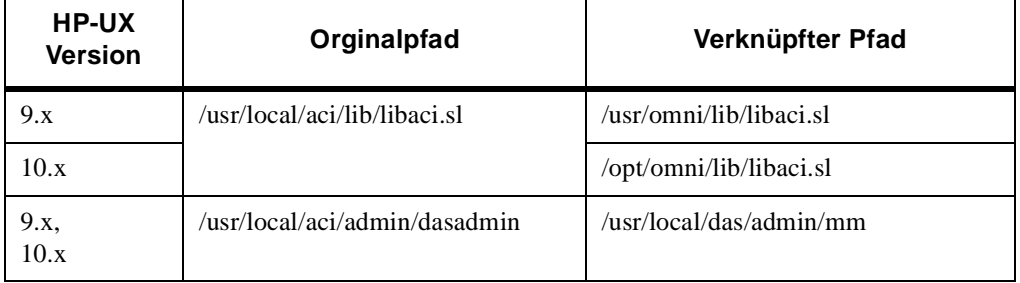

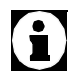

#### **Benutzen Sie den Befehl**

**ln -s <Orginalpfad> <Verknüpfter Pfad>, um die symbolische Verknüpfung zu erstellen. Überprüfen Sie den neuen Link mit dem Befehl ls -l .**

# **Umgebungsvariablen**

Die Umgebungsvariablen für Omniback werden in den Dateien gesetzt. Siehe [Tabelle A-2](#page-307-3).

<span id="page-307-3"></span><span id="page-307-0"></span>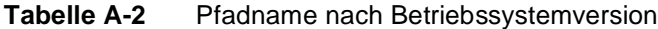

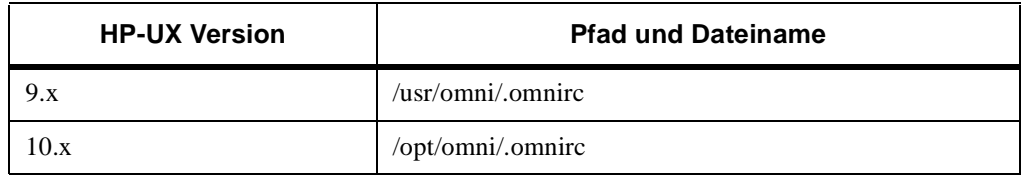

Für die Variablendefinition siehe [Abbildung A-1](#page-307-2).

```
DAS_SERVER=TCP/IP Hostname AMU-PC
DAS_CLIENT=Variable def.in DAS-Server file CONFIG
```
<span id="page-307-2"></span><span id="page-307-1"></span>**Abbildung A-1** Variablendefinition

## **Laufwerke**

Die Namen der Laufwerke in der Omniback-Konfiguration müssen mit den Vereinbarungen in der Datei *config* und mit der Beschreibung in der graphischen AMS-Konfiguration übereinstimmen. Pro Laufwerk wird ein DAS-Client konfiguriert. Siehe [Abbildung A-2 auf Seite A-5](#page-308-1).

Optionen für die Datei *config*: options = (no\_avc,dismount)

//

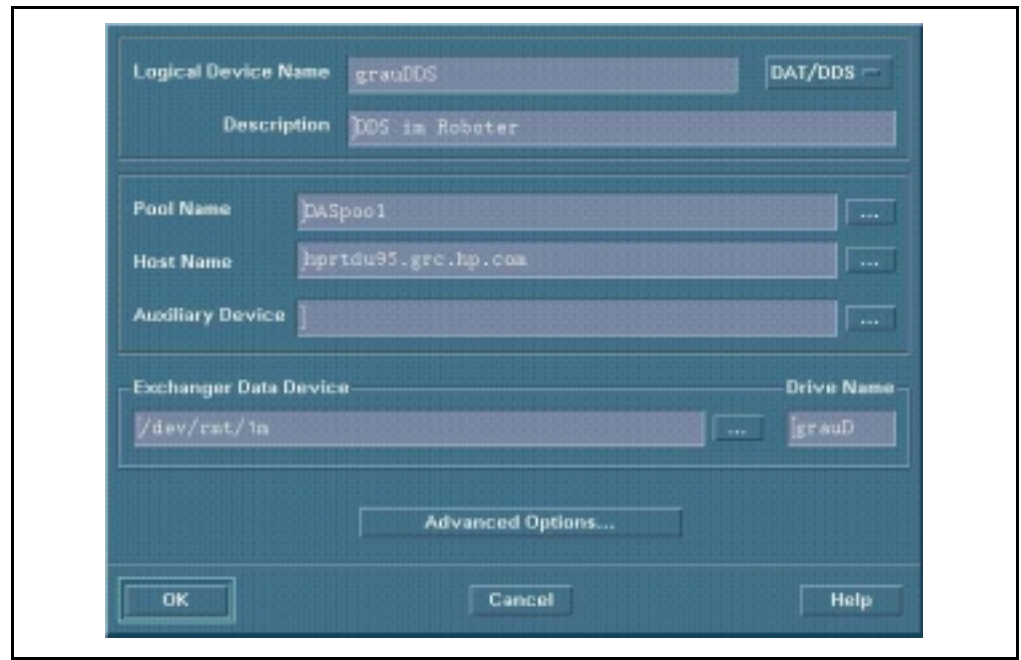

<span id="page-308-1"></span><span id="page-308-0"></span>**Abbildung A-2** Omniback-Jukebox-Konfigurationsfenster

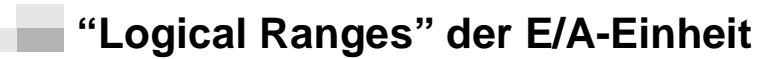

<span id="page-308-4"></span>Die Definition zum Zugriff auf die E/A-Einheit erfolgt bei Omniback in der Datei. Siehe [Tabelle A-3](#page-308-2)

<span id="page-308-2"></span>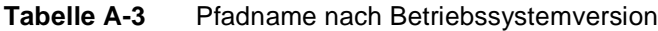

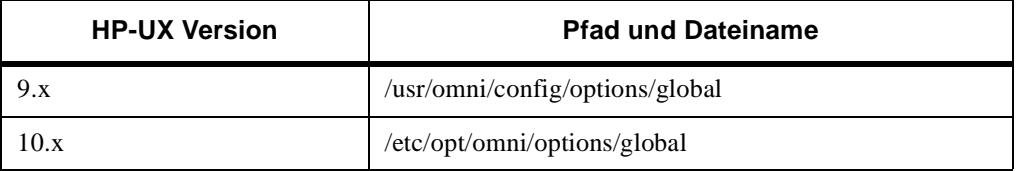

Für ein Beispiel der Logical Ranges siehe [Abbildung A-3](#page-308-3).

DASCaps = "E01 I01"

<span id="page-308-3"></span>**Abbildung A-3** Beispiel von Logical Ranges

Die Koordinaten-Bereiche zu den Logical Ranges werden in der graphischen AMS-Konfiguration festgelegt (siehe AMU-Referenzhandbuch).

## <span id="page-309-4"></span><span id="page-309-0"></span>**Networker**

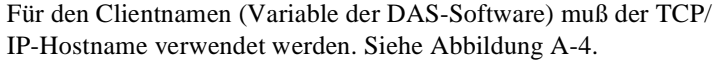

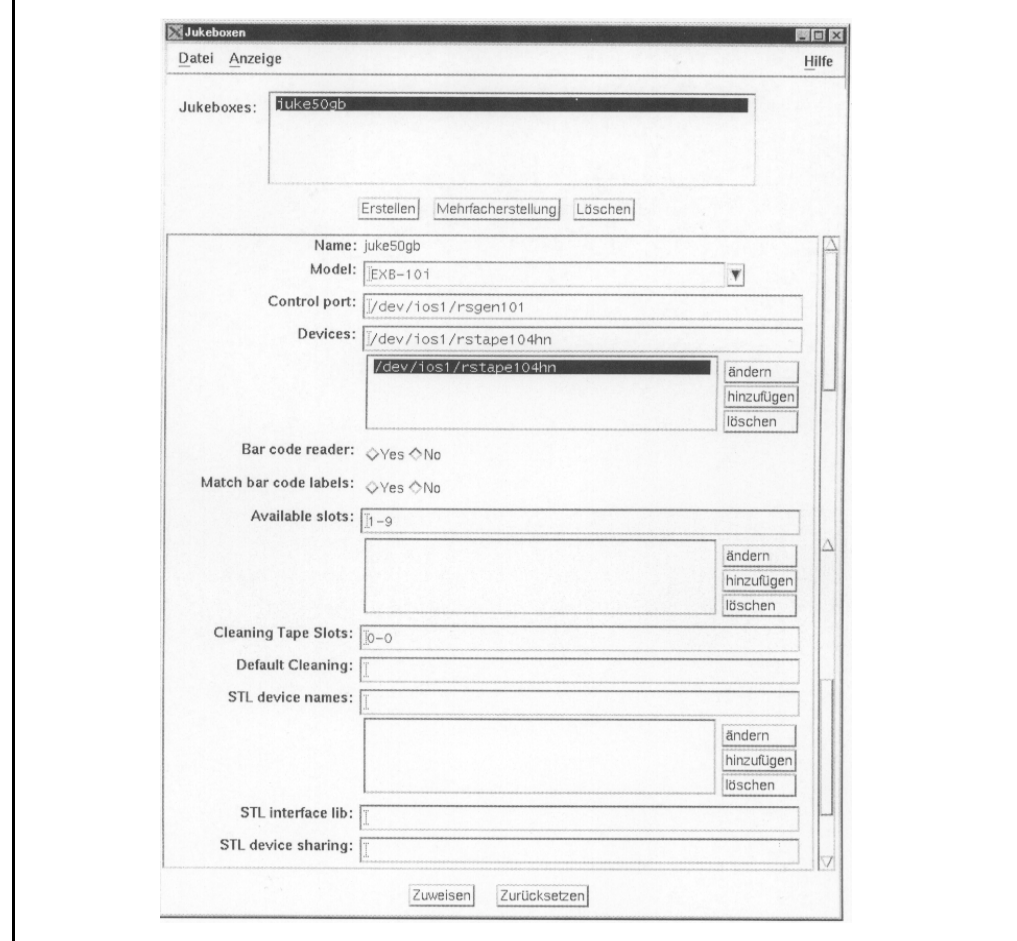

<span id="page-309-3"></span>**Abbildung A-4** Networker Jukebox-Konfiguration

<span id="page-309-1"></span>×.

# **ArcServ für Novell**

Optionen für die Datei *config*: options = (no\_avc,no\_dismount)

# <span id="page-309-2"></span>**Windows-Clients (Remote Shell)**

f T

Hostname und die IP-Adresse dürfen nicht vom Windows-Rechner verwendet werden, sondern es müssen AMU-Hostname und AMU-IP-Adresse konfiguriert werden.

# <span id="page-310-0"></span>**Medientypen**

Siehe [Tabelle A-4](#page-310-1) für eine Liste der unterstützten Medientypen.

| <b>Typ</b>       | <b>Beschreibung</b>                               | AMS-<br><b>Typ</b> | DAS-Typ           |
|------------------|---------------------------------------------------|--------------------|-------------------|
| 3480             | 1/2-Zoll-Tape (verschiedene<br>Längen erhältlich) | C <sub>0</sub>     | 3480              |
| 3490             | 1/2-Zoll-Tape (verschiedene<br>Längen erhältlich) | C <sub>0</sub>     | 3480              |
| 3490 E           | $1/2$ -Zoll-Tape                                  | C <sub>0</sub>     | 3480              |
| 3490E D-3        | 1/2-Zoll-Tape (STK-Redwood)                       | C <sub>0</sub>     | 3480              |
| 3590             | 1/2-Zoll-Tape (NTP=>New Tape<br>Product)          | C <sub>2</sub>     | 3590              |
| 4MM-60M          | Digital Audio Tape (DAT)                          | V <sub>2</sub>     | 4MM               |
| $4MM-90M$        | Digital Audio Tape (DAT)                          | V <sub>2</sub>     | 4MM               |
| 4MM-120M         | Digital Audio Tape DDS-2 (DAT)                    | V <sub>2</sub>     | 4MM               |
| 4MM-125M         | Digital Audio Tape DDS-3 (DAT)                    | V <sub>2</sub>     | 4MM               |
| 8MM              | 8-mm-Tape (verschiedene<br>Längen erhältlich)     | V1                 | 8MM               |
| 8MM-112M         | 8-mm-Tape - 112m                                  | V <sub>1</sub>     | 8MM               |
| 8MM-160M         | 8-mm-Tape - 160m                                  | V1                 | 8MM               |
| 8MM-54M          | 8-mm-Tape - 54m                                   | V1                 | 8MM               |
| Audio - Kassette | <b>Standard Audio Kassette</b>                    | VA                 | <b>AUDIO-TAPE</b> |
| BetaCAM - Large  | Analog Tape Format                                | V <sub>9</sub>     | <b>BETACAML</b>   |
| BetaCAM - Small  | Analog Tape Format                                | V8                 | <b>BETACAM</b>    |
| CD-Caddy         | CD mit Caddy                                      | C <sub>6</sub>     | CD                |
| $D1-M$           | D1-Band (mittelgroß)                              | V3                 | D2                |
| $D1-S$           | D1-Tape (klein)                                   | V <sub>4</sub>     | D2                |
| $D2-M$           | D2-Tape (mittelgroß)                              | V <sub>4</sub>     | D2                |
| $D2-S$           | D2-Tape (klein)                                   | V <sub>3</sub>     | D2                |

<span id="page-310-1"></span>**Tabelle A-4** Liste der unterstützten Medientypen

Ξ

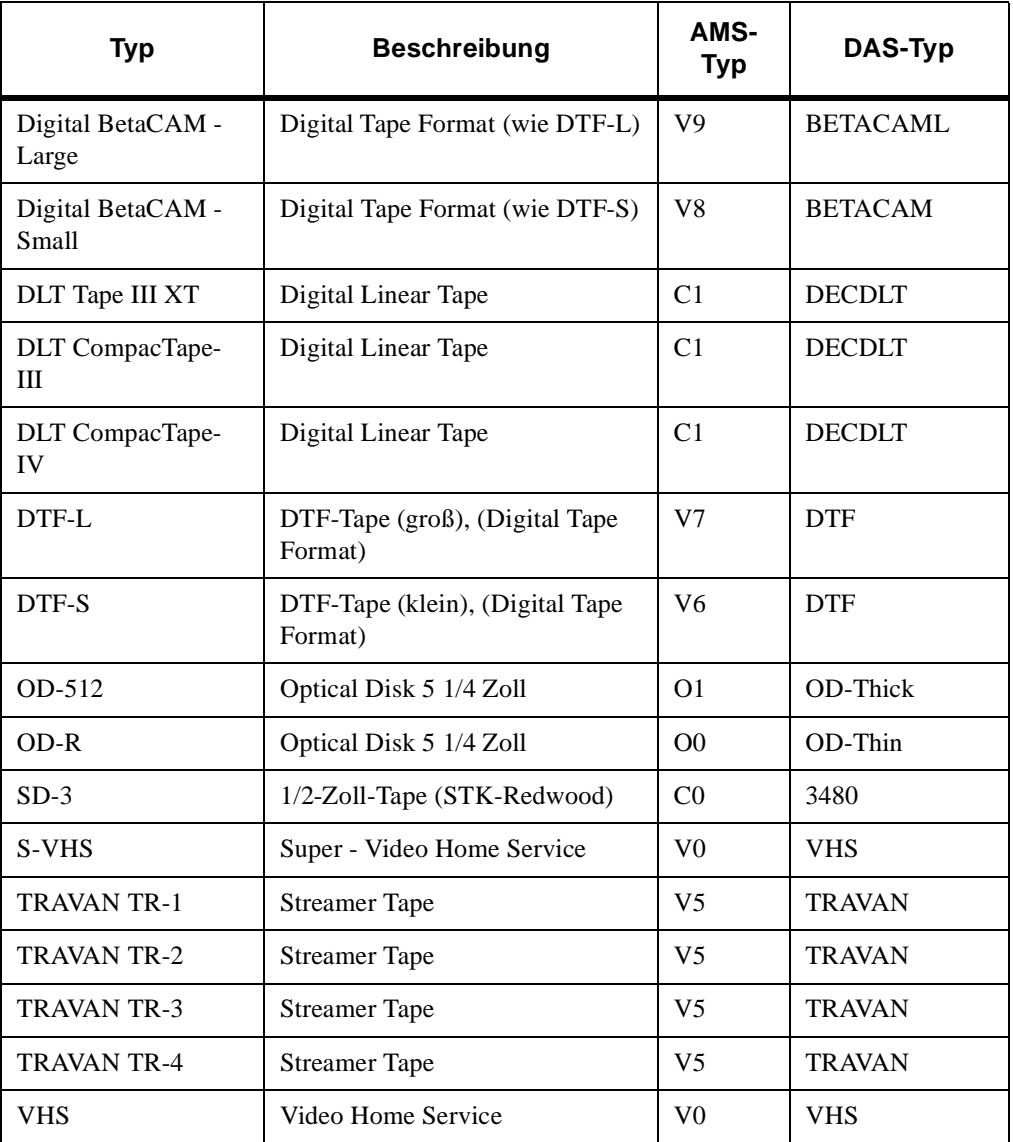

#### **Tabelle A-4** Liste der unterstützten Medientypen

# <span id="page-311-1"></span><span id="page-311-0"></span>**DAS-Konfigurationsdatenblatt**

Ŋ

Tragen Sie die Konfigurationsdaten zusammen, und tragen Sie diese in dieses Formular ein. Damit haben Sie alle notwendigen Informationen beieinander. Siehe [Tabelle A-5 auf Seite A-9](#page-312-0) und [Tabelle A-6 auf Seite A-9](#page-312-1).

#### <span id="page-312-0"></span>Tabelle A-5 Konfigurationsdaten

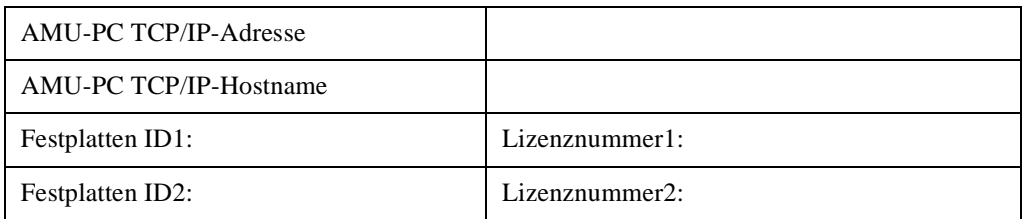

<span id="page-312-2"></span>DAS-Client-Information (OS/2-Client oder Netzwerk-Client):

<span id="page-312-1"></span>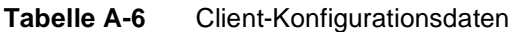

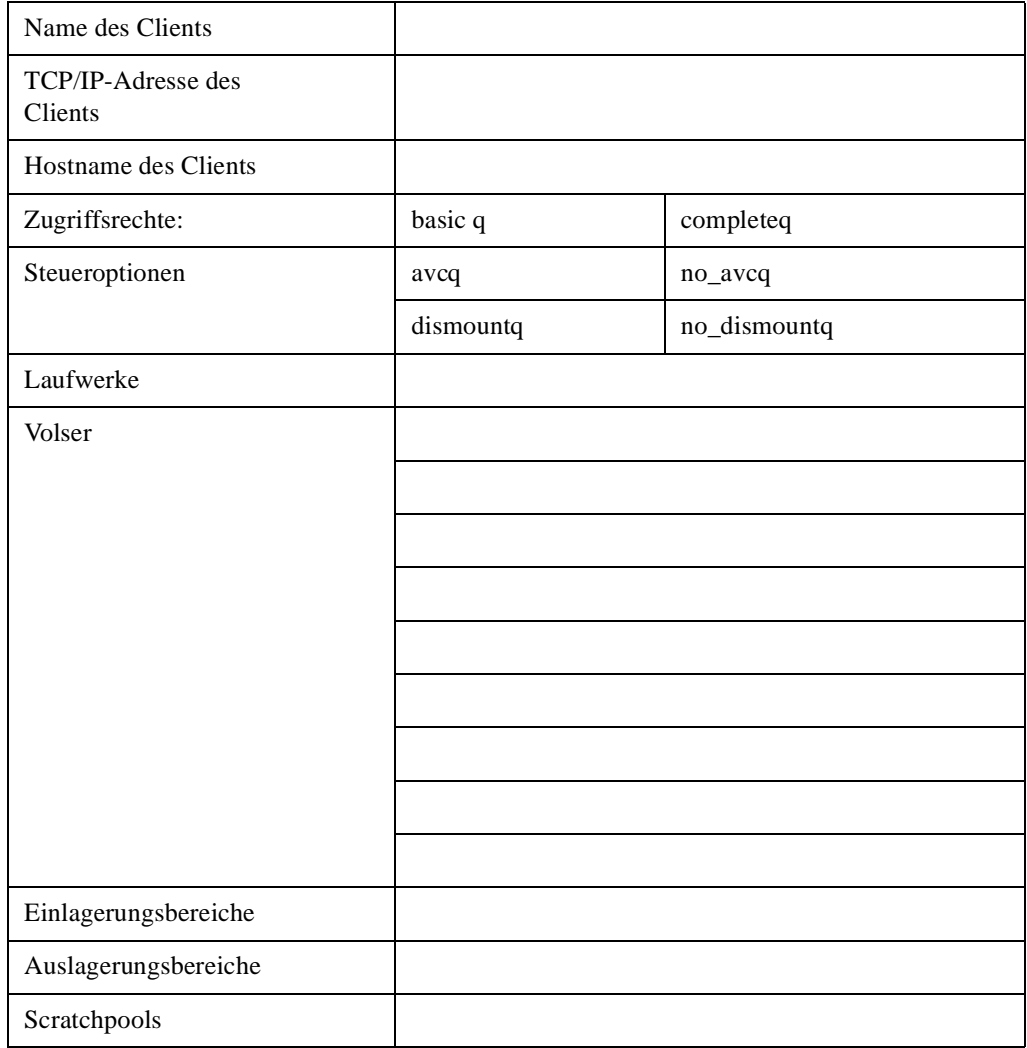

e de la comparación de la comparación de la comparación de la comparación de la comparación de la comparación de<br>Casa de la comparación de la comparación de la comparación de la comparación de la comparación de la comparac

Ξ

 $\equiv$ 

# **Index**

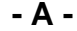

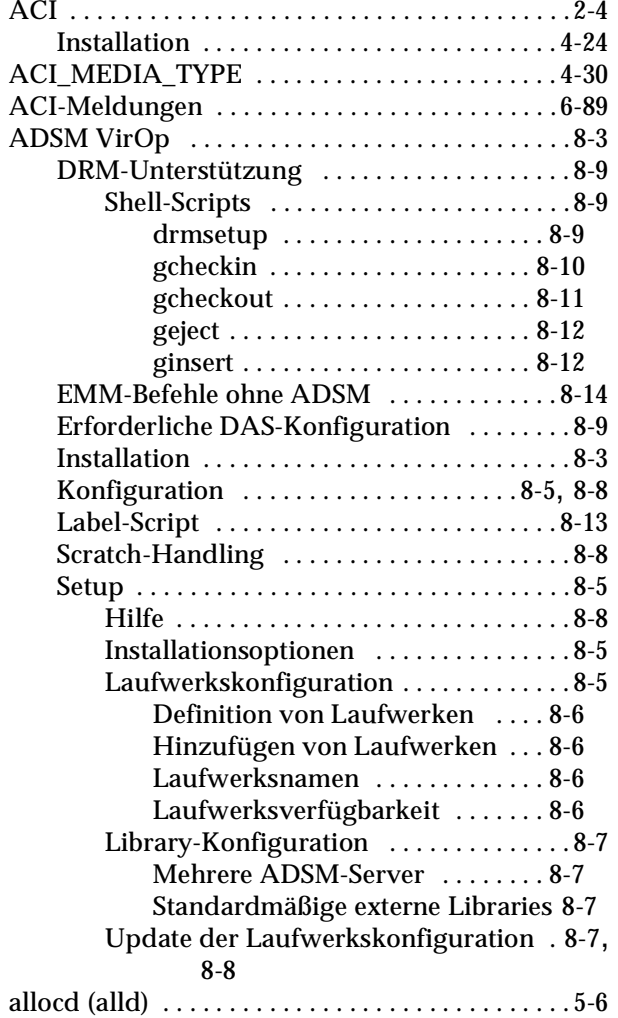

 $\equiv$ 

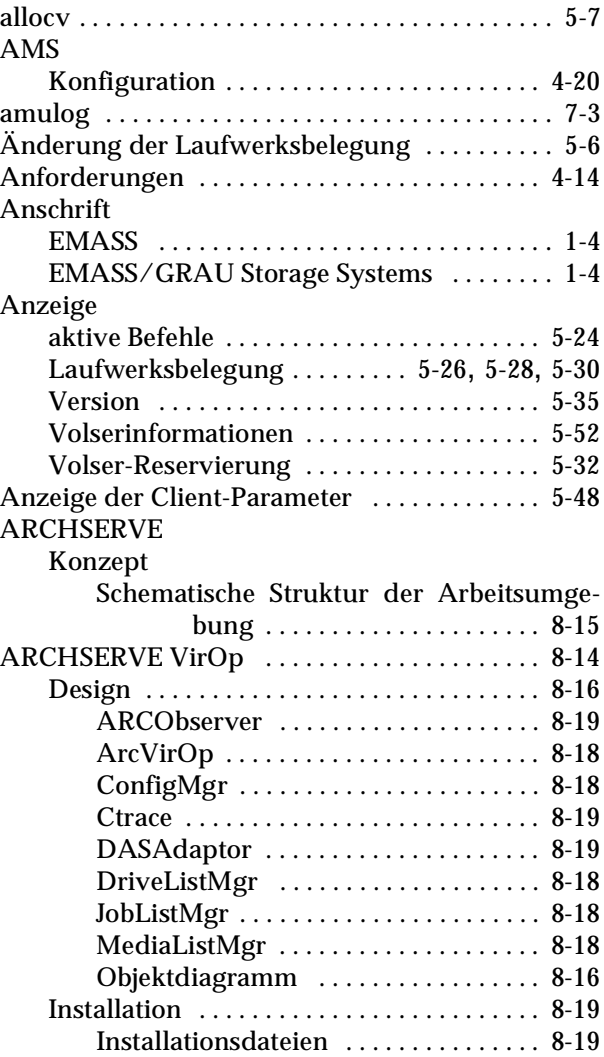

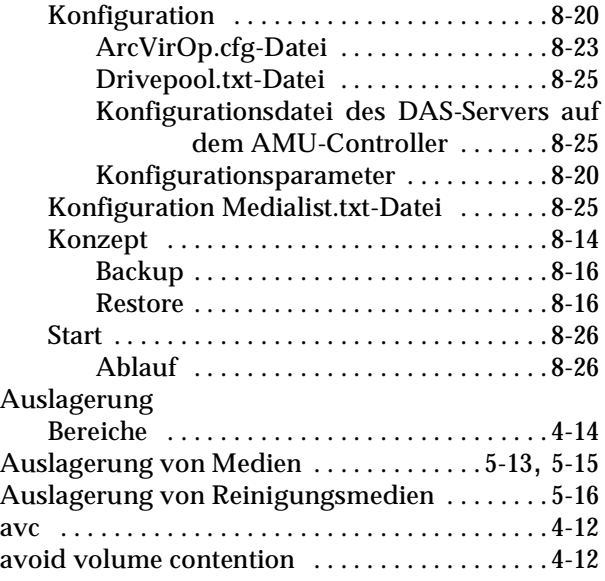

## **- B -**

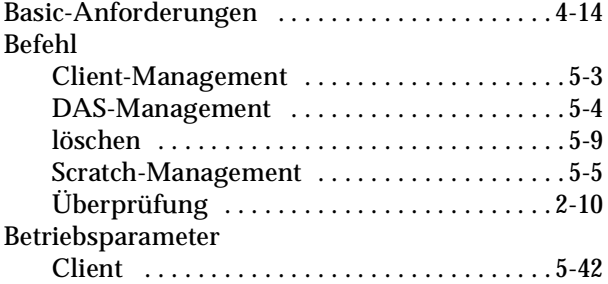

## **- C -**

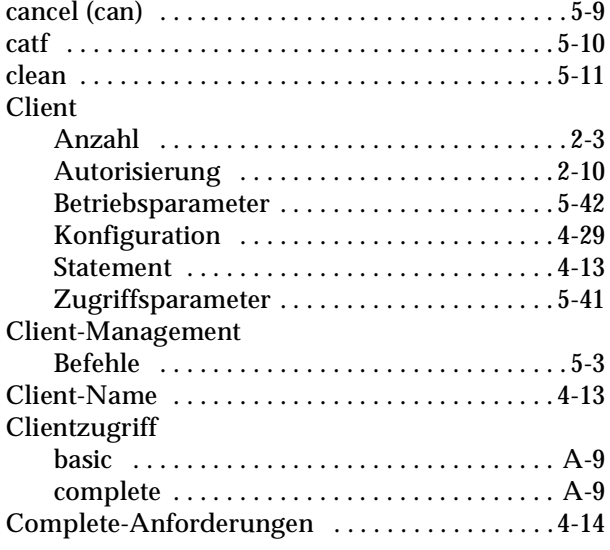

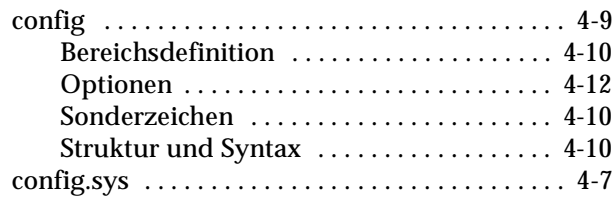

## **- D -**

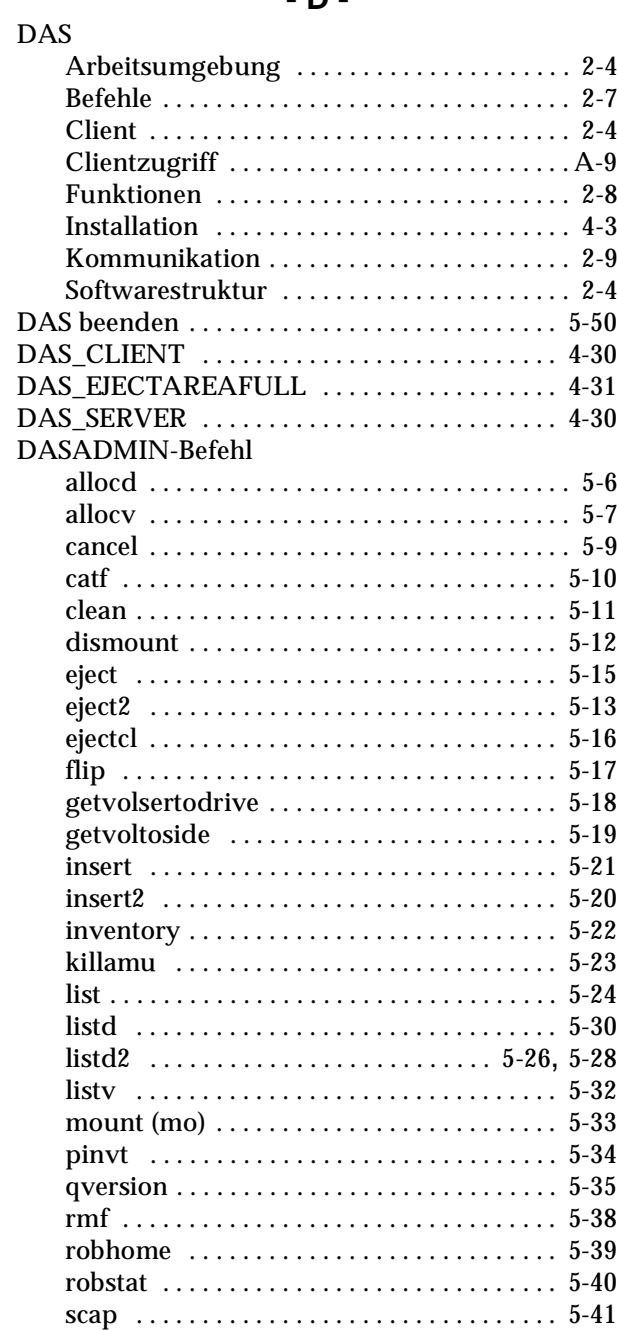

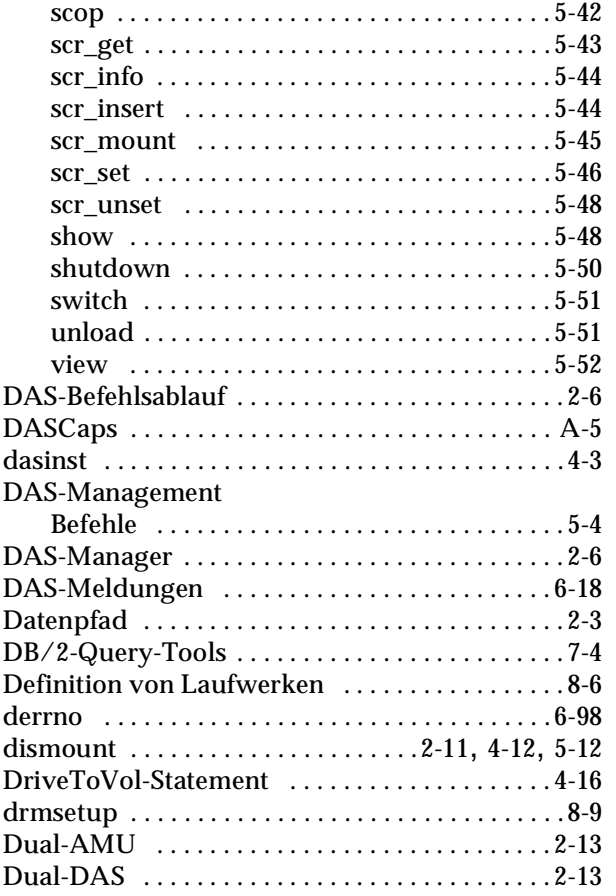

## **- E -**

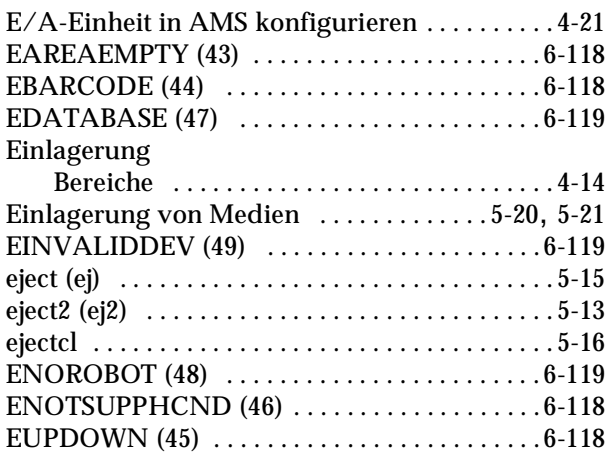

## **- F -**

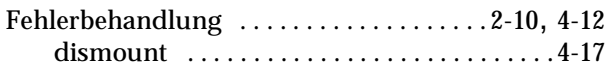

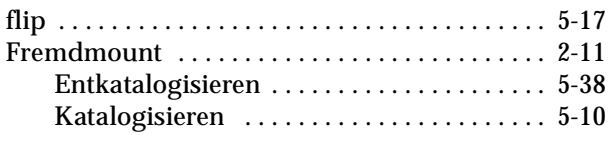

## **- G -**

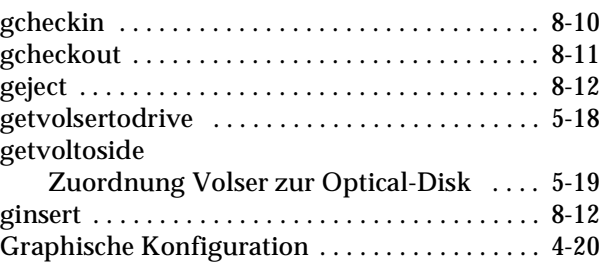

## **- H -**

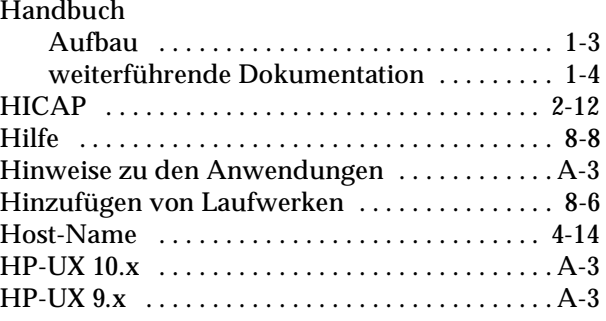

## **- I -**

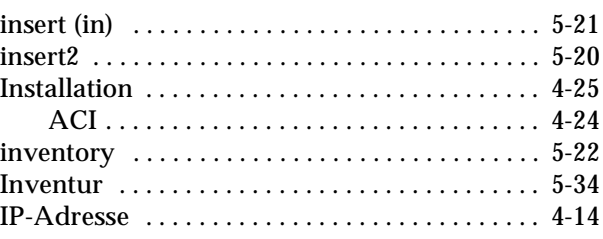

## **- K -**

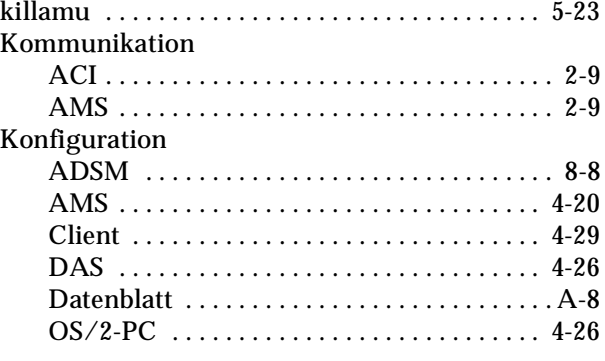

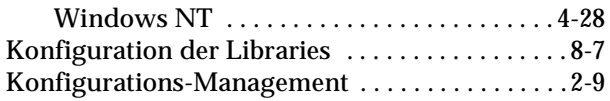

#### **- L -**

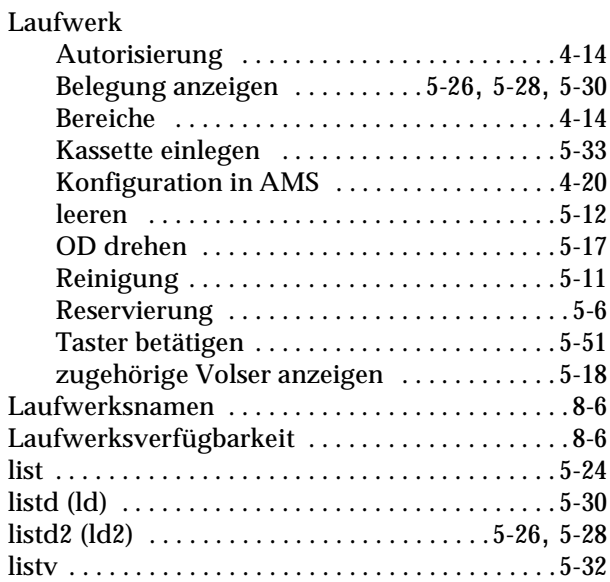

#### **- M -**

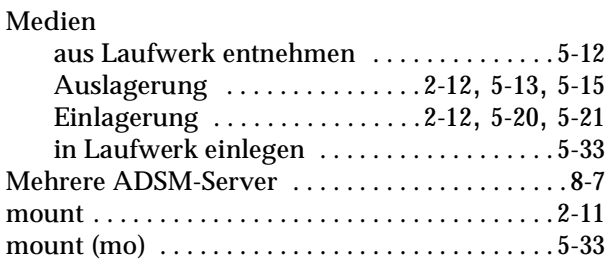

### **- N -**

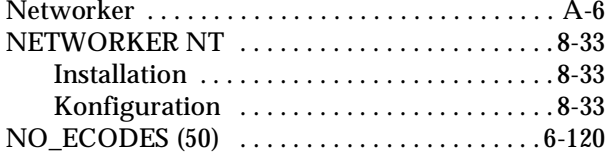

#### **- O -**

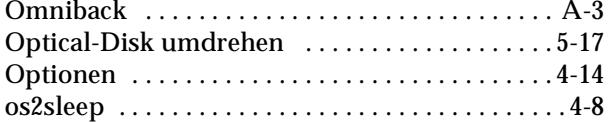

#### **- P -**

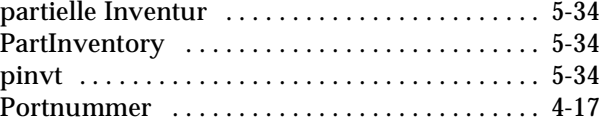

## **- Q -**

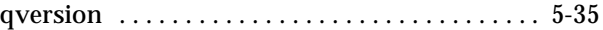

### **- R -**

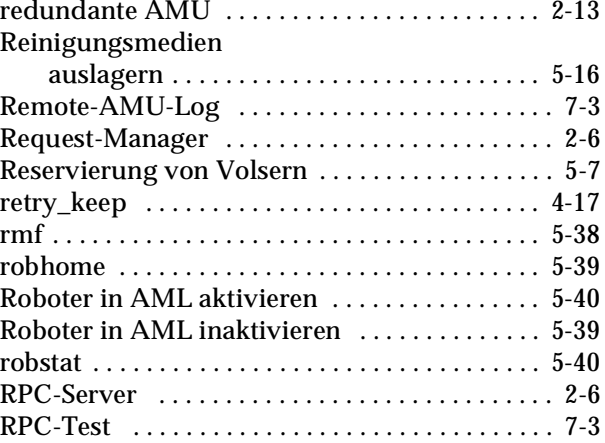

## **- S -**

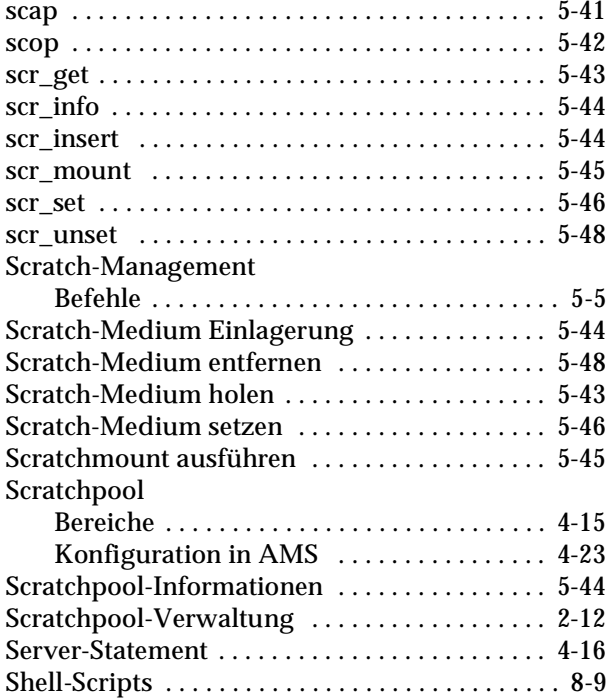

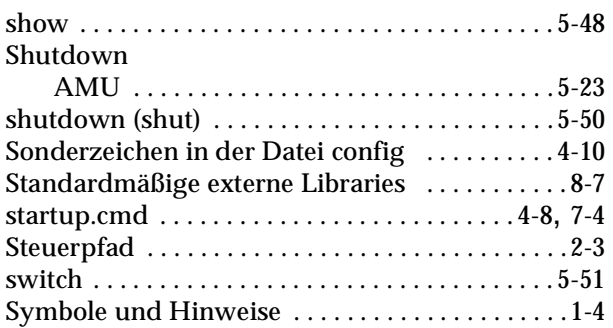

## **- T -**

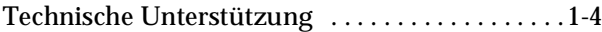

## **- U -**

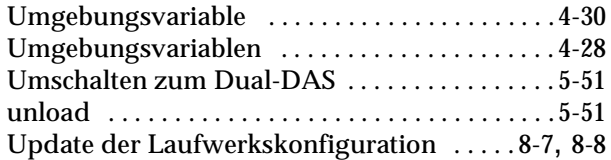

#### **- V -**

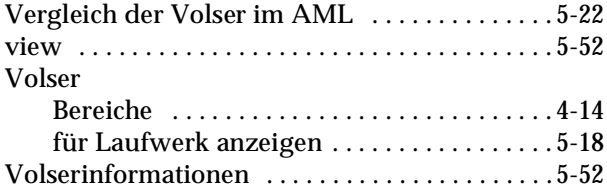

## **- W -**

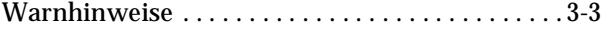

## **- Z -**

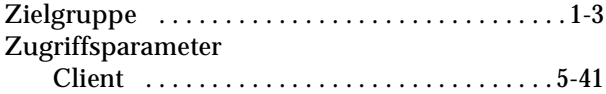

e di filmoni di filmoni di filmoni di filmoni di filmoni di filmoni di filmoni di filmoni di filmoni di filmoni di filmoni di filmoni di filmoni di filmoni di filmoni di filmoni di filmoni di filmoni di filmoni di filmoni